# **Oracle FLEXCUBE Direct Banking**

mLEAP Framework(Leap Screen Design) Developer Guide for Android and iOS Release 12.0.3.0.0

## **Part No. E52543-01**

April 2014

# ORACLE<sup>®</sup>

mLEAP Framework (Leap Screen Design) Developer Guide for Android and iOS

April 2014

Oracle Financial Services Software Limited

Oracle Park

Off Western Express Highway Goregaon (East) Mumbai, Maharashtra 400 063 India Worldwide Inquiries: Phone: +91 22 6718 3000 Fax:+91 22 6718 3001 [www.oracle.com/financialservices/](http://www.oracle.com/financialservices/)

Copyright © 2008, 2014, Oracle and/or its affiliates. All rights reserved.

Oracle and Java are registered trademarks of Oracle and/or its affiliates. Other names may be trademarks of their respective owners.

U.S. GOVERNMENT END USERS: Oracle programs, including any operating system, integrated software, any programs installed on the hardware, and/or documentation, delivered to U.S. Government end users are "commercial computer software" pursuant to the applicable Federal Acquisition Regulation and agency-specific supplemental regulations. As such, use, duplication, disclosure, modification, and adaptation of the programs, including any operating system, integrated software, any programs installed on the hardware, and/or documentation, shall be subject to license terms and license restrictions applicable to the programs. No other rights are granted to the U.S. Government.

This software or hardware is developed for general use in a variety of information management applications. It is not developed or intended for use in any inherently dangerous applications, including applications that may create a risk of personal injury. If you use this software or hardware in dangerous applications, then you shall be responsible to take all appropriate failsafe, backup, redundancy, and other measures to ensure its safe use. Oracle Corporation and its affiliates disclaim any liability for any damages caused by use of this software or hardware in dangerous applications.

This software and related documentation are provided under a license agreement containing restrictions on use and disclosure and are protected by intellectual property laws. Except as expressly permitted in your license agreement or allowed by law, you may not use, copy, reproduce, translate, broadcast, modify, license, transmit, distribute, exhibit, perform, publish or display any part, in any form, or by any means. Reverse engineering, disassembly, or decompilation of this software, unless required by law for interoperability, is prohibited.

The information contained herein is subject to change without notice and is not warranted to be error-free. If you find any errors, please report them to us in writing.

This software or hardware and documentation may provide access to or information on content, products and services from third parties. Oracle Corporation and its affiliates are not responsible for and expressly disclaim all warranties of any kind with respect to third-party content, products, and services. Oracle Corporation and its affiliates will not be responsible for any loss, costs, or damages incurred due to your access to or use of third-party content, products, or services.

#### **Preface**

### **Intended Audience**

Any interested party working on the delivery of Oracle FLEXCUBE Direct Banking may read this document. The following profile of users would find this document useful:

- Application Architects
- End to End Designers
- **•** Business Service Detailed Designers and Developers
- Implementation Partners

Specifically, however, this document is targeted at Iimplementation Partners, Customization Development Teams or Vendors providing customization, configuration and implementation services around the Oracle FLEXCUBE Direct Banking product.

## **Documentation Accessibility**

For information about Oracle's commitment to accessibility, visit the Oracle Accessibility Program website at [http://www.oracle.com/pls/topic/lookup?ctx=acc&id=docacc.](http://www.oracle.com/pls/topic/lookup?ctx=acc&id=docacc)

## **Access to OFSS Support**

**[https://support.us.oracle.com](https://support.us.oracle.com/oip/faces/index.jspx)**

### **Contents**

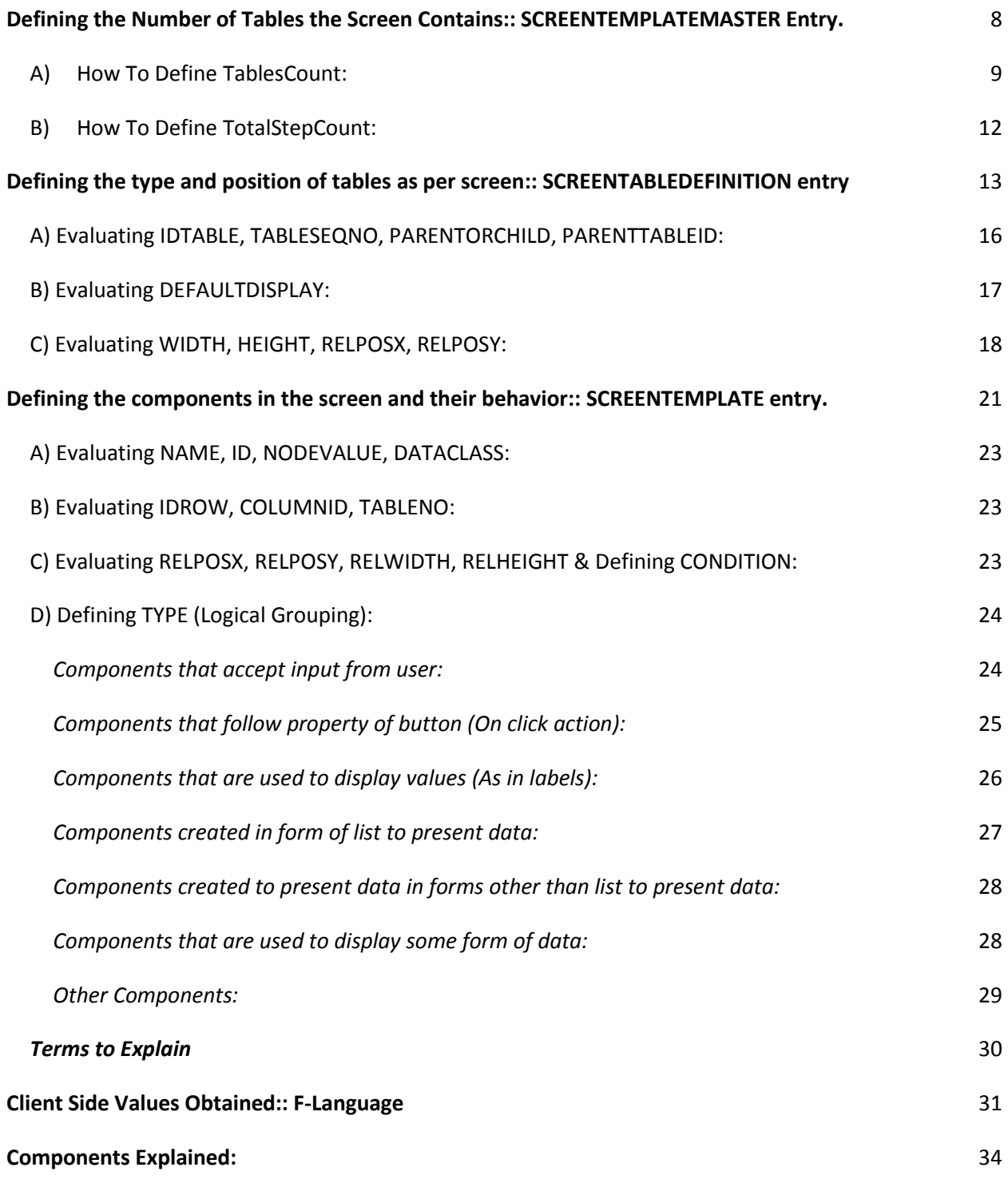

4

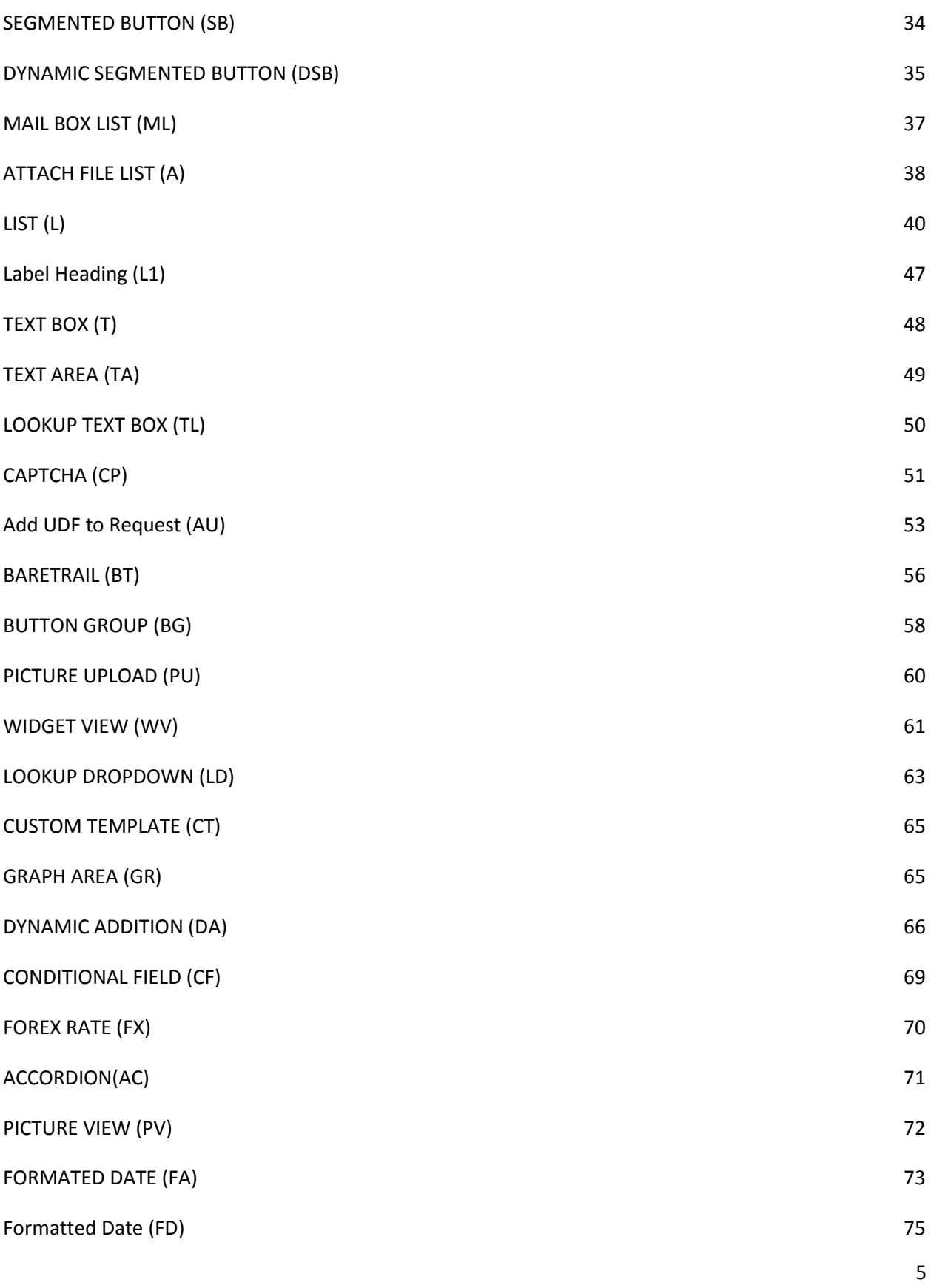

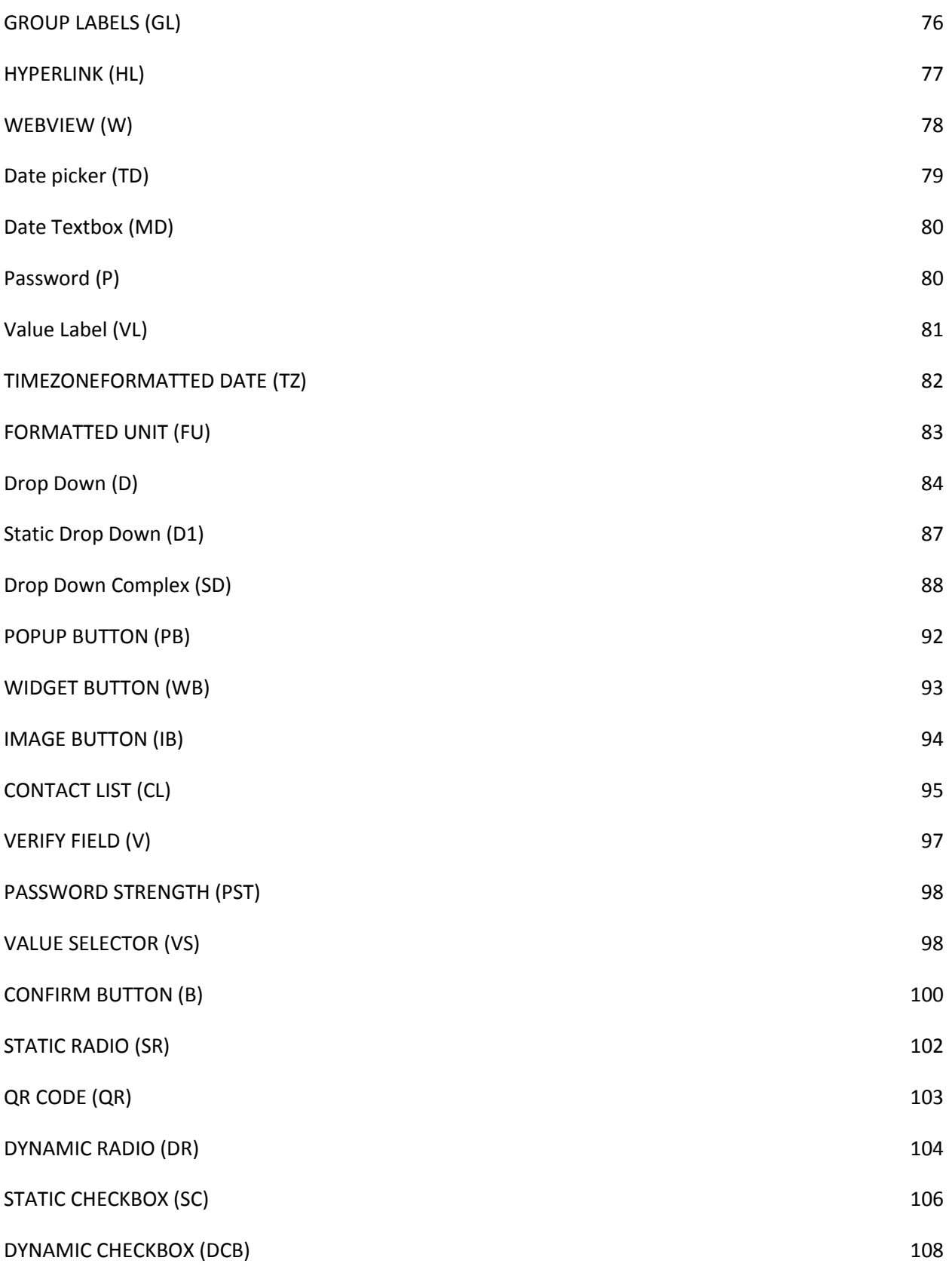

6

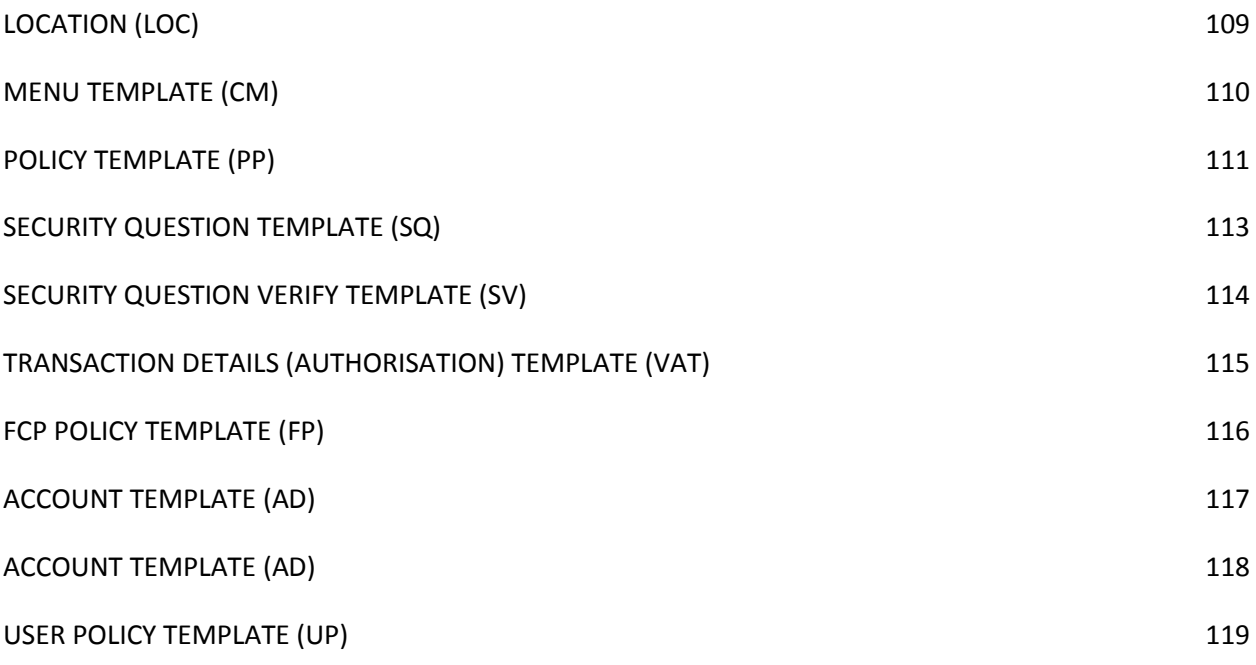

### **Introduction***:*

A general Leap screen is designed in three steps (that incorporates defining three tables). These are:

- 1) SCREENTEMPLATEMASTER  $\rightarrow$  Defining the number of tables the screen contains.
- 2) SCREENTABLEDEFINITION  $\rightarrow$  Defining the type and position of tables as per screen.
- 3) SCREENTEMPLATE  $\rightarrow$  Defining the components in the screen and their behavior.

# <span id="page-7-0"></span>**Defining the Number of Tables the Screen Contains:: SCREENTEMPLATEMASTER Entry.**

This is meant for defining the primary details of the screen, if any. Entries other than tablescount and totalstepcount are auto-filled as per the details of the new REQUEST created.

Usually while using the Leap Tool, one even need not worry defining the number of tables explicitly. As we draw a table on the canvas, it is automatically added to the screen (tablescount). Though, one can explicitly add tables too.

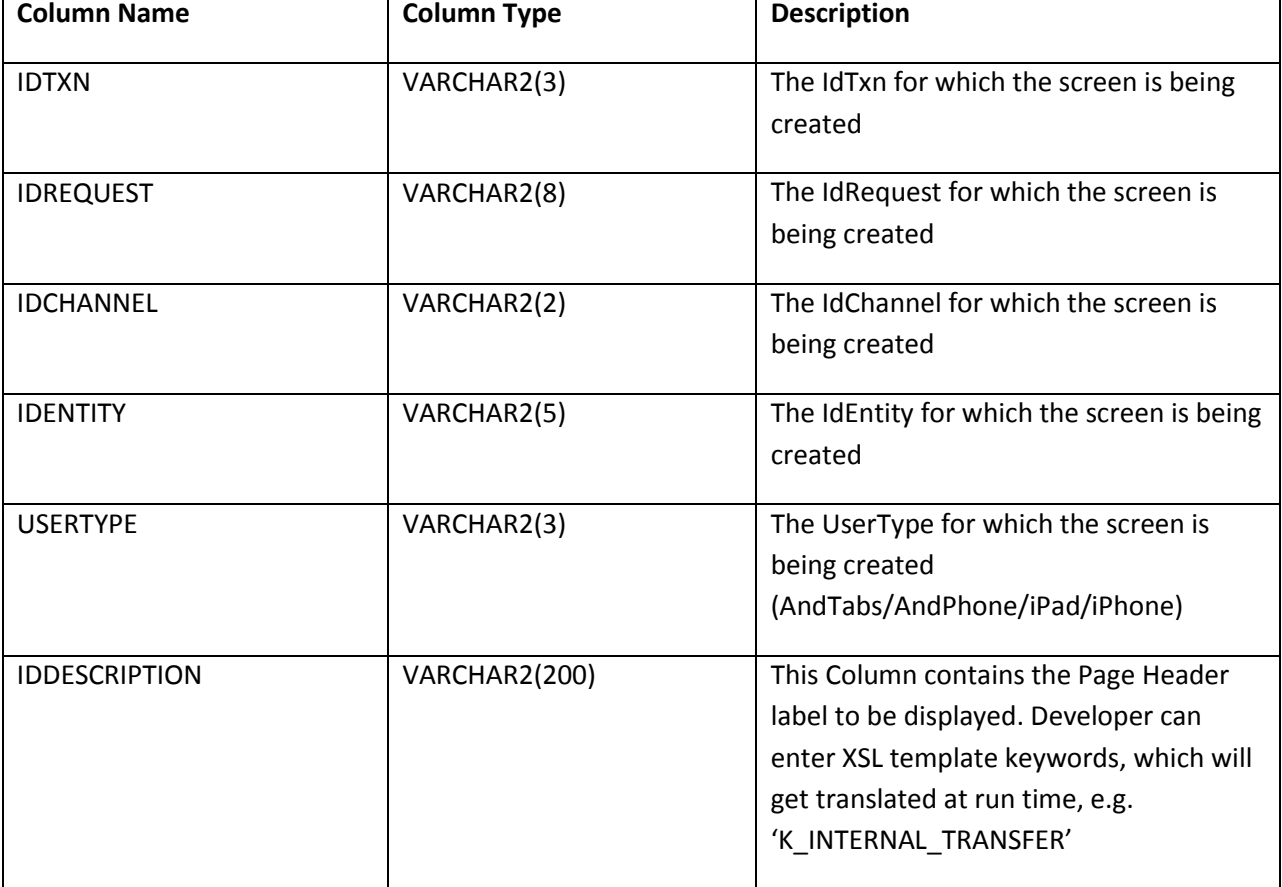

The Entries include:

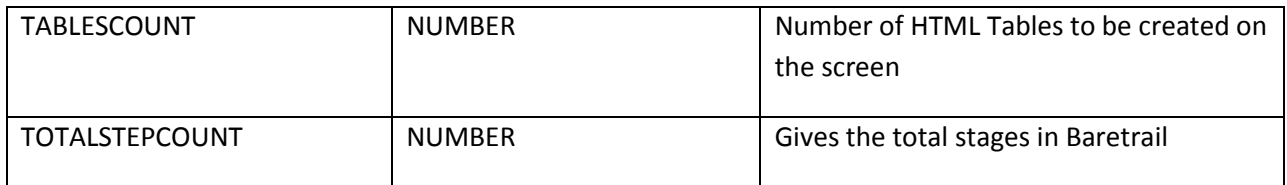

### <span id="page-8-0"></span>*A) How To Define TablesCount:*

First Bottleneck, while designing the screen is to judge the number of tables that the screen needs (or to divide the screen in tables). The Basic idea is to count the tables based on the design of the screen. For this, let's take a screen as example:

#### **For Tablets:**

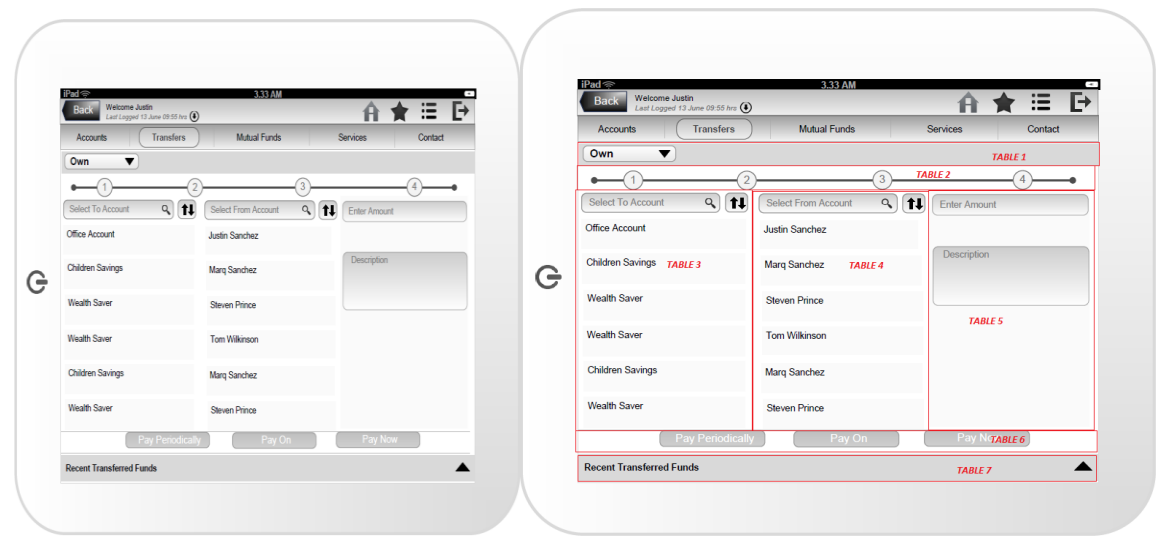

The tables of the screen are marked in red. There is certain difference that needs consideration as in:

1) In case of Android Tablets, the tables are defined as visible on the screen. As in above example the number of tables for the screen is '7'.

2) In case of iPad, the tables remain the same with an addition of two tables at the background over which all the tables are painted. (BackgroundWHA and xmlBG table: height and width as that of screen, used for painting the background of screen). As in above example, the number of tables is 7; the iPad screen will have 7+2 = 9 tables.

#### **For Phones:**

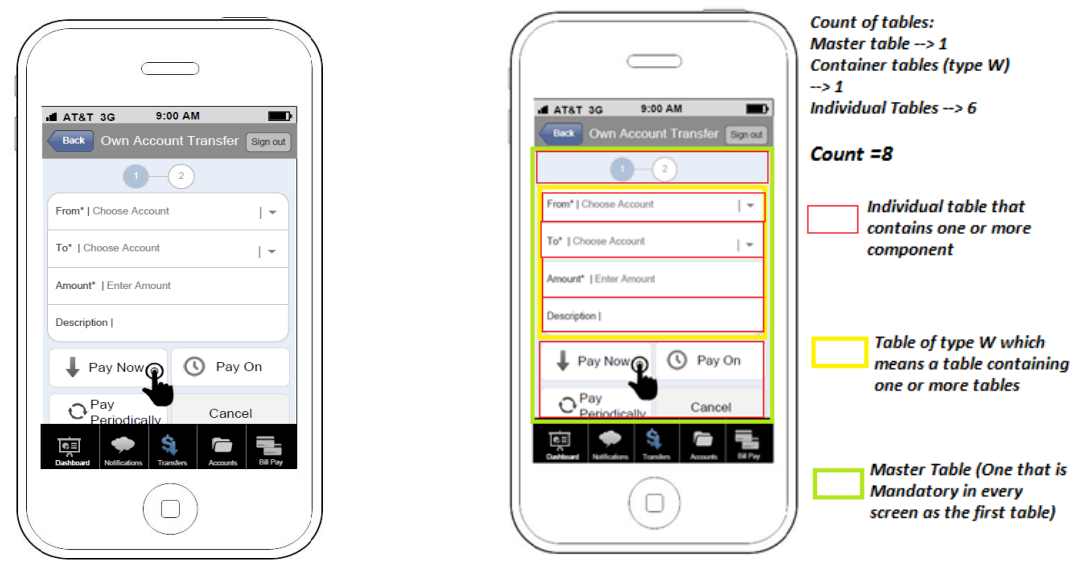

In case of both Android phones and iphones this structure remains the same. Master Table is also a container table, i.e. display type is 'W'.

This is the case of prepare screen. While in **Verify/Confirm screen** we define the tables as: **Android Tablets:**

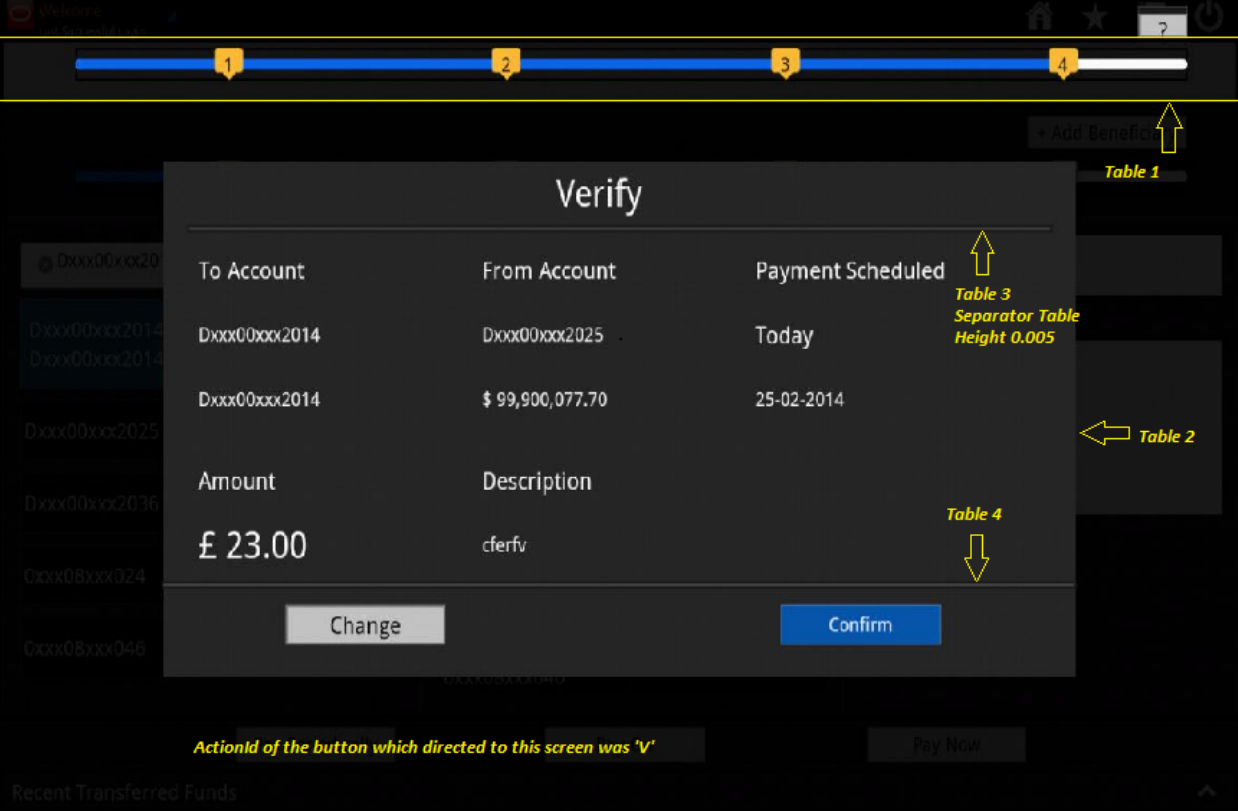

## **iPad:**

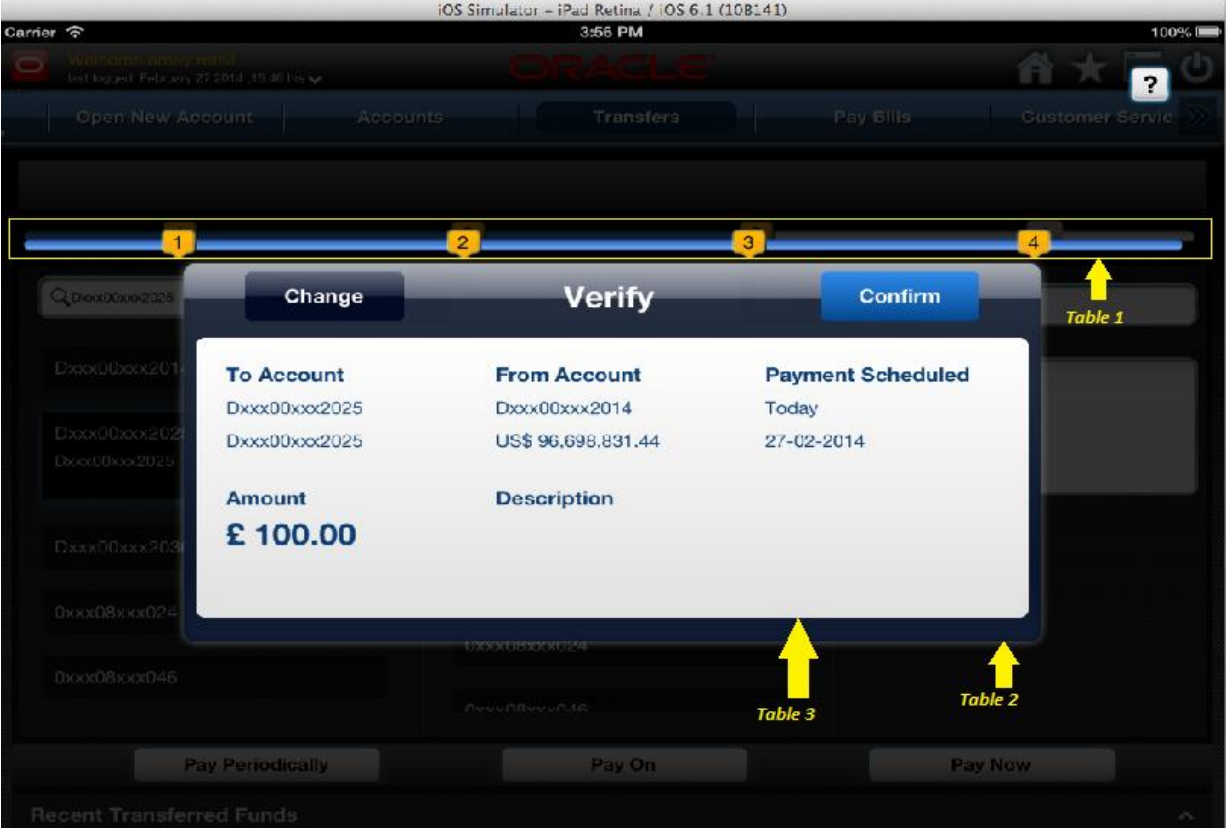

#### **Phones:**

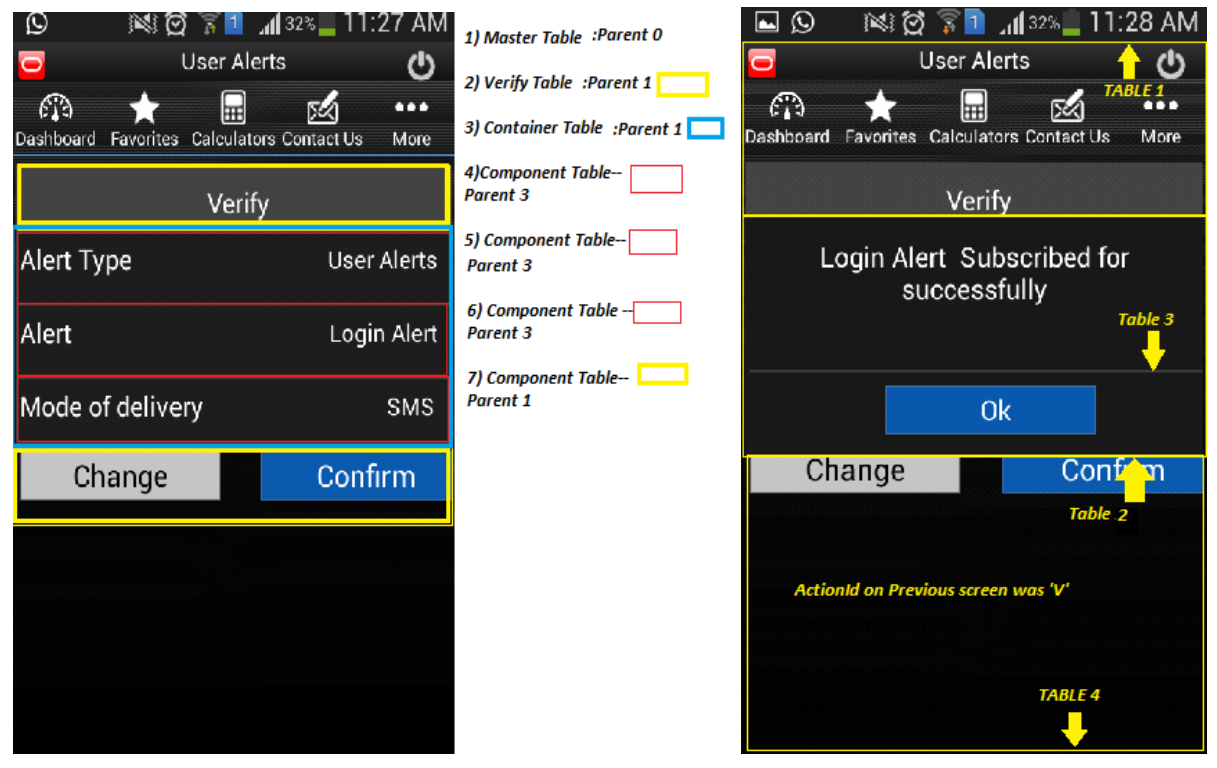

#### <span id="page-11-0"></span>*B) How To Define TotalStepCount:*

Total step count defines the number of total steps that is shown when a component "BareTrail" is added. As in the above example:

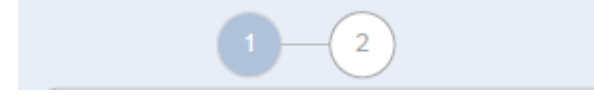

The total number of steps the component

shows is "2".

Now that the number of tables of the screen is defined, we need to define the tables separately.

# <span id="page-12-0"></span>**Defining the type and position of tables as per screen:: SCREENTABLEDEFINITION entry**

This is meant for defining the properties of the HTML tables that would be created on the screen.

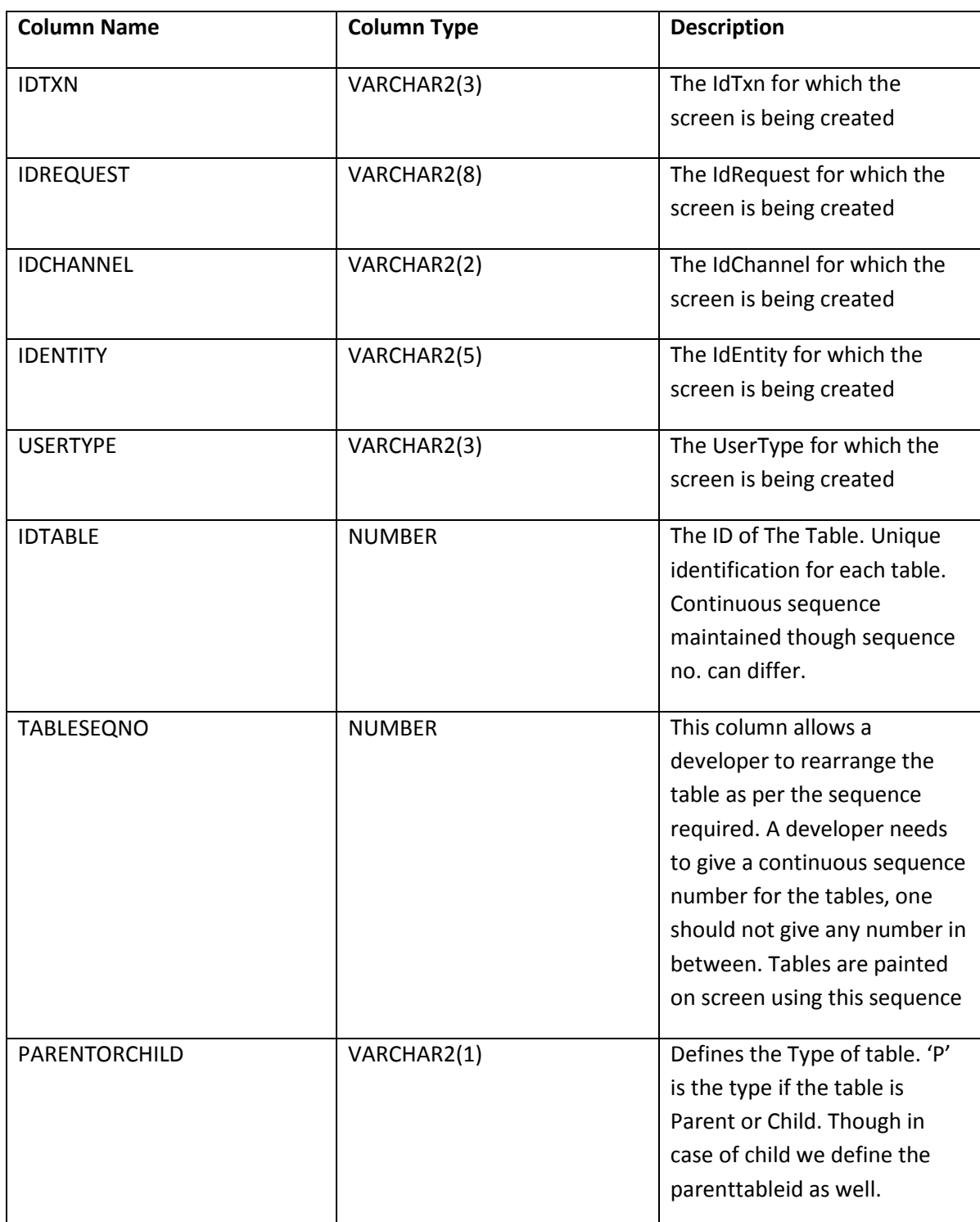

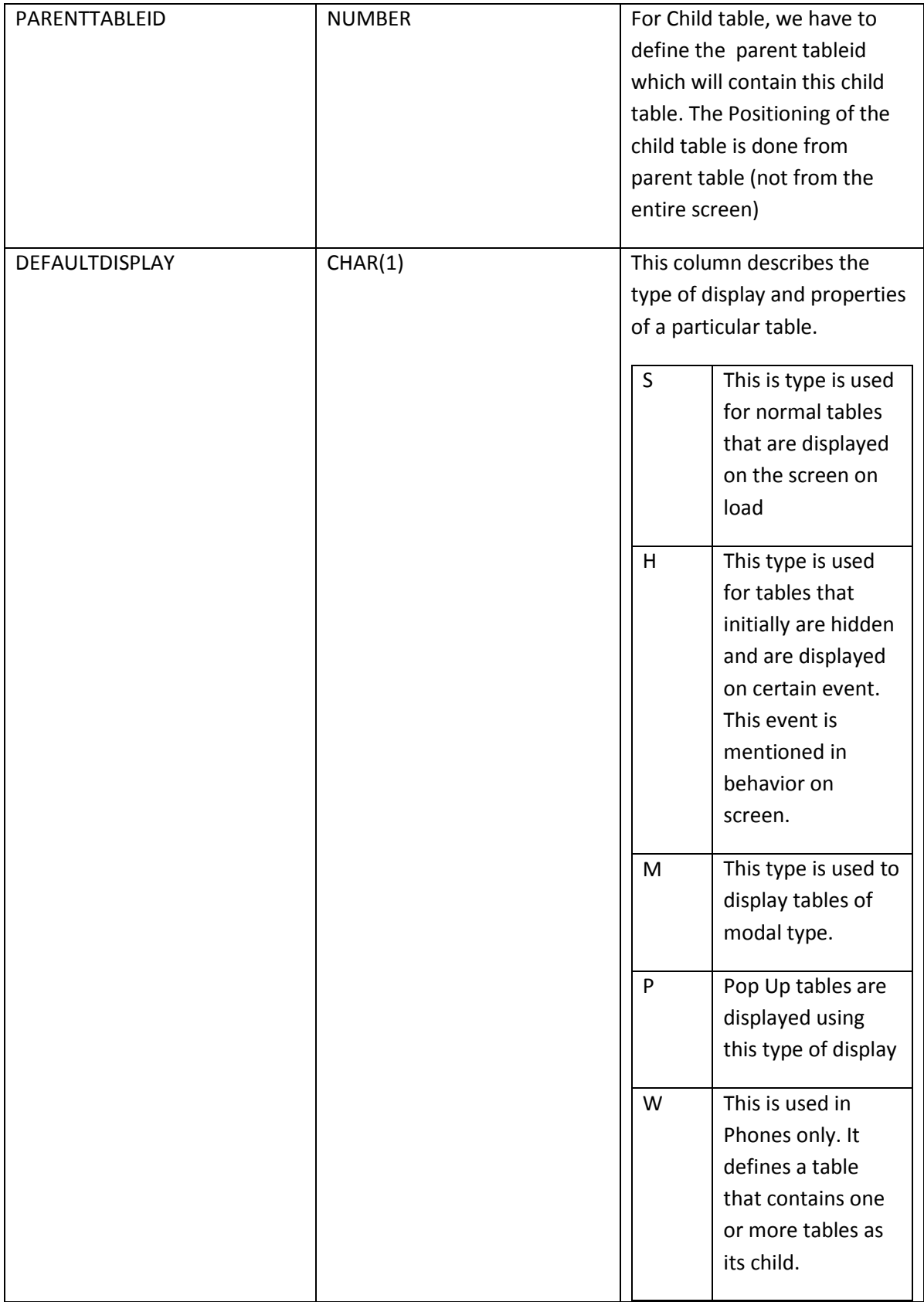

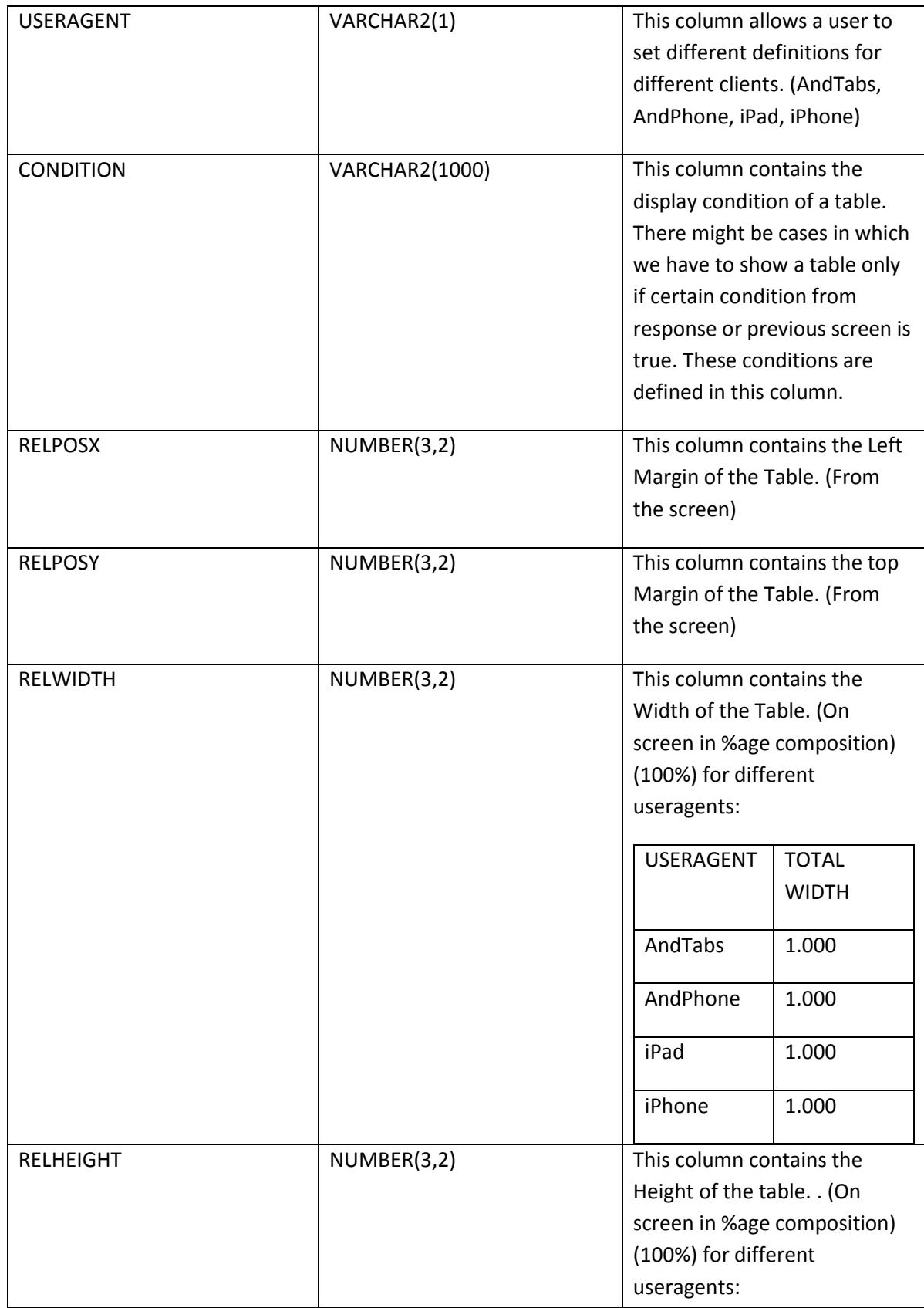

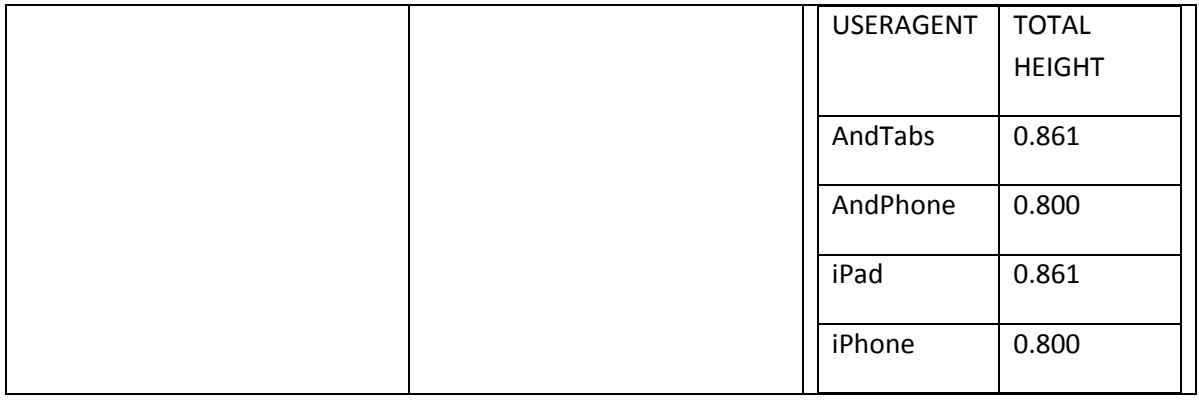

#### <span id="page-15-0"></span>*A) Evaluating IDTABLE, TABLESEQNO, PARENTORCHILD, PARENTTABLEID:*

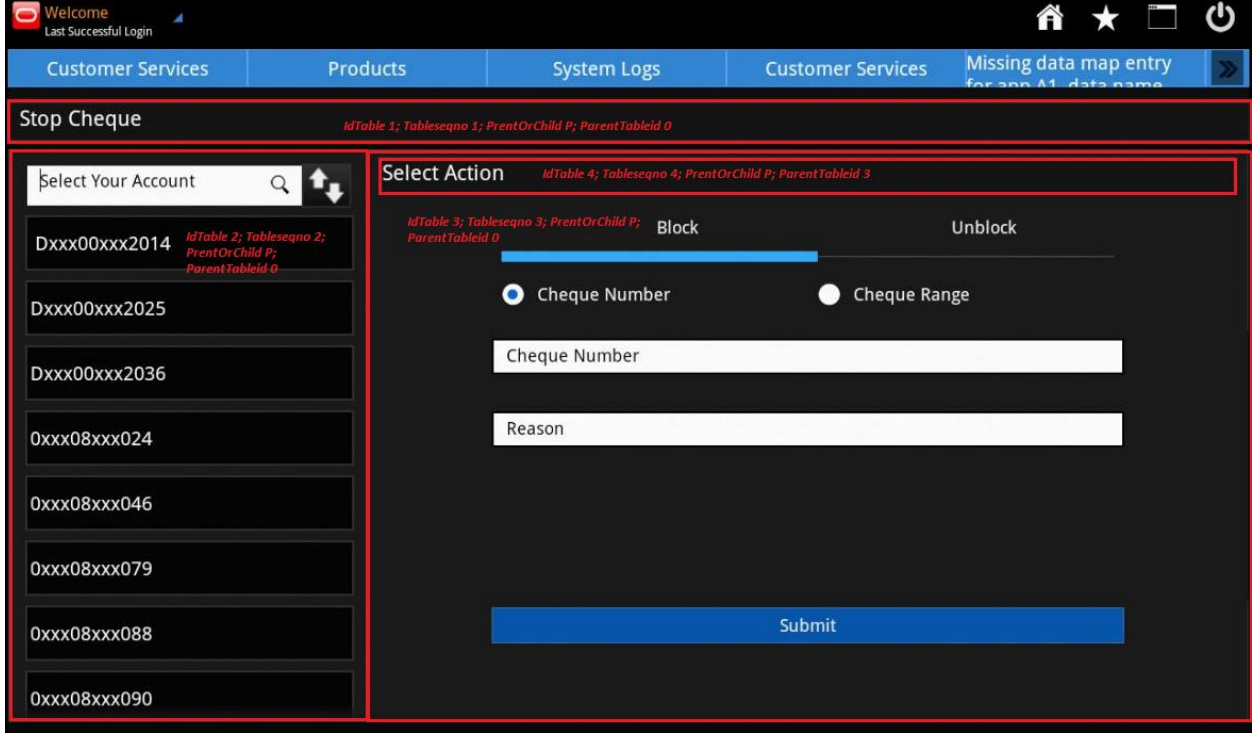

As we can see in above example, idtable of the tables are in sequence of 1 to 4 and same is with the tableseqno. Difference is that idtable is used to identify table while tableseqno is used to determine the sequence in which the tables are painted on screen, i.e. sequence number of table 4 must always be after table 3 so that it is painted on table 3. Type is to be 'P' for all tables in parentorchild column, while, Parenttableid defines parent for the table.

ParentTableid=0, means the parent is screen on whole, thus x&y is determined on basis of whole screen; ParentTableid=3, means the parent is tableid 3, thus x&y of the table is determined wrt tableid 3 coords

### <span id="page-16-0"></span>*B) Evaluating DEFAULTDISPLAY:*

**S::** In the above example all the tables are shown on screen by default. So, DefaultDisplay of all these table is 'S', i.e. show

#### **H::**

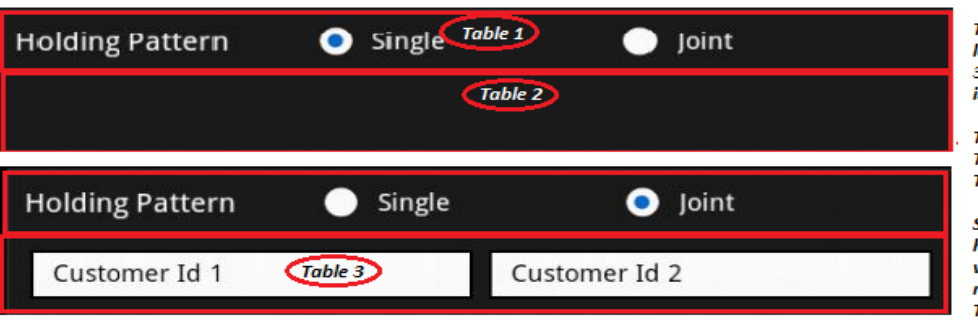

Table 2 is displayed on load of screen while Table 3 is displayed only if joint is selected.

Thus, DefaultDisplay of Table  $2 = S$ Table  $3 = H$ 

So, Table 3 remains hidden. On click of Joint we put a behavior that makes Table 2 as 'H' and Table 3 as 'S' and viceversa on Single.

#### **M::**

省 ★ (!) IJ  $\overline{2}$ Transfer to Registered Beneficiary Make a New Payment. Select Beneficiary ABCD Back Contnue CXXXC8XXX079 Pay Now | ay on

The Table displayed on load of screen (Like the one in example) is<br>called as a modal table.

A Modal table can have one or more Table as its child. As in this case shown in yellow line

**P::**

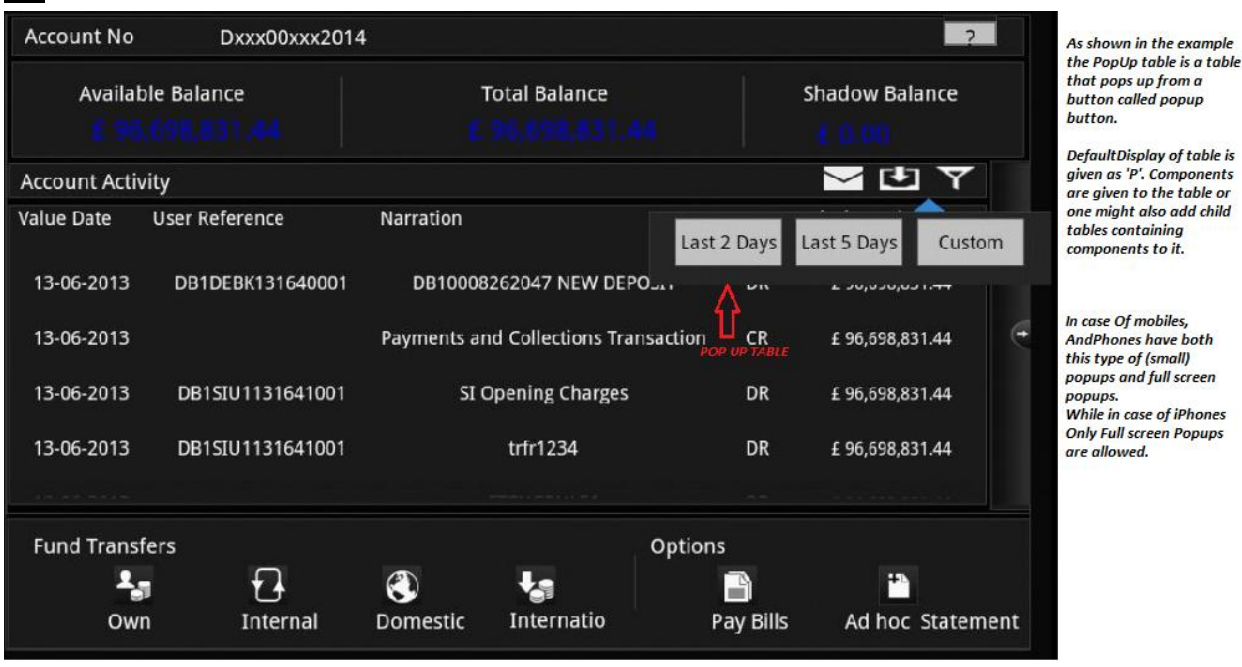

**W (PHONES ONLY)::** Used in Phones Only, this type of table is used to contain one or more tables as its child. This table can contain only tables and is not used for painting any component. Since in case of phones we do not define the X and y coordinate, all the tables are painted according to their sequence number inside the container table (basically master but can use other container table inside master too).

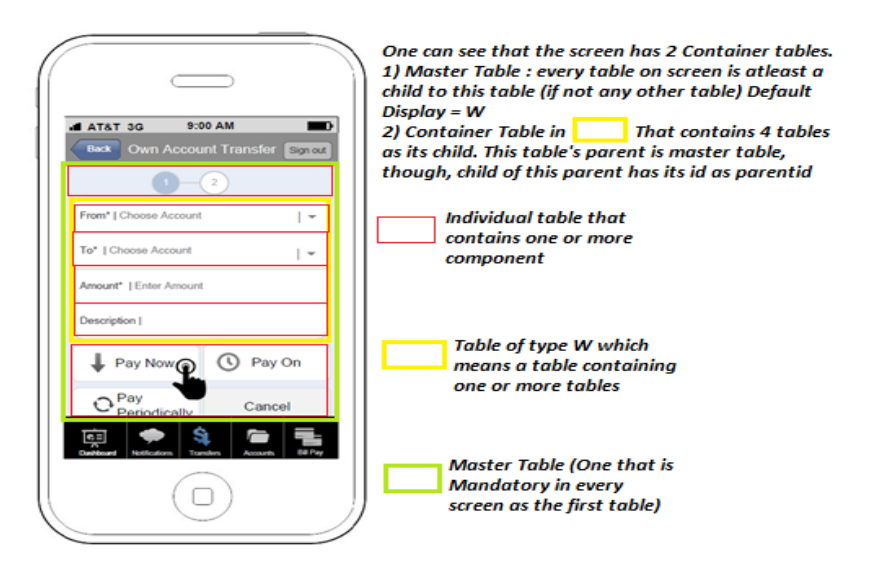

## <span id="page-17-0"></span>**C) Evaluating WIDTH, HEIGHT, RELPOSX, RELPOSY:**

RELPOSX and RELPOSY of a table is calculated as per its parent. And the width and height is always

relative to the screen. So, RELPOSX and RELPOSY of a table that has no parent id are calculated on basis of screen (as the whole screen becomes its parent). While, RELPOSX and RELPOSY of a table that has parent id is calculated relative to parent table. In case of iPad, we include two tables of height and width of the screen to paint the background.

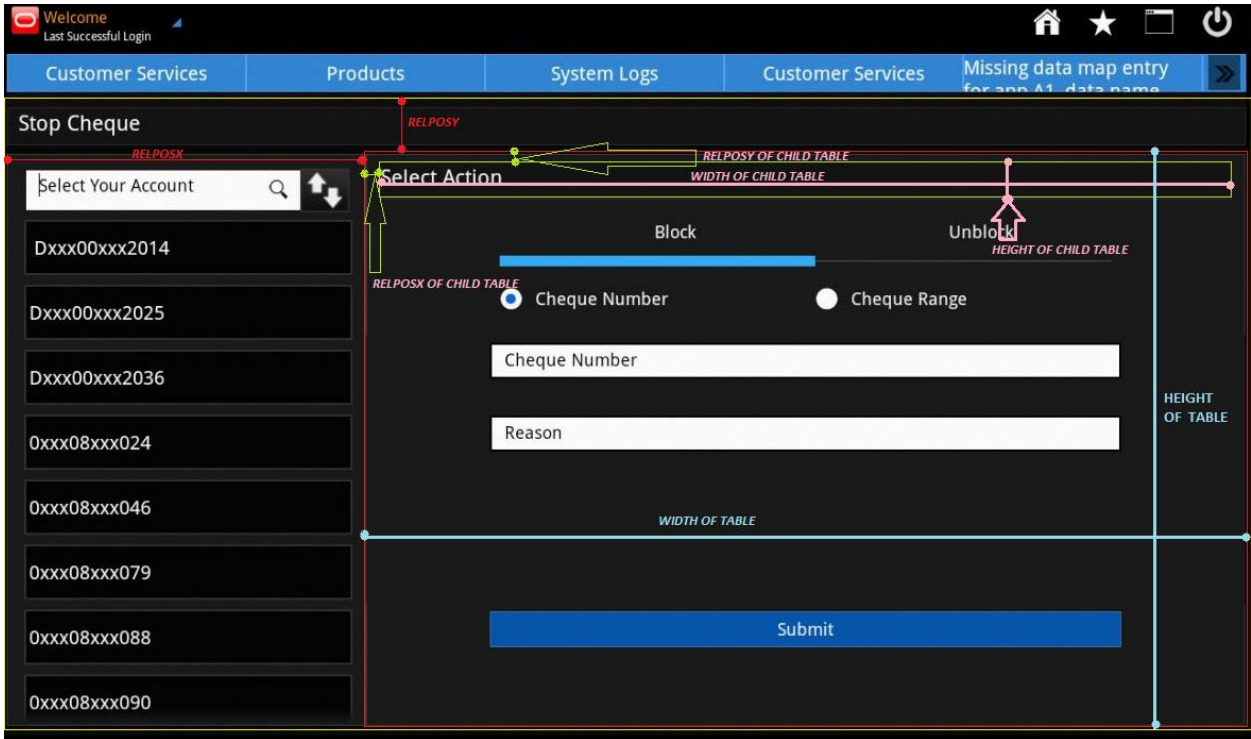

In case of Phones, we do not define the RELPOSX & RELPOSY of the table. Tables are painted in accordance to their sequence number and are always inside at least one container table. This is the reason why the first table (table with sequence number 1) is always the master table. Using the concept of child we define other tables.

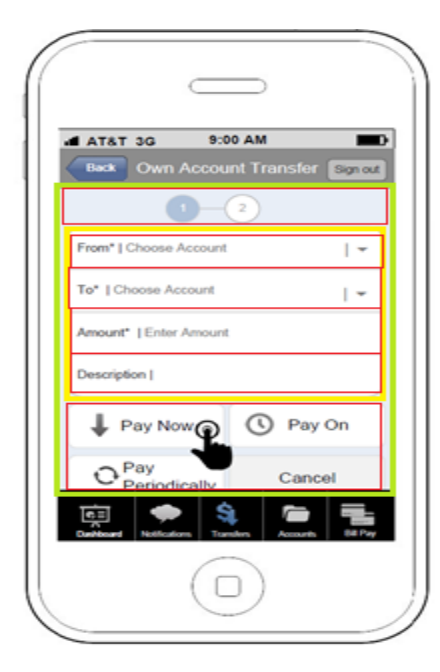

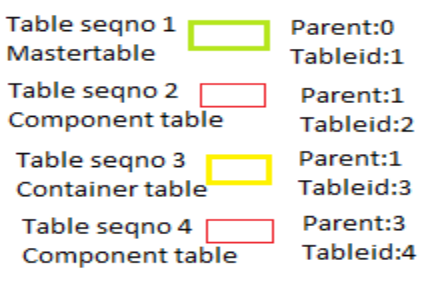

& so on...

# <span id="page-20-0"></span>**Defining the components in the screen and their behavior:: SCREENTEMPLATE entry.**

This table is the main table which contains all the details which would be required to create the HTML components on the screen. The details of the table are as follows:

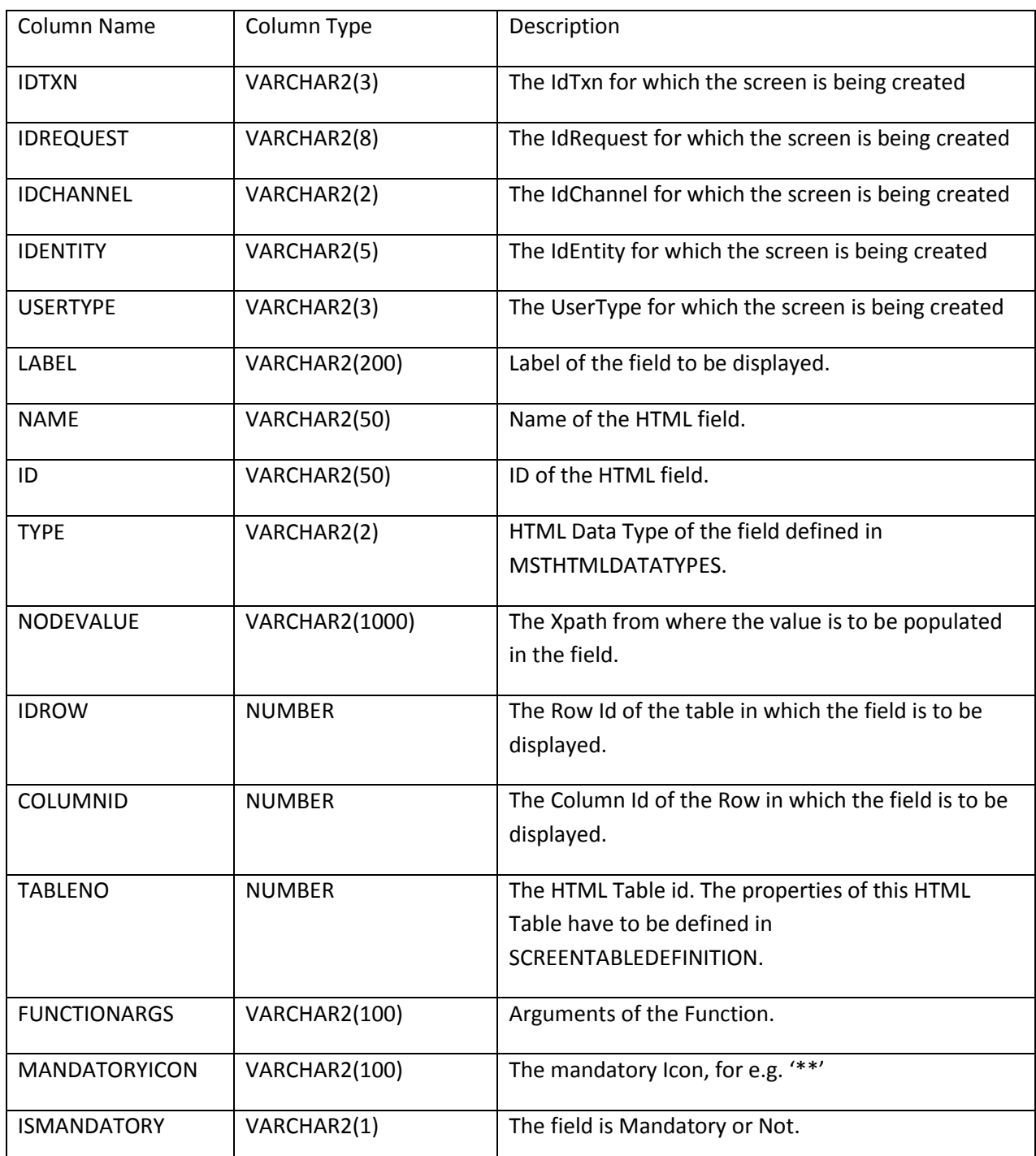

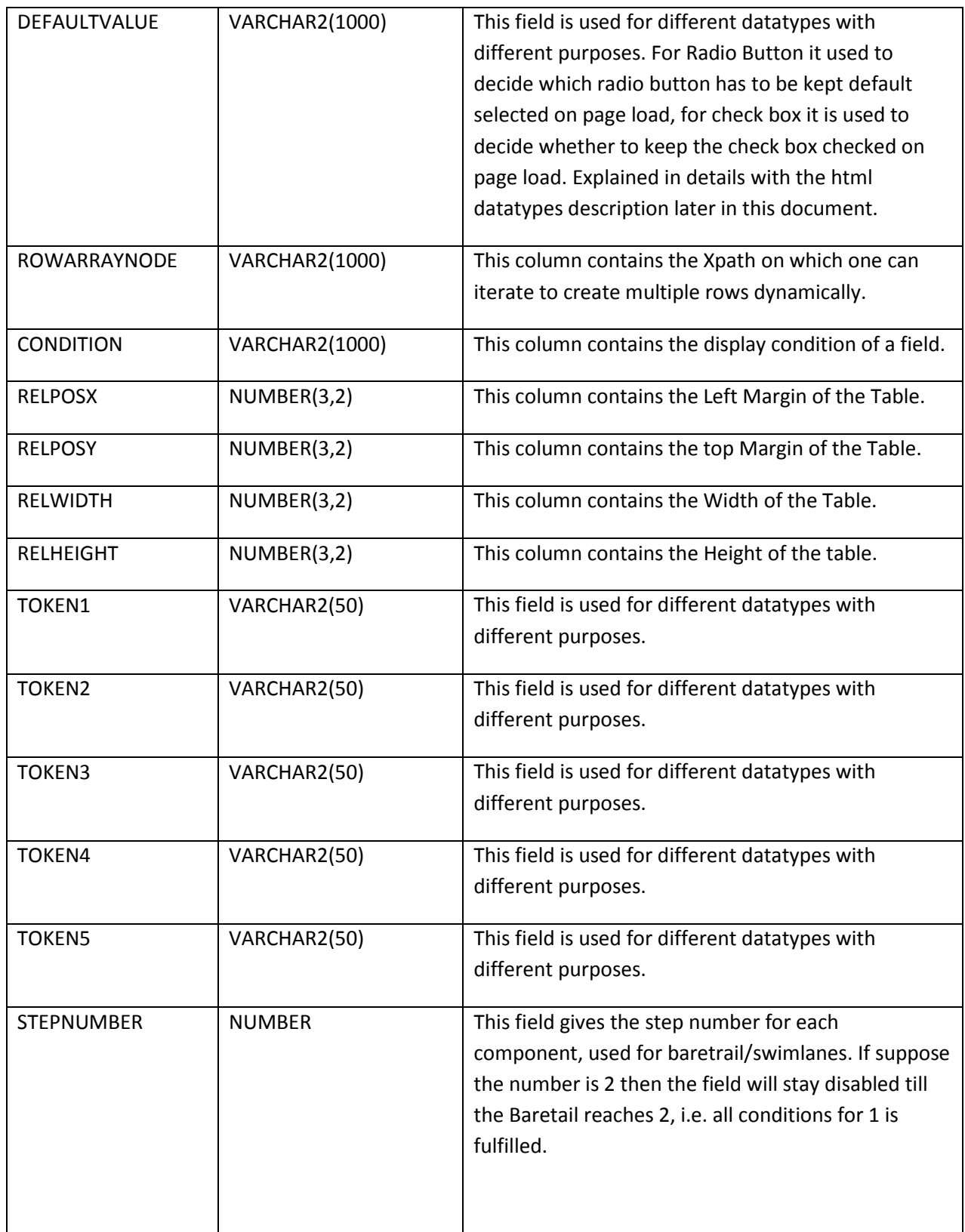

### <span id="page-22-0"></span>*A) Evaluating NAME, ID, NODEVALUE, DATACLASS:*

When defining *NAME & ID* to a component we need to understand the following:

- 1) Name and id for a component can be same or different. Eg: Name- fldmessbull, ID-fldmessbull OR Name-fldmessbull, ID-fldmessbull1.
- 2) In a screen ID of component is necessarily unique while Name may or may not be unique.
- 3) We define any Name & ID to a component, keeping in mind the needed (mandatory) values needed as defined in the xsl of next screen. That means if the next screen needs some values defined as fldacctno - for account number, fldcustid – for customer id then. The screen will have to give those values in component with NAME: fldacctno & fldcustid respectively.
- 4) The ID of a component is used as {requestid}{componentid}. For Eg: For RROAT61 a component ID fldname is actually identified as **RROAT61fldname**. Client side code accepts ID based on this form of id, i.e. requestid & ID. Though while entering through LEAP we mention just fldname, the requestid is attached while creating f-language. So, while entering values for behavior, we must specify the ID of the component in form of **{requestid}{componentid}** rather than just ID.

#### Defining *NODEVALUE*:

1) Though defining nodevalue is different for different component and is defined in detail further. One thing that is important is, the nodevalue of a component is given via xpath. Xpath is obtained from response (a path to the value to be displayed)

#### Defining *DATACLASS:*

Dataclass of a component can be given using the CSS Doc. In case of any specific change or form is needed, it is defined in the component section.

#### <span id="page-22-1"></span>*B) Evaluating IDROW, COLUMNID, TABLENO:*

TABLENO for a component is given as the tableid of table in which the component is to be displayed. COLUMNID for the component is usually '1' (recommended). ROWID for a component:

- 1) ROWID is a number usually describing the number of component.
- 2) ROWID mandatorily has to be in a sequence. Eg: 1,2,3,4,5 is right order similar is 1,5,2,4,3 because it is finally in sequence from 1 to 5. While, 1, 2,6,5,7 is not correct and would result in not displaying the components on screen.

### <span id="page-22-2"></span>*C) Evaluating RELPOSX, RELPOSY, RELWIDTH, RELHEIGHT & Defining CONDITION:*

**Condition** is given to a component so as to define its painting on screen only on a specific condition. For

Eg: If the Value of radio on previous screen was Month then display Textbox, otherwise display calendar. Then, we define both the components on current screen, i.e., a Textbox and a calendar but we give condition to both as needed above. (//faml/request/radio='Month' for textbox and //faml/request/radio!='Month' for calendar; supposing radiobutton name='radio' and value passed on selecting Month is 'Month').

RELPOSX & RELPOSY of component are calculated according to their parent, i.e. the table to which the components belong. RELWIDTH & RELHEIGHT are calculated in respect to the screen only.

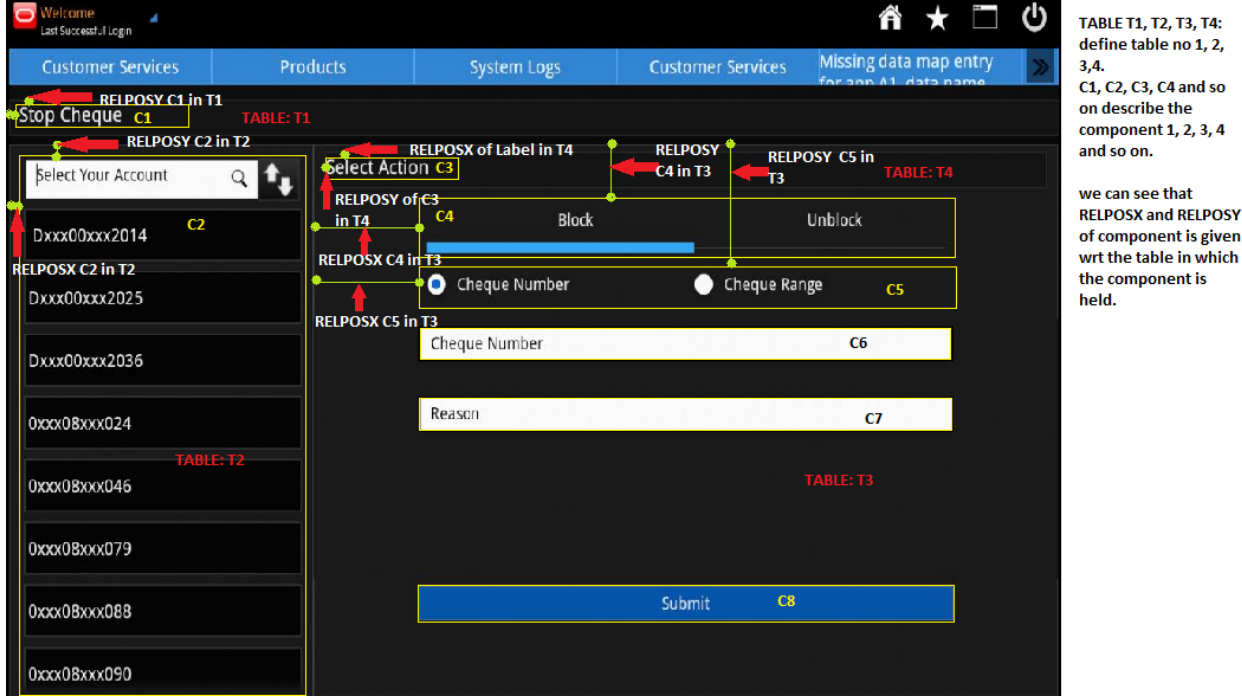

## <span id="page-23-0"></span>*D) Defining TYPE (Logical Grouping):*

There are many components that are used to present data on screen. We can broadly classify this data into following types:

#### <span id="page-23-1"></span>*Components that accept input from user:*

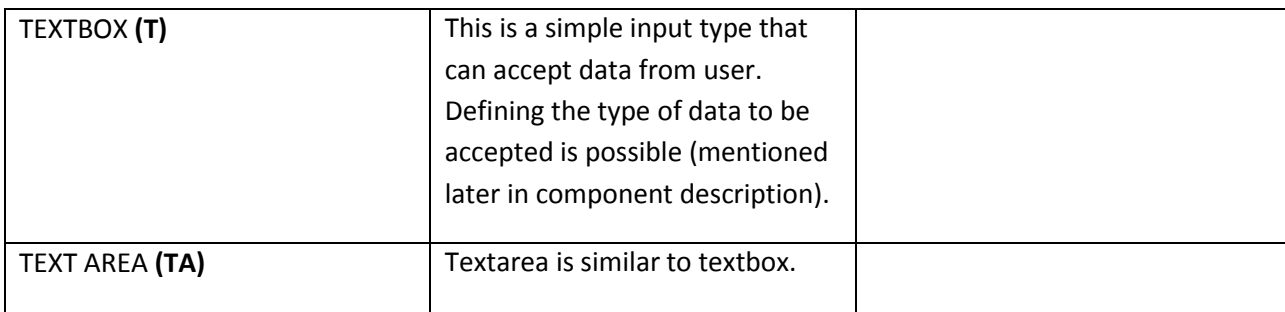

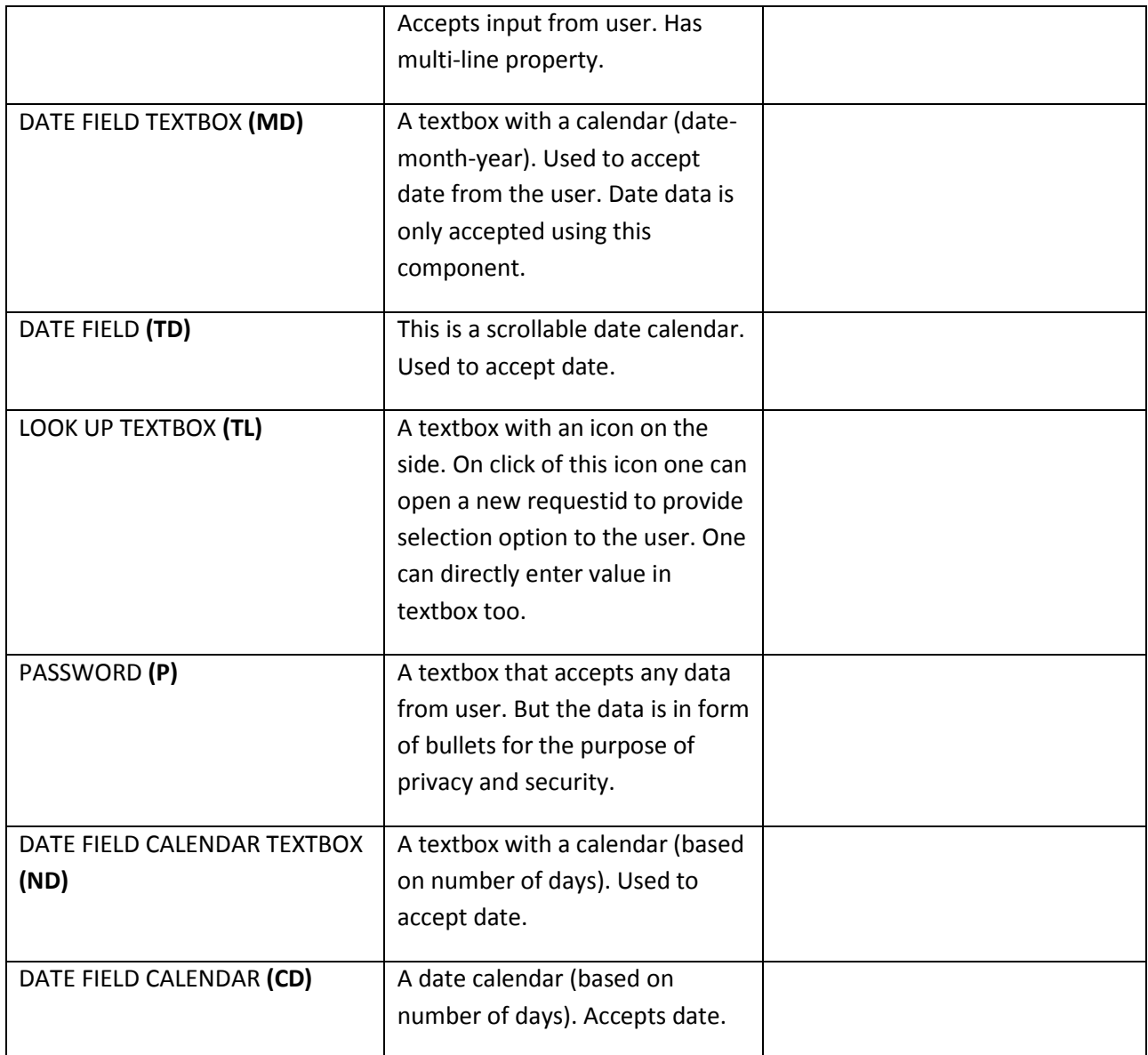

# <span id="page-24-0"></span>*Components that follow property of button (On click action):*

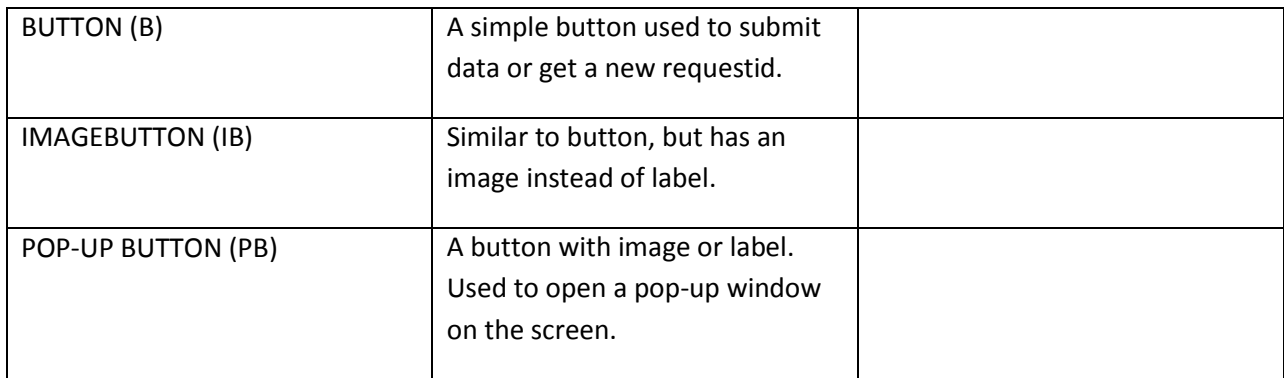

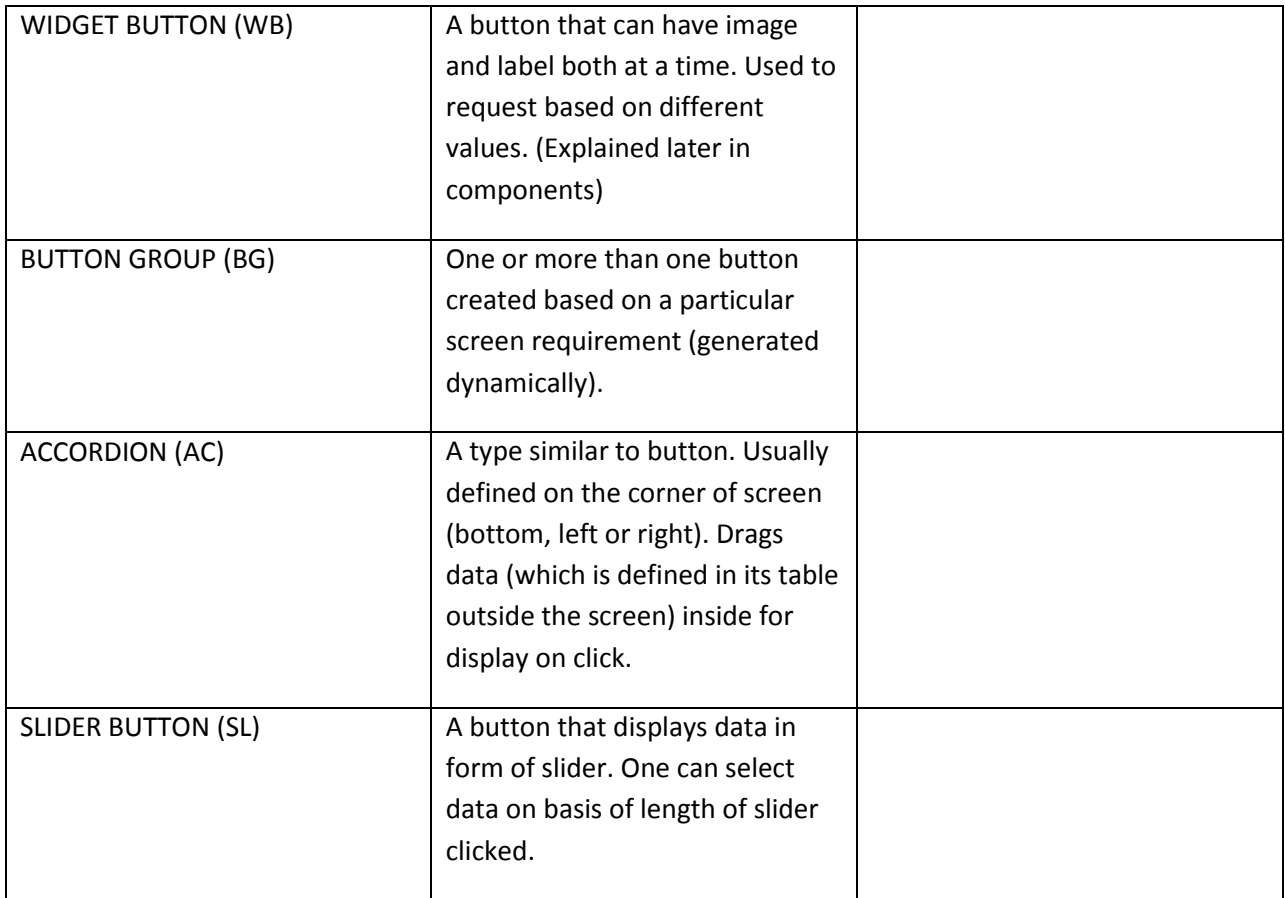

# <span id="page-25-0"></span>*Components that are used to display values (As in labels):*

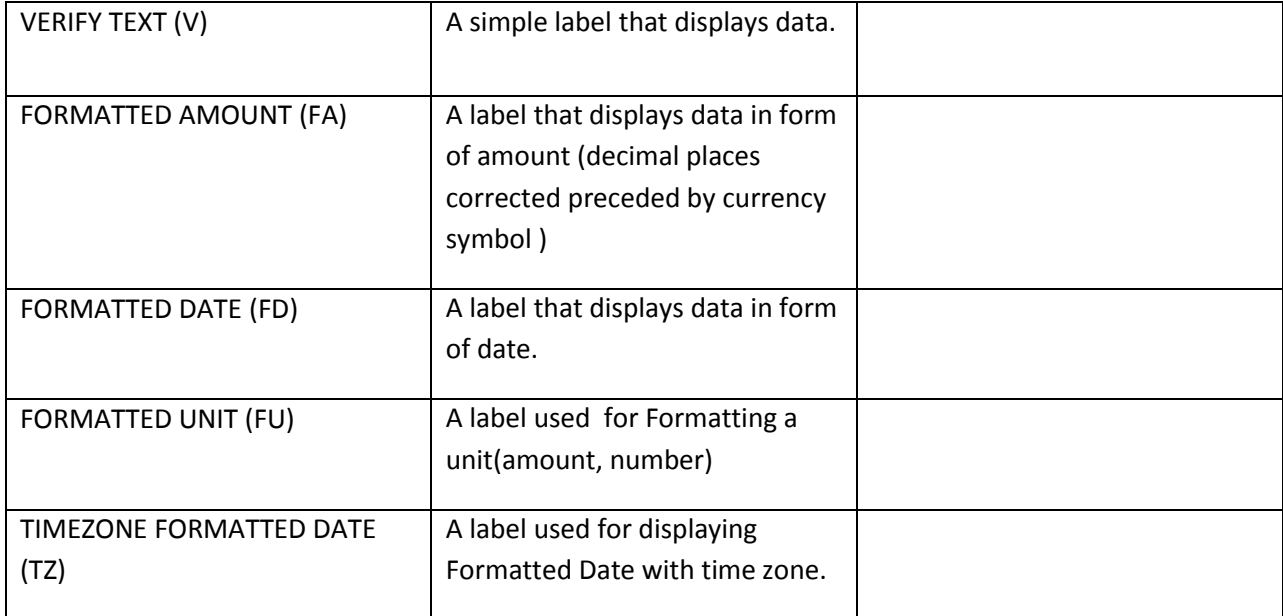

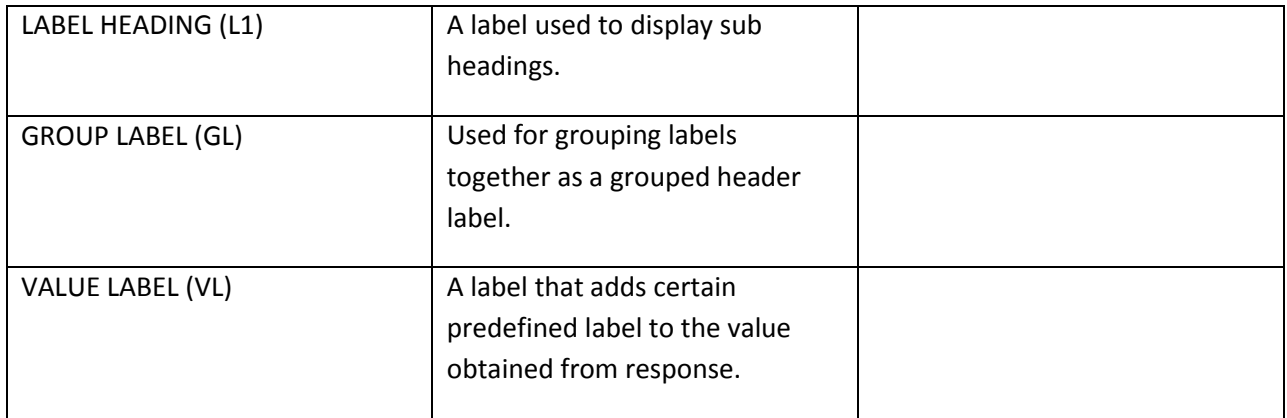

# <span id="page-26-0"></span>*Components created in form of list to present data:*

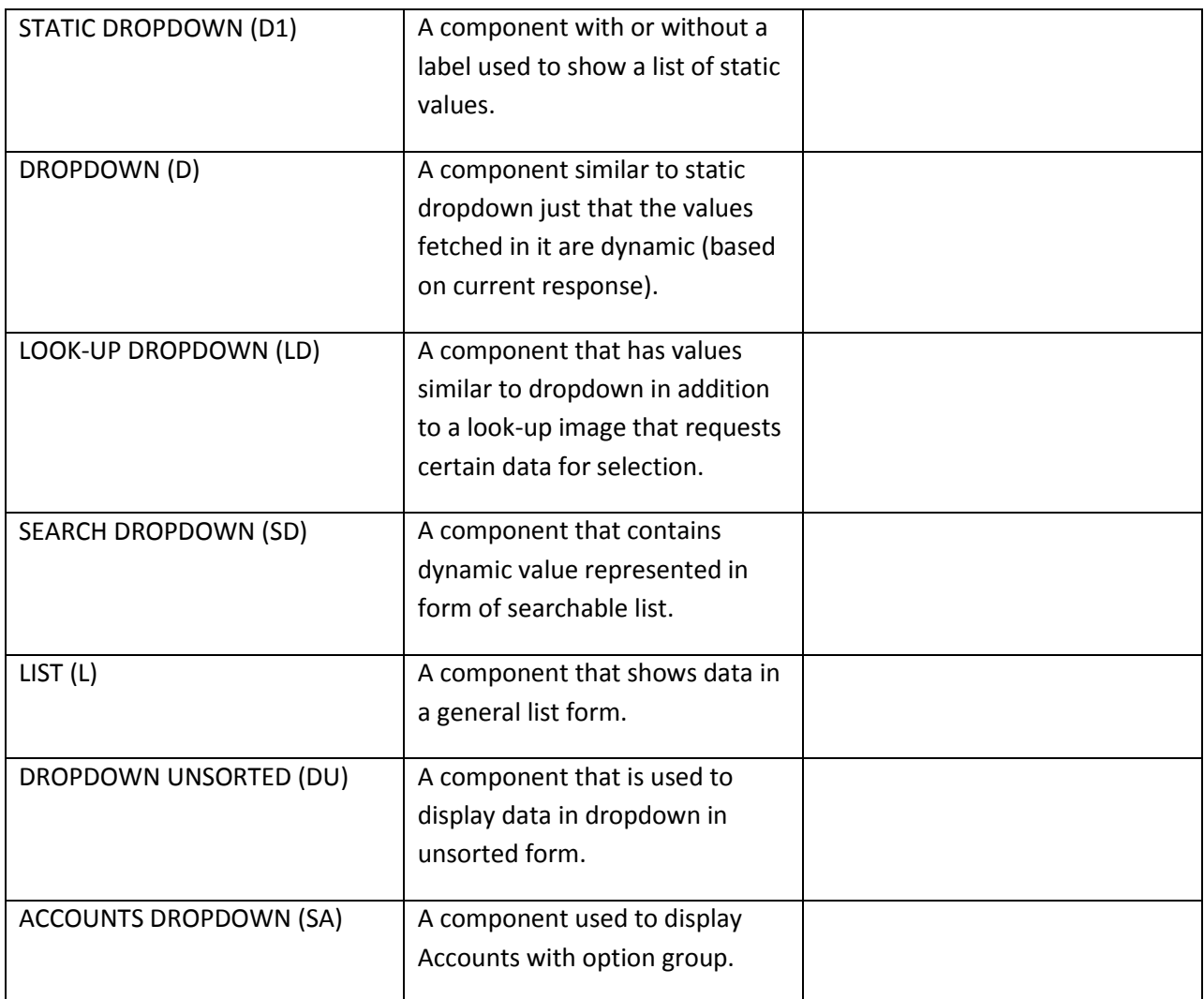

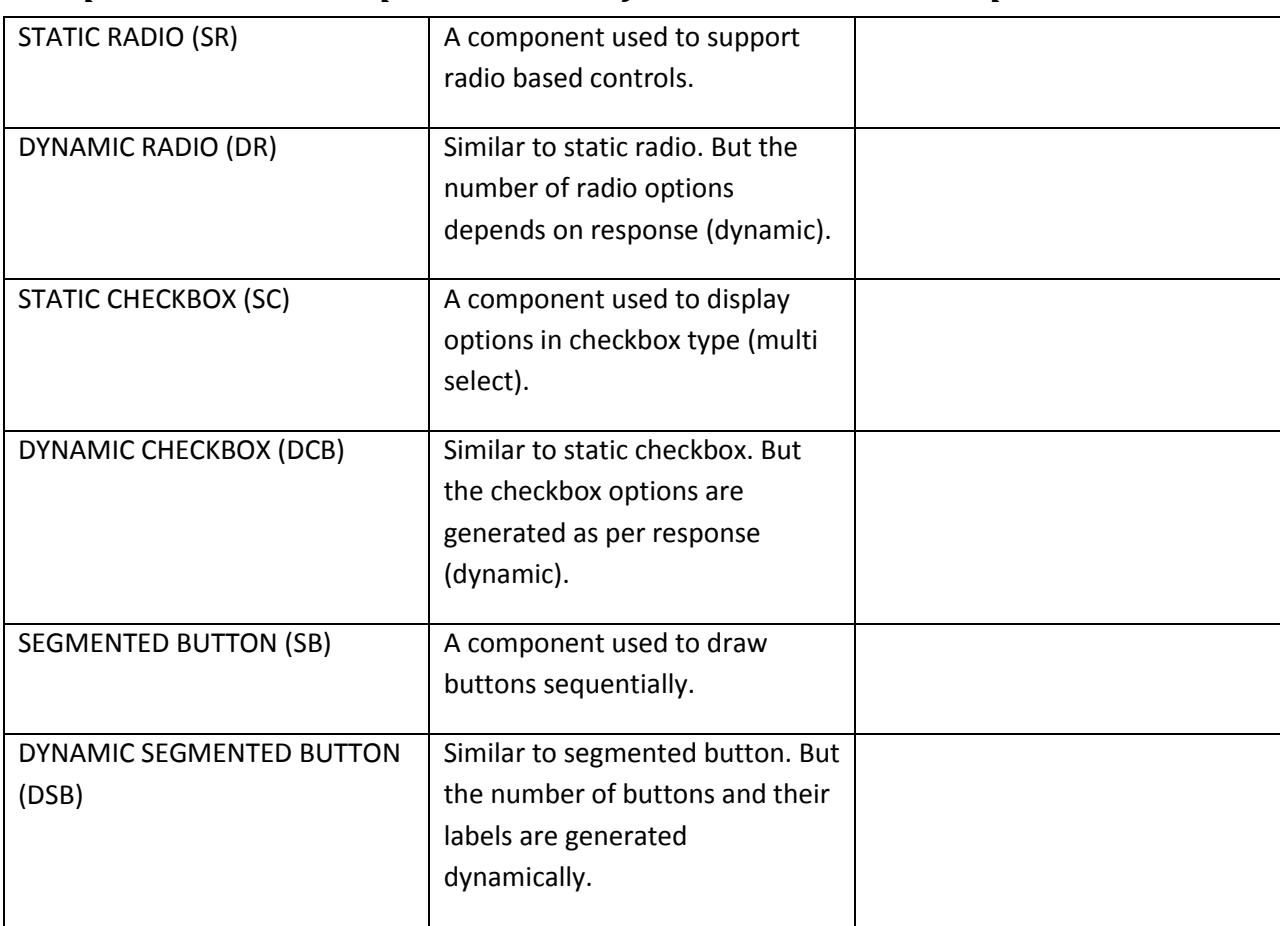

<span id="page-27-0"></span>*Components created to present data in forms other than list to present data:*

## <span id="page-27-1"></span>*Components that are used to display some form of data:*

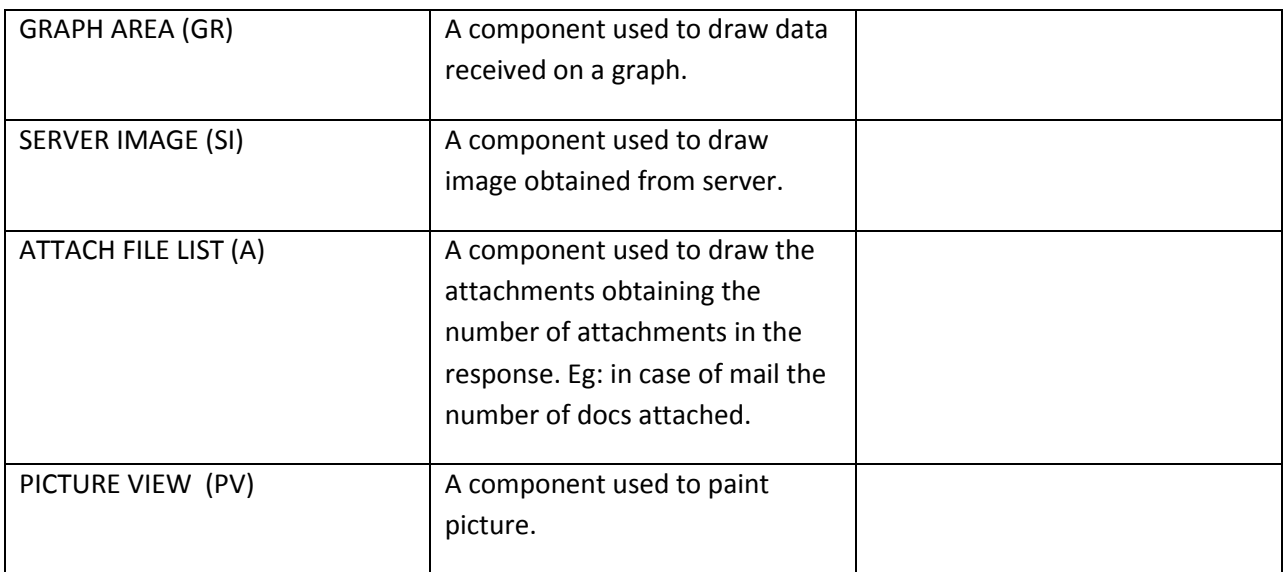

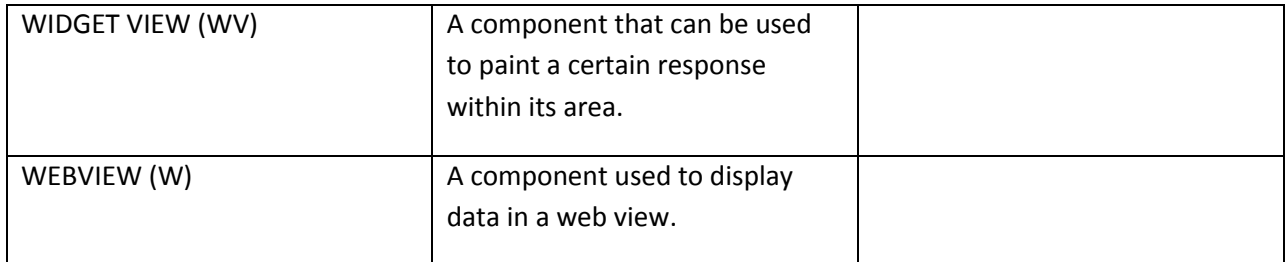

## <span id="page-28-0"></span>*Other Components:*

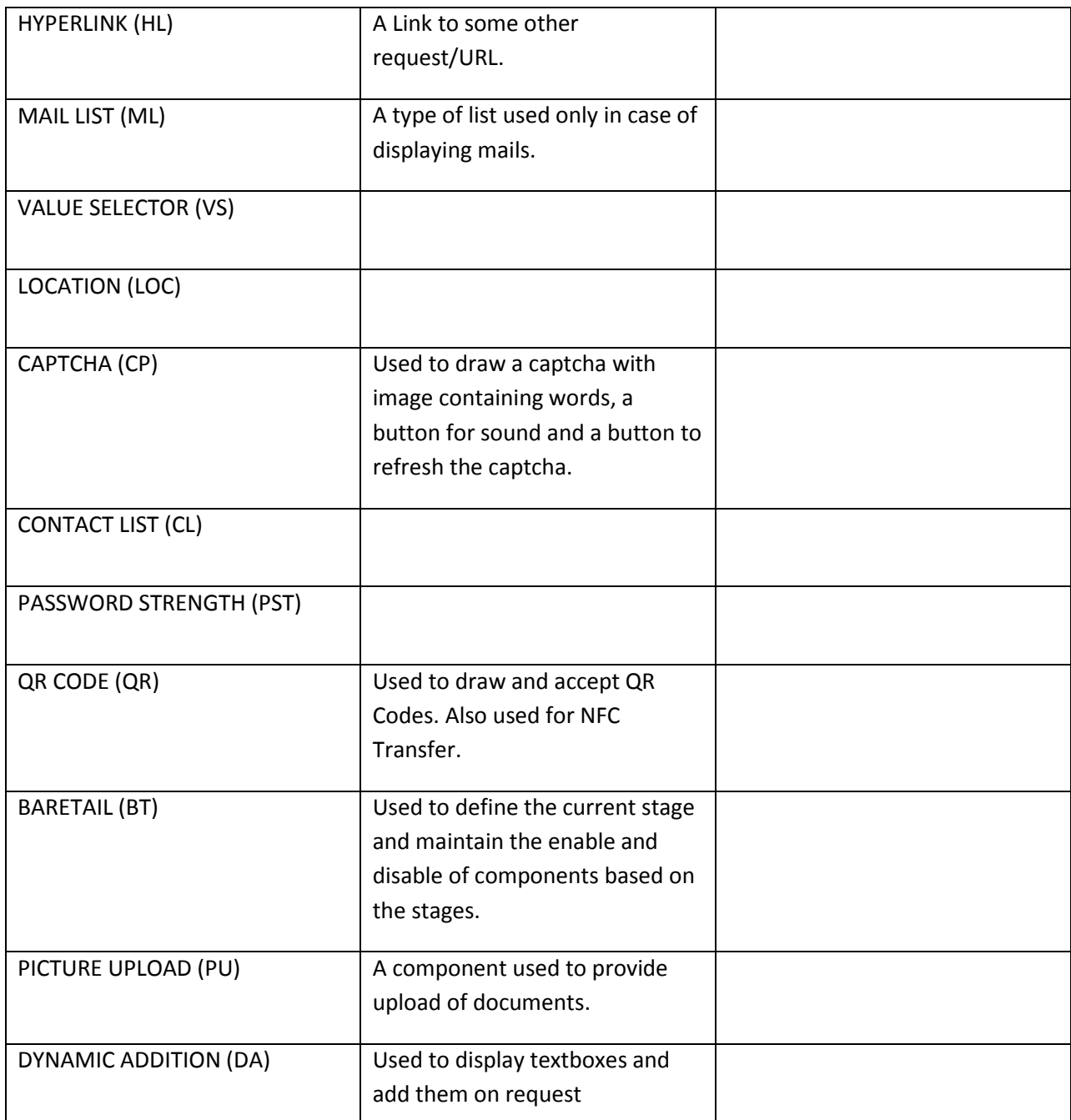

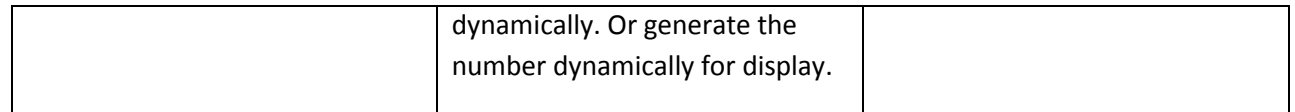

#### <span id="page-29-0"></span>*Terms to Explain:*

1) **ActionID:** ActionId is a value used along with the requestid value. Actionid is used to define the type of request that is being hit for the requestid given. For Eg: if a new page is being loaded we give Actionid as 'P'

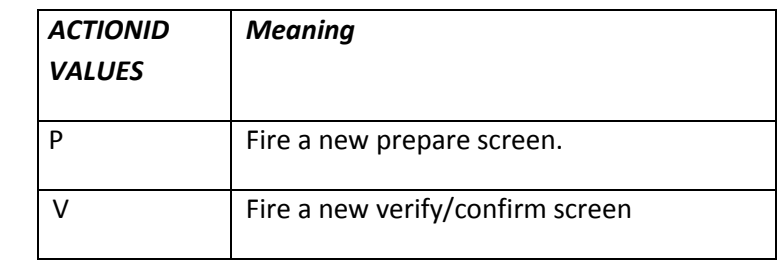

- *2) TargetID:* Targetid is a value that is also used along with the requestid value. Targetid is specified in case we want to fire a new request in some table (part) of the current opened screen. In this case we give the targetid as {currentrequestid}{tableid}. For Eg: If we want o open RRTDF62 in some part of RRTDF61, we define the Targetid as RRTDF613; where 3 is the tableid in which RRTDF62 is to be populated.
- *3) RequestID:* The ID of the request that is to be hit on a particular event is given as requestid.
- *4) ValueIndex:* Value index is given in case we want some value to stay selected by default in dynamic components. For Eg: In a dropdown we want some value selected, then the value that is being passed (v attribute) for that value in dropdown must be equal to the value we get in valueindex.
- 5) *Index:* Index is somewhat similar to the ValueIndex. The difference is that here we select the value on the basis of its index rather than value. Index contains the number, eg, 1 will select the firstvalue in the list.

### <span id="page-30-0"></span>**Client Side Values Obtained:: F-Language**

The XML to be painted on the client end is in form of language called F-Language. The Tables, the components and their information etc. is sent to the client in form of f-lang. A general format of f-Lang can be given as:

```
<?xml version="1.0" encoding="UTF-8"?>
<F xmlns:str="http://exslt.org/strings">
<H xmlns:java="http://xml.apache.org/xslt/java" actid="N" t="0"/>
<T s="N" dRX="0.798000" dH="0.861000" dW="0.202000" dY="0.000000" dX="0.000000" g="TableBlack" pid="" 
id="RRIMS635" l="" t="S">
<L lw="" lg="" t="" brpos="" bpos="" bd="" dRX="0.053000" dH="0.050000" dW="0.150000" dY="0.002000" 
dX="0.070000" g="LabelText" v="" l="Mailbox" id="RRIMS63fldlname" n="fldlname" bt="0"/>
</T><T s="N" dRX="0.808000" dH="0.204000" dW="0.182000" dY="0.085000" dX="0.010000" g="Table" pid="" 
id="RRIMS631" l="" t="S">
<P r="" fv="" fn="" v="" t="" g="ImageArea" bgi="mail" dX="0.020000" dY="0.062000" dW="0.052000" 
dH="0.088000" dRX="0.110000" id="RRIMS63fldpic" bt="0"/>
<IB b="" brpos="" bpos="" bd="" g="ImageButton" bgi="cal" dX="0.115000" dY="0.042000" dW="0.037000" 
dH="0.064000" tgtid="" actid="P" dRX="0.030000" r="RRREM61" t="s" id="RRIMS63fldimg1" bt="0" v="RRREM61" 
rd="false"/>
<IB b="" brpos="" bpos="" bd="" g="ImageButton" bgi="alert_mail" dX="0.115000" dY="0.116000" 
dW="0.037000" dH="0.064000" tgtid="" actid="P" dRX="0.030000" r="RRIMS61" t="s" id="RRIMS63fldimg2" 
bt="0" v="RRIMS61" rd="false"/>
</T><T s="N" dRX="0.808000" dH="0.145000" dW="0.182000" dY="0.319000" dX="0.010000" g="TableBlack" pid="" 
id="RRIMS634" l="" t="S">
<R dRX="0.002000" dW="0.177000" dH="0.135000" dY="0.005000" dX="0.003000" lg="" cg="Radio1" g="Radio" 
t="V" n="fldradio" i="" id="RRIMS63fldradio" bt="0" vi="">
<Q r="" tgtid="" actid="" b="set{I@fldFolderId;M@fldMsgType}#fireRequest{RRIMS63,,P}" l="Mails" v="0"
n="fldradio1"/>
<Q r="" tgtid="" actid="" b="set{S@fldFolderId;C@fldMsgType;1@fldradio_ix}#fireRequest{RRIMS65,,P}" l="Sent" 
v="1" n="fldradio2"/>
</R>
</T><T s="N" dRX="0.000000" dH="0.861000" dW="0.798000" dY="0.000000" dX="0.202000" g="Table" pid="" 
id="RRIMS632" l="" t="S">
<B ref="" pi="" tgtid="RRIMS632" actid="" dRX="0.620000" dH="0.052000" dW="0.130000" dY="0.012000" 
rd="false" dX="0.012000" g="Button" a="Button" s="def" r="RRIMS67" t="pf" l="+Compose" 
id="RRIMS63fldcompose1" n="fldcompose1" pr="" h="RRIMS67,RRIMS632" bt="0" b=""/>
<SB rd="false" dRX="0.219000" dW="0.360000" dH="0.054000" dY="0.012000" dX="0.219000" cg="Radio1" 
g="Radio" t="" l="K_LABEL" n="fldmessbull" id="RRIMS63fldmessbull" i="" bt="0" vi="">
<Q r="" tgtid="" actid="" 
b="vis{s@RRIMS63fldgrplabel;h@RRIMS63fldgrplabel2;s@RRIMS63fldmailmess;h@RRIMS63fldbulletin}" 
l="Messages" v="0" n="fldmessbull1"/>
```

```
<Q r="" tgtid="" actid="" 
b="vis{s@RRIMS63fldgrplabel2;h@RRIMS63fldgrplabel;s@RRIMS63fldbulletin;h@RRIMS63fldmailmess}" 
l="Bulletins" v="1" n="fldmessbull2"/>
</SB></T><T s="N" dRX="0.202000" dH="0.777000" dW="0.798000" dY="0.080000" dX="0.000000" g="" pid="" 
id="RRIMS636" l="" t="S">
<L dRX="0.226000" dH="0.122000" dW="0.422000" dY="0.250000" dX="0.450000" g="VerifyValTextPad" t="s" 
l="No Messages in Inbox" id="RRIMS63auto2" n="auto2" bt="0"/>
</T>
<I v="I" vx="" n="fldFolderId" t="h"/>
<I v="M" vx="" n="fldMsgType" t="h"/>
\langlel v="0" vx="" n="fldradio_ix" t="h"/>
<I v="" vx="" n="fldmessbull_ix" t="h"/>
<I v="" n="fldtxnheading" t="h"/>
</F>
```
As we can see, the initial is the **F** tag that is used to represent the beginning and end of the f-Lang of a page. The **H** tag is used to pass information regarding the current request received. As, the **t** attribute denotes the success of the response. For eg: t=0 denotes successful result, while t=-1 denotes error in result. Value is picked from the response.

H tag may also contain **M** tag in case the response has some message. This message might be an error message, a warning message or a success message. The **t** attribute denotes the type. Eg t='e' for error message, t='w' for warning message and t='s' for success message where the I attribute denotes the message string.

In case of tables, The **T** tag is used to denote individual table. The components of a table are generated inside the T tag (between the opening and end of T tag). The attributes of T tag include: **s**= used to denote if the table is scrollable;

**dRX**= used to denote the relative X position (used in case of RTL languages);

**dX**= used to denote the X position of table wrt its parent (usually screen).;

**dY**= used to denote the Y position;

**dW** & **dH**= used to denote the width and height of the table respectively;

**g**= used to denote the CSS of the table;

**id**= used to denote the unique id of the table. Eg RRIMS631 denotes table no 1 of screen RRIMS63;

**pid**= used to denote the parent id of the table if any. In case the parent is screen, pid is null;

**t**= type of table, denotes the default display type of the table.

In **case of components**, there are different tags generated to represent different components. For eg: B Tag is used for denoting buttons while IB used for denoting Image button, L is used to denote labels, SB is used to denote segmented button, etc. While the tags are different there are certain attributes in the tag that are common. These can be given as:

**r**= used to denote request id that is to be fired;

**actid** = used to denote the action id of the request to be fired; **tgtid**= used to denote the target id of the request to be fired; **t**= used to denote the type of the component; **g**= used to denote the dataclass of the component; **b**= used to denote the behavior applied on the component; **dRX**= used to denote the relative X position (used in case of RTL languages); **dX**= used to denote the X position of component w.r.t. its parent (table).; **dY**= used to denote the Y position; **dW** & **dH**= used to denote the width and height of the component respectively; **id**= used to denote the unique id of the component on the screen. Usually ID of the component or table is used to define behavior (If any) on it; **n**= used to denote the name of the component; **bt**= used to denote the bare tail number, if this number is less than or equal to the number on BT component, the component is enabled, otherwise disabled;

**l**= used to define the labels of the component;

**v**= used to define the value of the component, this value is passed to the next screen and can be accessed via the components' name.

There are many other attributes, which would be defined in the components itself with their purpose.

The **I** tag formed outside any table and of type 'h' (t='h') is used to denote the values of type hidden that are stored on screen and are passed to the next screen where they can be obtained by their name (n attribute). The **v** attribute denotes the value passed while **vx** attribute denotes the value index passed.

# <span id="page-33-0"></span>**Components Explained:**

# <span id="page-33-1"></span>**SEGMENTED BUTTON (SB):**

'SB' type is used to create a segmented button. In Leap you can select directly 'Data Type' and choose 'Segmented Buttons'. Entries needed for this type are:

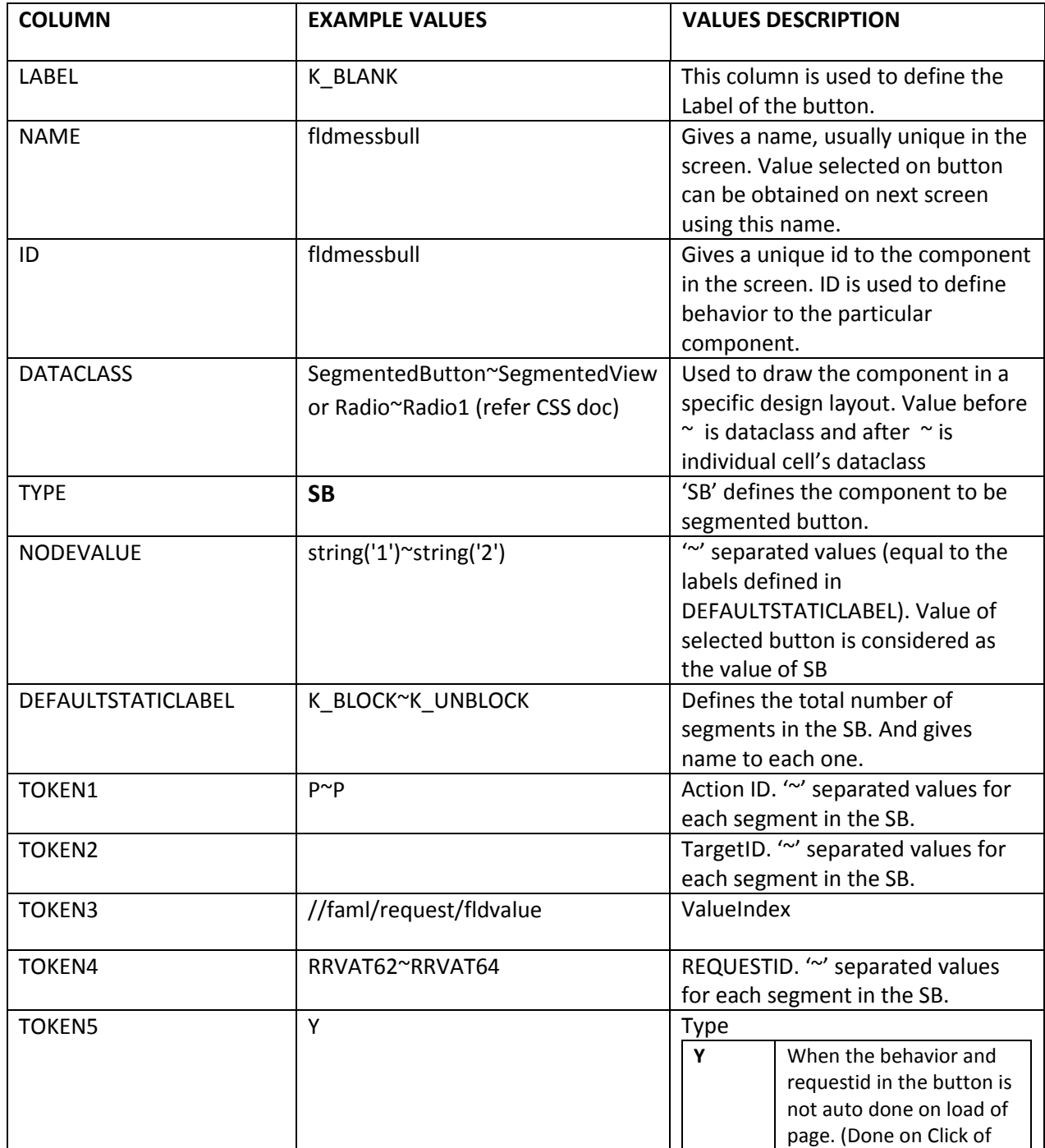

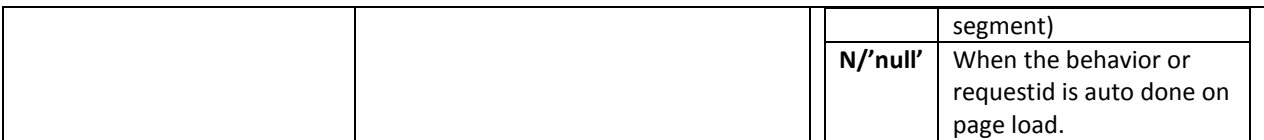

'SB' also has option for index. Such that Value of nameofSB\_ix component's value on previous screen is made as the default selected valu on the current screen.

#### **Client side F-Lang::**

```
<SB rd="false" dRX="0.040000" dW="0.960000" dH="0.090000" dY="0.000000" dX="0.000000" 
cg="Radio1" g="Radio" t="" l=" " n="fldmessbull" id="RRIMS63fldmessbull" i="" bt="0" vi="">
```

```
<Q r="" tgtid="" actid="" 
b="vis{s@RRIMS63fldmailmess;h@RRIMS63fldbulletin;s@RRIMS63fldmailmess;h@RRIMS63fldbulletin}" 
l="block" v="0" n="fldmessbull1"/>
```

```
<Q r="" tgtid="" actid="" 
b="vis{s@RRIMS63fldbulletin;h@RRIMS63fldmailmess;s@RRIMS63fldbulletin;h@RRIMS63fldmailmess}" 
l="Unblock" v="1" n="fldmessbull2"/>
```
 $<$ /SB $>$ 

Where **SB** defines property of segmented button in general & **Q** is for individual segments. **SB**: rd= readonly; g= dataclass, cg=cell dataclass, t= type, i= index, vi= valueindex; All the other attributes are same as defined above.

## <span id="page-34-0"></span>**DYNAMIC SEGMENTED BUTTON (DSB):**

'DSB' type is used to create dynamic segmented button. It is similar to 'SB' in presentation and functioning. Though, the number of segments made depends on the values from the response.

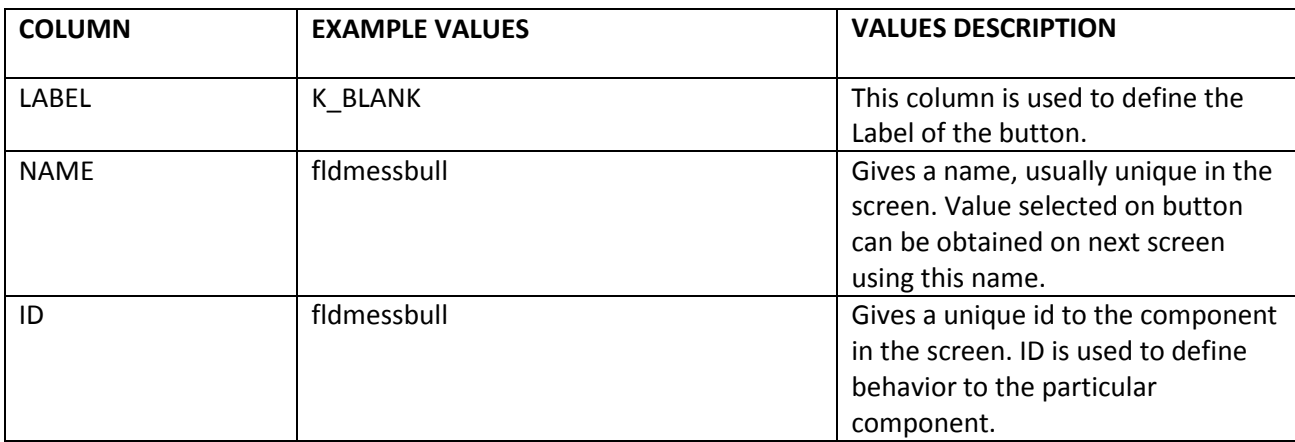

Due to this, the entries for 'DSB' are different from 'SB'. The entries for DSB can be given as:

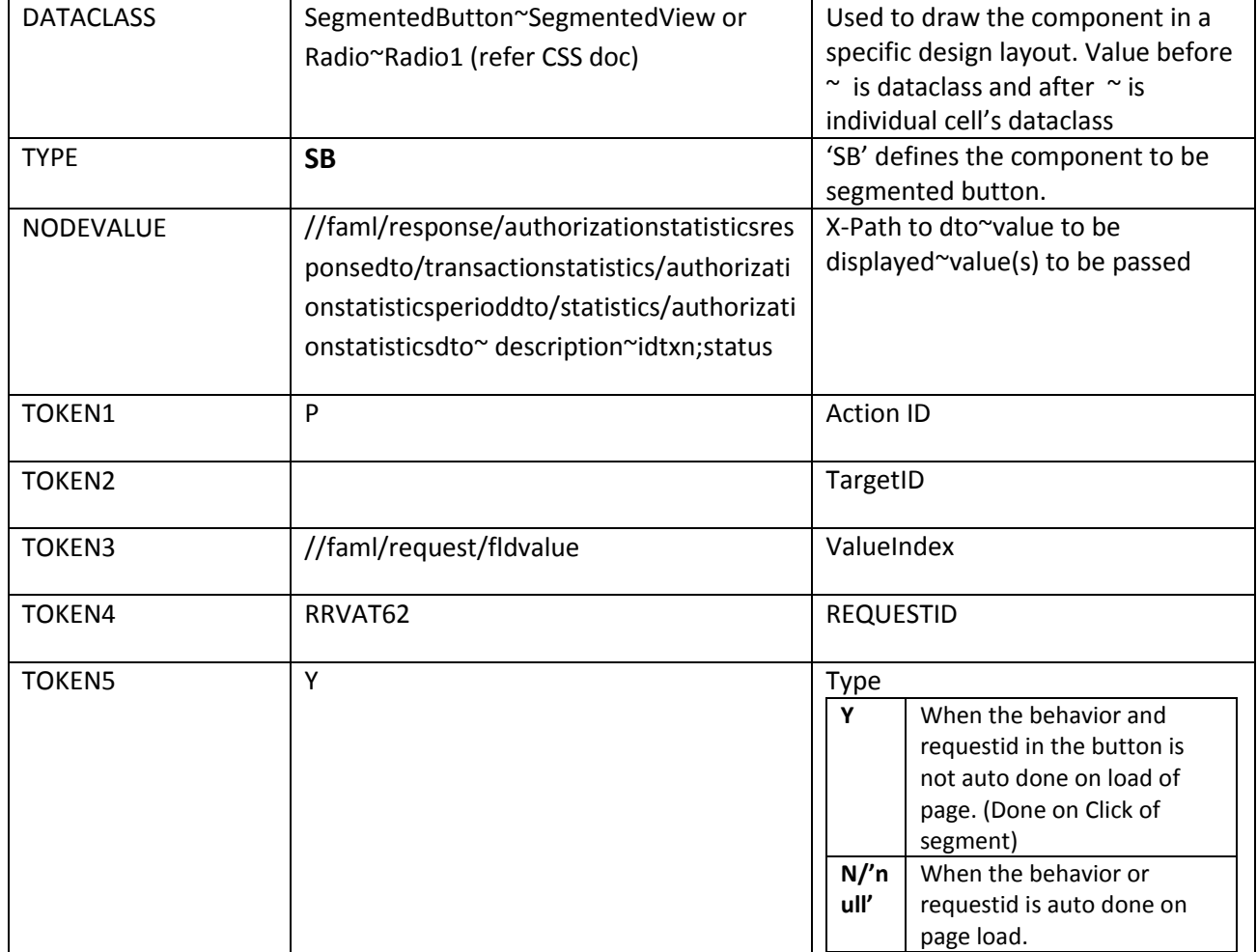

#### **Client side F-Lang::**

<SB rd="false" dRX="0.040000" dW="0.960000" dH="0.090000" dY="0.000000" dX="0.000000" cg="Radio1" g="Radio" t="" l=" " n="fldmessbull" id="RRIMS63fldmessbull" i="" bt="0" vi="">

<Q r="" tgtid="" actid=""

b="vis{s@RRIMS63fldmailmess;h@RRIMS63fldbulletin;s@RRIMS63fldmailmess;h@RRIMS63fldbulletin}" l="Mail" v="0" n="fldmessbull1"/>

```
<Q r="" tgtid="" actid="" 
b="vis{s@RRIMS63fldbulletin;h@RRIMS63fldmailmess;s@RRIMS63fldbulletin;h@RRIMS63fldmailmess}" 
l="Email" v="1" n="fldmessbull2"/>
```
 $<$ /SB $>$ 

Where **SB** defines property of segmented button in general & **Q** is for individual segments. **SB**: rd= readonly; g= dataclass, cg=cell dataclass, t= type, i= index, vi= valueindex; All the other attributes are same as defined above.
# **MAIL BOX LIST (ML):**

The Mail Box List is created by using type 'ML'. This type of list is used specifically for showing mails for a user.

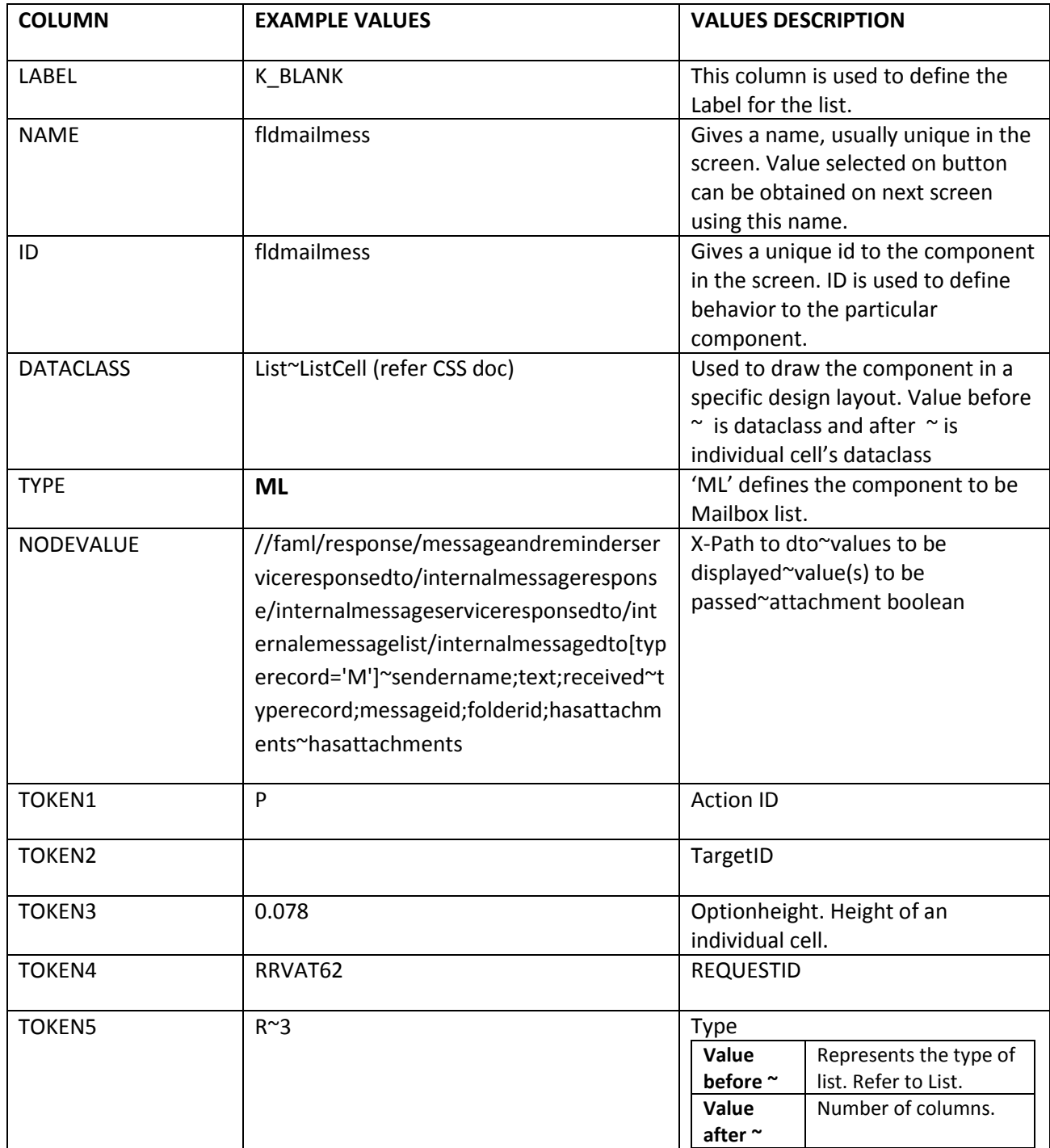

<MB bt="1" id="RRIMS63fldmailmess" tgtid="" actid="P" reqid="RRIMS64" n='fldmailmess' tid="" oh="0.078" i='' g="List" og="List" dX="0. 000000" dY="0. 000000" dW="0. 950000" dH="0.760000" dRX="0. 000000" >

```
<ML hA="Y" v='210987~Loan Department' b="">
```
<P g="TTransparent" bgi="attachment\_icon" dX="0.01000" dY="0.0300" dW="0.05000" dH="0.0550" dRX="0.074000" bt="0"/>

<L g="ListLabel" dX="0.0600" dY="0.01000" dW="0.5600" dH="0.0400" dRX="0.074000" l="Loan Department"/>

<L g="ListLabel" dX="0.0600" dY="0.05500" dW="0.5600" dH="0.0400" dRX="0.074000" l="To close The Loan Account"/>

<L g="ListRGrey" dX="0.6500" dY="0.01000" dW="0.4000" dH="0.1000" dRX="0.074000" l="24-08-2013 12:00:23"/>

</ML>

 $<$ /MB $>$ 

Where **MB** defines property of Mailbox List in general & **ML** is for individual List elements, **P** & **L** etc are individual components for the list element.

**MB**: oh= option height; g= dataclass, og=cell dataclass, i= index;

**ML:** hA = has attachment, if hA=Y only then the element contains P tag (Picture View); v=value to be passed to next screen; b=behavior.

**P** : bgi= image name to be shown when mail has attachments.

All the other attributes are same as defined above.

## **ATTACH FILE LIST (A):**

The Attach File List is created by using type 'A'. It is used to show the attachments, in case user has some or has uploaded some, for eg in a mail.

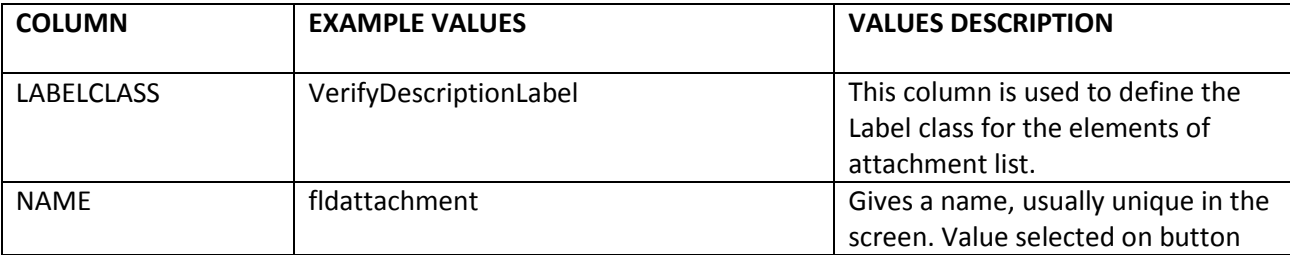

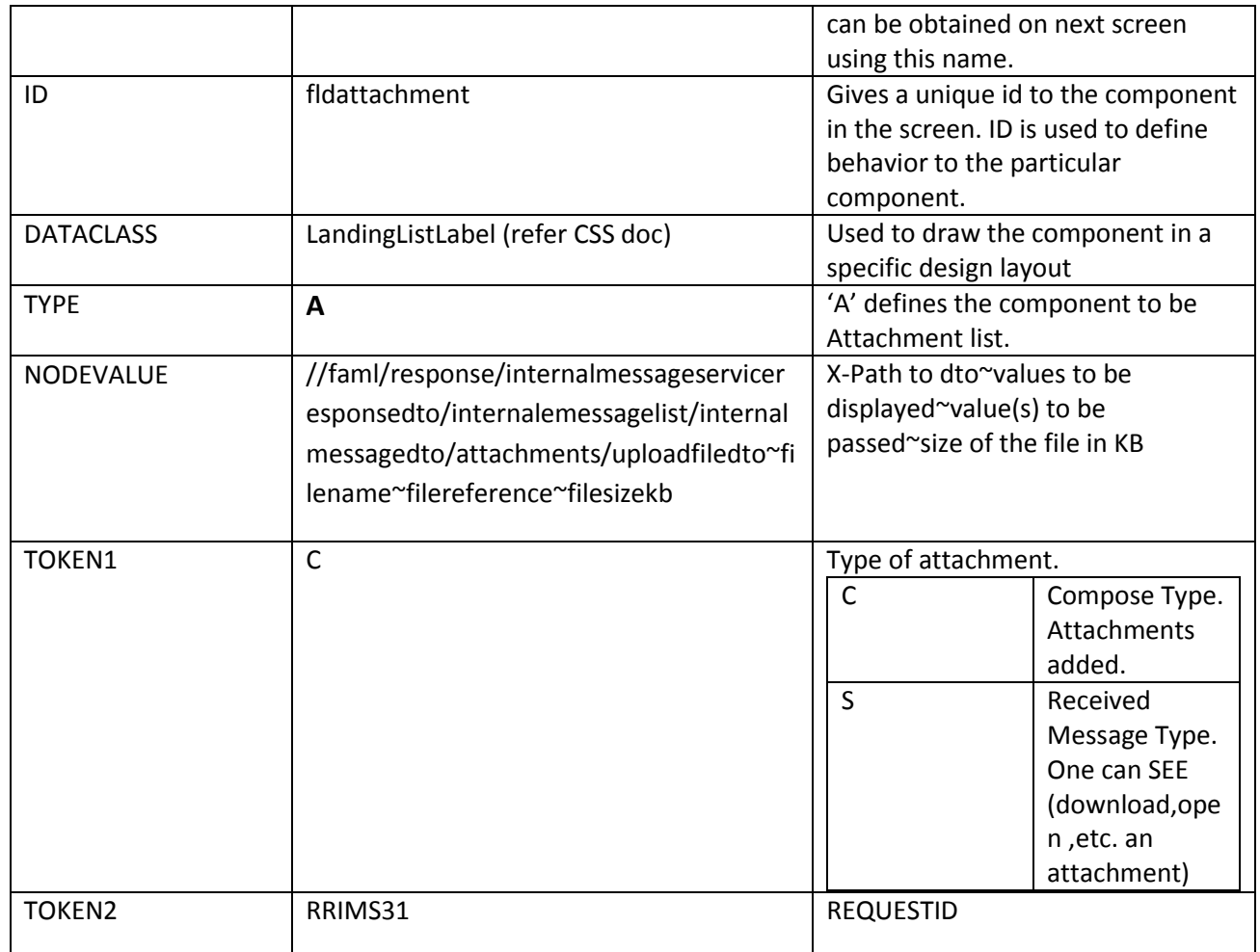

<A bt="0" id="RRIMS64fldattachment" r="RRIMS91" l="" eg=" VerifyDescriptionLabel " t="S" n='fldattachment' m='N' i=' ' c=' ' g=" LandingListLabel " dX="0.020000" dY="0.500000" dW="0.800000" dH="0.600000" dRX="0.100000">

<E l="Resume.png" v='001547856 ' s="4.87 KB" />

<E l="File.png" v='001547860 ' s="2.79 KB" />

 $<$ /A>

Where **A** defines property of Attachment List in general & **E** is for individual List elements.

**A**: eg= label class CSS; g= dataclass; c=default value, if any; i= index;

**E:** s = size of the attachment in 'KB'.

All the other attributes are same as defined above.

# **LIST (L):**

The List is created by using type 'L'. It is used to show all the possible Elements from the response for a particular value. Entry for a list can be given as:

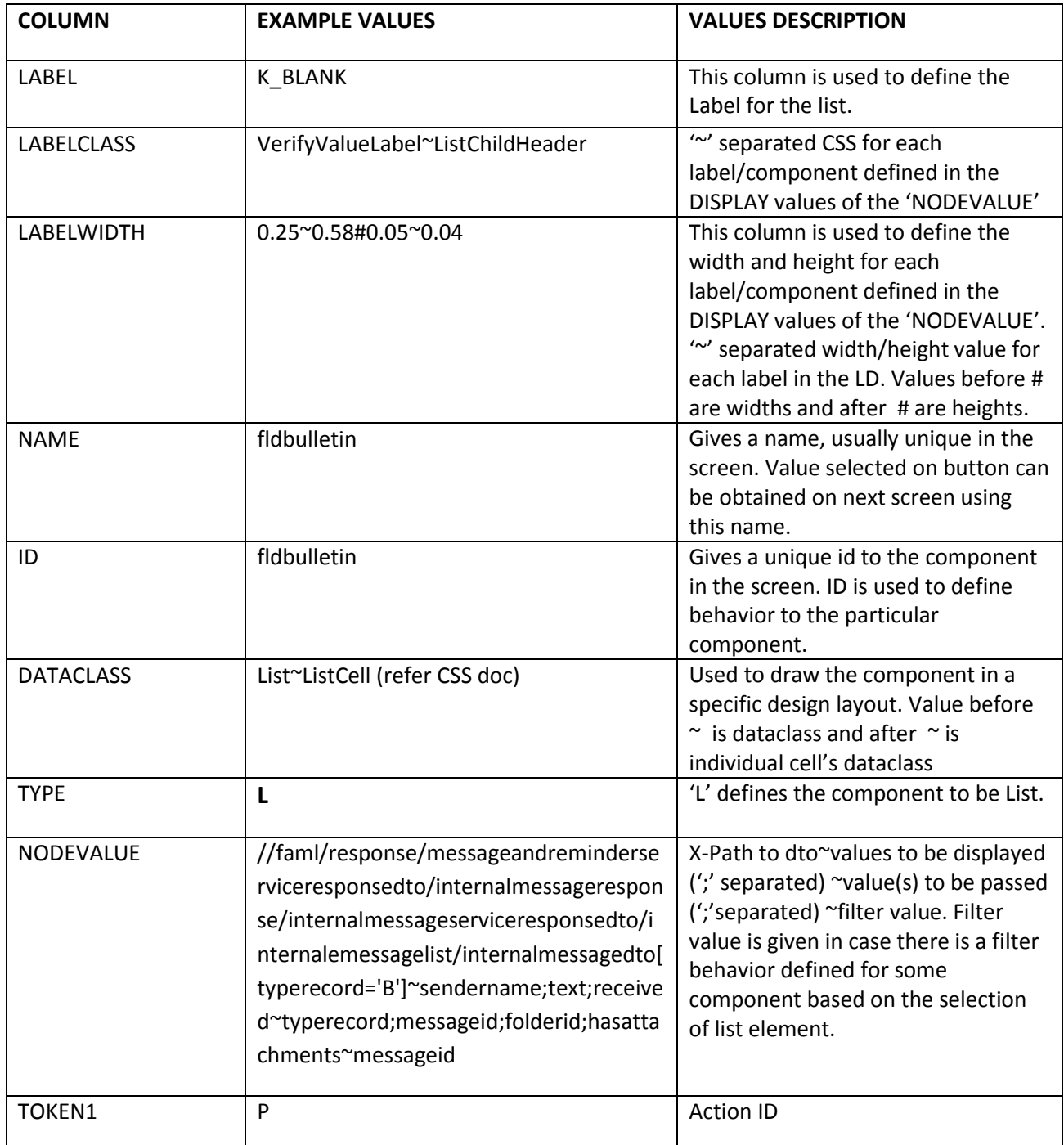

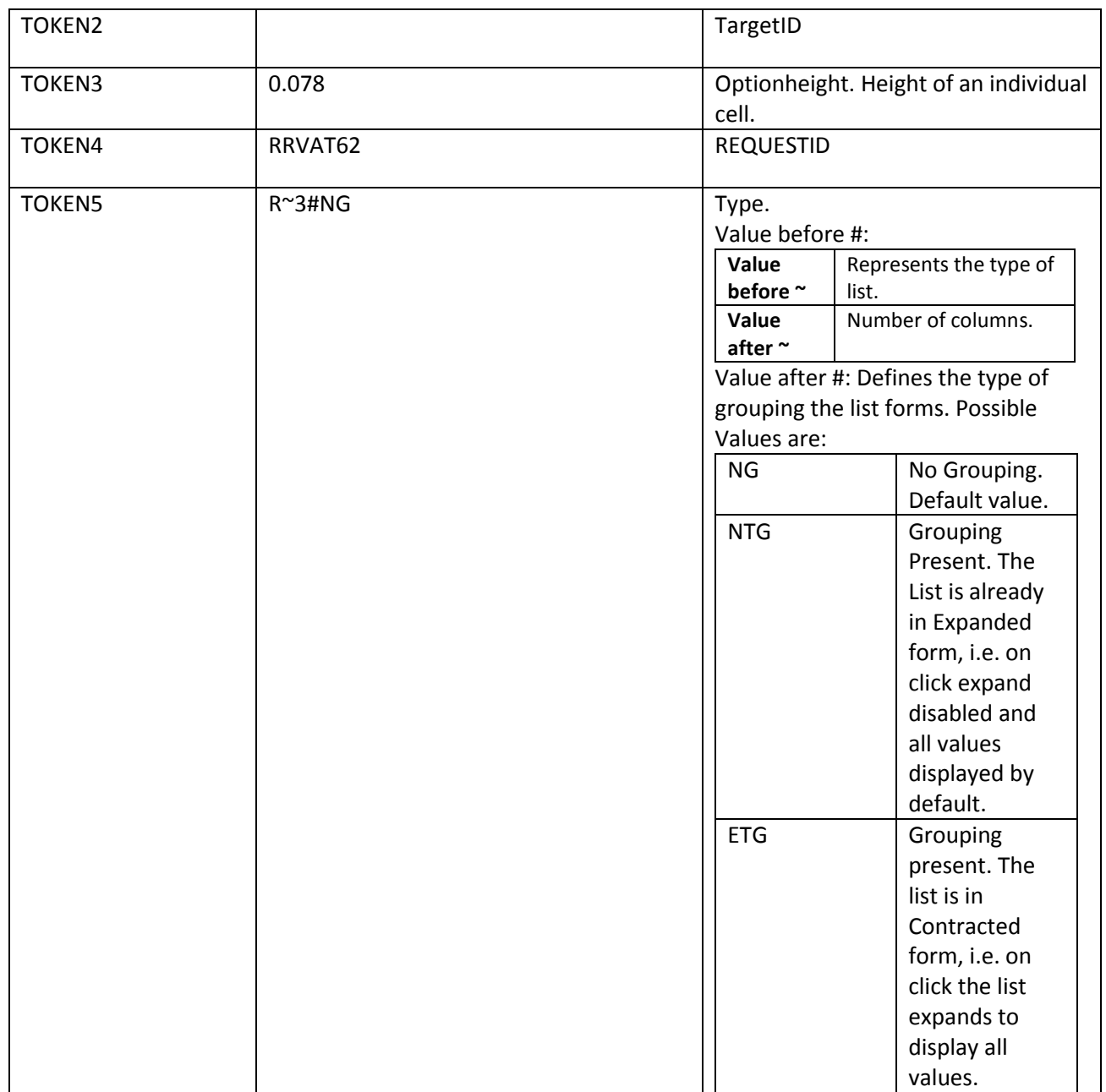

The Type of List varies from the Functionality to the Display. Values Of 'TYPE' can be given as:

In case Of Android Devices:

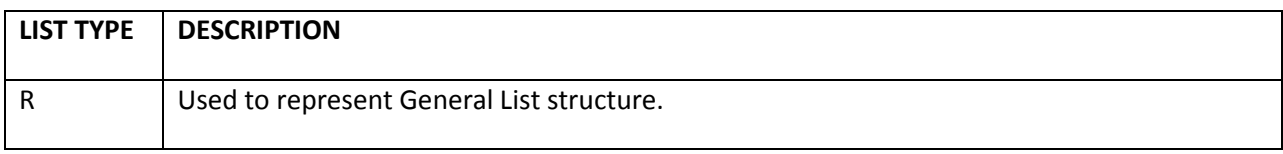

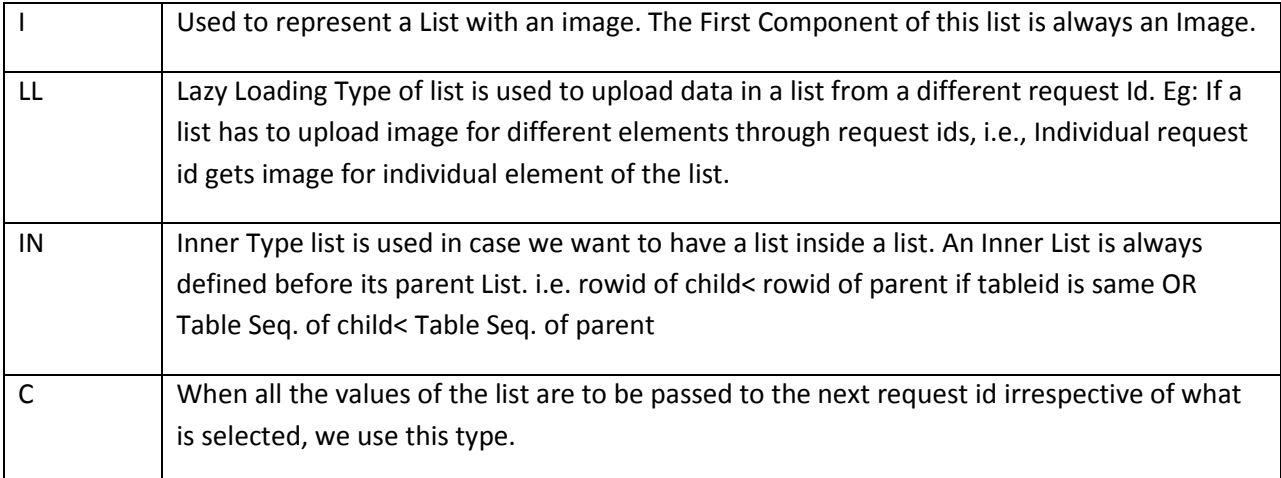

#### In case of IOS Devices:

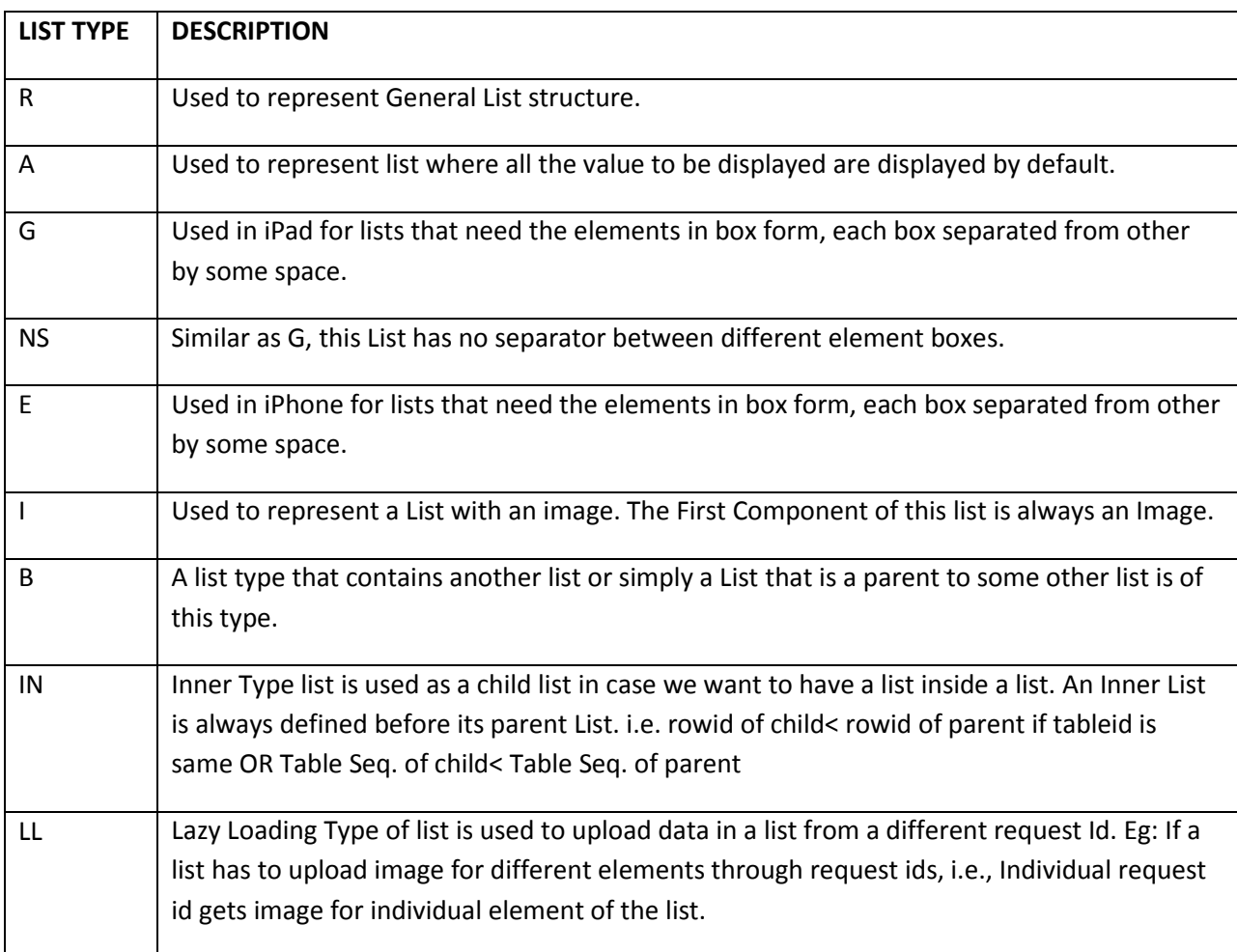

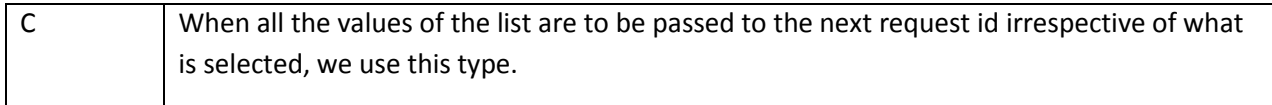

Possible Display Values in a List includes a variety of other components. These are defined in the DISPLAY VALUES of the List in the following manner:

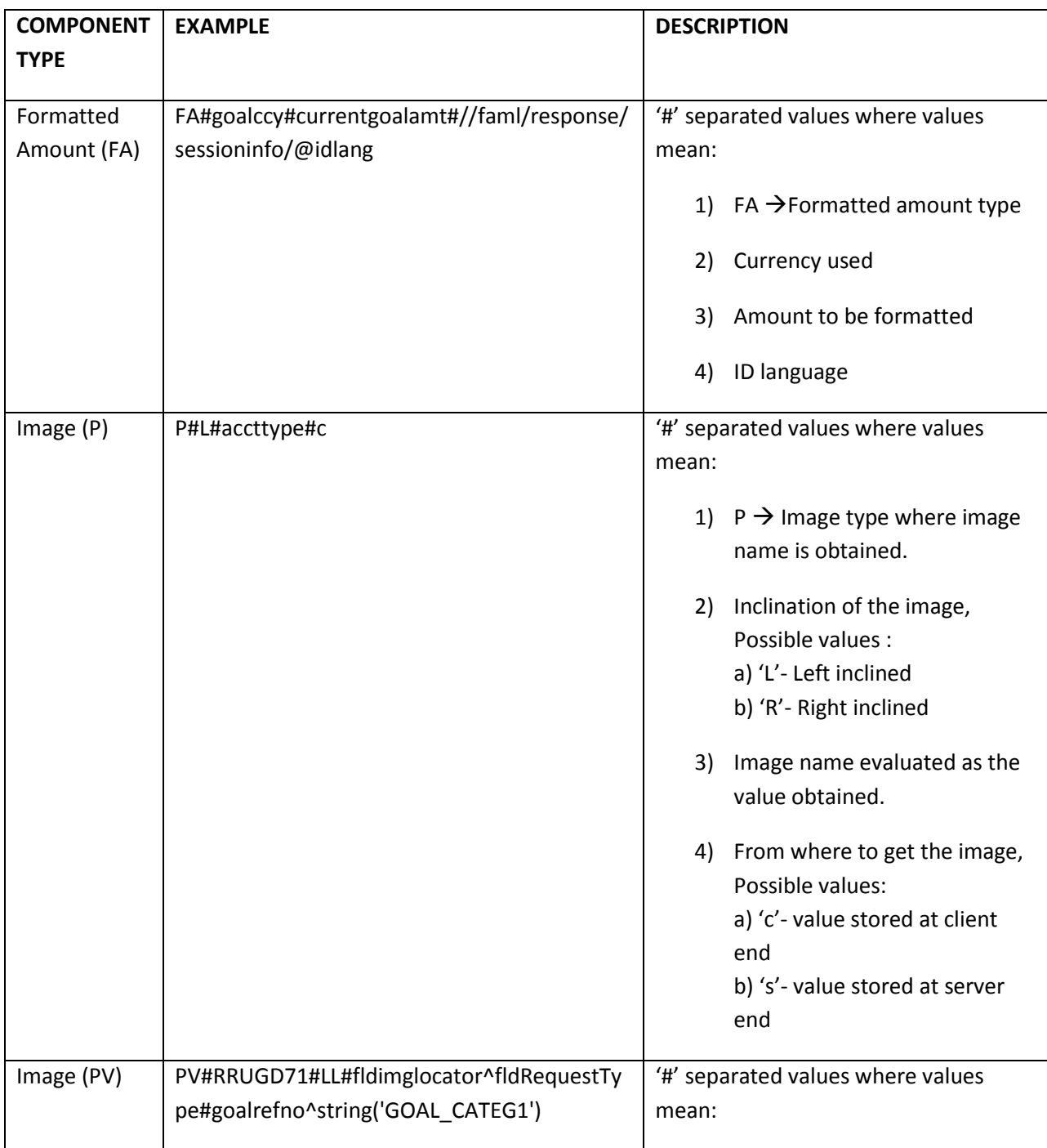

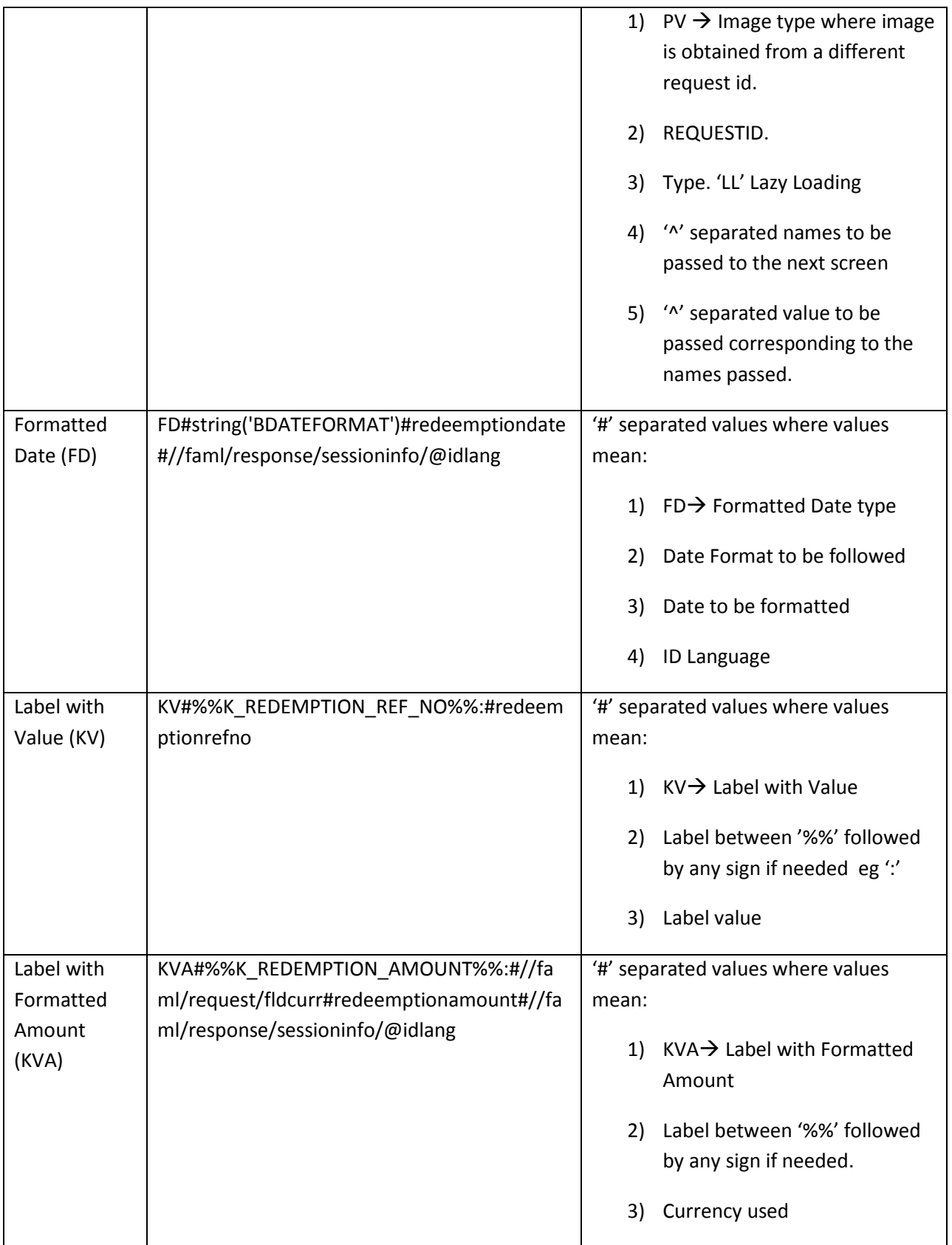

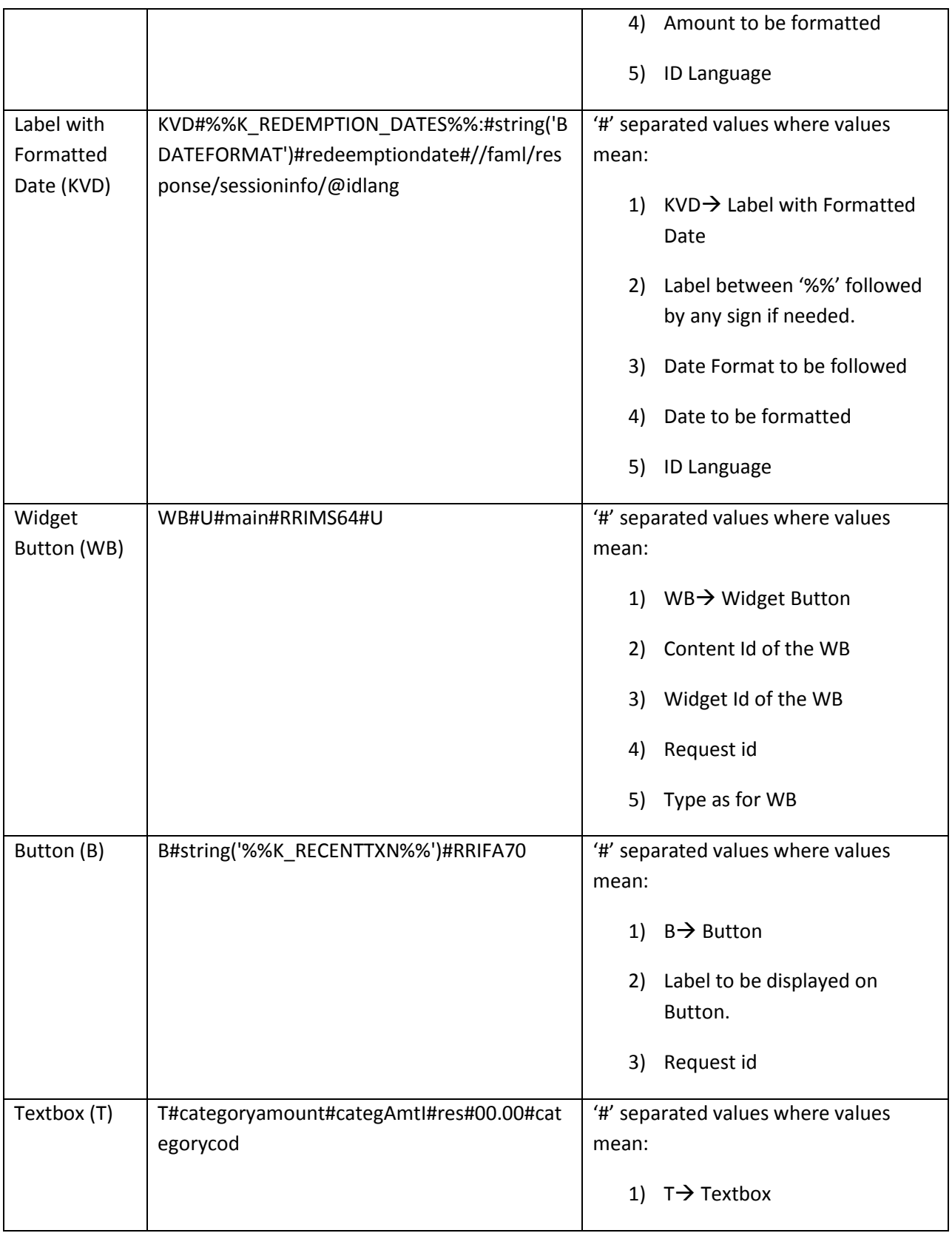

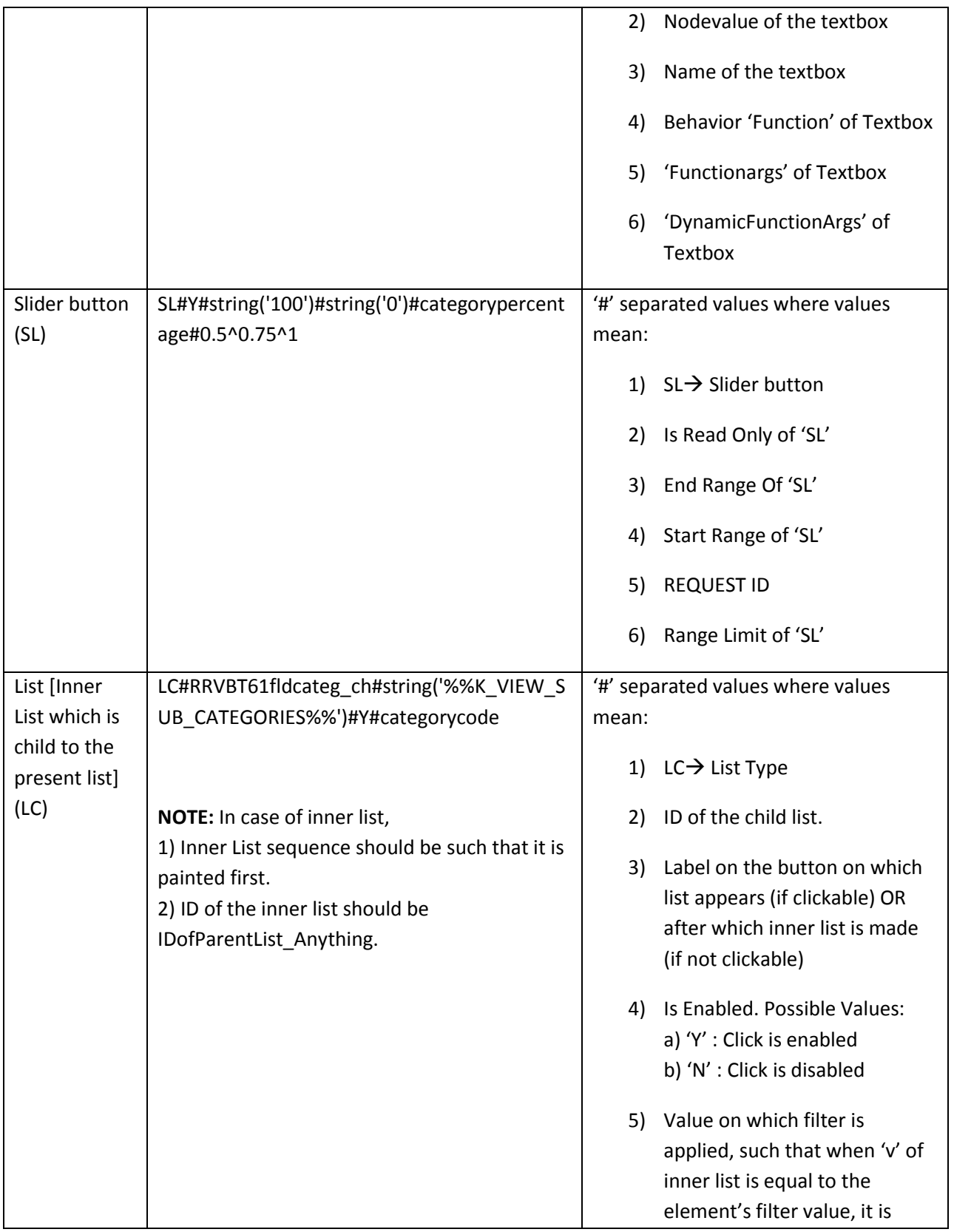

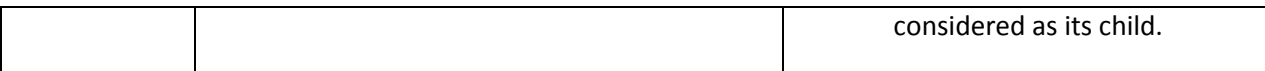

<LO gr="" dRX="0.040000" dH="0.660000" dW="0.960000" dY="0.000000" dX="0.000000" og="ListCell" g="List" i="" oh="0.100" vi="" r="RRIMS64" tgtid="" actid="" nc="3" t="R" n="fldbulletin" rd="" id="RRIMS63fldbulletin" bt="0">

<O b="set{I@fldFolderId;B@fldMsgType}" v="B~1902~I~Bank admin~CUSTOM~N" f="">

```
<L dH="0.067" dW="0.7" g="ListLabel" v="Bank admin"/>
```
<L dH="0.067" dW="0.23" g="ListRGrey" v="30-12-2013 00:00:00"/>

```
<L dH="0.04" dW="0.7" g="ListLabel" v="Test bulletin"/>
```
 $$ 

```
<O b="set{I@fldFolderId;B@fldMsgType}" v="B~22~I~Bank admin~CUSTOM~N" f="">
```

```
<L dH="0.067" dW="0.7" g="ListLabel" v="Bank admin"/>
```

```
<L dH="0.067" dW="0.23" g="ListRGrey" v="25-07-2013 00:00:00"/>
```

```
<L dH="0.04" dW="0.7" g="ListLabel" v="TEST"/>
```
</O>

 $<$ /LO $>$ 

Where **LO** defines property of List in general & **O** is for individual List elements.

```
LO: gr= type of grouping; g= dataclass; og=element dataclass; vi=valueindex; i= index; nc= number of
columns
```
**O:** b = behavior; f= filter value.

Different Components in the O tag depends on the components defined in the Display value of list. All the other attributes are same as defined above.

### **Label Heading (L1):**

'L1' type is used to create a Label Heading. Entries needed for this type are:

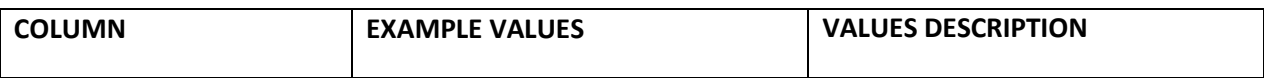

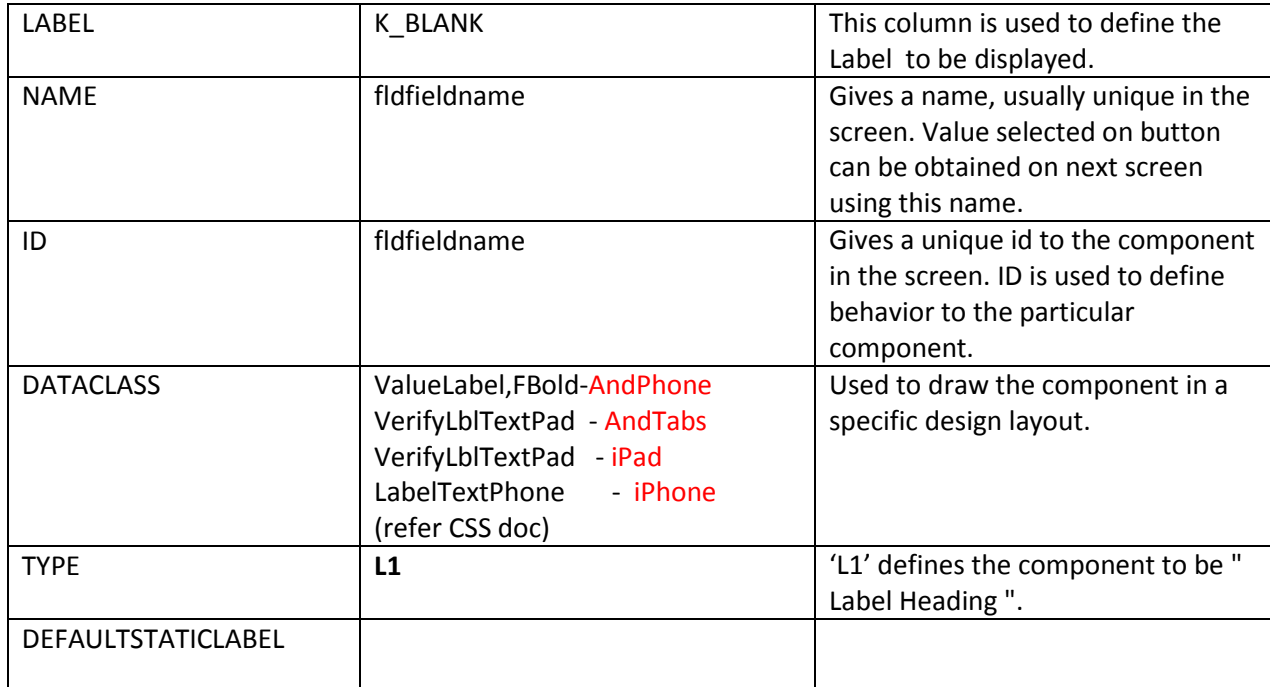

<L dRX="0.600000" dH="0.070000" dW="0.400000" dY="0.001000" dX="0.000000" g="ValueLabel,FLeft" t="s" l="Customer Id 1" id="RRATO61fldjointcust1lbl" n="fldjointcust1lbl" bt="0"/>

# **TEXT BOX (T):**

'T' type is used to create a Text Box. In Leap you can select directly 'Data Type' and choose 'Text Box'. Entries needed for this type are:

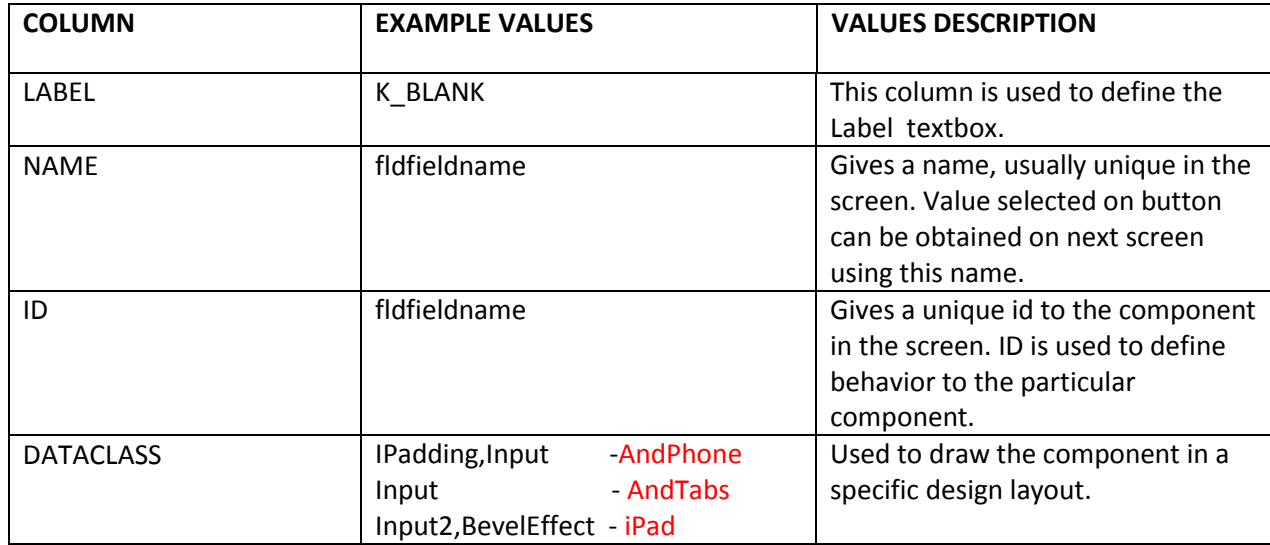

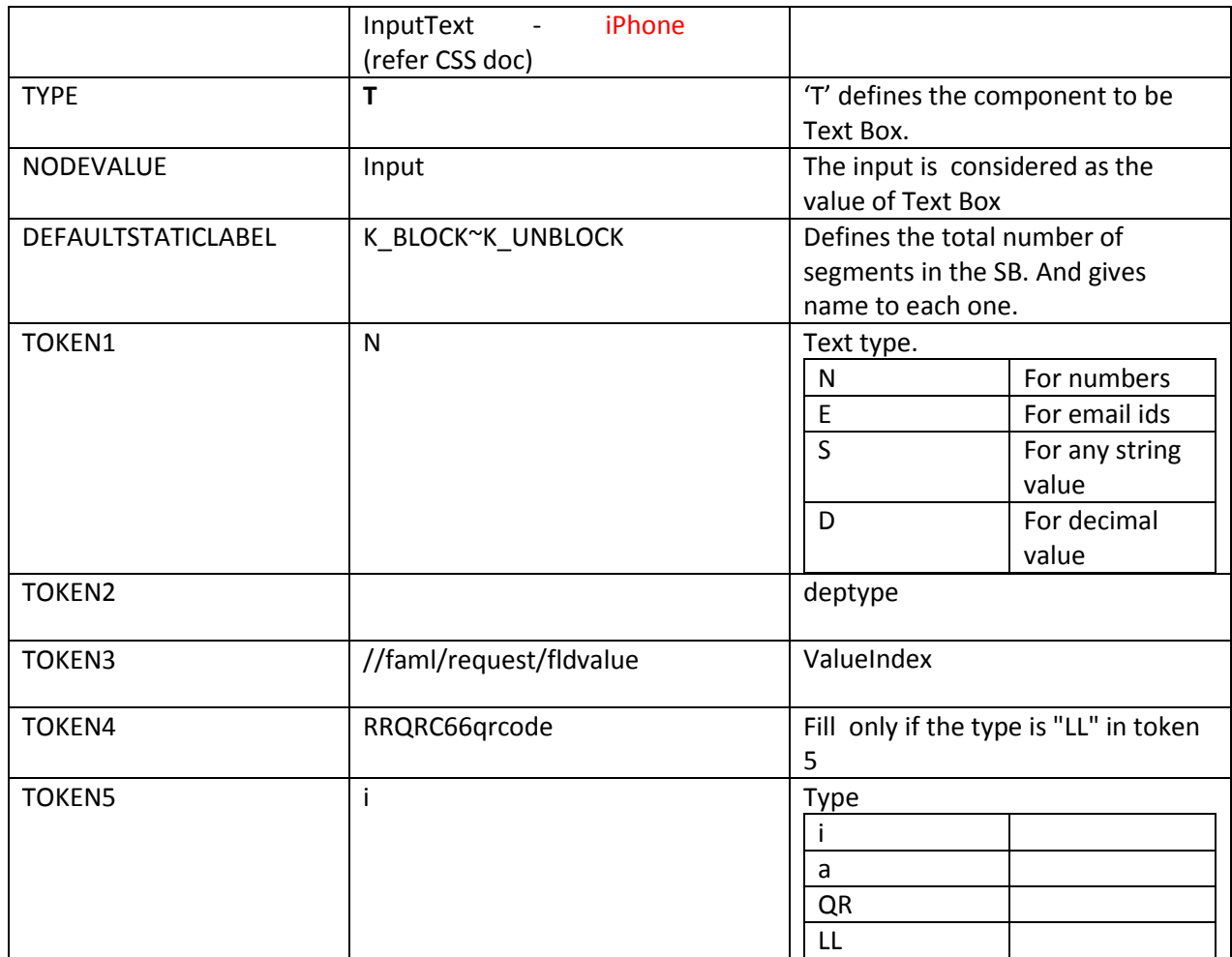

<I b="" t="" dRX="0.004000" dH="0.054000" dW="0.306000" dY="0.160000" dX="0.010000" p="S" g="Input" rd="false" k="Input" a="Description" s="35" v="" m="N" n="fldpurposedesc" l="Description of Remittance Purpose" id="RRITG61fldpurposedesc" bt="3" dv="" dt=""/>

# **TEXT AREA (TA):**

'TA' type is used to create a Text Area. In Leap you can select directly 'Data Type' and choose 'Text Area'. Entries needed for this type are:

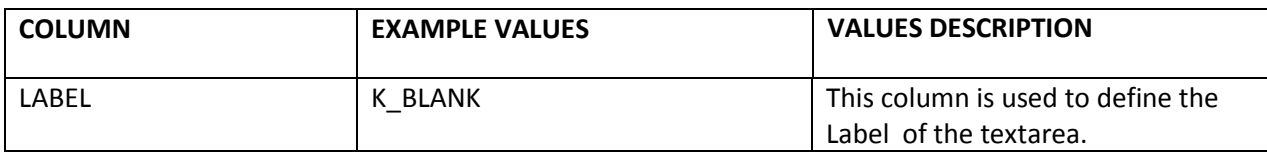

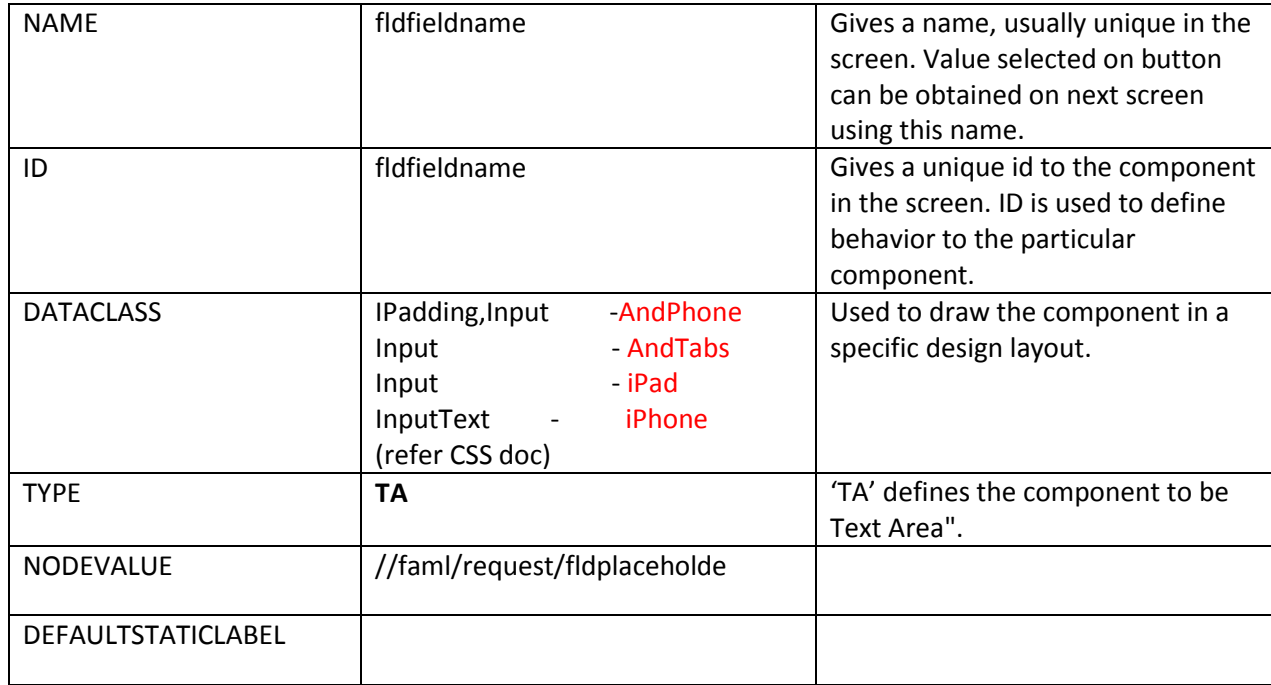

<I dRX="0.010000" dH="0.052000" dW="0.313000" dY="0.442000" dX="0.010000" g="Input" rd="false" v="" m="N" t="b" s="35" n="fldnarrative" l="Description" id="RRITR62fldnarrativenat" bt="3"/>

# **LOOKUP TEXT BOX (TL):**

'TL' type is used to create a Look up Text Box. In Leap you can select directly 'Data Type' and choose 'Text Box with Look up'. Entries needed for this type are:

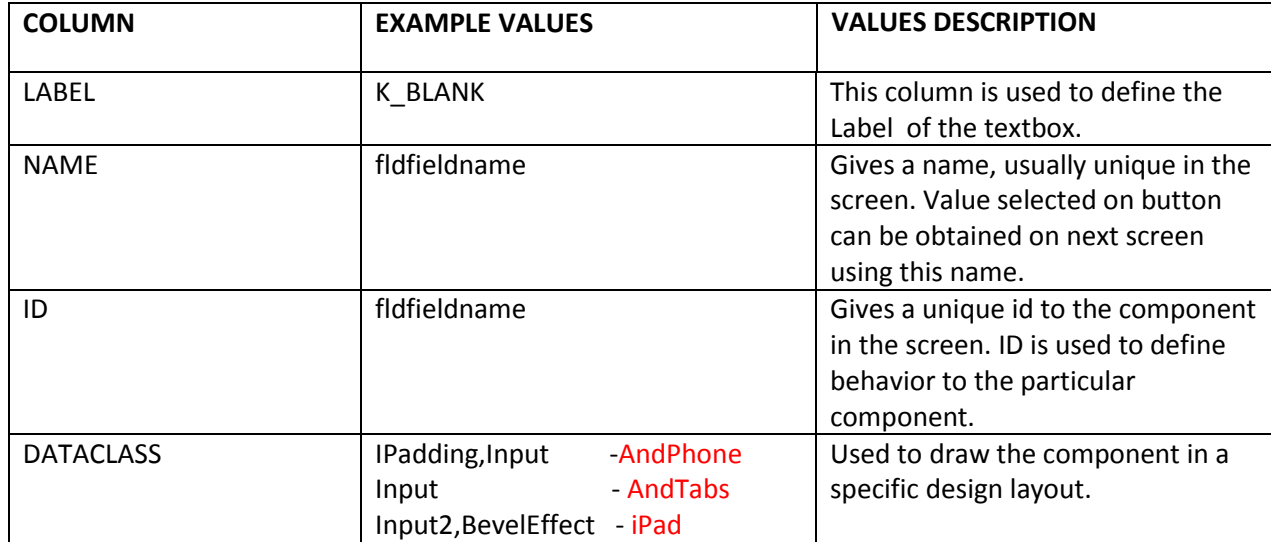

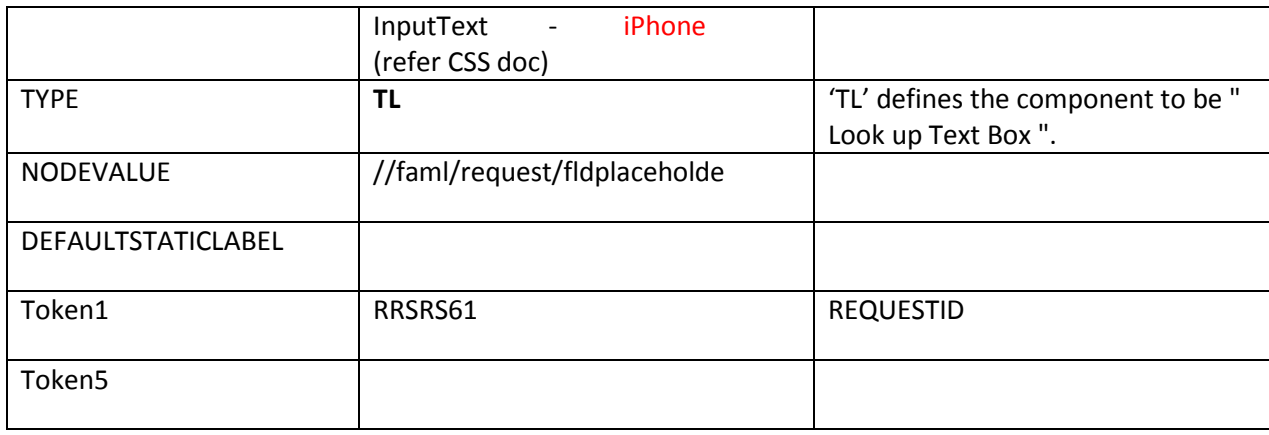

<I mod="" dRX="0.010000" dH="0.050000" dW="0.480000" dY="0.230000" dX="0.010000" g="Input" r="RRATO64" f="" s="" n="fldbankdetail" m="Y" l="Swift\Bank Code" t="l" id="RRATO61fldbankdetail" v="" rd="true" bt="2"/>

# **CAPTCHA (CP):**

'CP' type is used to create a Captcha Component.

'CP' provides features for 'Captcha Image', 'Captcha Audio', and 'Refresh Button'.

Entries needed for this type are:

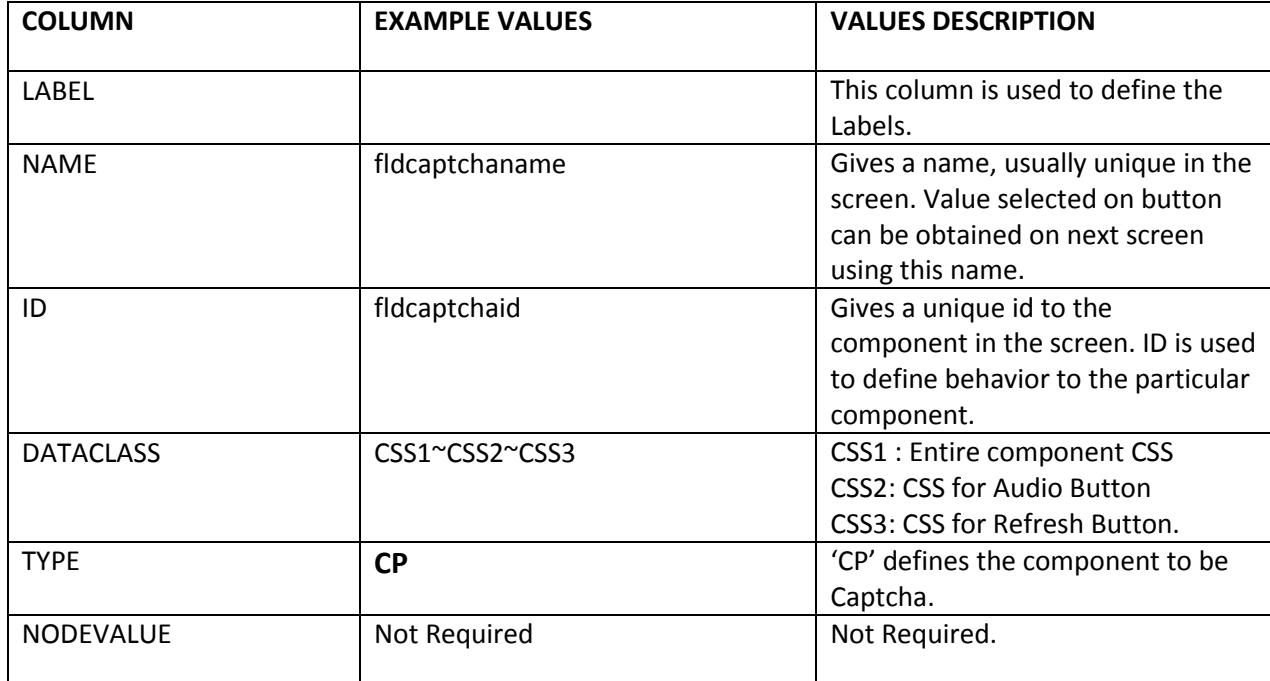

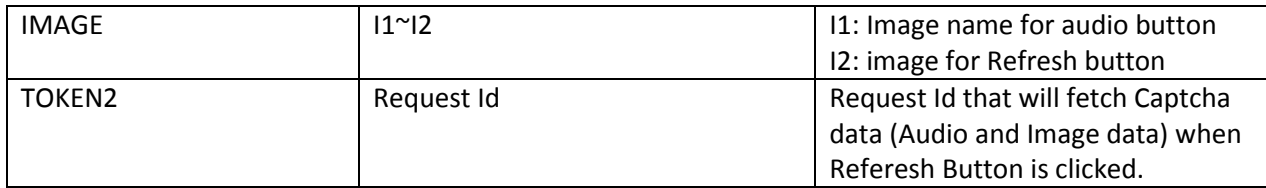

Request Id that is fired should contain 3 fields:

- 1. fldIdTuring : Hidden Field (H) value= 'Turing Id' of current data.
- 2. fldaudiostream : Text field (T) with type(token5)= 'a'. value= 'Audio bytestream'
- 3. fldimagestream : Text field (T) with type(token5)= 'i'. value= 'Image bytestream'

The corresponding TextField used for entering 'Captcha Text' will be validated against the 'Turing Id'.

### **Client side f-lang format ::**

<CP g="**DATACLASS**" r="**TOKEN2**" dX="0.010000" dY="0.180000" dW="0.300000" dH="0.100000" dRX="0.690000" id="RequestId+**ID** " n="**NAME**">

*<GR …/>*

*<IB …/>*

*<IB … />*

*</CP>*

### **Sample client side F-Lang::**

### **Screen Containing CP:**

*<CP g="transparentButton" r="RRTIA65" dX="0.010000" dY="0.180000" dW="0.300000" dH="0.100000" dRX="0.690000" id="RRORG67fldcapimage" n="fldcapimage">*

*<GR v="" dX="0.003" dY="0.004" dW="0.244" dH="0.092" dRX="0" id="RRORG67fldcapimage1" n="fldcapimagegraph"/>*

*<IB t="c" dRX="0.0" tgtid="" dH="0.04" dW="0.04" dY="0.004" dX="0.257" id="RRORG67fldcapimage2" n="fldcapimageaudio" bgi="captcha\_sound" g="ImageButton"/>*

*<IB t="r" dRX="0.0" tgtid="" dH="0.04" dW="0.04" dY="0.060" dX="0.257" id="RRORG67fldcapimage3" n="fldcapimagerefresh" bgi="captcha\_refresh" g="ImageButton"/>*

*</CP>*

### **Screen Containing bytestreams:**

*<F xmlns:str=["http://exslt.org/strings"](http://exslt.org/strings)>*

*<H xmlns:java=["http://xml.apache.org/xslt/java"](http://xml.apache.org/xslt/java) actid="N" t="0"/>*

*<T s="N" dRX="1.000000" dH="0.000000" dW="0.000000" dY="0.000000" dX="0.000000" g="" pid="" id=" " l="" t="S">*

*<I b="" t="i" dRX="0.000000" dH="0.000000" dW="0.000000" dY="0.000000" dX="0.000000" p="" g="Input2,BevelEffect" rd="false" k="Input2,BevelEffect" a="" s="" v="Image Bytestream" m="N" n="fldimagestream" l="" id="RequestID+fldimagestream" bt="0" dv="" dt=""/>*

*<I b="" t="a" dRX="0.000000" dH="0.000000" dW="0.000000" dY="0.000000" dX="0.000000" p="" g="Input2,BevelEffect" rd="false" k="Input2,BevelEffect" a="" s="" v=" Audio Bytestream" m="N" n="fldaudiostream" l="" id="RequestId+fldaudiostream" bt="0" dv="" dt=""/>*

*</T>*

```
<I v="LWVcKjMqcOjX55hkOZO8kYcelYV4x1dXAtCm5QN22Mlwj9c1" vx="" n="fldIdTuring" t="h"/>
```

```
<I v="K_NON_LOGIN_PSC5" n="fldtxnheading" t="h"/>
```
*</F>*

### **Add UDF to Request (AU)**

'AU' type is used to re-create udf fields from Request.

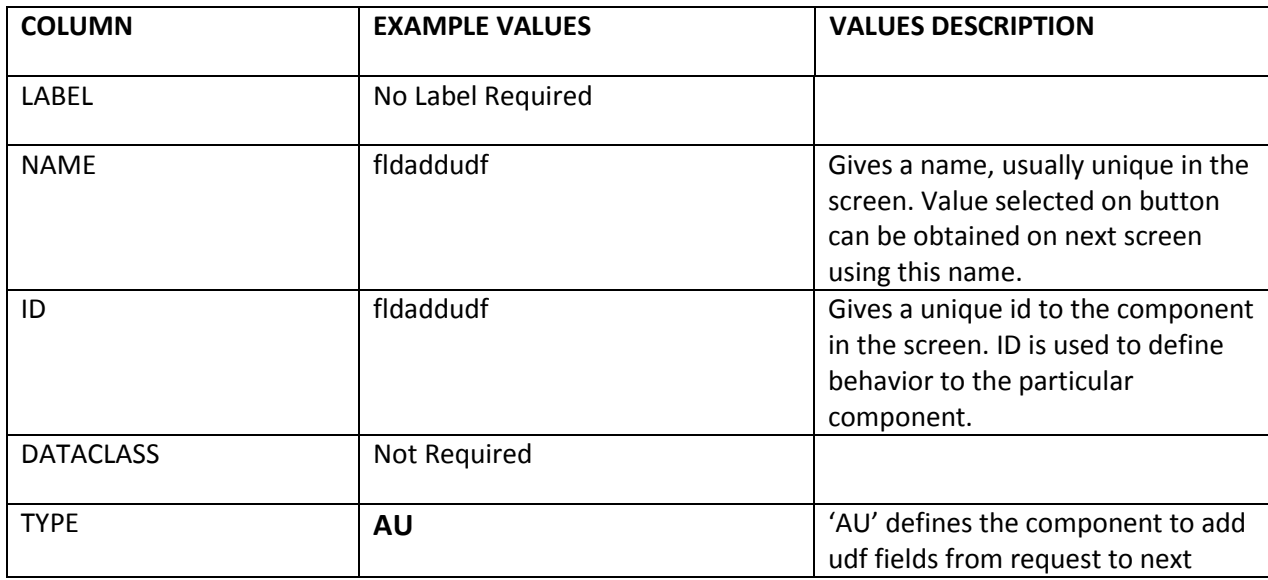

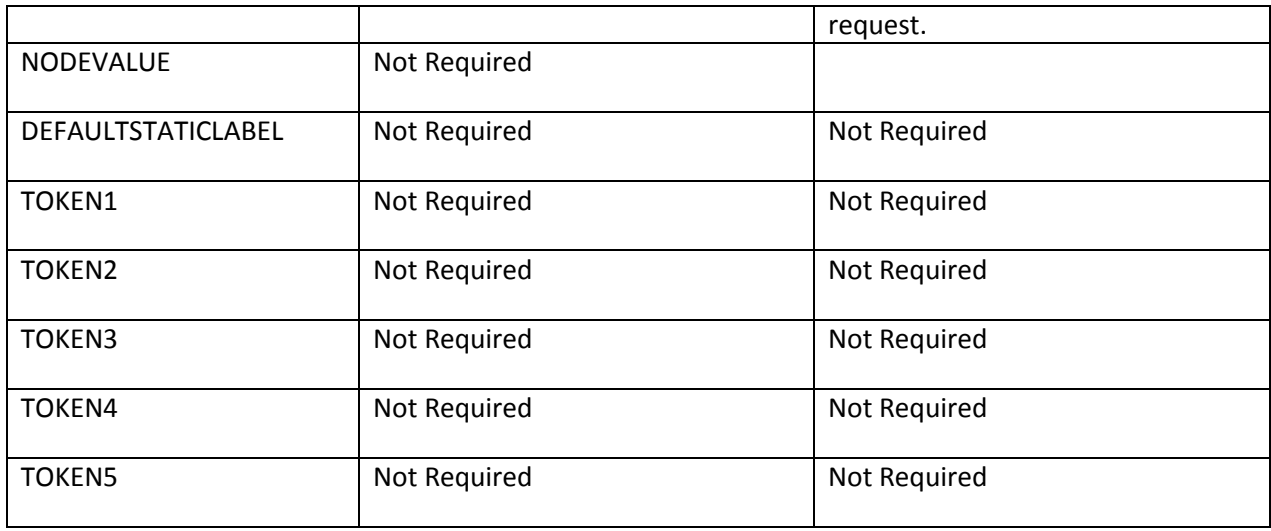

In case, if there are UDF fields in Request, 'AU' component creates them as 'Hidden UDF' fields.

### **Client side F-Lang**::

#### **Screen 1 : (with udf fields)**

```
<T ……>
<S n="fldtypeowner" id="RRORG171fldtypeowner" ….>
<O />
<O />
</S>
<U n="fldtypeowner"/>
```

```
<I n="fldother" id="RRORG171fldother" />
<U n="fldother"/>
```

```
<S n="fldbusinesstype" id="RRORG171fldbusinesstype" >
<O />
<O />
</S>
<U n="fldbusinesstype"/>
```

```
<U n="fldbussinessname"/>
<I n="fldbussinessname" id="RRORG171fldbussinessname" />
```

```
<U n="fldother1"/>
<I n="fldother1" id="RRORG171fldother1" />
```

```
<U n="fldturnover"/>
<I n="fldturnover" id="RRORG171fldturnover" />
…
…
```
#### **Screen 2: (with AU component)**

```
<T …>
<I v="Partnership Firm~Partnership Firm" vx="" n="fldtypeowner" t="h"/>
<U n="fldtypeowner"/>
<I v="" vx="" n="fldother" t="h"/>
<U n="fldother"/>
<I v="Retail~Retail" vx="" n="fldbusinesstype" t="h"/>
<U n="fldbusinesstype"/>
<I v="ffggt" vx="" n="fldbussinessname" t="h"/>
<U n="fldbussinessname"/>
<I v="" vx="" n="fldother1" t="h"/>
<U n="fldother1"/>
<I v="343" vx="" n="fldturnover" t="h"/>
<U n="fldturnover"/>
<I v="USD~US Dollar" vx="" n="fldturnoverccy" t="h"/>
<U n="fldturnoverccy"/>
</T>
```
#### **Sample Response:**

#### **Screen 2: (Screen with AU)**

```
<fldbusinesstype>
       <![CDATA[Retail~Retail]]>
</fldbusinesstype>
<fldudf>
       <![CDATA[fldbusinesstype]]>
</fldudf>
<fldturnover>
       <![CDATA[343]]>
</fldturnover>
<fldudf>
       <![CDATA[fldturnover]]>
</fldudf>
```

```
<fldtypeowner>
       <![CDATA[Partnership Firm~Partnership Firm]]>
</fldtypeowner>
<fldudf>
       <![CDATA[fldtypeowner]]>
</fldudf>
< fldother>
       <![CDATA[]]>
</ fldother>
<fldudf>
       <![CDATA[fldother]]>
</fldudf>
< fldother1>
       <![CDATA[]]>
</ fldother1>
<fldudf>
       <![CDATA[fldother1]]>
</fldudf>
<fldturnoverccy>
       <![CDATA[USD~US Dollar]]>
</fldturnoverccy>
<fldudf>
       <![CDATA[fldturnoverccy]]>
</fldudf>
<fldbussinessname>
       <![CDATA[ffggt]]>
</fldbussinessname>
<fldudf>
       <![CDATA[fldbussinessname]]>
</fldudf>
```
If you add AU component in Screen 3, udf fields generated in screen2 will be auto-generated as 'Hidden UDF' in f-xml.

## **BARETRAIL (BT):**

'BT' type is used to create Baretrail. In Leap you can select directly 'Data Type' and choose 'Baretrail'. Entries needed for this type are:

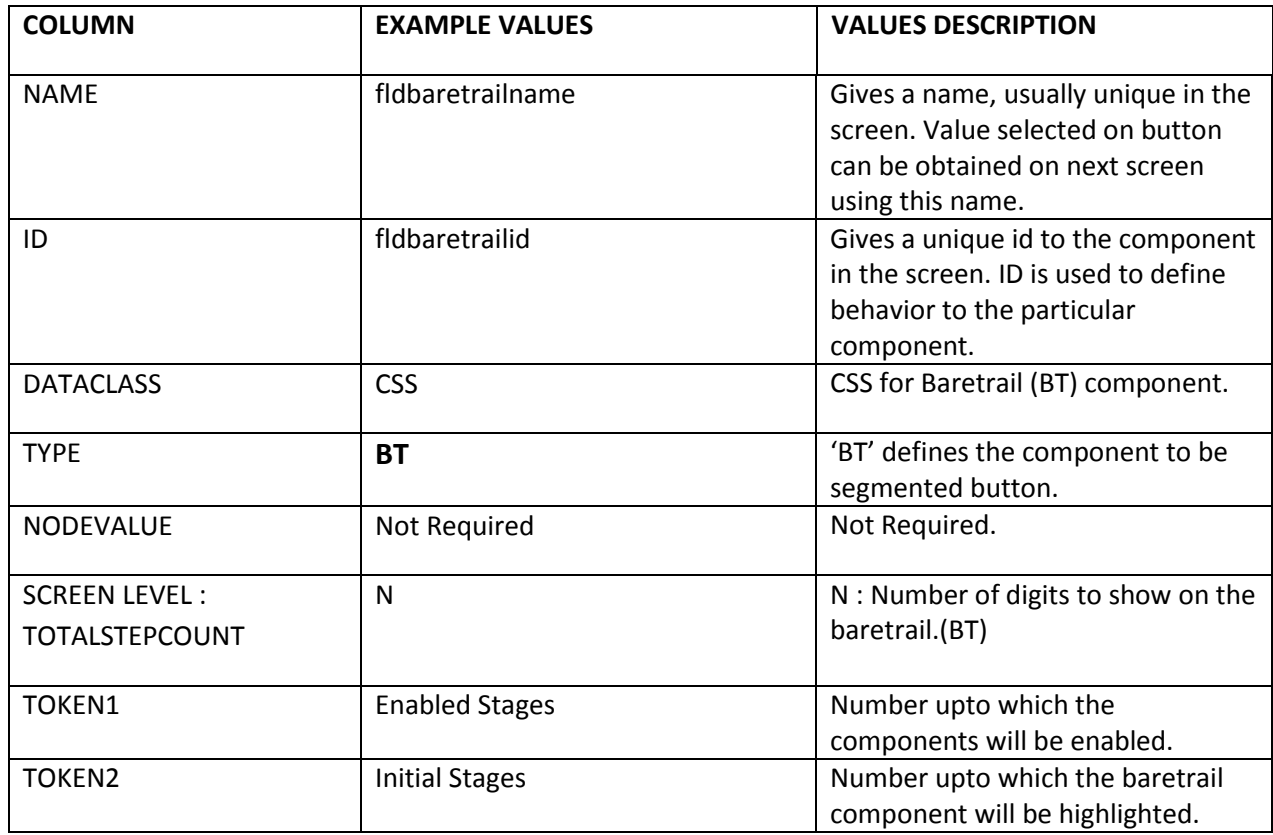

For every Component in Leap, we have an entry for 'Step Number'. If the components 'Step Number' is less than or equal to 'Enabled Stages', the component is accessible for input. Otherwise the component is disabled.

Whenever components with 'Step Number' less than or equal to 'Enabled Stages' are filled or updated, 'Enabled Stages' is incremented by one, BT is updated to show the next digit, and the components with 'Step Number' equal to the incremented value are made accessible for input.

### **Client side F-Lang format::**

<BT dRX="RTL-X" dH="RELHEIGHT " dW="RELWIDTH " dY="RELPOSY " dX="RELPOSX " e="TOKEN1" g="DATACLASS" c="TOKEN2" ts=" TOTALSTEPCOUNT " id="RequestId+ID "/>

 $<$ /T $>$ 

### **Sample client side F-Lang::**

*<BT dRX="0.010000" dH="0.060000" dW="0.980000" dY="0.010000" dX="0.010000" e="2" g="StepTable" c="2" ts="5" id="RRORG271baretrail"/>*

*</T>*

## **BUTTON GROUP (BG):**

'BG' type is used to create a segmented button.

'BG' is a dynamic component only. Static version of this component is not available. To have the feel of the static Version, it is advised to add individual buttons with proper positions and dimensions.

Entries needed for this type are:

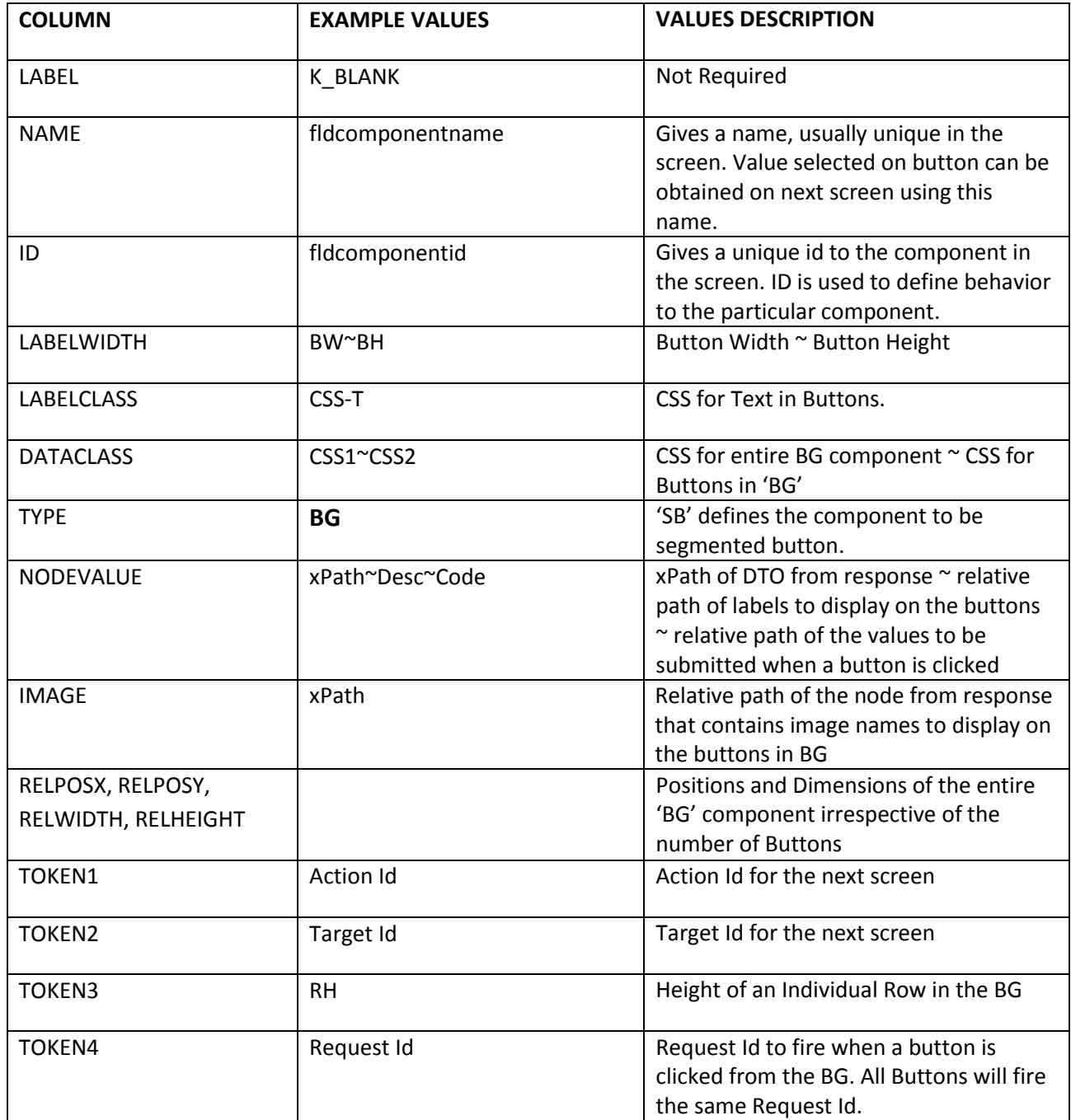

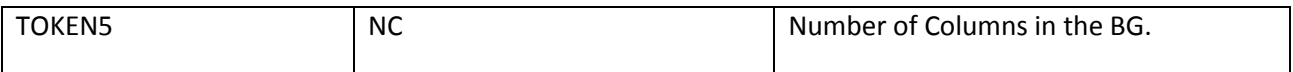

#### **Component ::**

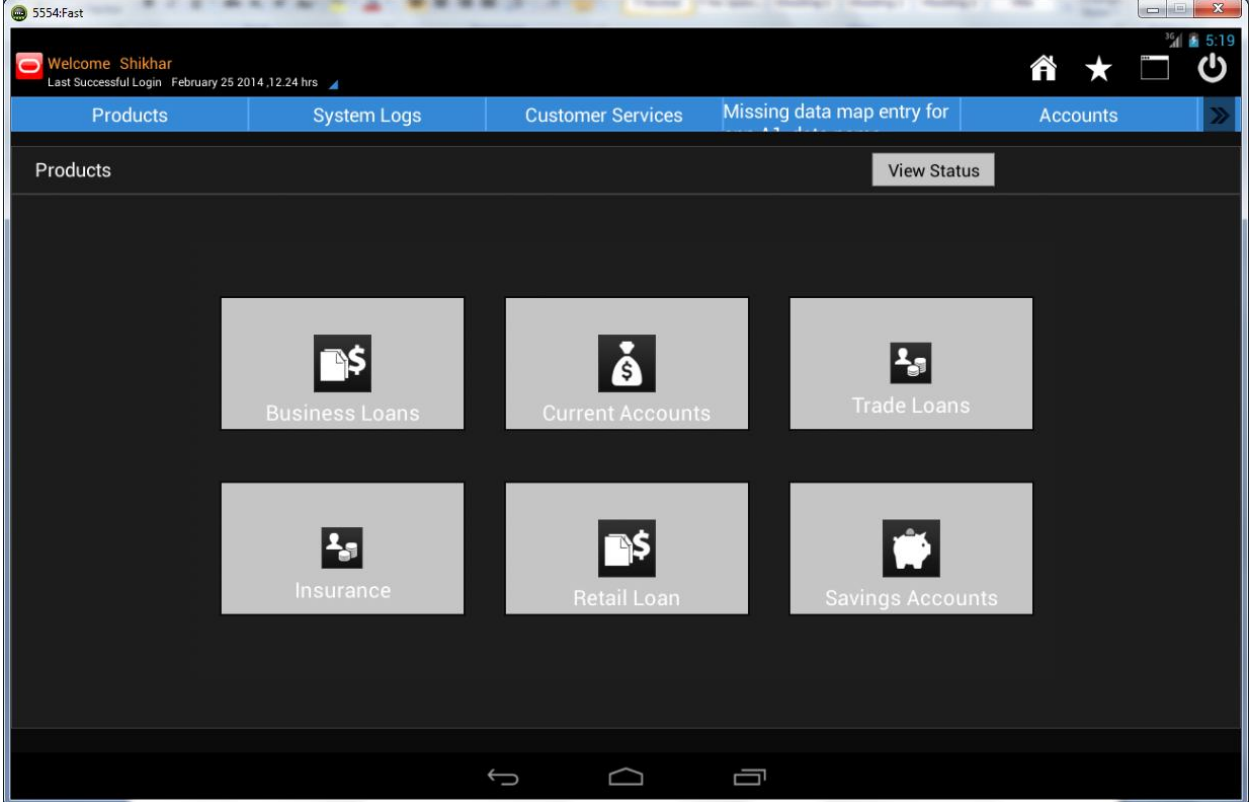

#### **F-lang Format :**

**<BG** bt="{Baretrail Step Number}" id="{ RequestId+ **ID** }" rH="{**TOKEN3** }" lg="{ **LABELCLASS** }" n="{ **NAME**}" nc="{ **TOKEN5** }" bW="{ **LABELWIDTH (BW)**}" bH="{ **LABELWIDTH(BH)** }" g="{ **DATACLASS(CSS1)** }" bg="{ **DATACLASS(CSS2)** }" dX="{ **RELPOSX**}" dY="{ **RELPOSY** }" dH="{ **RELHEIGHT** }" dW="{ **RELWIDTH**}" dRX="{\$posrx}" actid="{**TOKEN1**}" tgtid="{**TOKEN2**}" r="{**TOKEN4**}" >

```
<B bgi="IMAGE" l="NODEVALUE(DESC)" v="NODEVALUE(CODE)" />
```
**</BG>**

#### **Sample client side F-Lang::**

```
<BG r="RRPSC62" tgtid="" actid="" dRX="0.150000" dW="0.700000" dH="0.647000" dY="0.070000" 
dX="0.150000" bg="ConfirmButton" g="Radio1" bH="0.2" bW="0.2" nc="3" n="fldprodcateg" 
lg="VerifyItemLabel" rH="0.25" id="RRPSC61fldprodcateg" bt="0">
```

```
<B bgi="loans" l="Business Loans" v="B"/>
```

```
<B bgi="casa" l="Current Accounts" v="C"/>
```

```
<B bgi="ownicon" l="Trade Loans" v="D"/>
```
<B bgi="ownicon" l="Insurance" v="I"/>

```
<B bgi="loans" l="Retail Loan" v="L"/>
```

```
<B bgi="deposits" l="Savings Accounts" v="S"/>
```
 $<$ /BG $>$ 

## **PICTURE UPLOAD (PU):**

'PU' type is used to create a picture upload component. In Leap you can select directly 'Data Type' and choose 'Picture Upload'. Entries needed for this type are:

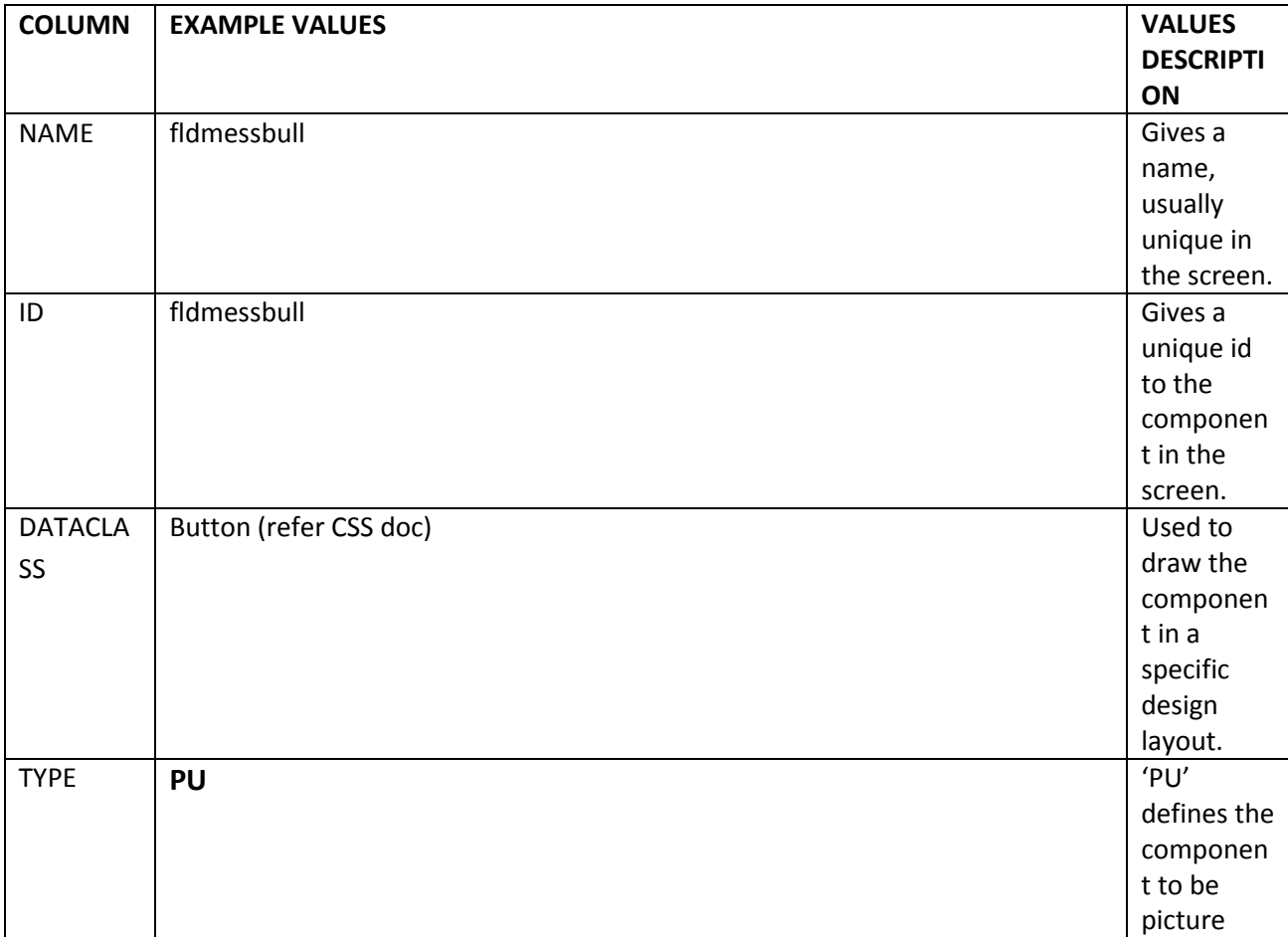

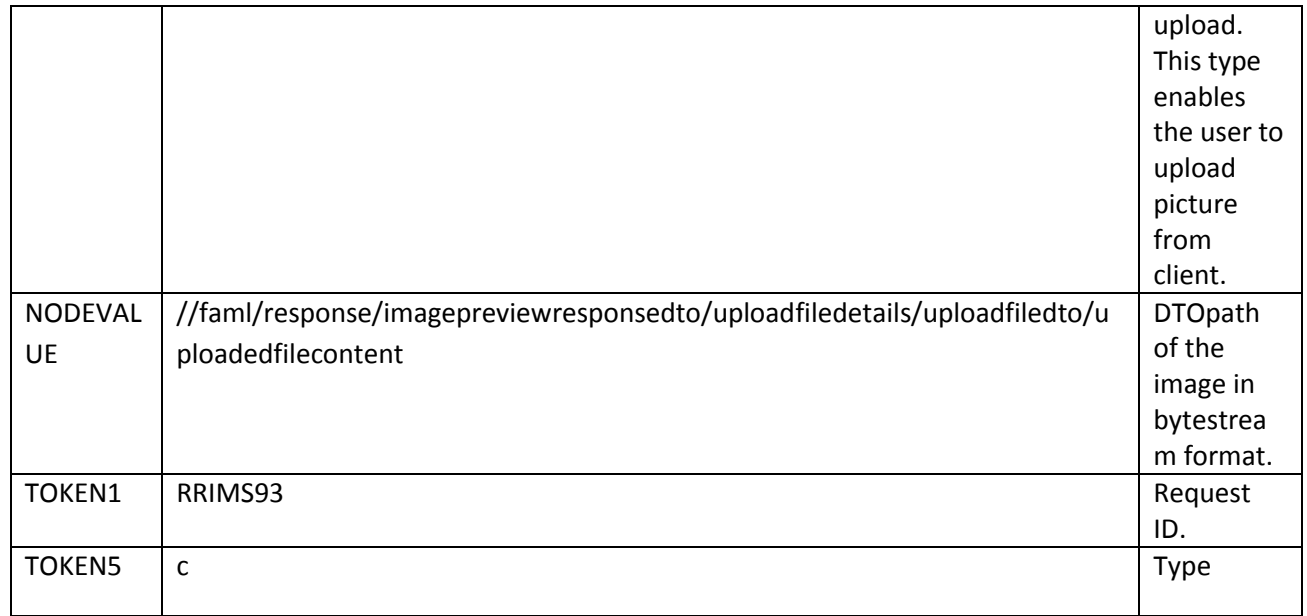

<PU t="c"

v="R0lGODlhAwHCAPcAAAICAgQFCQUIBQYJCQoDAwoGCQkJBAoLCwwNEQwQDQ4RERMJCRUNERQTDB ITExUVGRUYFhYZGRoTFRsVGRkaFBobGw8VIxwdIR4hDhwgHR0iIhslMSQEACUKEyYYBiIZHDgZAjETHSUdIS IdMTUcJCUkDiQkGy4wHjcpFzMyHSYnJystMCwxLi0xMjMoKzUtMTQzKzIzMzU1OTU4NTY5OTozNTo1OTo 6NTo7Oz09QTxAPD5BQkQZBEYsA0IlHUYxGlgoB1QyF0IjLUUpMkk1I0I6O1Y5JFM+ ==" n="fldcurntimgrefnoid" r="RRIMS93" g="Button" dX="0.000000" dY="0.010000" dW="0.200000" dH="0.120000" dRX="0.000000" id="RRUGD66fldcurntimgrefnoid"/>

Where **PU** defines Picture Upload in general. **PU**: t=type; g= dataclass, r=request id,v=value; All the other attributes are same as defined above.

## **WIDGET VIEW (WV):**

'WV' type is used to create a widget view. In Leap you can select directly 'Data Type' and choose 'Widget View'. Entries needed for this type are:

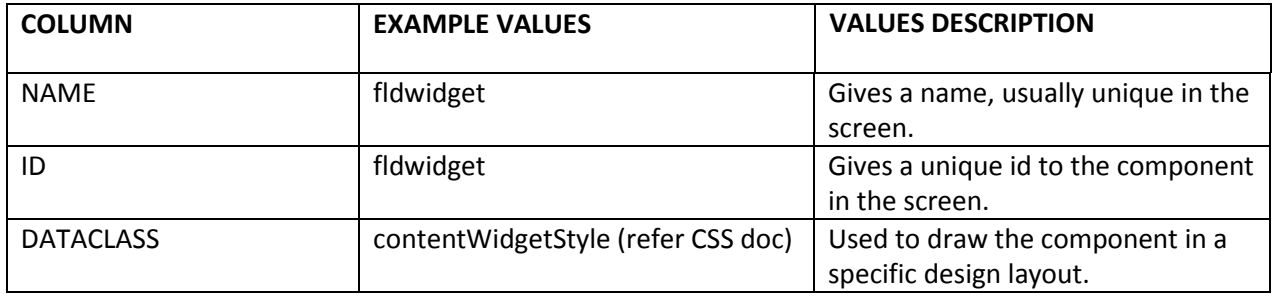

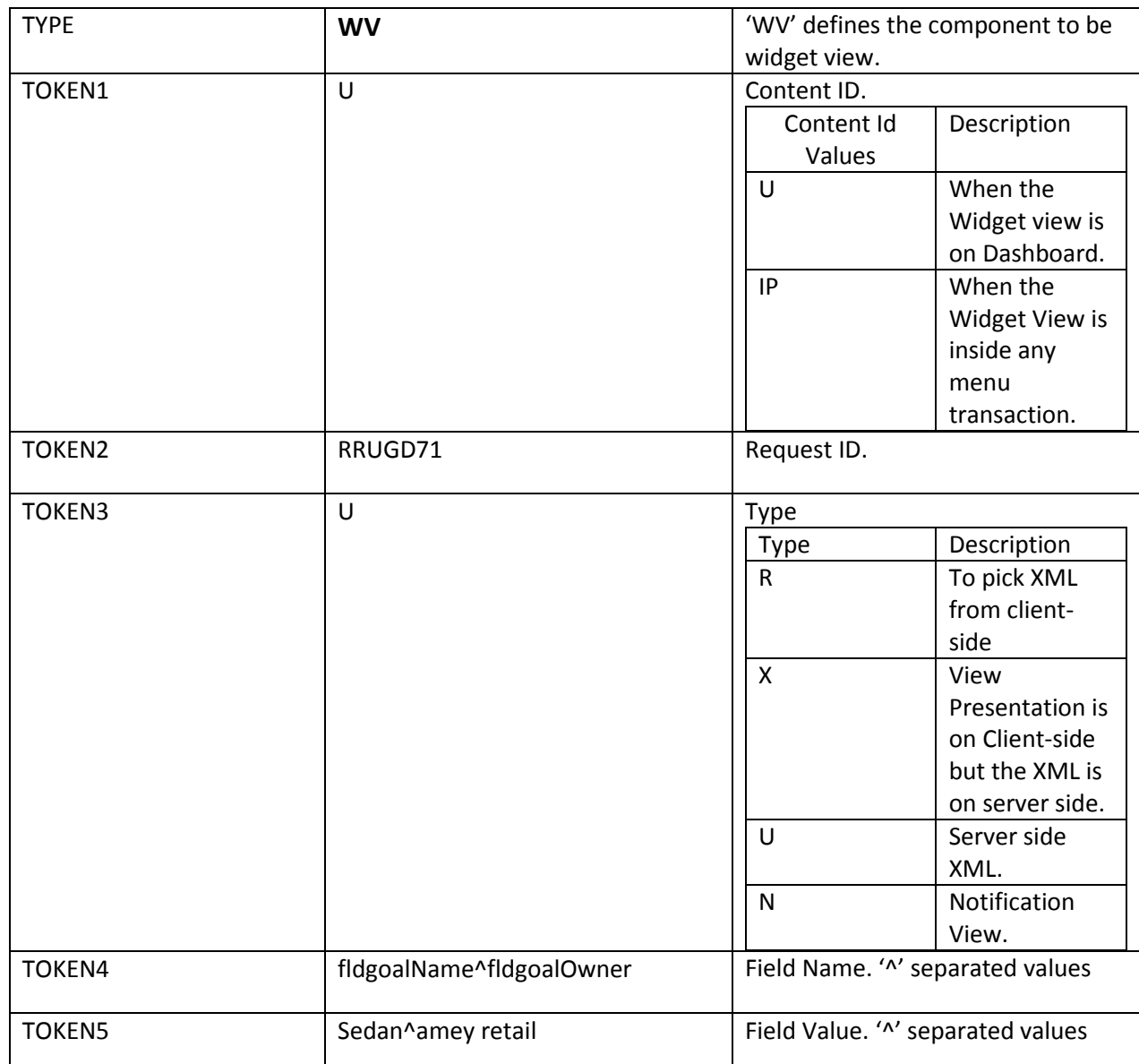

<WV fv=" Sedan~amey retail " fn="fldgoalName~fldgoalOwner" dRX="0.515000" dH="0.320000" dW="0.485000" dY="0.010000" dX="0.000000" r="RRUGD71" g="contentWidgetStyle" cid="R" t="RH" wid="RRUGD63fldimage"/>

WV: cid=contentid; g= dataclass, r=request id, t= type, fn= fieldnames, fv= fieldvalues, wid= widgetid; All the other attributes are same as defined above.

# **LOOKUP DROPDOWN (LD):**

'LD' type is used to create a lookup dropdown. In Leap you can select directly 'Data Type' and choose 'Lookup Dropdown'. Entries needed for this type are:

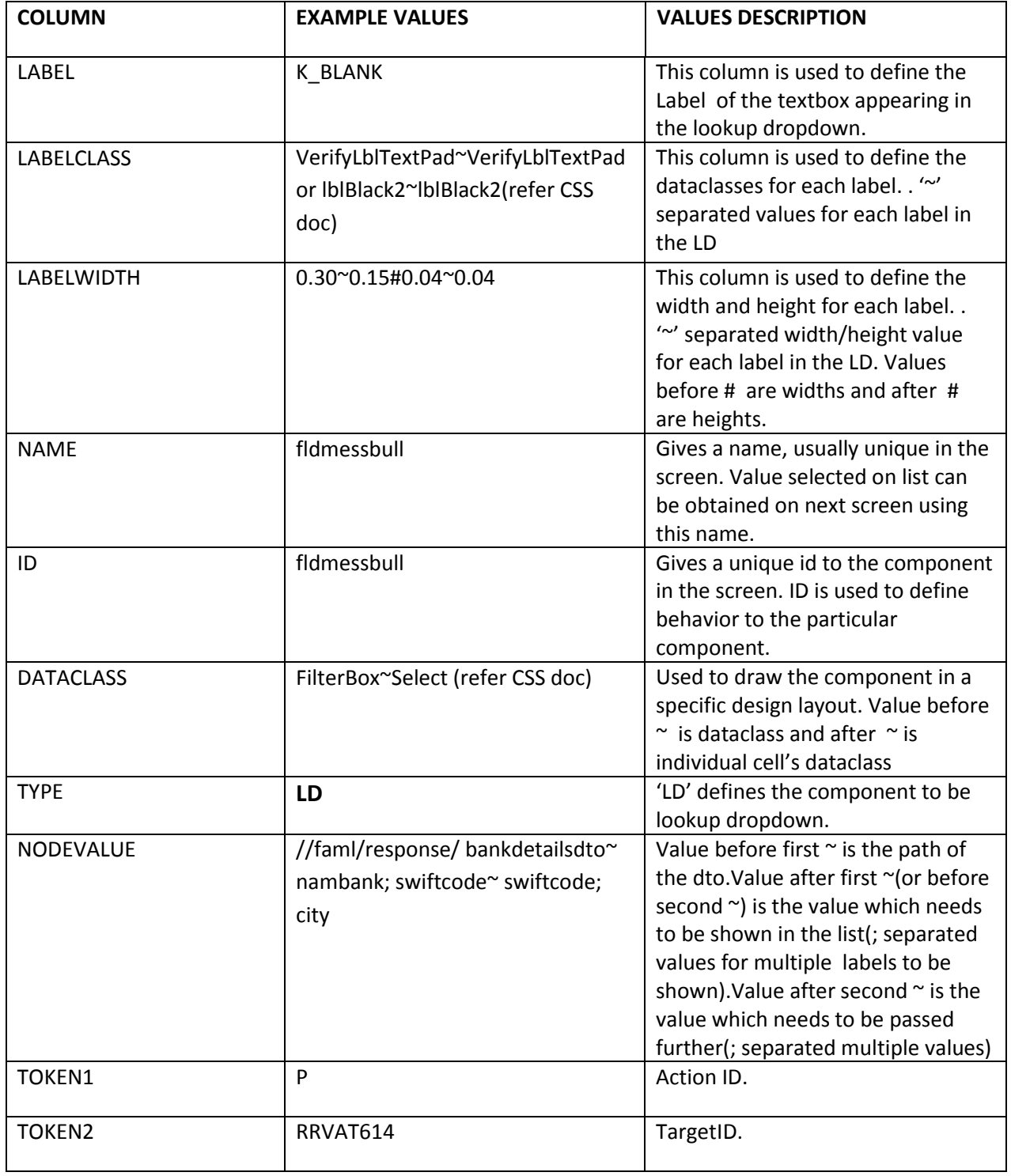

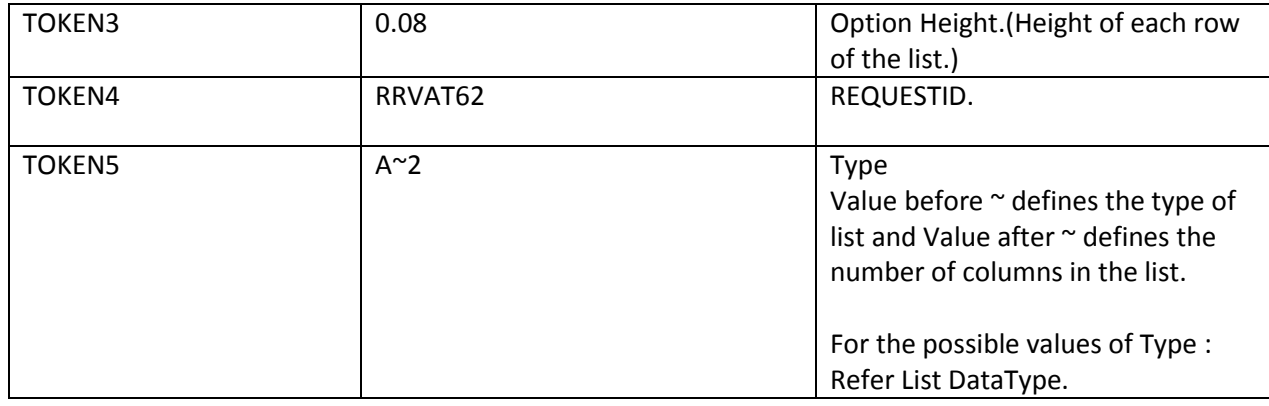

<LD dRX="0.000000" dH="0.900000" dW="1.000000" dY="0.060000" dX="0.000000" g="List" m="Y" id="RRCGS65fldcode" bt="0">

<I dRX="0.0" dH="0.06" dW="1.000000" dY="0.01" dX="0.005" g="FilterInput" l="Please Select Bank Name:" n="fldcode" v="" s="" a="" k="" r="false"/>

<LO dRX="0.0" dH="Match" dW="1.000000" dY="0.08" dX="0.005" og="ListCell" g="List" i="" oh="0.08" vi="" r="" tgtid="" actid="" nc="2" t="R" n="fldcode" rd="" id="RRCGS65fldcode" bt="">

<O b="set{BANKCL1000@RRCGS67fldrecvamntdcnbnkcdtxt;BANK FOR CL1

BRANCH@RRCGS67fldrecvamntdcnbnknametxt;CL

Bank@RRCGS67fldrecvamntdcnbnkadrstxt;LONDON@RRCGS67fldrecvamntdcnbnkcitytxt}" v="BANKCL1000~BANK FOR CL1 BRANCH~LONDON~~CL Bank~2nd Street~London" f="">

<L dH="0.08" dW="0.8" g="ValueText,FLeft" v="BANK FOR CL1 BRANCH CL Bank 2nd Street London LONDON "/>

<L dH="0.06" dW="0.7" g="ValueText,FLeft" v=" BANKCL1000"/>

 $$ 

 $<$ /LO $>$ 

 $<$ /LD $>$ 

Where **LD** defines lookupdropdown in general ,**I** is for input(textfield) ,**LO** is for list ,**O** is for individual row & **L** is for each label within a row.

**LD**: g= dataclass;

**I**: g=dataclass,l=label;

**LO:** g=dataclass,og=dataclass for each row,oh=option height,t=type,r=request id,nc=number of columns;

**O:** b=behavior;

**L:** g=dataclass for each label,v=value; All the other attributes are same as defined above.

## **CUSTOM TEMPLATE (CT):**

'CT' type is used to create a specific field. In Leap you can select directly 'Data Type' and choose 'Custom Template'. Entries needed for this type are:

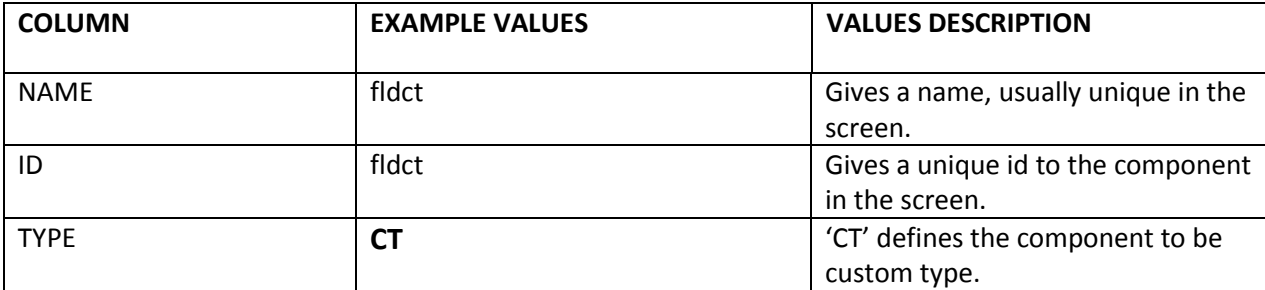

Name and ID are required just to make LEAP entries .

CT is used for creating custom f-lang respective to clients. For each RequestId containing CT component, there needs to be custom f-lang response in usabilitycustomtemplate.xsl

### **Client side F-Lang::**

```
(In usabilitycustomtemplate.xsl)
```

```
<xsl:if test="//faml/request/fldRequestId='RRSUC61'">
       <R n="fldchqnumrangeradio" g="Radio" dX="0.01" dY="0.11" dW="0.62" dH="0.05" dRX="">
               <Q v="1" n="fldchqnum1" l="Cheque Number" e="fldchqno" 
d="fldchqrangestart,fldchqrangeend"/>
               <Q v="2" n="fldchqrange1" l="Cheque Range" e="fldchqrangestart,fldchqrangeend" 
d="fldchqno"/>
       </R></xsl:if>
```
## **GRAPH AREA (GR):**

'GR' type is used to create a graph area. In Leap you can select directly 'Data Type' and choose 'Graph Area'. Entries needed for this type are:

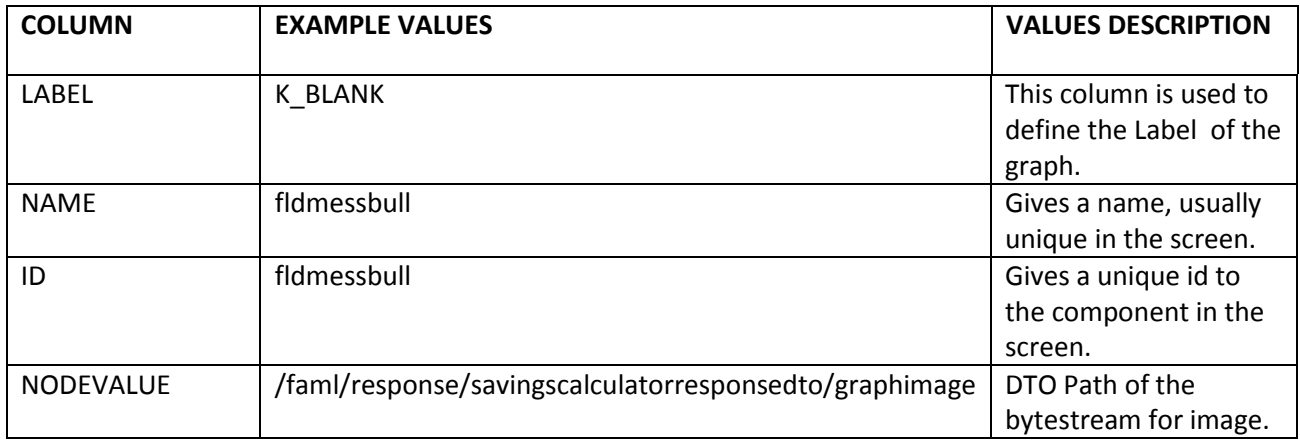

<GR n=' fldgraph' id="RRSCL62fldgraph" dRX="0.00" dH="0.50" dW="1.0" dY="0.01" dX="0.0" v=' R0lGODlhAwHCAPcAAAICAgQFCQUIBQYJCQoDAwoGCQkJBAoLCwwNEQwQDQ4RERMJCRUNERQTDBITE xUVGRUYFhYZGRoTFRsVGRkaFBobGw8VIxwdIR4hDhwgHR0iIhslMSQEACUKEyYYBiIZHDgZAjETHSUdISId MTUcJCUkDiQkGy4wHjcpFzMyHSYnJystMCwxLi0xMjMoKzUtMTQzKzIzMzU1OTU4NTY5OTozNTo1OTo6 NTo7Oz09QTxAPD5BQkQZBEYsA0IlHUYxGlgoB1QyF0IjLUUpMkk1I0I6O1Y5JFM+NGUqA2E1Eng7BHc8FU Q9QkI/UERBK0REO1tJJlVHOFRSPGtHGGVHJWlTOndPLHJVKnpZMnxkPkVFRkxMUU1RTU1RUlJMSlRNUVZ WS1NTU1VVWVVYVVZZWllUVVpWWFpaVVtbW1tcYV9hTFxiW15hYmRPVmFeSmJcXWJdYmRiS2VkWHZn SHJqVnd1XmdnZ2xtcWtxam5xc3JsbHJtcnZ3Z3d3d3x8gX+EZnyBe32BgoI8AIpKDZhYKIZtOJRoN5BzL5t4PK BPDqdXGKlnLKJkMYRlSIFmWIt2RptuRZ96RZ17WIR/ZoF6faR+V8h1J8Z/PdB/PYN9hJWAQZqDVYaFd42ReZ 6Ea5OOeJOUeqOIW66RQ6aQXqSGbK2Qbr6rZt6LPeiNPseCR9uMUd6VUNabY8WiUdm9XMKob+aOROGT SfmdSv+tWOSuf/mycubRfv/FboeHh4yNkY2QjY6RkZCLipOOkZaWh5eXl52doJ2gnJ6hoaCdiqObm6Ke'/>

Where **GR** defines Graph Area in general.

**GR**: v=value;

All the other attributes are same as defined above.

## **DYNAMIC ADDITION (DA):**

'DA' type is used to create a component with dynamic addition property. In Leap you can select directly 'Data Type' and choose 'Dynamic Addition'. Entries needed for this type are:

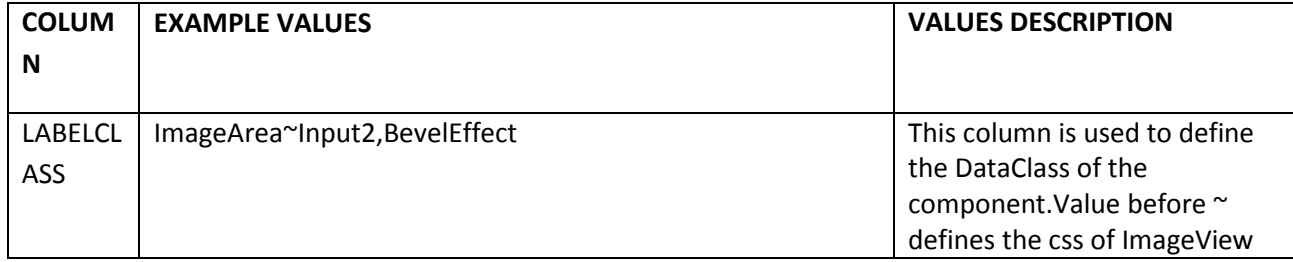

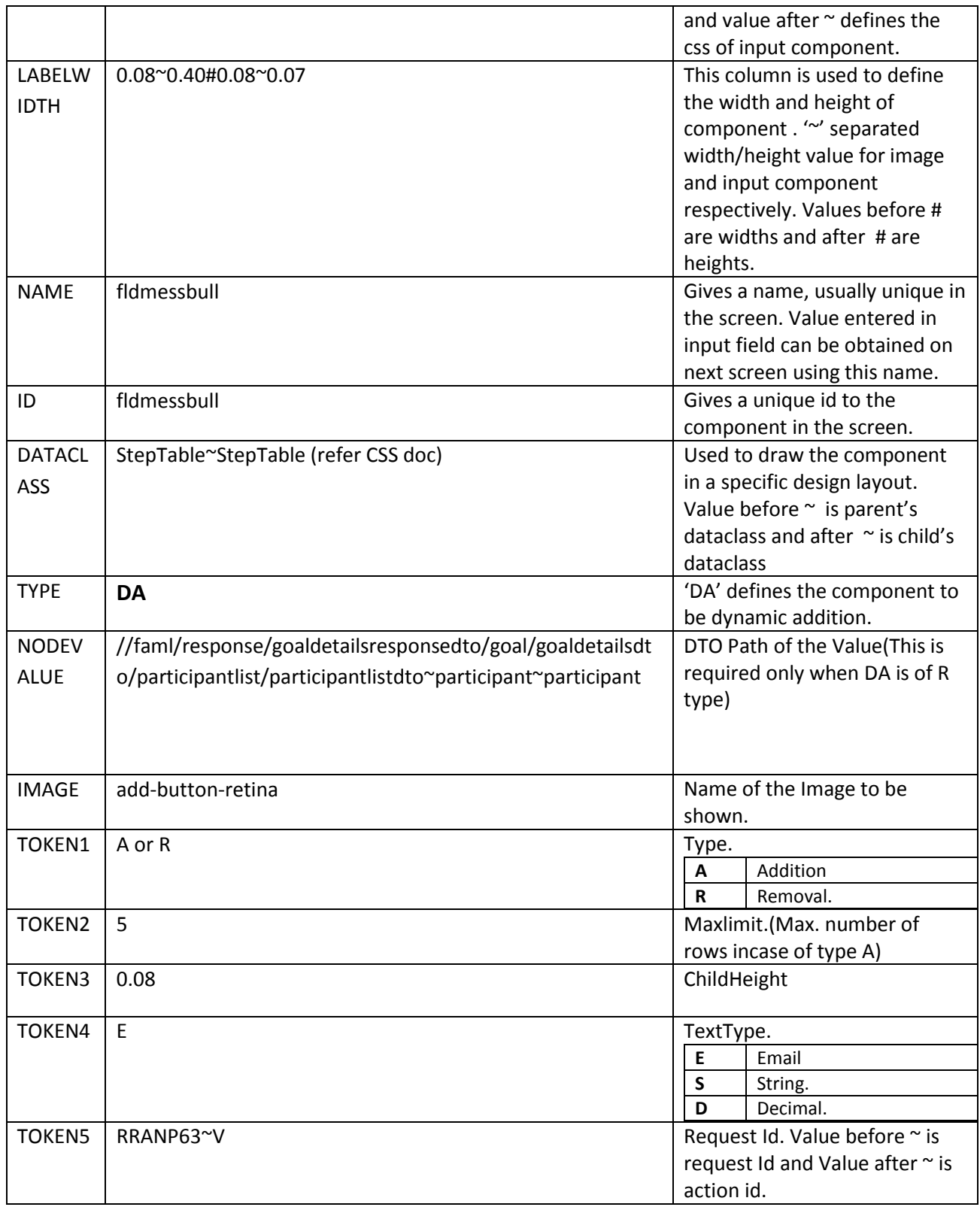

#### **For type A:**

<DA imgbgi="add-button-retina" imgG="StepTable" imgH="0.08" imgW="0.20" t="A" cc="5" cH="0.10" cg="StepTable" g="StepTable" dH="0.500000" dW="0.980000" dY="0.070000" dX="0.010000" id="fldnpemailid" n="fldnpemailid">

<DC v="">

<I b="" t="" dRX="" dH="0.08" dW="0.75" dY="" dX="" p="E" g="Input1" rd="" k="Input1" a="" s="" v="" m="N" n="fldnpemailid1" l="" id="" bt="" dv="" dt=""/>

 $$ 

 $<$ /DA $>$ 

#### **For type R:**

<DA imgbgi="" imgG="StepTable" imgH="0.08" imgW="0.20" t="R" cc="5" cH="0.10" cg="StepTable" g="StepTable" dH="0.500000" dW="0.980000" dY="0.070000" dX="0.010000" id="fldRemoveParticipant" n="fldRemoveParticipant">

```
<DC actid="V" r="RRANP63" v="asdrfgh">
```

```
<I b="" t="" dRX="" dH="0.08" dW="0.75" dY="" dX="" p="" g="Input1" rd="" k="Input1" a="" s="" 
v="asdrfgh" m="N" n="fldRemoveParticipant1" l="" id="" bt="" dv="" dt=""/>
```
 $$ 

```
<DC actid="V" r="RRANP63" v="qawsed">
```

```
<I b="" t="" dRX="" dH="0.08" dW="0.75" dY="" dX="" p="" g="Input1" rd="" k="Input1" a="" s="" 
v="qawsed" m="N" n="fldRemoveParticipant1" l="" id="" bt="" dv="" dt=""/>
```
 $$ 

 $<$ /DA $>$ 

Where **DA** defines dynamic addition in general , **DC** is for individual row & **I** is for input field.

**DA**: imgbgi= imgname; imgG= dataclass of Image, t= type,cc= maxcount,cH=child height, cg= child dataclass,g=parent dataclass;

**DC:**actid=acrtion id,r=request id,v=value to be passed.

**I:**g=dataclass,v=value to be passed

All the other attributes are same as defined above.

# **CONDITIONAL FIELD (CF):**

'CF' type is used to create a conditional field. In Leap you can select directly 'Data Type' and choose 'Conditional Field'. Entries needed for this type are:

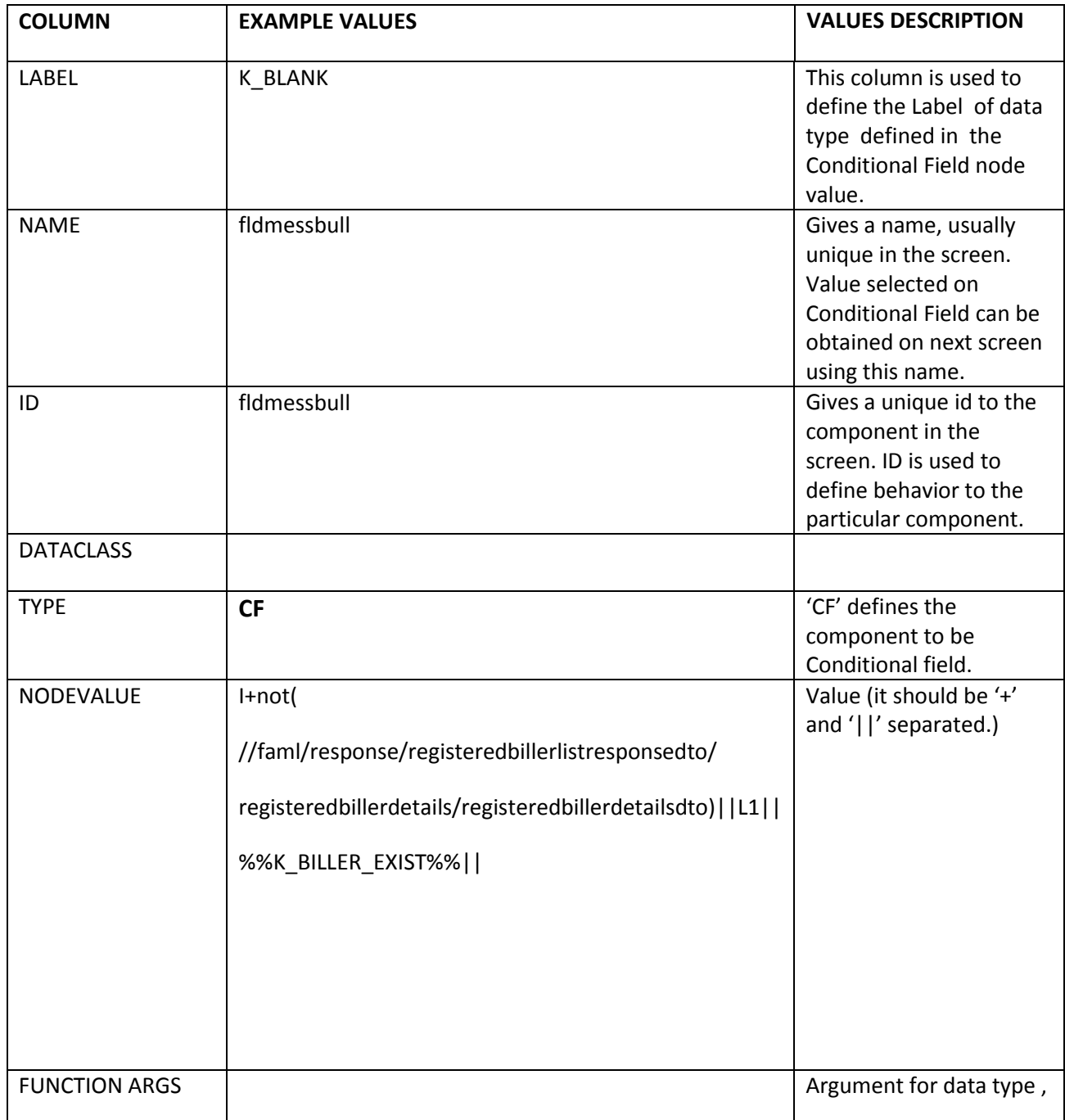

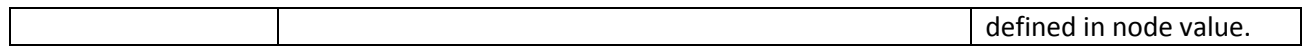

There is no specific client code for the "Conditional Field". You will get the particular datatype client code as defined in node value of "CF".

# **FOREX RATE (FX):**

'FX' type is used to show the FOREX Rates on the screen. In Leap you can select directly 'Data Type' and choose 'FOREX Rate '. There are no other entries needed for 'FX' type.

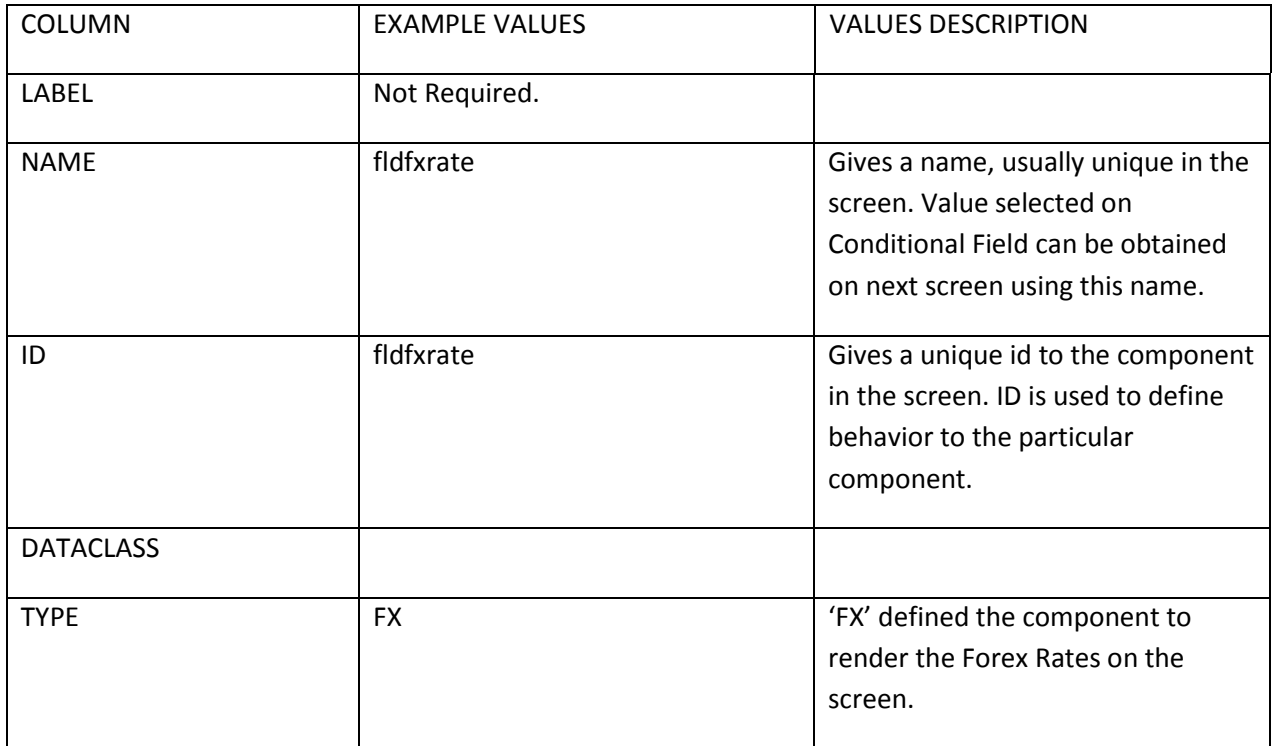

### **Client side F-Lang::**

<D>

<L v="GREAT BRITAIN POUND(GBP)" l="From Currency:"/>

<L v="EURO(EUR)" l="To Currency:"/>

<L v="1.05" l="Cash Buy:"/>

```
<L v="1.20" l="Cash Sell:"/>
<L v="1.06" l="TT Buy:"/>
<L v="1.19" l="TT Sell:"/>
</D>
```
# **ACCORDION(AC):**

'AC' type is used to create a ACCORDION. An effect of animation for a table can be obtained using this type. In Leap you can select directly 'Data Type' and choose 'Accordion'. Entries needed for this type are:

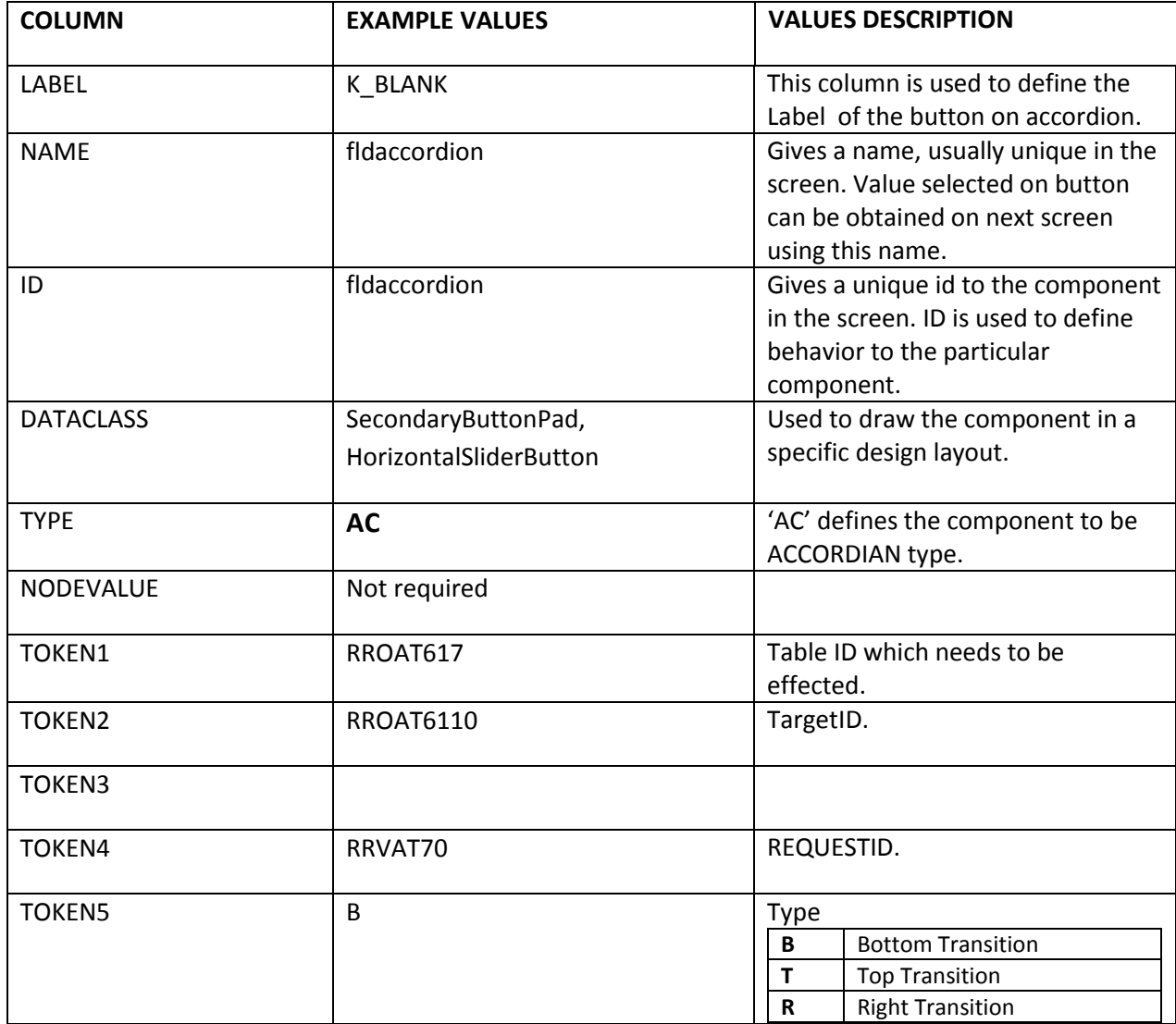

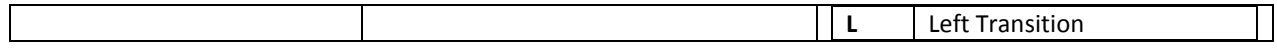

<AC tgtid="RROAT6110" dRX="0.000000" tid="RROAT617" dH="0.050000" dW="1.000000" dY="0.000000" dX="0.000000" g="SecondaryButtonPad" t="B" l="Recent Transferred Funds" r="RRVAT70" id="RROAT61fldaccordion" f="" bt="0" bgi="" rd="false"/>

## **PICTURE VIEW (PV):**

'PV' type is used to display image. Entries needed for this type are:

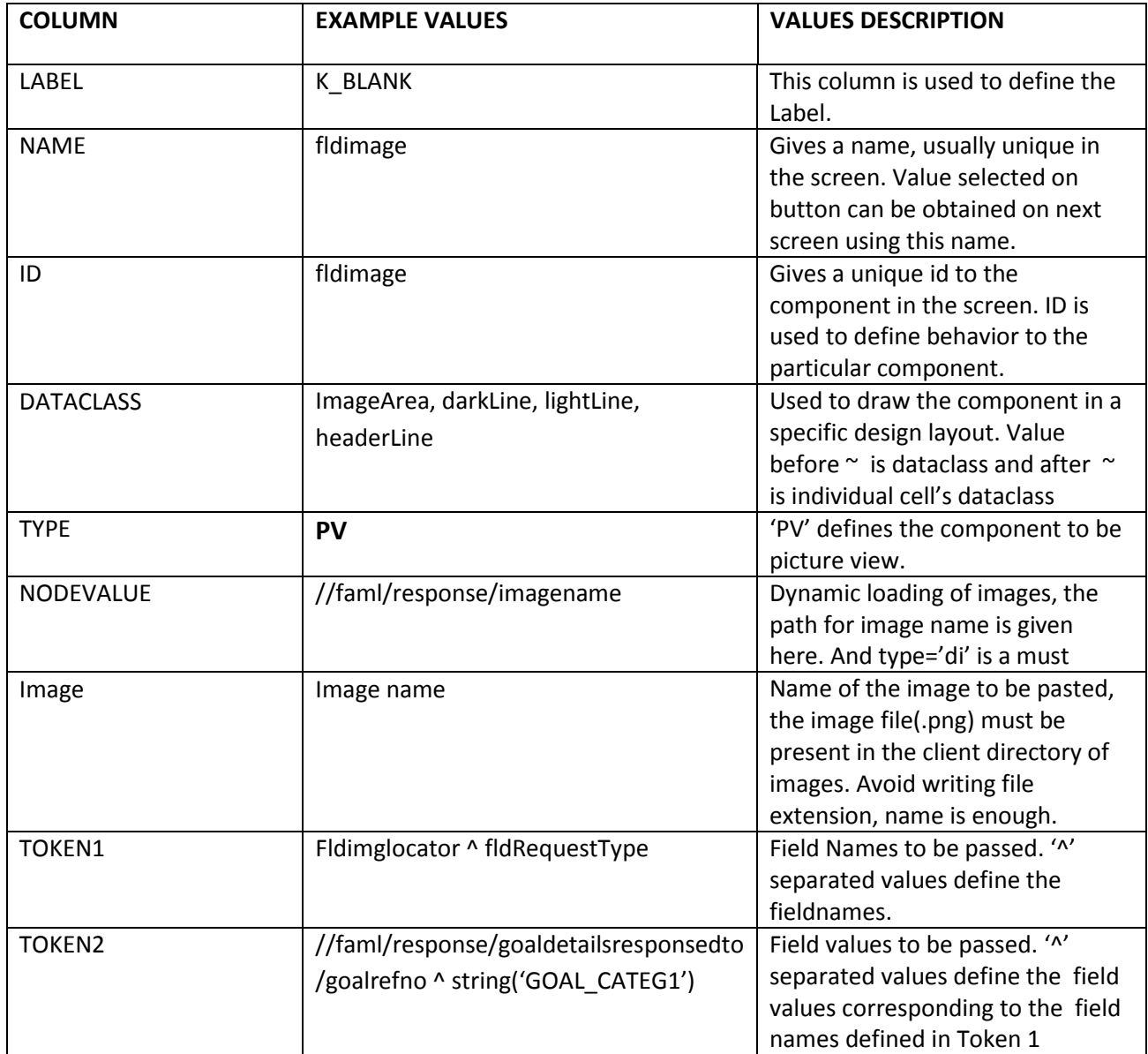
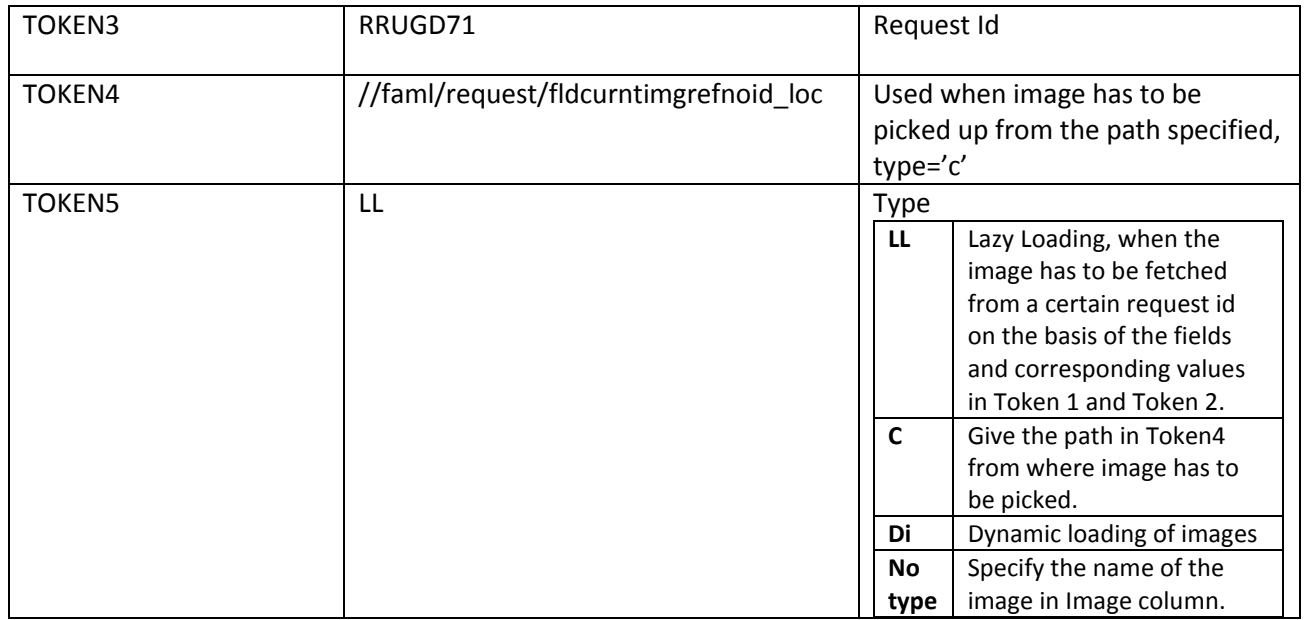

<P r="RRUGD71" fv="2192~GOAL\_CATEG1" fn="fldimglocator~fldRequestType" v="" t="LL" g="contentWidgetStyle" bgi="" dX="0.025000" dY="0.085000" dW="0.200000" dH="0.200000" dRX="0.432000" id="RRUGD62fldimage" bt="0"/>

fn: the fieldnames separated by '~', fv: the fieldvalues separated by '~'

## **FORMATED DATE (FA):**

'FA' type is used to create a Formatted Date. In Leap you can select directly 'Data Type' and choose 'Formatted Date'. Entries needed for this type are:

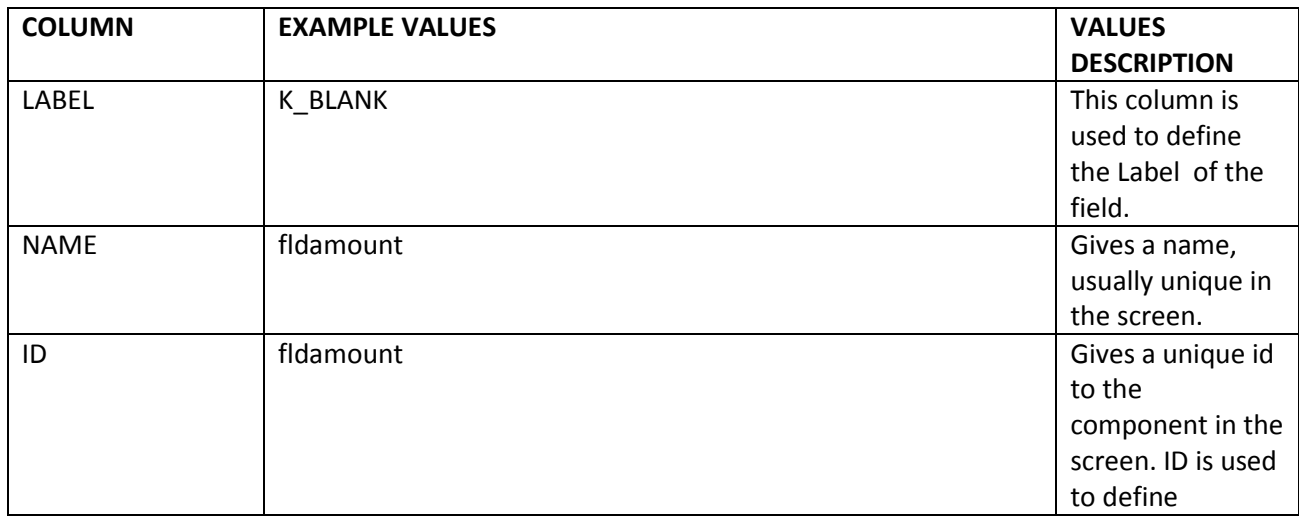

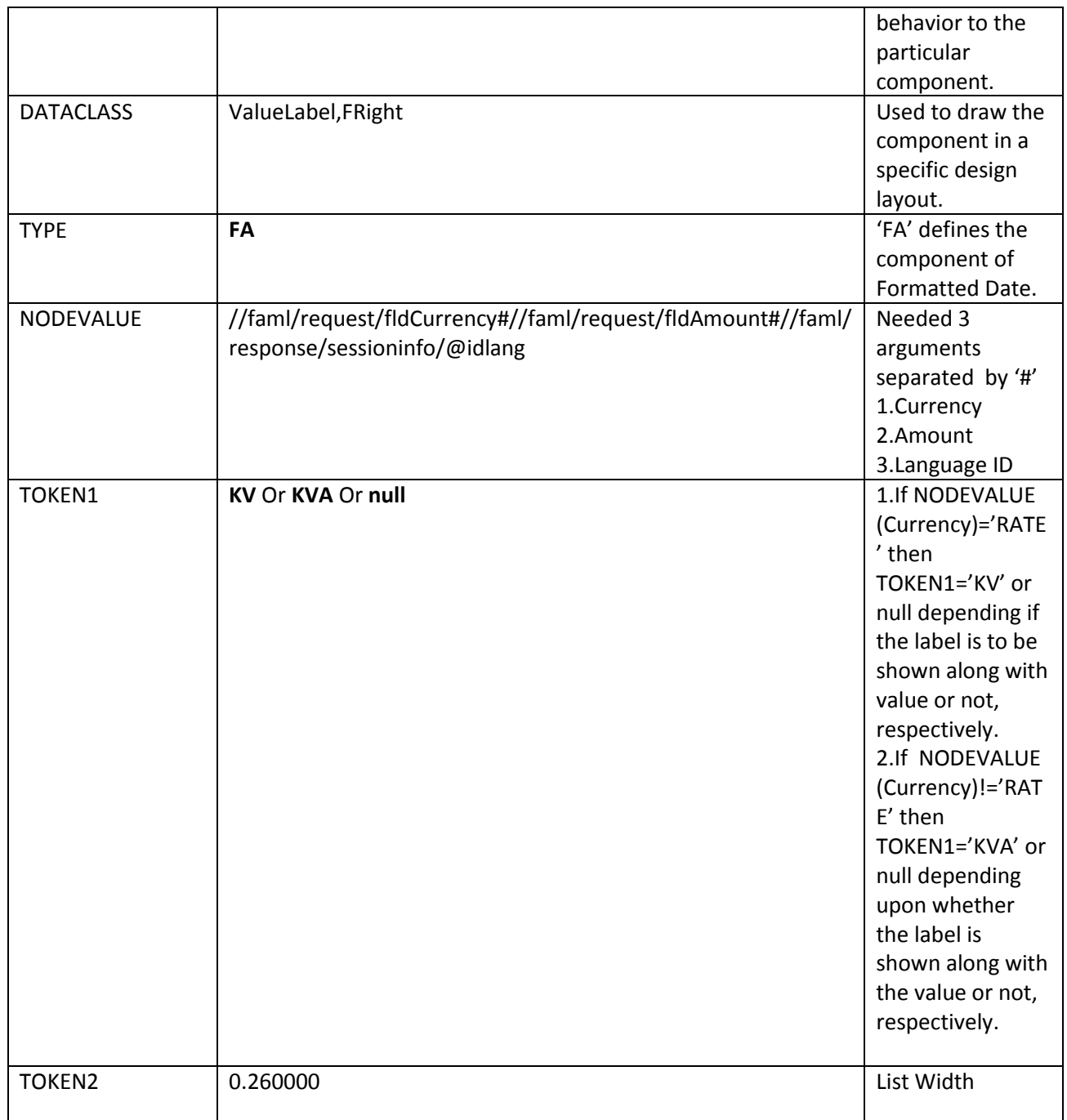

<L dRX="0.024000" dH="0.050000" dW="0.460000" dY="0.200000" dX="0.476000" g="ValueLabel,FRight" v="200.00~GBP" t="a" id="RRPPP62fldamount" bt="0"/>

Where **L** defines label for formatted Amount.

**L**: g= dataclass,v=value, t= type,id=ID+RequestID,bt=baretail step;

All the other attributes are same as defined above.

# **Formatted Date (FD):**

'FD' type is used to create a Formatted Date. In Leap you can select directly 'Data Type' and choose 'Formatted Date'. Entries needed for this type are:

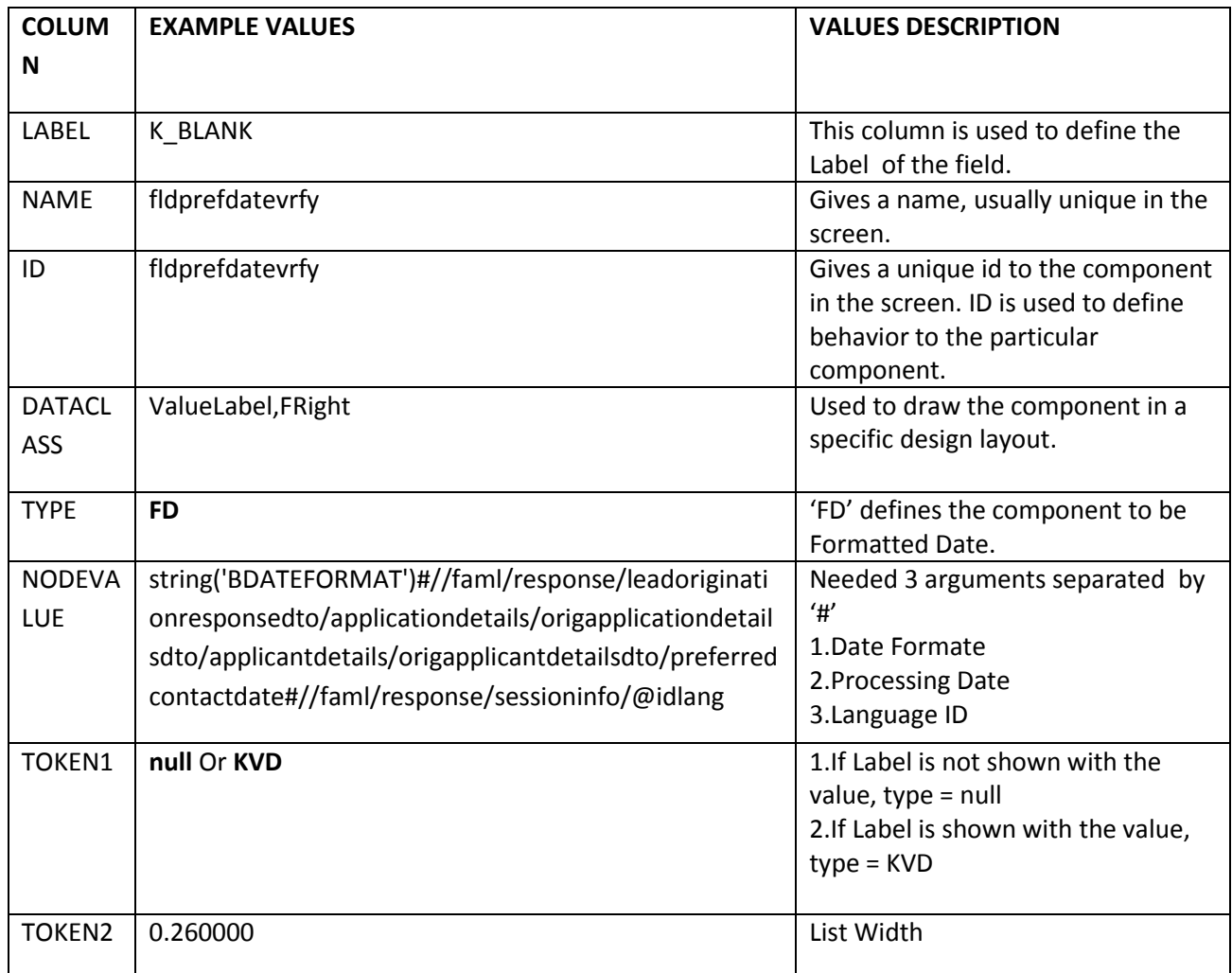

### **Client side F-Lang::**

<L dRX="0.024000" dH="0.050000" dW="0.460000" dY="0.200000" dX="0.476000" lg="ValueLabel,FRight" v="12-12-2013" id="RRLAP71 flddobvrfy" bt="0"/>

Where **L** defines label for formatted Date.

**L**: lg= dataclass,v=value,id=RequestID+ID,bt=baretail step;

All the other attributes are same as defined above.

# **GROUP LABELS (GL):**

'GL type is used to create a widget button. In Leap you can select directly 'Data Type' and choose 'Group Label'. Entries needed for this type are:

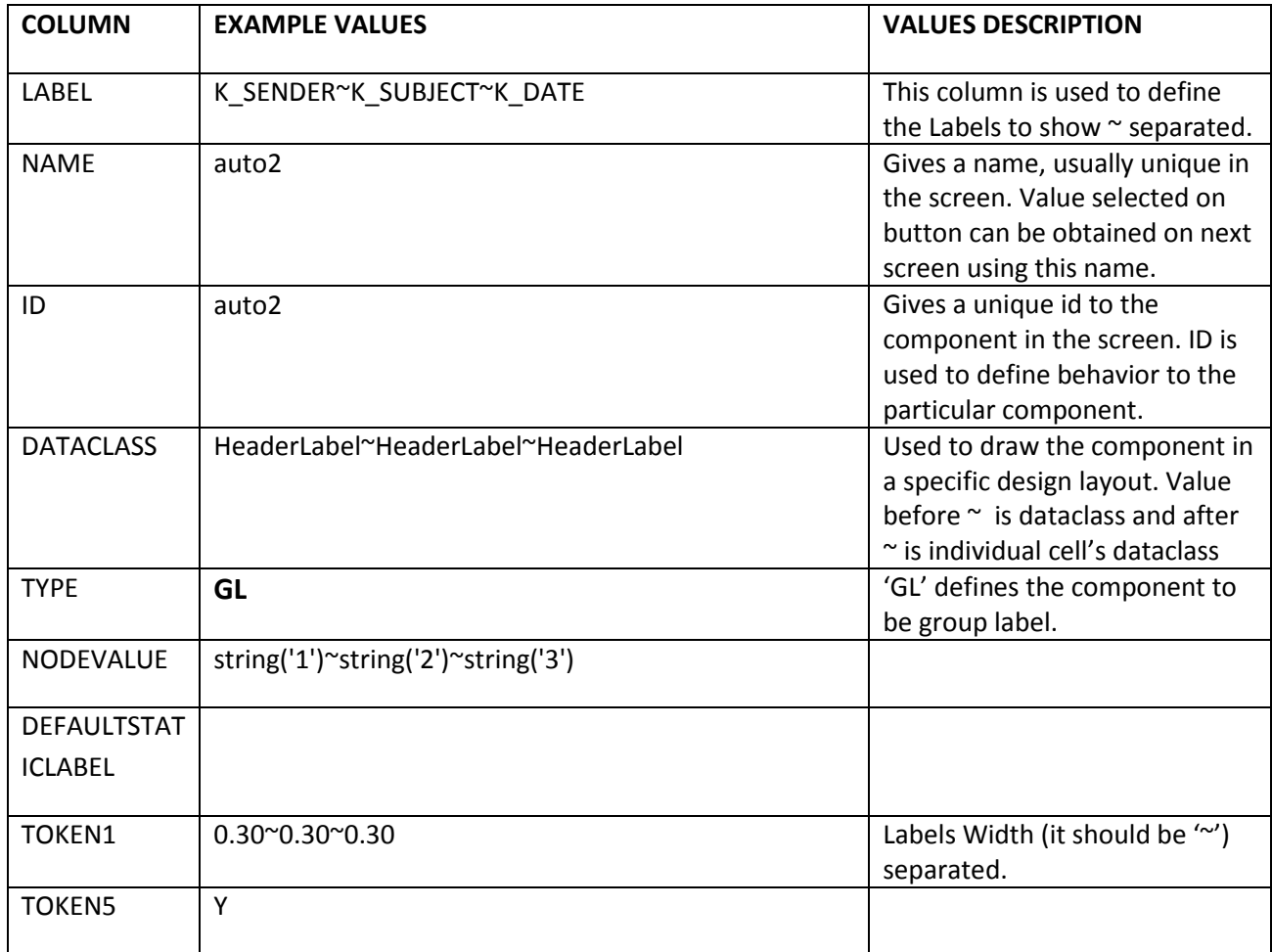

#### **Client side F-Lang::**

<GL dRX="0.056000" dH="0.062000" dW="0.730000" dY="0.000000" dX="0.012000" n="auto2" g="HeaderLabel~HeaderLabel~HeaderLabel" id="RRIMS61auto2" bt="0">

<L g="HeaderLabel" dW="0.30" l="Sender"/>

<L g="HeaderLabel" dW="0.30" l="Subject"/>

<L g="HeaderLabel" dW="0.30" l="Date"/>

 $<$ /GL $>$ 

Where **GL** defines property of labels group & **L** is for individual label. **GL**: rd= readonly; g= dataclass, cg=cell dataclass;

All the other attributes are same as defined above.

## **HYPERLINK (HL):**

'HL' type is used to create a hyper links. In Leap you can select directly 'Data Type' and choose 'hyperlinks '. Entries needed for this type are:

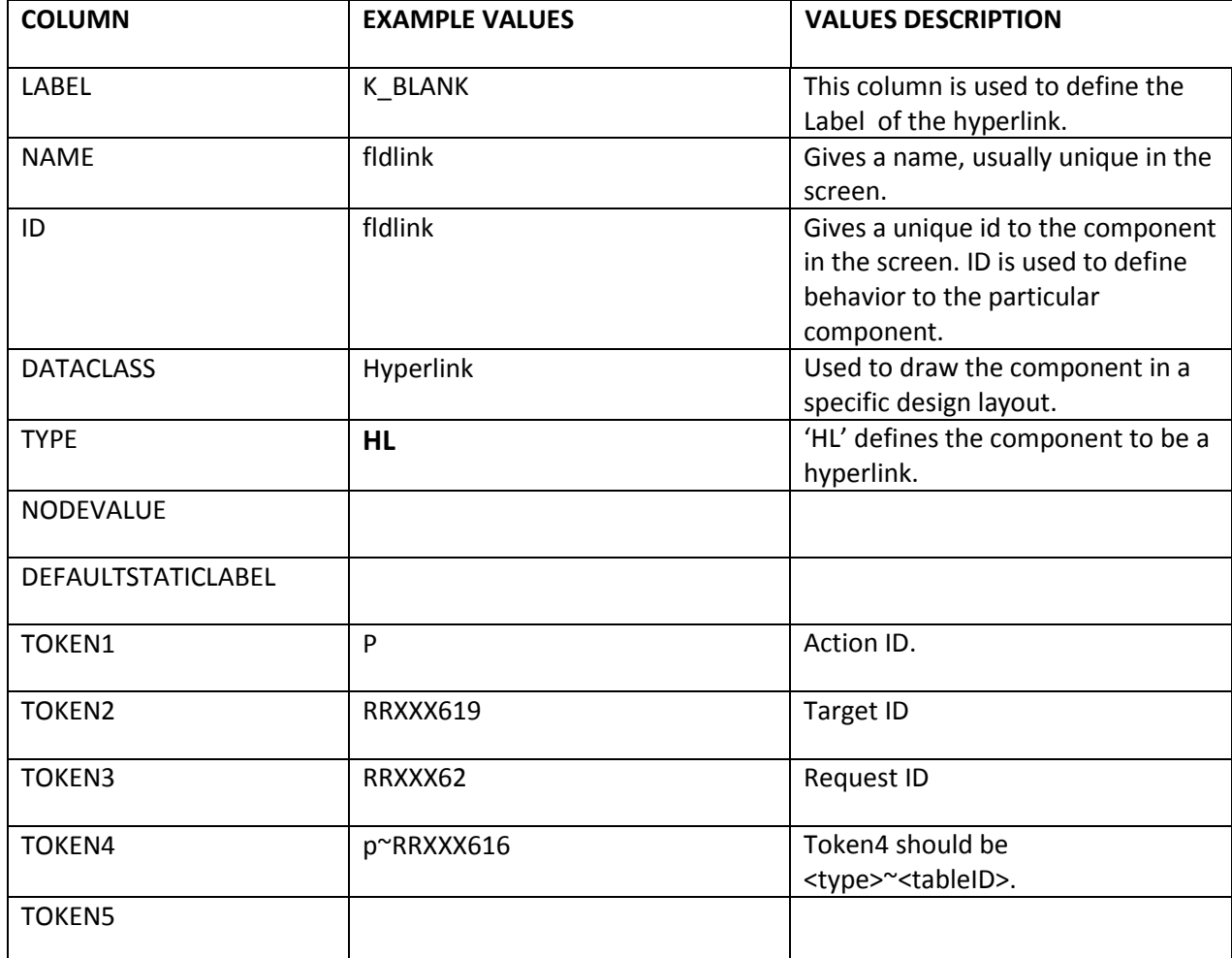

### **Client side F-Lang::**

<HL b="" tid="RRXXX619" t="P" g="Hyperlink" r="RRXXX62" tgtid="RRXXX619" actid="P" u="" dX="0.020000" dY="0.005000" dW="0.400000" dH="0.040000" dRX="0.580000" id=" RRXXX61fldlink" l="K\_LINK" n="fldlink"/>

Where **HL** defines property of hyperlink.

All the other attributes are same as defined above.

# **WEBVIEW (W):**

'W' type is used to get a webview component which can be manipulated using jsp's. In Leap you can select directly 'Data Type' and choose 'Webview'. Entries needed for this type are:

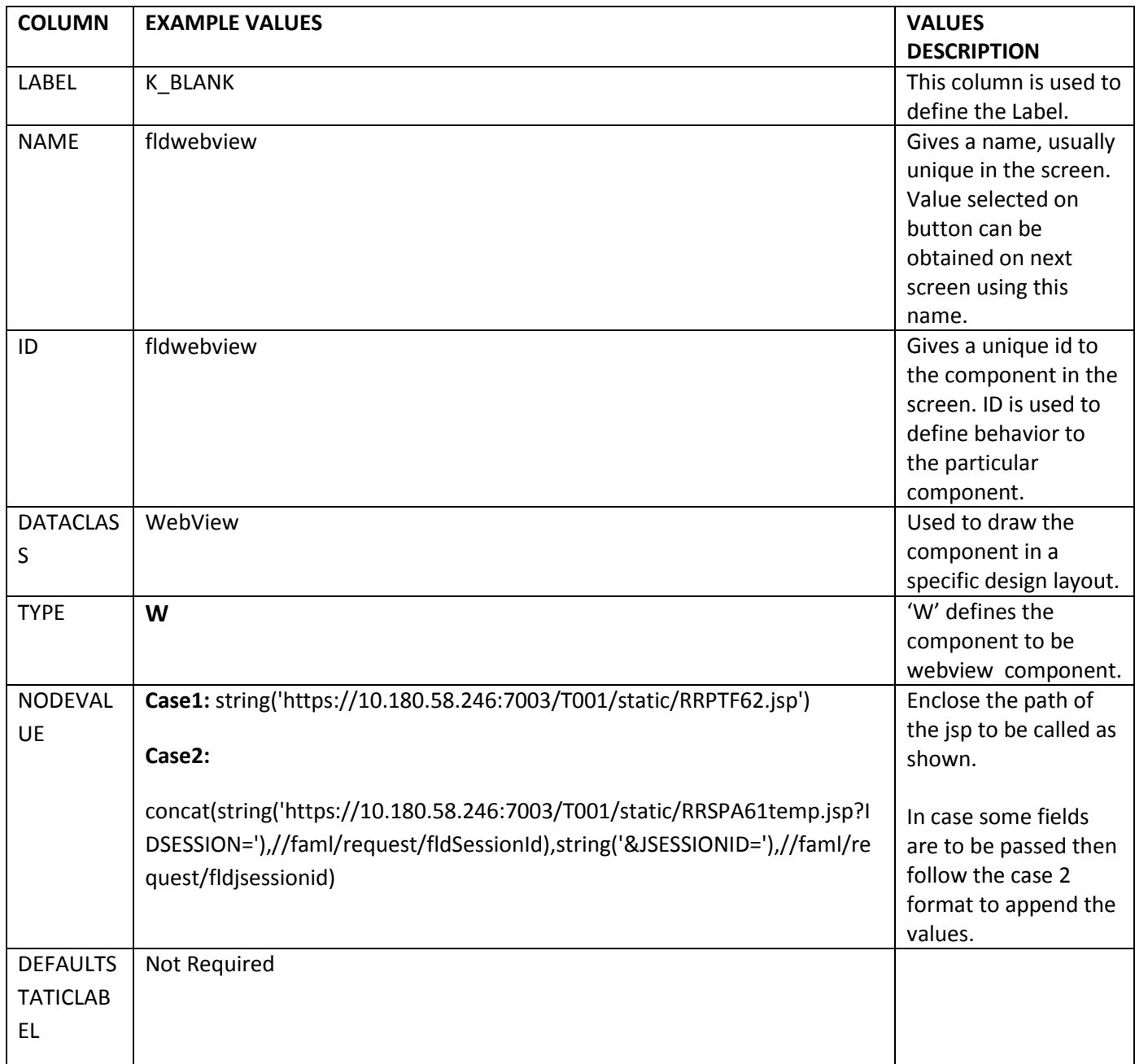

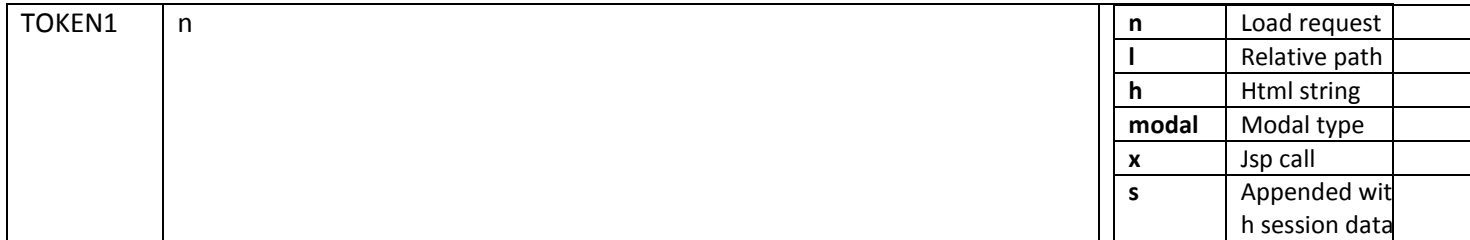

<W t="n" v=["https://10.180.58.246:7003/T001/static/RRPTF62.jsp"](https://10.180.58.246:7003/T001/static/RRPTF62.jsp) dRX="-0.010000" dH="0.800000" dW="0.700000" dY="0.010000" dX="0.010000" n="fldgraph" g="WebView" id="RRSPA61fldgraph" bt="0"/>

# **Date picker (TD):**

'TD' type is used to create a Date picker component. In Leap you can select directly 'Data Type' and choose 'Date picker'. In this date component, calendar comes on page load .Entries needed for this type is:

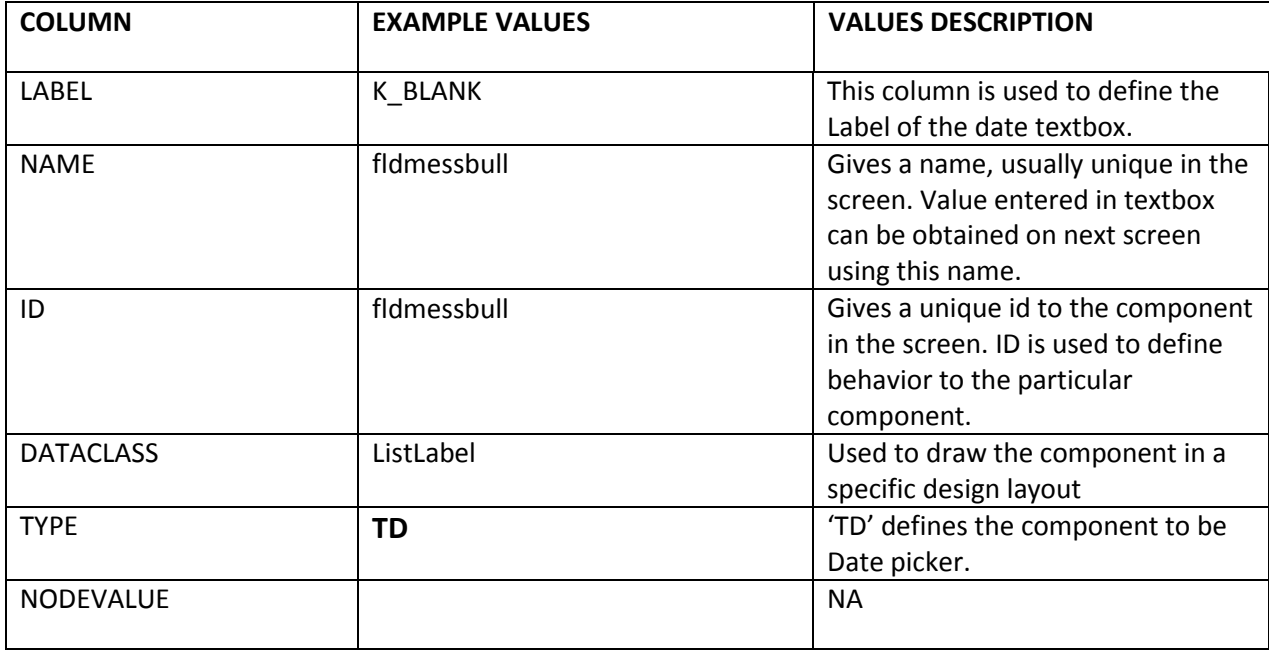

### **Client side F-Lang::**

<I dRX="0.000000" dH="0.380000" dW="0.700000" dY="0.050000" dX="0.100000" g="ListLabel" s="" n="fldpaylaerdate" v="" l="" t="d" id="RRDTF61fldpaylaerdate" bt="0"/>

# **Date Textbox (MD):**

'MD' type is used to create a date textbox. In Leap you can select directly 'Data Type' and choose 'Date Field'. In this component a textbox is shown along with calendar image and when user click on this image the calendar pops up . Entries needed for this type are:

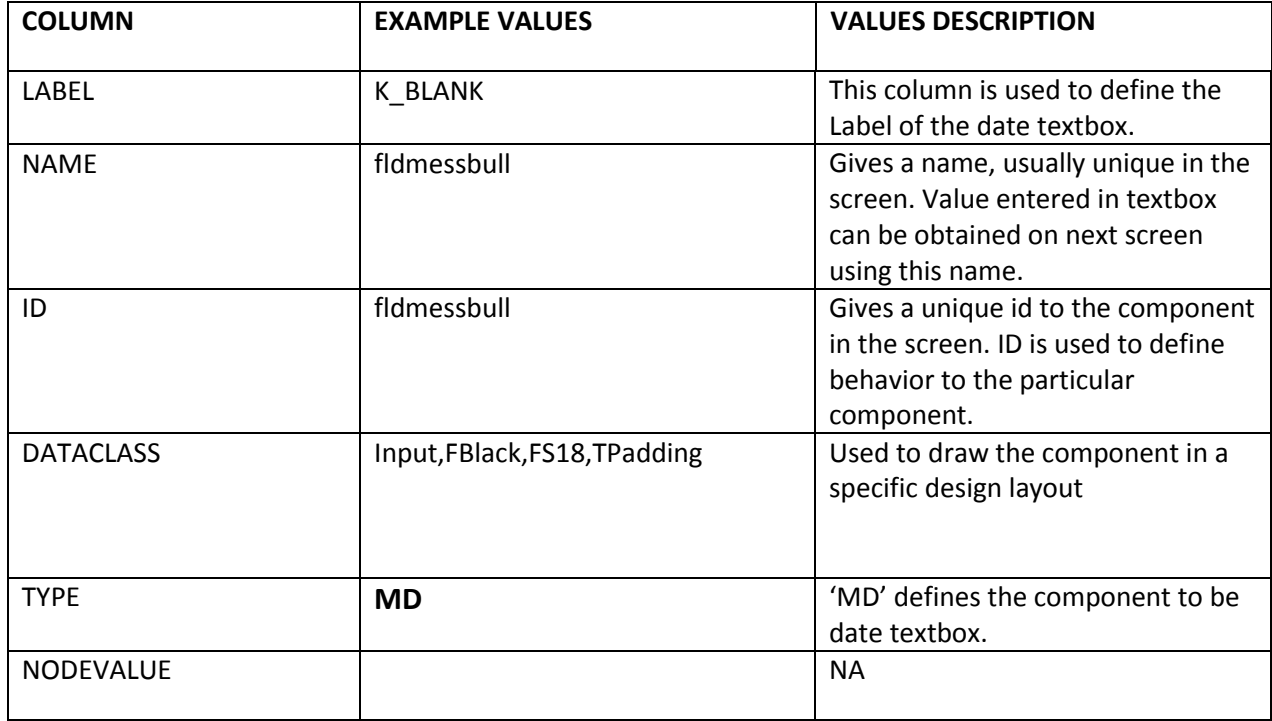

### **Client side F-Lang::**

<I dRX="0.056000" dH="0.050000" dW="0.820000" dY="0.350000" dX="0.030000" g="Input,FBlack,FS18,TPadding" s="" m="N" n="fldstartdate" l="Start Date" t="c" id="RRREM62fldstartdate" bt="0" v=""/>

# **Password (P):**

'P' type is used to create textbox for entering password. In Leap you can select directly 'Data Type' and choose ''Password''. Entries needed for this type are:

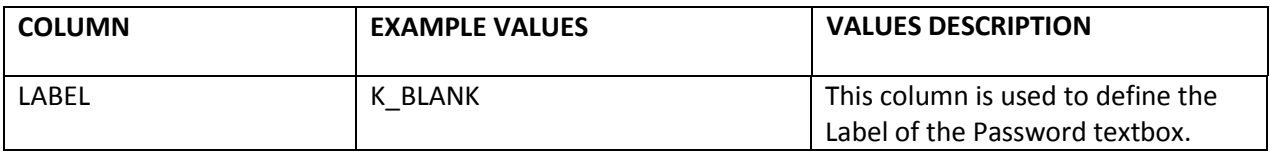

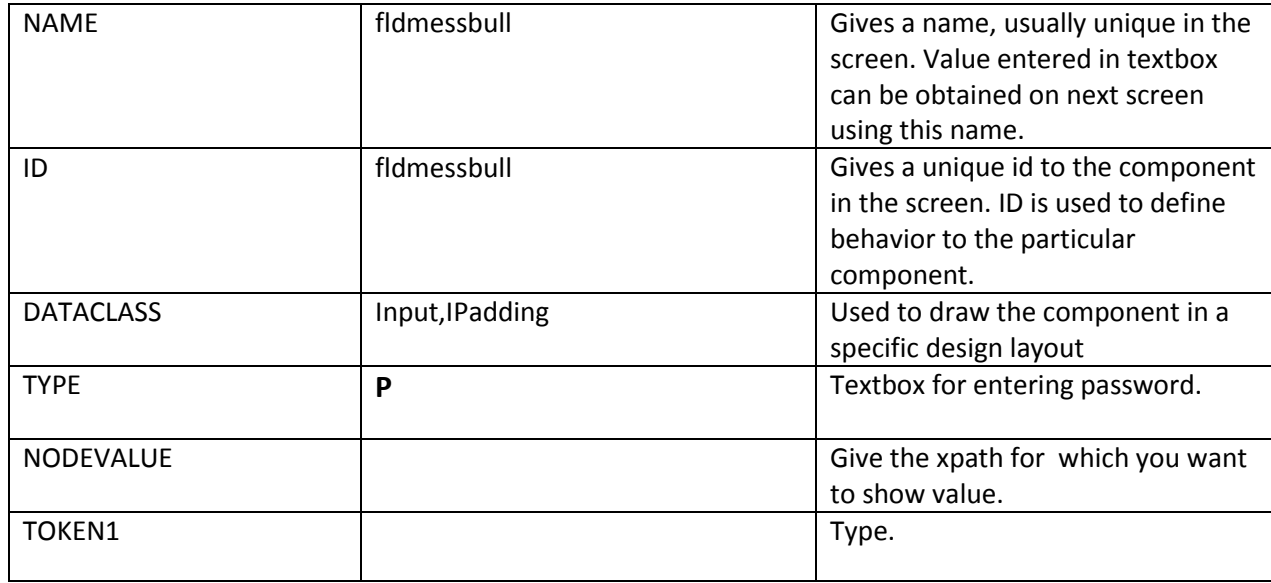

<I dRX="0.010000" dH="0.080000" dW="0.990000" dY="0.100000" dX="0.000000" g="Input,IPadding" s="" n="fldnewpwd" m="N" l="New Password" t="p" id="RRCPW61fldnewpwd" bt="0"/>

# **Value Label (VL):**

'VL' type is used to create a Label component. In Leap you can select directly 'Data Type' and choose ''Value label''. Entries needed for this type are:

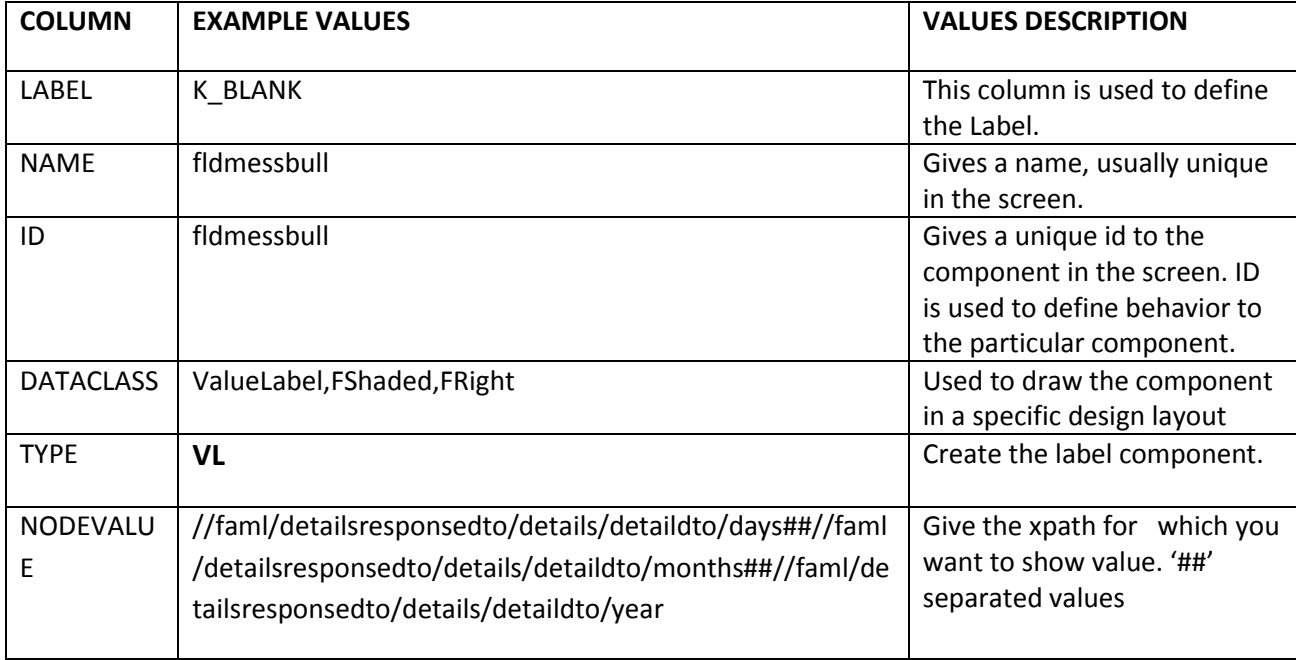

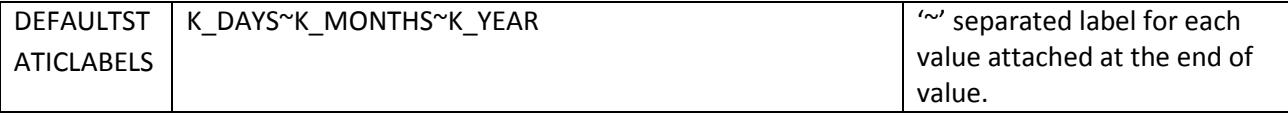

<L lw="" lg="" t="" brpos="" bpos="" bd="" dRX="0.100000" dH="0.060000" dW="0.350000" dY="0.005000" dX="0.550000" g="ValueLabel,FShaded,FRight" **v="04 days 01 months 11 years"** id="RRTDF62flddepdate1" n="flddepdate1" bt="0"/>

# **TIMEZONEFORMATTED DATE (TZ):**

'TZ' type is used to create a Time zone Formatted Date. In Leap you can select directly 'Data Type' and choose 'Time Zone'. Entries needed for this type are:

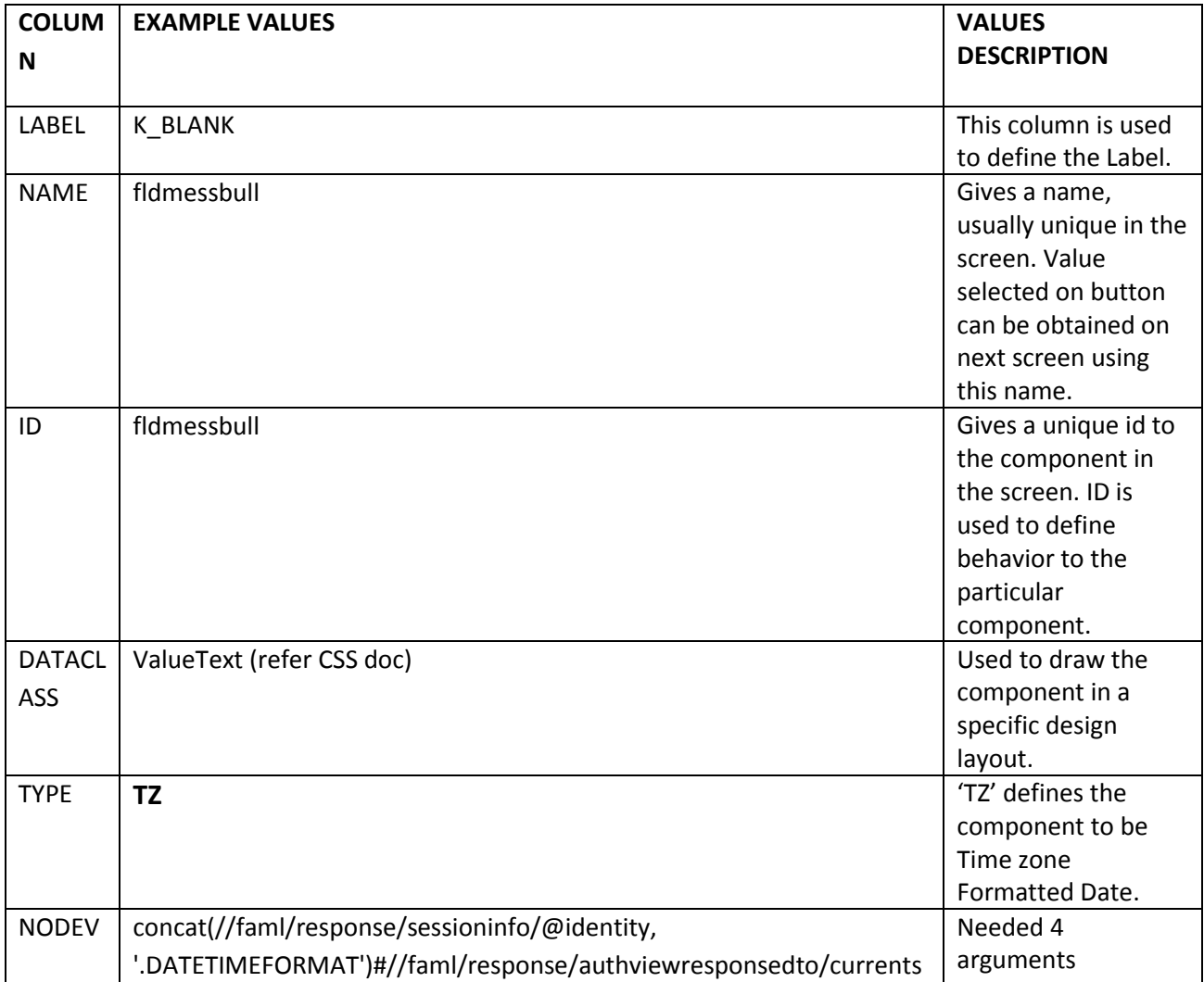

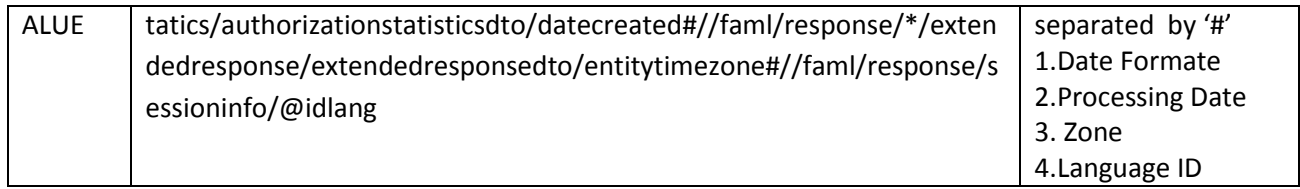

<L bt="0" id="RRVAT62fldcomp" l="Formatted Time Zone Date" v='12-12-2014 00:15:36' g="ValueText" dX="0.000000" dY="0.000000" dW="0.200000" dH="0.050000" dRX="0.000000" />

## **FORMATTED UNIT (FU):**

'FU' type is used to create a formatted unit. In Leap you can select directly 'Data Type' and choose 'Format Units'. Entries needed for this type are:

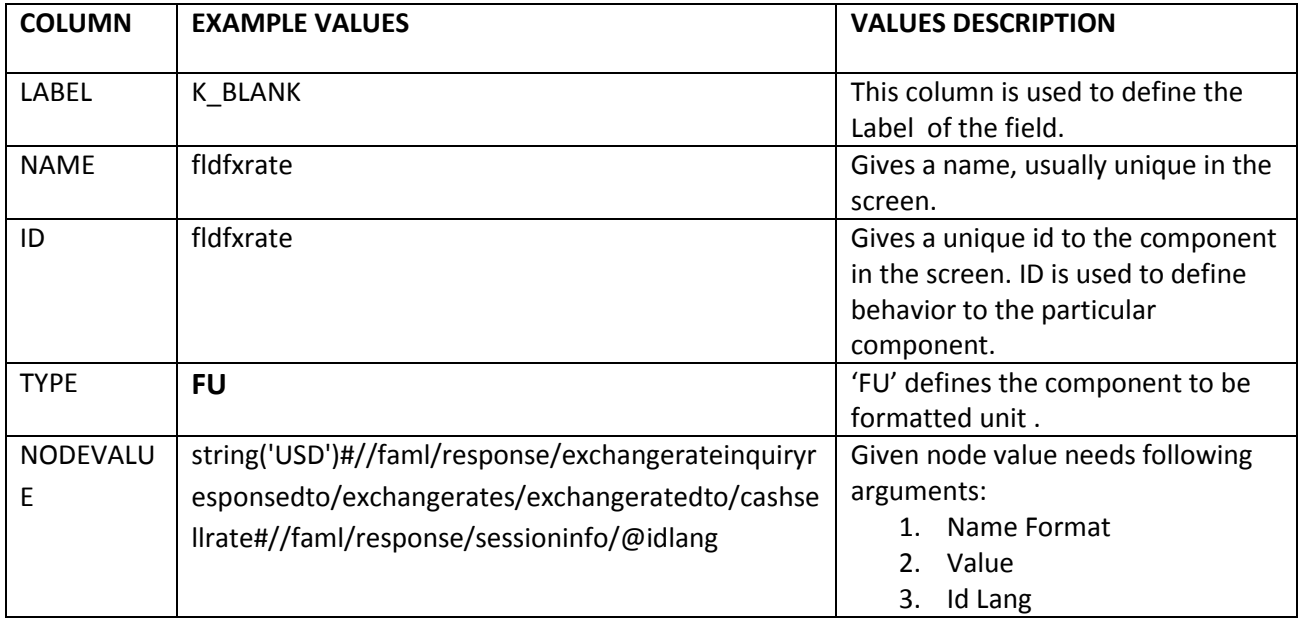

### **Client side F-Lang::**

<L bt="0" id="RRVAT62fldcomp" l="Formatted Amount" v='45.00~GBP' g="ValueText" dX="0.000000" dY="0.000000" dW="0.200000" dH="0.050000" dRX="0.000000" />

# **Drop Down (D):**

'D' type is used to create a segmented button. In Leap you can select directly 'Data Type' and choose 'Drop Down'. Entries needed for this type are:

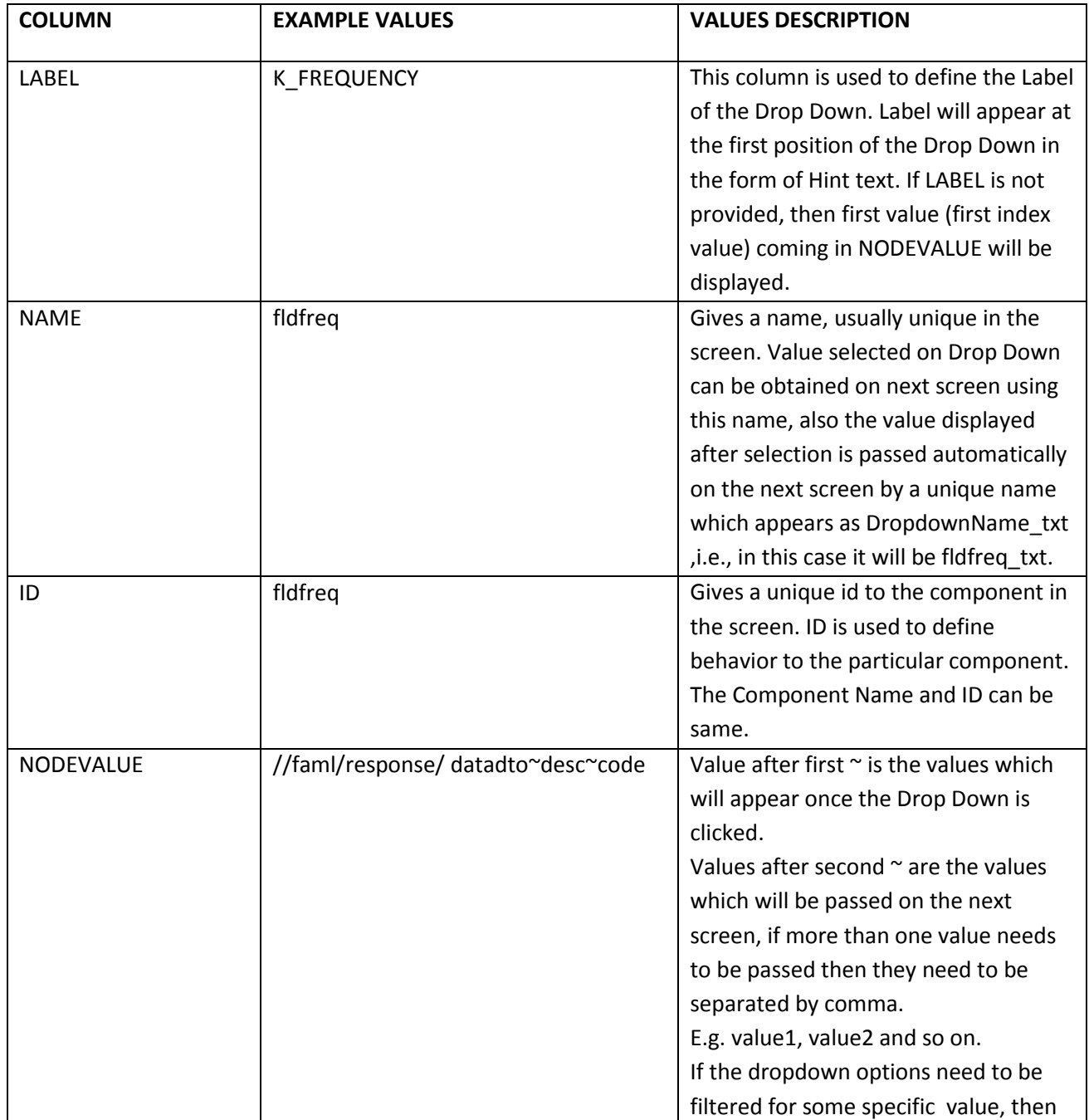

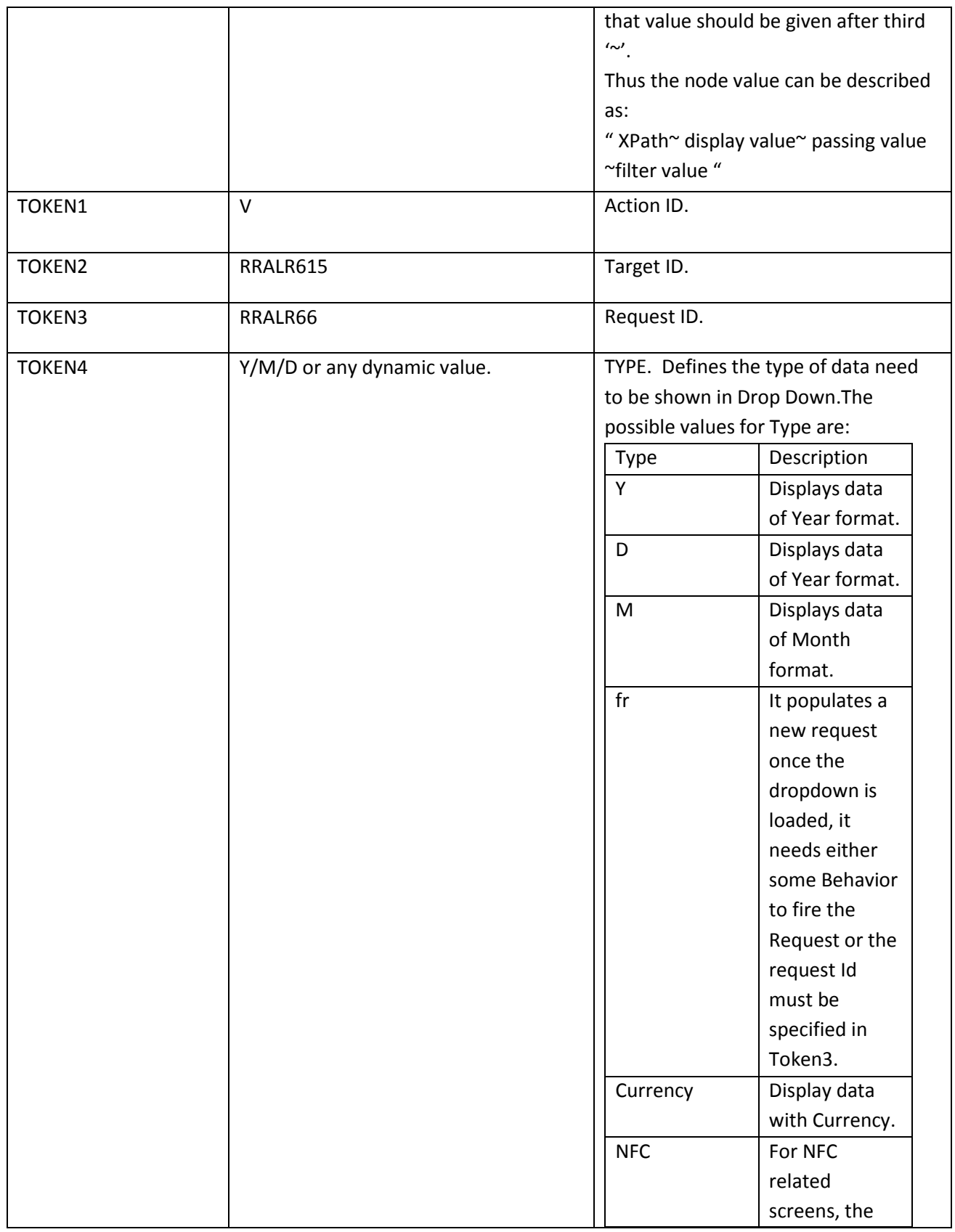

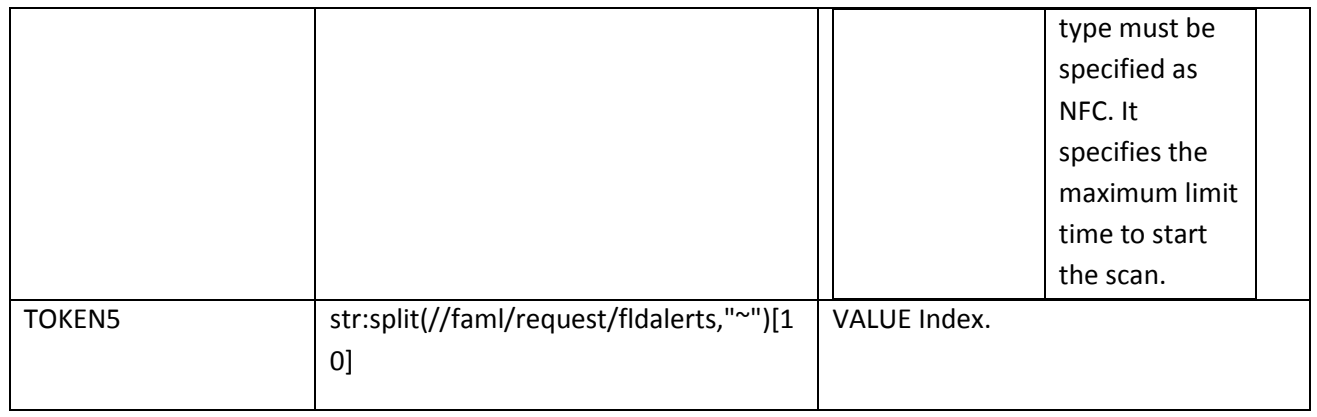

<S dRX="0.640000" dH="0.050000" dW="0.135000" dY="0.264000" dX="0.015000" g="DropDown" c="" i="" m="N" n="fldaddparam" l="Frequency" r="RRALR66" tgtid="RRALR615" actid="" id="RRALR65fldfreq" bt="0" rd="false" d="dp" vi="W" t="">

<O b="" og=" DropDownCellLabel" l="Frequency"/>

<O b="" v="D" l="Daily" f=""/>

<O b="" v="W" l="Weekly" f=""/>

<O b="" v="M" l="Monthly" f=""/>

<O b="" v="Y" l="Yearly" f=""/>

<O b="" v="JF" l="callForexAlertWindow" f=""/>

```
</S>
```
Where **S** defines property of Drop Down in general & **O** is for individual options which will appear in the Drop Down.

**D**: g= Dataclass, t= type= index, vi= VALUE Index, tgtid=Target ID, actid=Action ID, r=Request ID;

**O:** b=behavior, v=passing value, l=label displayed=filter value;

All the other attributes are same as defined above.

# **Static Drop Down (D1):**

'D1' type is used to create a Static Drop Down. In Leap you can select directly 'Data Type' and choose 'Static Drop Down'. In case of Static Drop Down the values to be populated in options of Drop Down are pre-known. Entries needed for this type are:

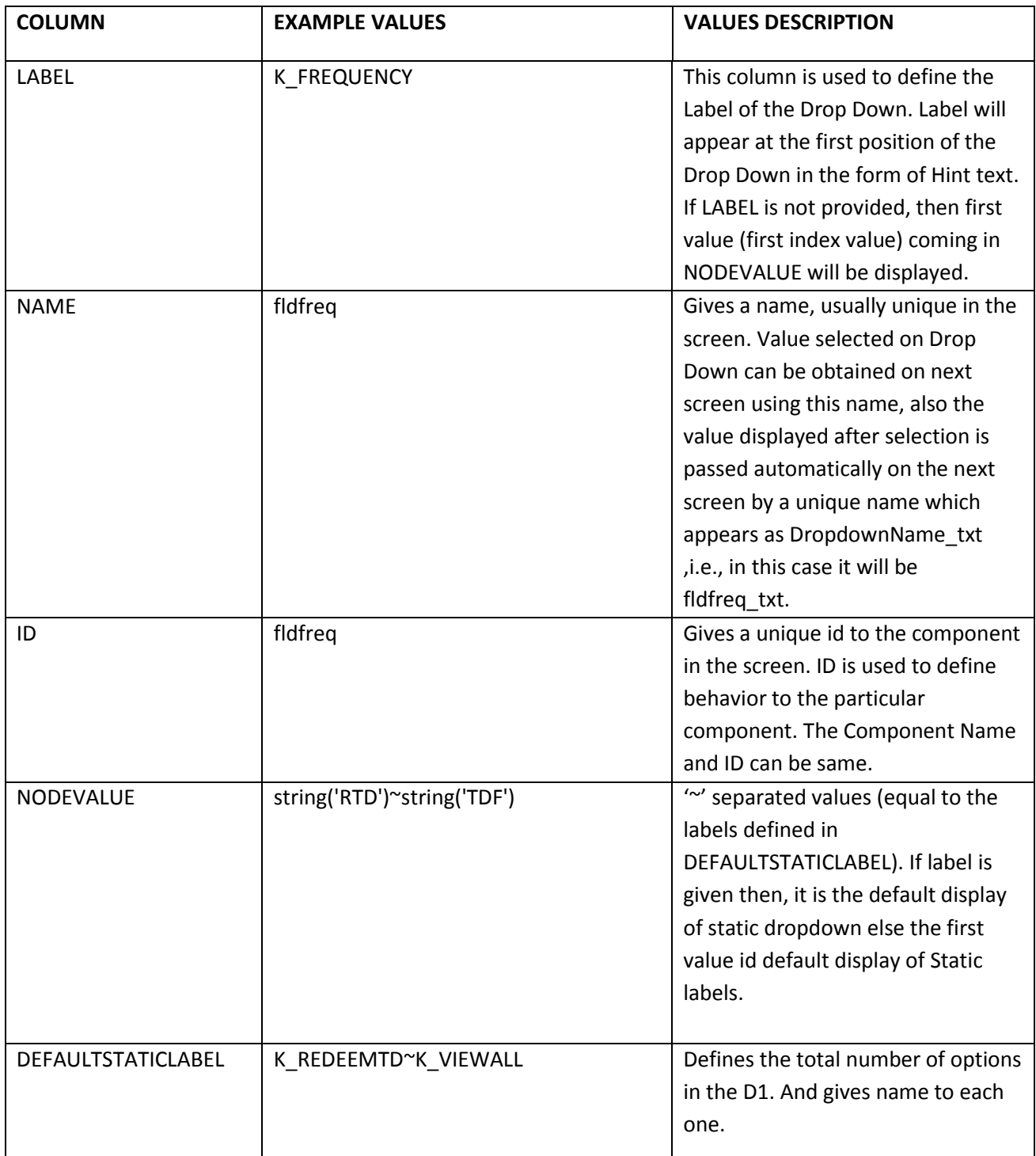

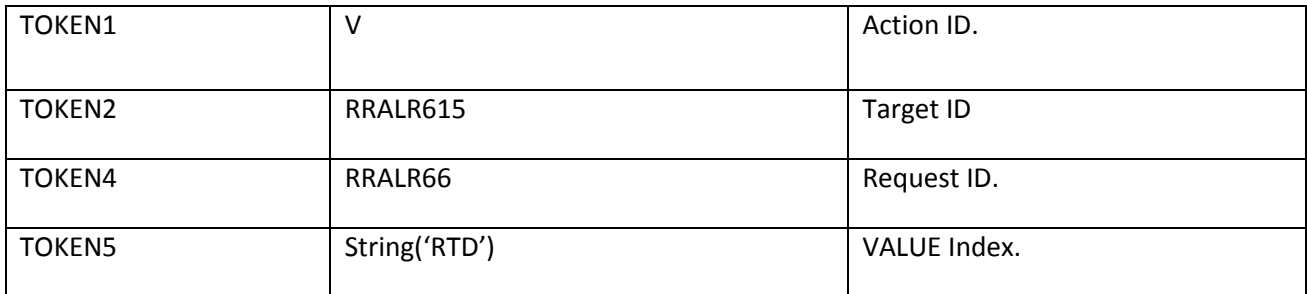

<S dRX="0.580000" dH="0.043000" dW="0.220000" dY="0.003000" dX="0.200000" g="Dropdown" c="" m="N" n="fldddheader\_ato" vi="" l="Open Term Deposit" id="RRATO61fldddheader\_ato" i="" bt="0" rd="false" d="dp">

```
<O b="" og="" l="Open Term Deposit" f=""/>
```

```
<O r="" tgtid="" actid="" v="RTD" l="Redeem Term Deposits" f=""/>
```

```
<O r="" tgtid="" actid="" v="TDF" l="View All" f=""/>
```
 $$ 

Where **S** defines property of Drop Down in general & **O** is for individual options which will appear in the Drop Down.

**S**: g= dataclass, t= type,i= index, vi= valueindex, tgtid=TargetID, actid=ActionID, r=RequestID;

**O:** b=behavior, v=passing value, l=label displayed=filter value.

All the other attributes are same as defined above.

## **Drop Down Complex (SD):**

'SD' type is used as Search Drop Down. The DropDown Complex consists of Input Box with list of options. User can either enter the option or can select the option from the list. In case of Dropdown Complex, more than one value can be displayed at a time. In Leap you can select directly 'Data Type' and choose 'Search Dropdown'. Entries needed for this type are:

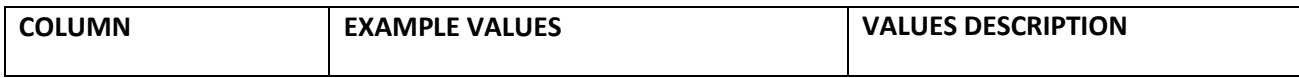

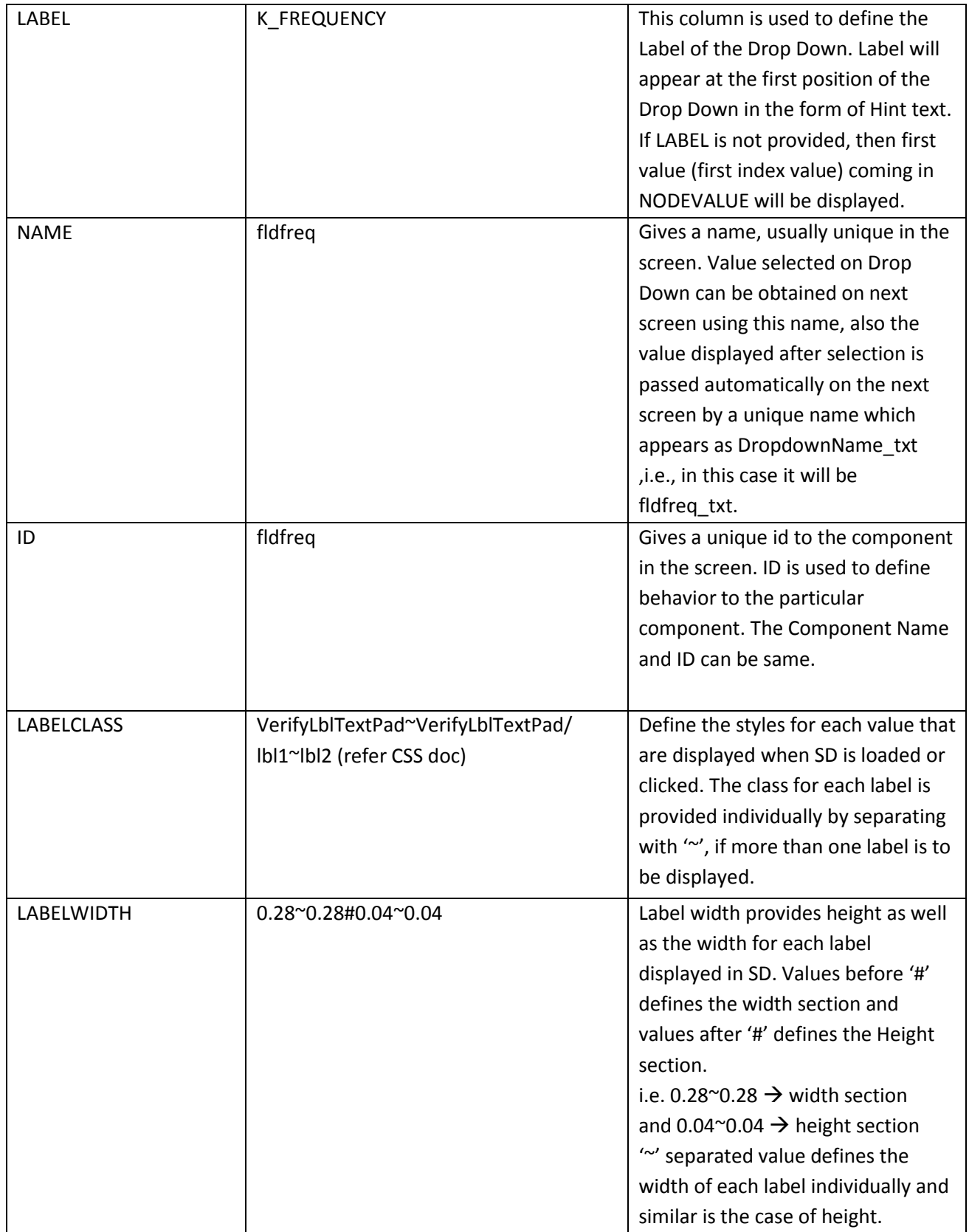

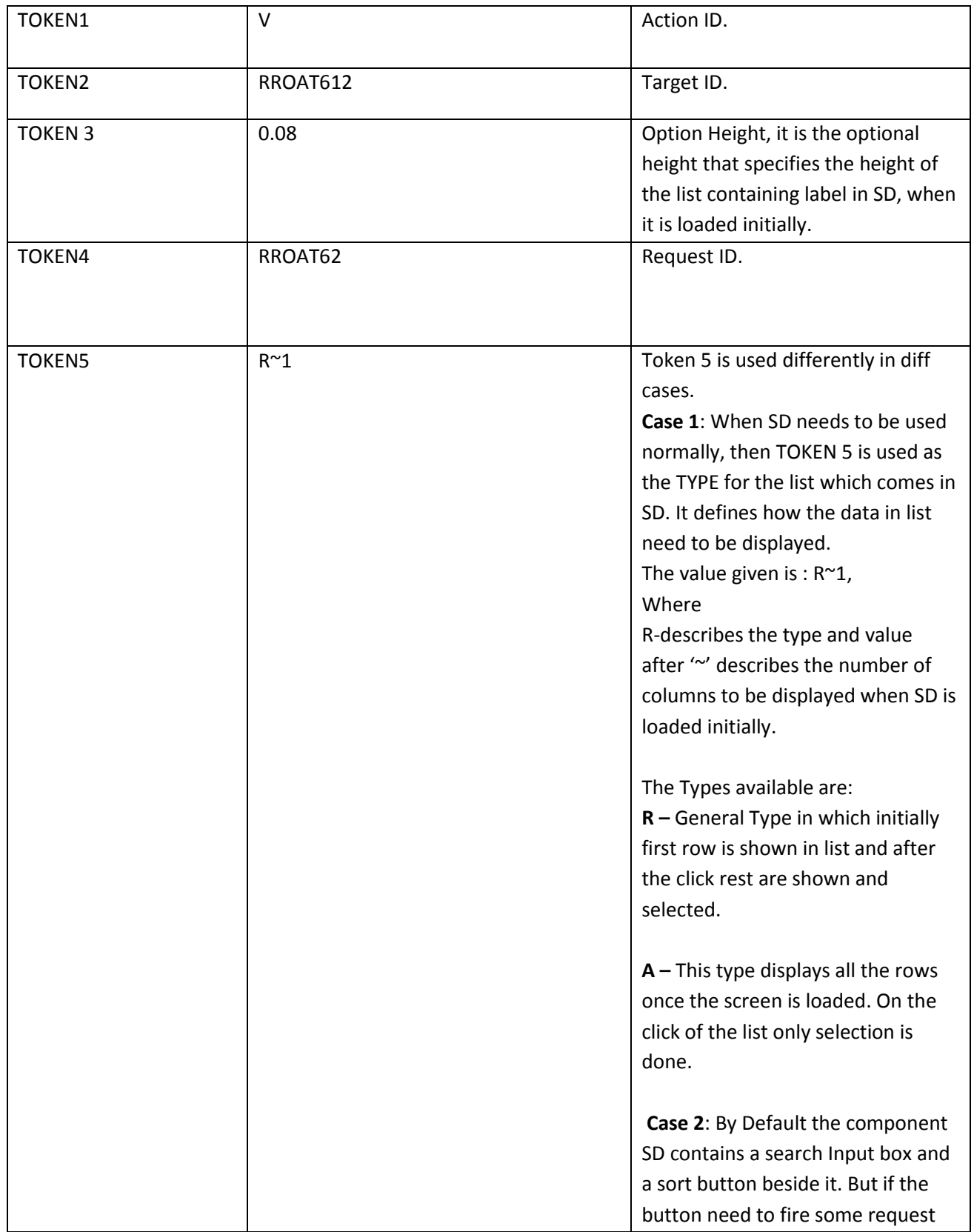

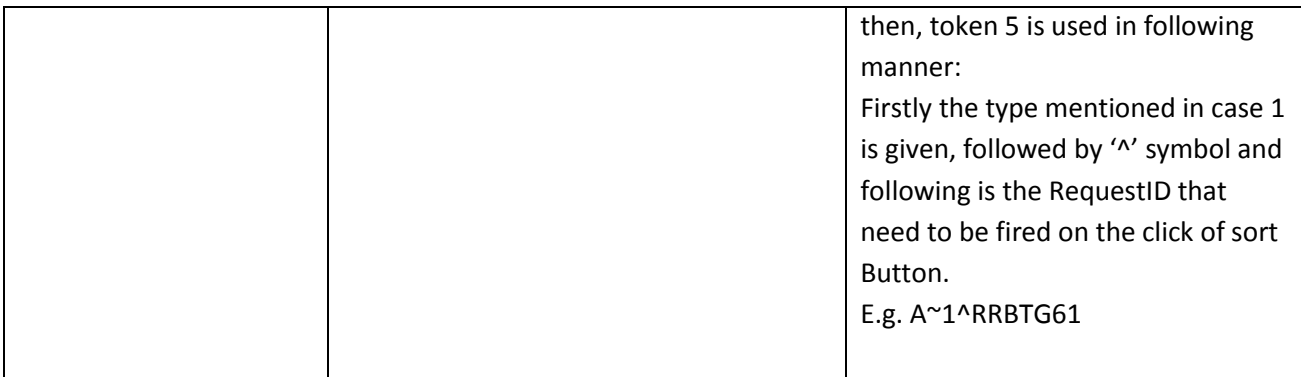

In case of Search Dropdown, the options and labels are treated individually. Options will contain the values which need to be passed to next screen and labels with contain the value which will be displayed. This will be clearer with client side F-lang.

#### **Client side F-Lang::**

<D dRX="0.010000" dH="0.573000" dW="0.320000" dY="0.020000" dX="0.010000" g="FilterBox" m="Y" t="R" id="RROAT61flddestacctno" bt="1" n="flddestacctno">

<I dRX="0.0" dH="0.06" dW="0.275" dY="0.01" dX="0.005" g="FilterInput" l="Select To Account" n="flddestacctnoinput" v="" s="" a="" k="" r="false"/>

<IB dRX="0.0" tgtid="" dH="0.06" dW="0.04" dY="0.01" dX="0.278" bgi="sort" g="ImageButton"/>

<LO dRX="0.0" dH="Match" dW="0.320000" dY="0.08" dX="0.005" og="ListItemBand" g="FilterBox" i="" oh="" vi="" r="" tgtid="" actid="" nc="1" t="R" n="flddestacctno" rd="" id="RROAT61flddestacctno"  $bt=""$ 

<O v="000003171225~0.000000~GBP~000003171~000~GBP~C~0xxx03xxx225~0xxx03xxx225" f="">

<L dH="" dW="" g="VerifyLblTextPad" v="0xxx03xxx225"/>

<L dH="" dW="" g="VerifyLblTextPad" v="0xxx03xxx225"/>

 $$ 

 $<$ /LO $>$ 

 $<$ /D $>$ 

Where **D** defines property of Drop Down in general , **I** is for Search Textbox which will appear at the top of Complex dropdown, **IB** is for the Image button used for sorting present beside the Textbox, **LO** in general is for List option, **O** describes the option of the List, **L** is for the Label displayed .

**D**: g= dataclass before '~';m=is mandatory;bt=step number

**I:** l=label displayed;

LO: t=type, nc=no. of columns, og=dataclass after '~', g=dataclass before'~';

**L: g**=label class,v=value displayed;

All the other attributes are same as defined above.

## **POPUP BUTTON (PB):**

'PB' type is used to create a popup region. In Leap you can select directly 'Data Type' and choose 'Popup Button'. Entries needed for this type are:

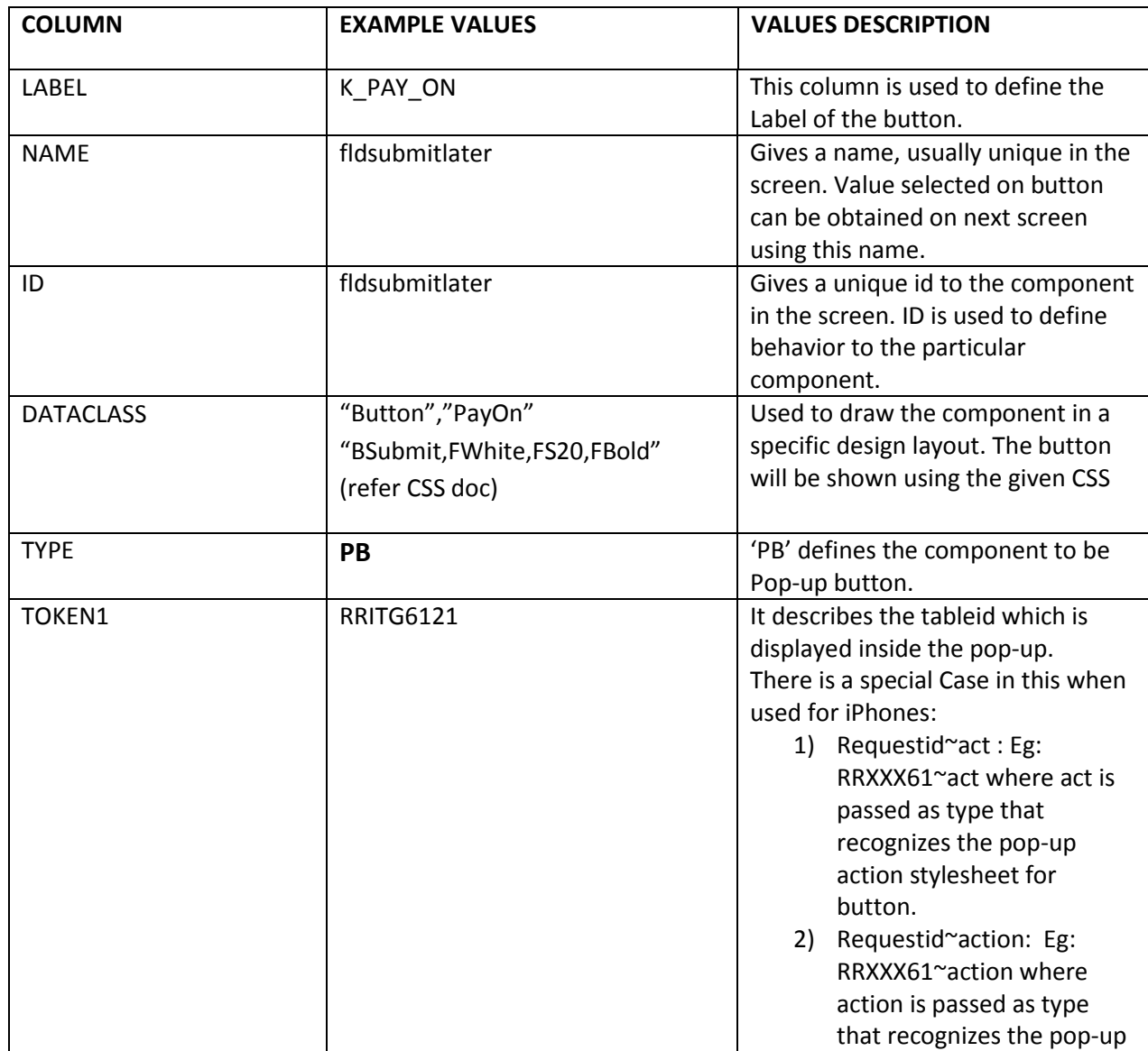

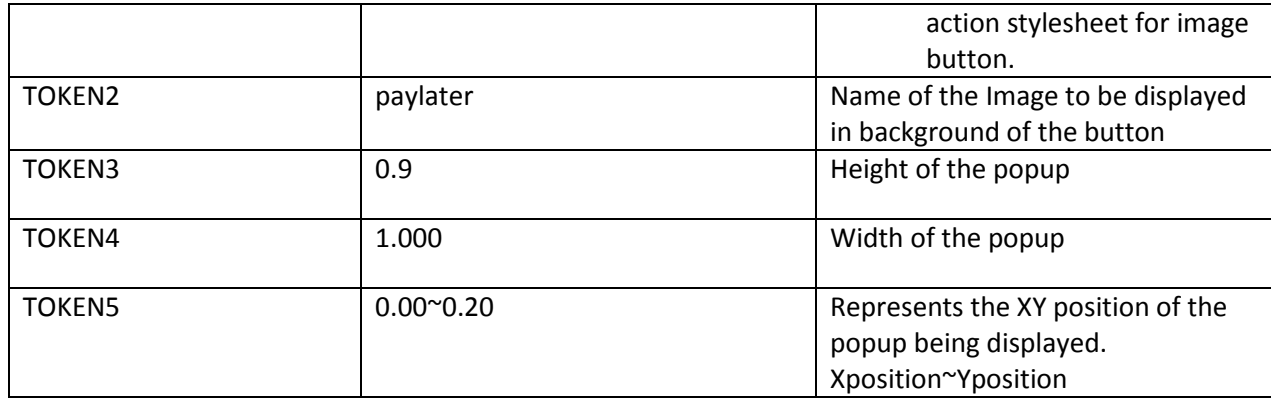

<PB t="" pW="1.000" pH="0.90" pi="paylater" tid="RRITG6121" dRX="0.080000" dH="0.100000" dW="0.430000" dY="0.010000" dX="0.490000" g="BSubmit,FWhite,FS20,FBold" n="fldsubmitlater" s="def" l="Pay On" id="RRITG61fldsubmitlater" pY="0.20" pX="0.00" bt="4" bgi="" rd=""/>

Where **PB** defines property of button in general & **Q** is for individual segments. **SB**: rd= readonly; g= dataclass, cg=cell dataclass, t= type,i= index, vi= valueindex; All the other attributes are same as defined above.

# **WIDGET BUTTON (WB):**

'WB' type is used to create a widget button. In Leap you can select directly 'Data Type' and choose 'Widget Buttons'. Entries needed for this type are:

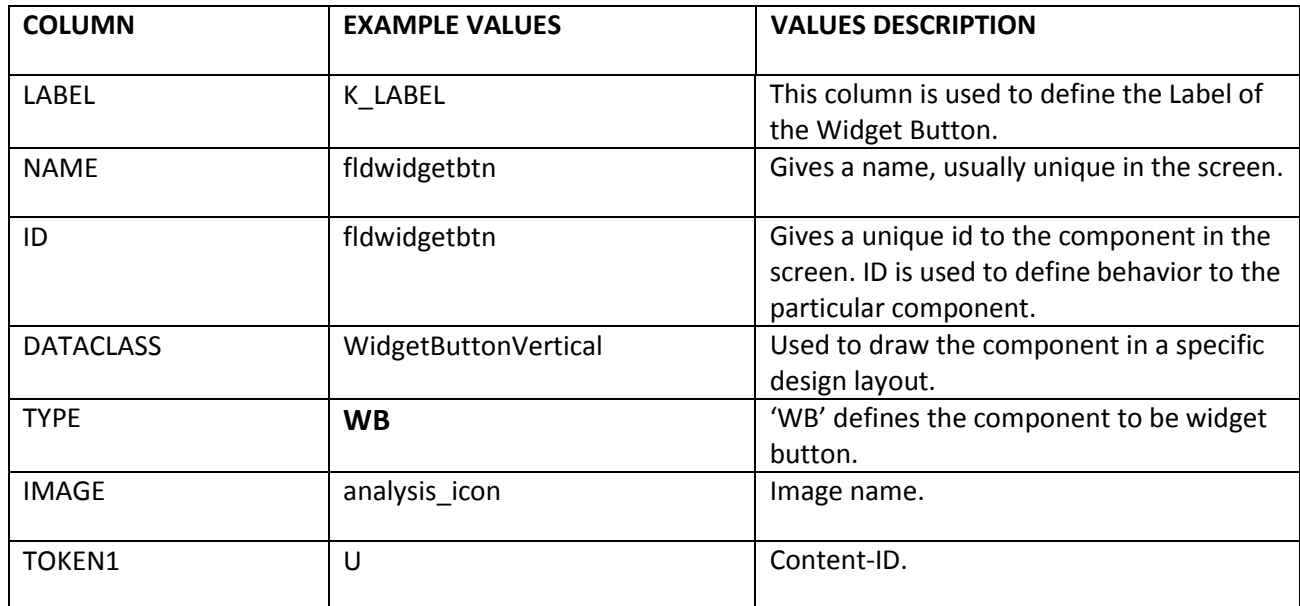

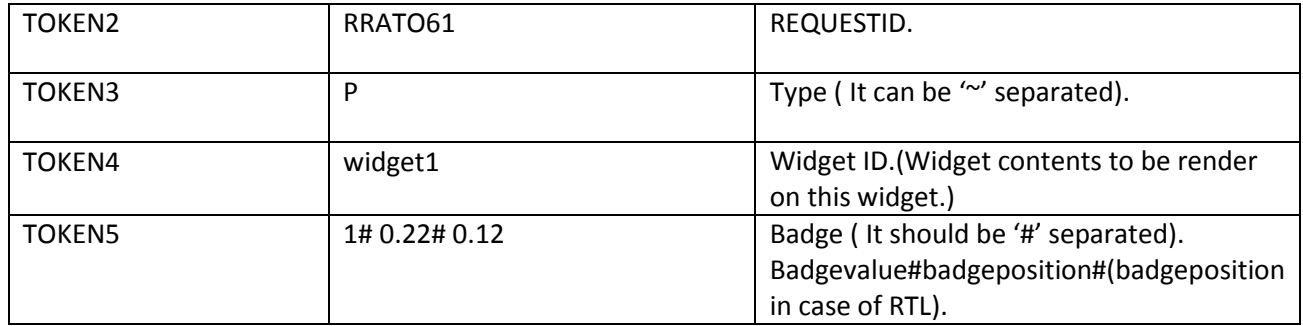

<WB brpos="0.22" bpos="0.12" bd="1" dRX="0.580000" dH="0.040000" dW="0.400000" dY="0.005000" dX="0.020000" r=" RRATO61" g=" WidgetButtonVertical " cid="U" bgi=" analysis\_icon " wid="widget1" l="K\_BUTTON\_LABEL" p="" t="P" id="RRQKT61fldwidgetbtn"/>

Where **WB** defines property of button in general.

WB: cid=Content Id; g= dataclass; wid='Widget ID; bd=Badge Value; bpos=Badge position All the other attributes are same as defined above.

## **IMAGE BUTTON (IB):**

'IB' type is used to create an Image Button. In Leap you can select directly 'Data Type' and choose 'Image Button'. Entries needed for this type are:

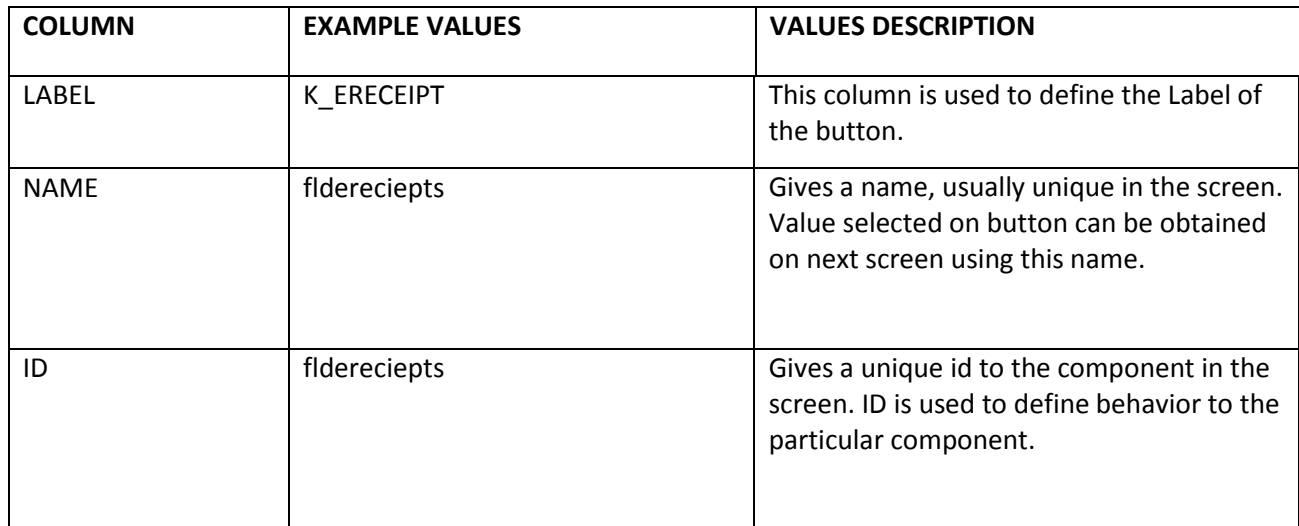

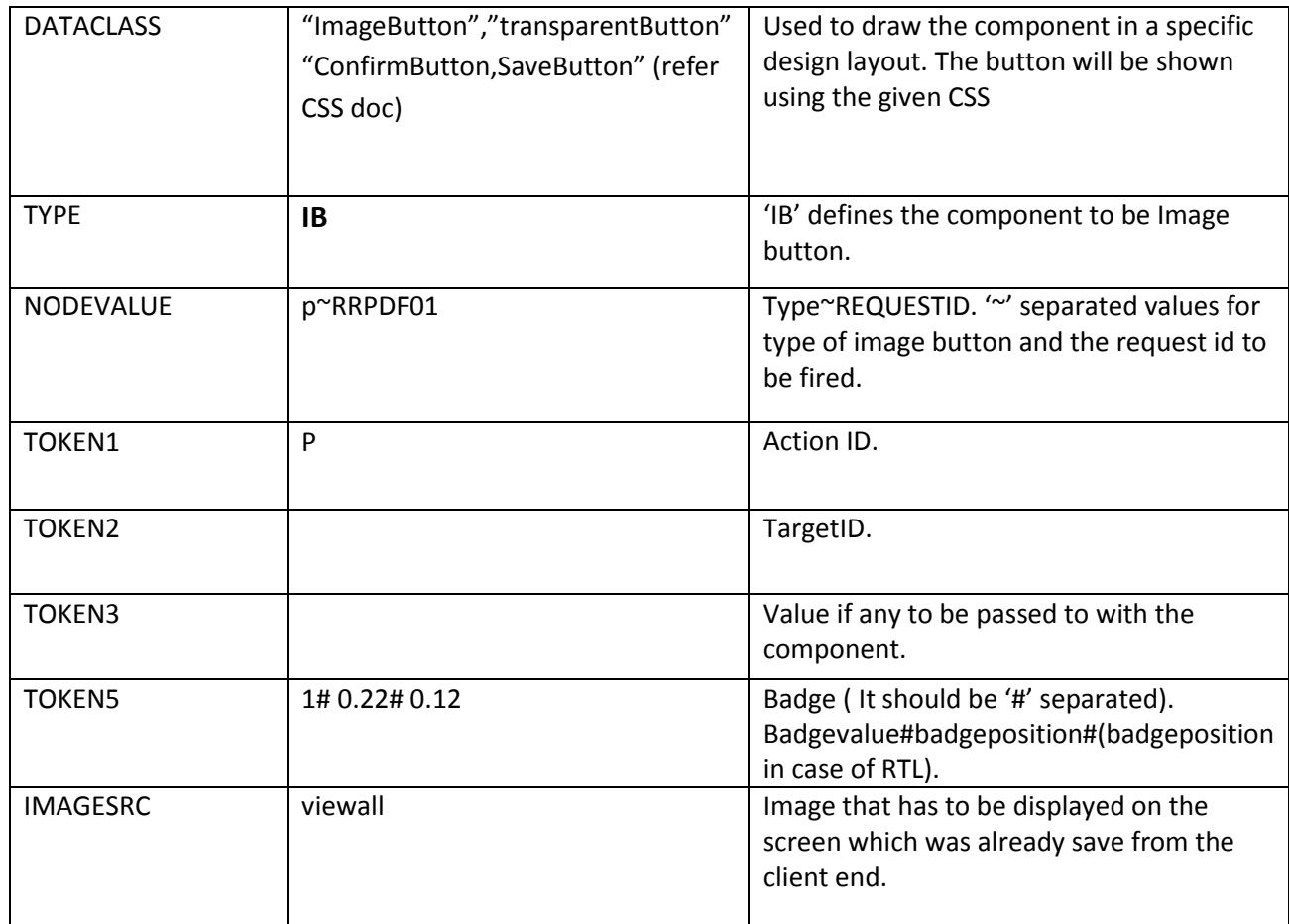

<IB b="" brpos="" bpos="" bd="" g="transparentButton" bgi="viewall" dX="0.596000" dY="0.000000" dW="0.037000" dH="0.064000" tgtid="" actid="" dRX="0.067000" r="RRSPA67" t="s" id="RRSPA61fldviwtrnscicon" bt="0" v="RRSPA67" rd="false"/>

Where **IB** defines property of button in general & **Q** is for individual segments. **IB**: rd= readonly; g= dataclass, cg=cell dataclass, t= type, i= index, vi= valueindex; All the other attributes are same as defined above.

# **CONTACT LIST (CL):**

'CL' type is used to create a Contact List from Mobile/Tablet/iPad Device. Entries needed for this type are:

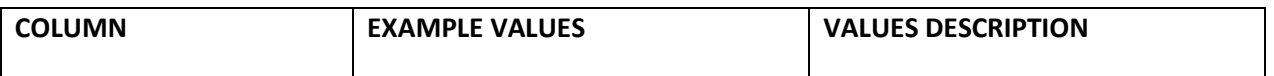

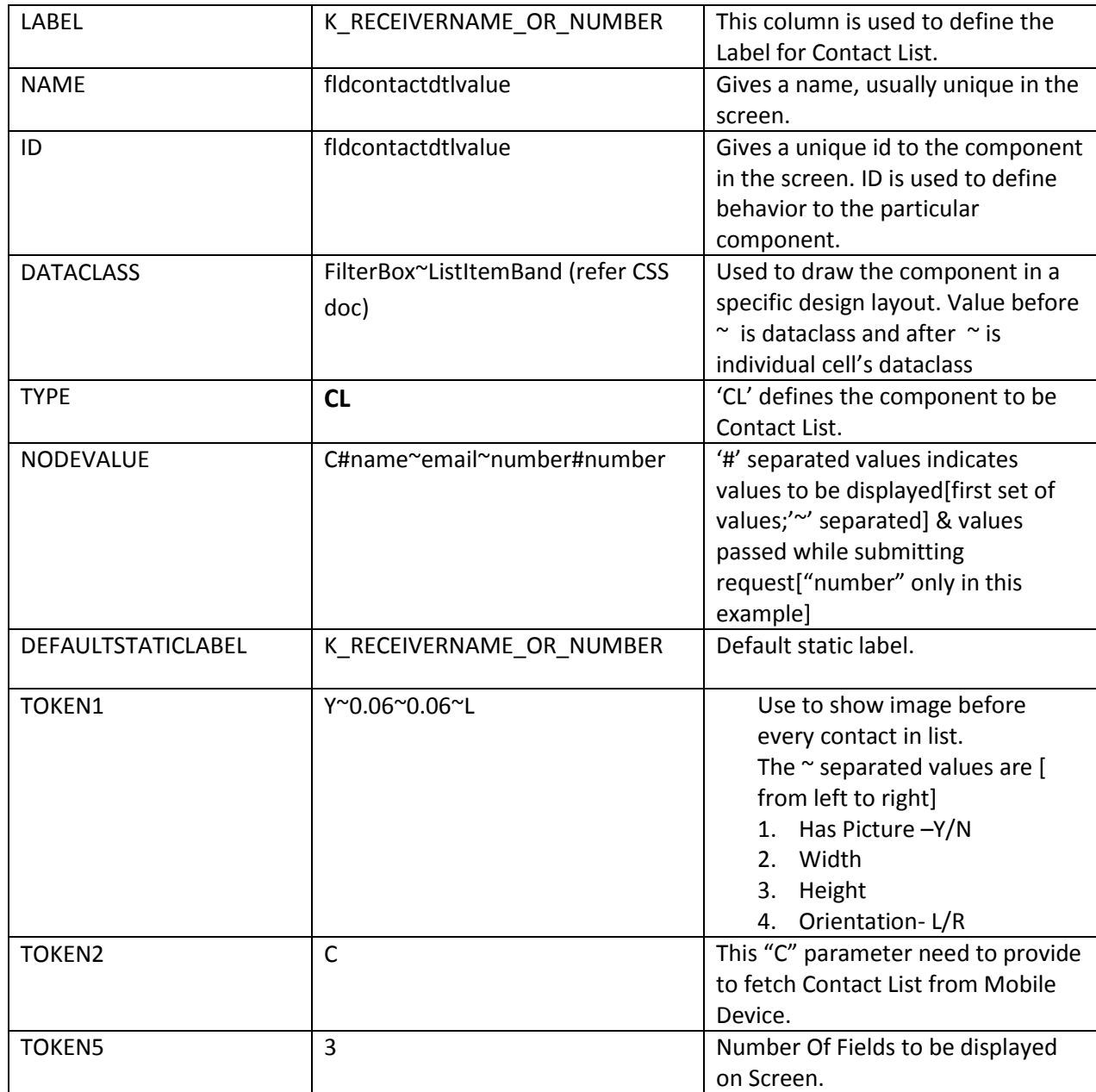

<CL dRX="0.017000" dH="0.540000" dW="0.966000" dY="0.022000" dX="0.010000" g="FilterBox" n="fldcontactdtlvalue" t="C" m="N" id="RRPPP66flddecontactdetail" bt="0">

```
<I dRX="0.0" dH="0.06" dW="0.805" dY="0.0" dX="0.0" g="FilterInput" l="Receiver Name Or Number:" 
n="fldcontactdtlvalueinput" v="" s="" a="" k="" r="false"/>
```
<IB dRX="0.0" tgtid="" dH="0.06" dW="0.151" dY="0.0" dX="0.8150000000000001" bgi="sort" g="ImageButton"/>

<CLO b="set{NUMBER@RRPPP61fldcontactdtlvalue;NAME@RRPPP61fldHName}" pO="L" pH="0.06" pW="0.06" hP="Y" v="number" seq="name~email~number" id="RRPPP66flddecontactdetailvalue" n="fldcontactdtlvalue" t="C" nc="3" oh="" og="ListItemBand" g="FilterBox" dRX="0.017000" dH="0.48510000000000003" dW="0.966000" dY="0.054900000000000004" dX="0.000">

<O>

```
<L dH="0.04" dW="0.50" g="ValueText,FLeft"/>
<L dH="0.04" dW="0.50" g="ValueText,FLeft"/>
```

```
<L dH="0.04" dW="0.50" g="ValueText,FLeft"/>
```
 $$ 

 $<$ /CLO $>$ 

 $$ 

# **VERIFY FIELD (V):**

'V' type is used to create a label. It is generally used in case of Verify & Confirm Screen. In Leap you can select directly 'Data Type' and choose 'Verification Data'. Entries needed for this type are:

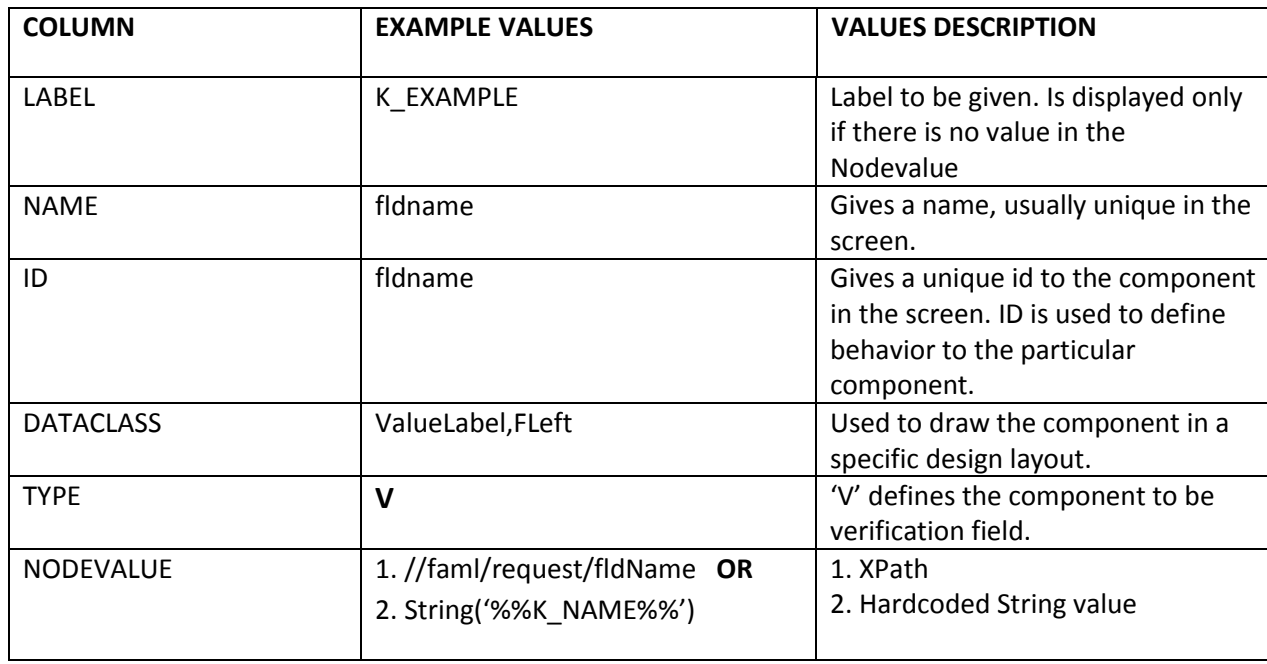

### **Client side F-Lang::**

<L lw="" lg="" t="" brpos="" bpos="" bd="" dRX="0.232000" dH="0.050000" dW="0.719000" dY="0.025000" dX="0.009000" g="ValueLabel,FLeft" v="" id="RRPPP62fldname" n="fldname" bt="0"/> Here **V** data type is changed to **L** tag while generating f language.

## **PASSWORD STRENGTH (PST):**

'PST' type is used to find the strength of the password. This data type need to be coupled with Input Box/Text Box to identify the strength of the password entered in Input field. To couple this data type with Input Field/Text box, you need to mention "pst" in token5 of the Input Field/Text Box. The possible results are – weak, better, medium, strong, very strong. Entries needed for this type are:

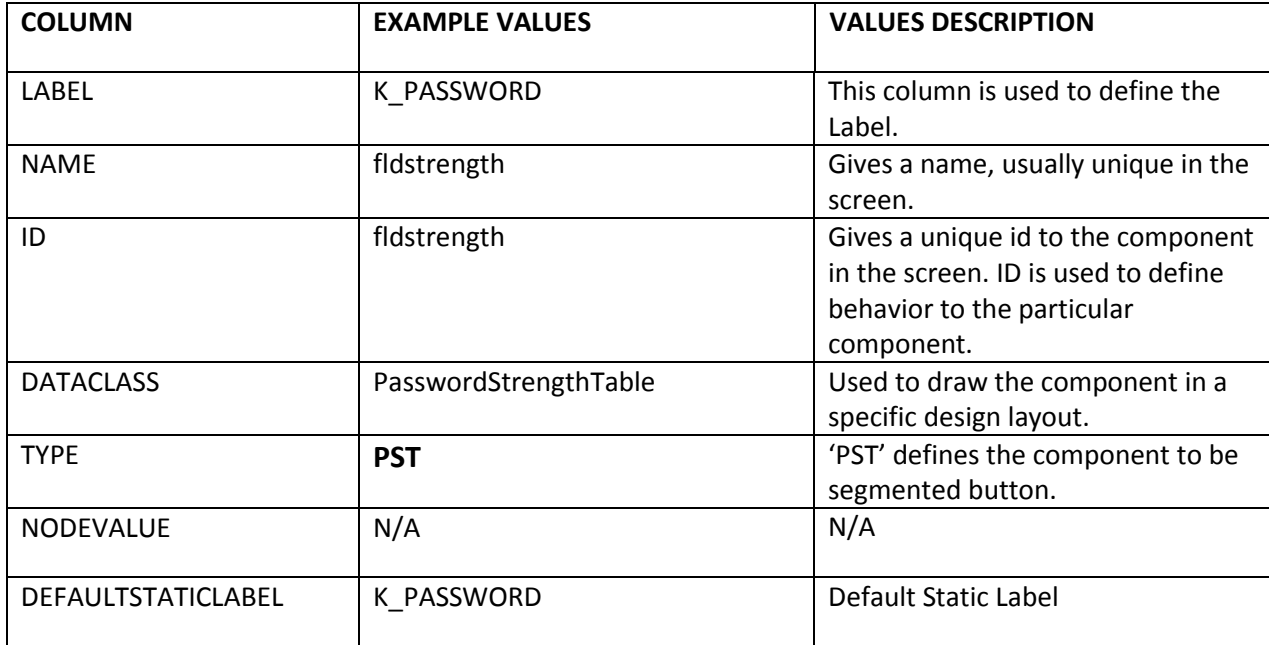

#### **Client side F-Lang::**

<I b="" t="pst" dRX="0.113000" dH="0.050000" dW="0.217000" dY="0.226000" dX="0.010000" p="" g="Input" rd="false" k="Input" a="Login Password" s="" v="" m="Y" n="fldppassword" l="Login Password" id="RRSBC62fldppassword" bt="2" dv="" dt=""/>

<PST dRX="0.018000" dH="0.200000" dW="0.200000" dY="0.190000" dX="0.229000" lg="VerifyLblTextPad" g="PasswordStrengthTable" n="fldstrength" l="Password" id="RRSBC62fldstrength"/>

## **VALUE SELECTOR (VS):**

'VS' type is used for creating Value Selector. Entries needed for this type are:

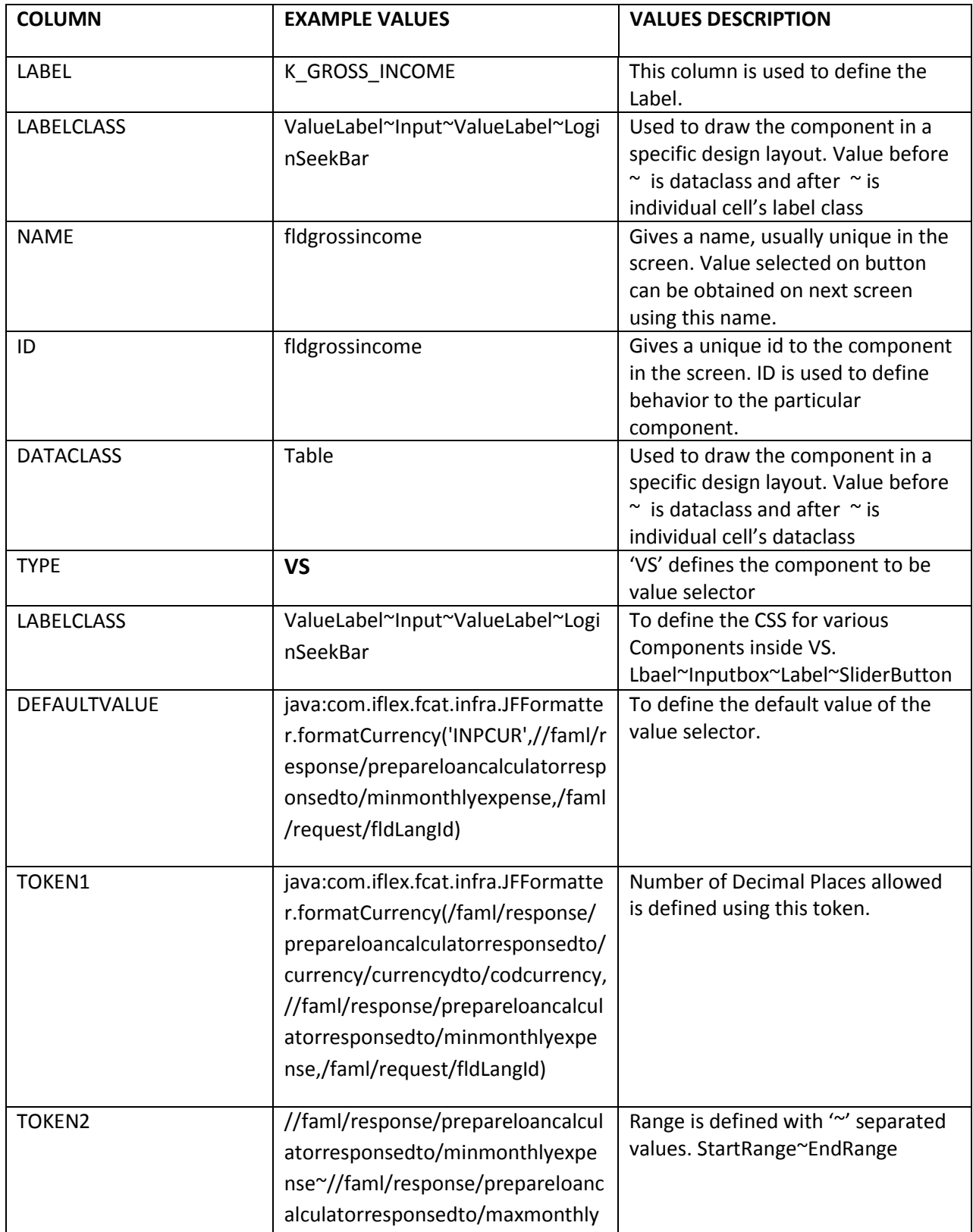

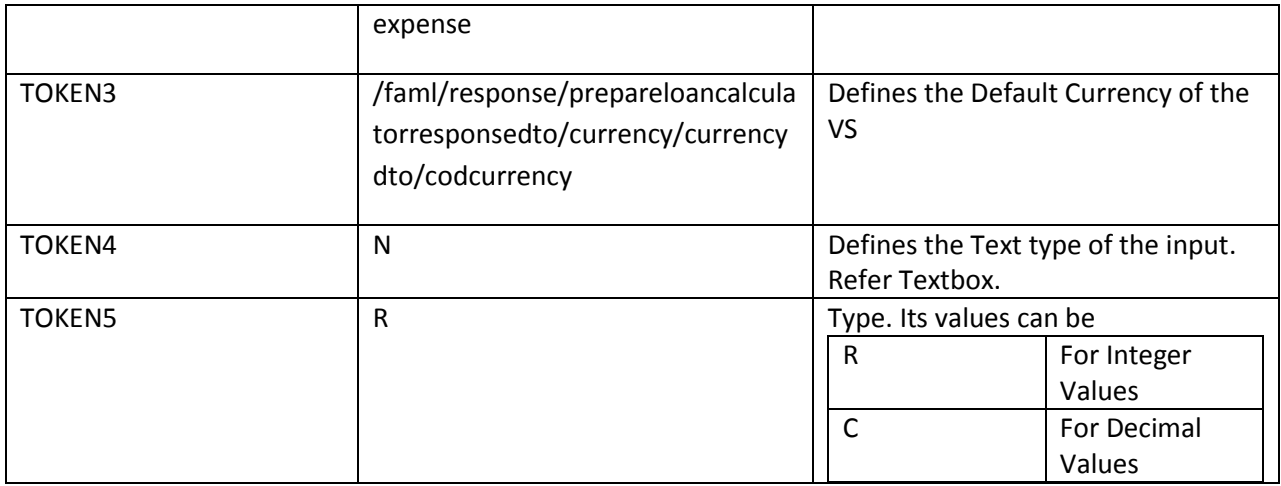

<**VS** d="0.00" g="Table" dX="0.010000" dY="0.010000" dW="0.950000" dH="0.200000" dRX="0.040000" id="RRLEC61fldexpense" n="fldexpense">

<L v="Expenses" l="Expenses" dRX="0.0" dH="&#10;&#9;&#9;&#9;0.12&#10;&#9;&#9;&#9;" dW="0.57" dY="0.01" dX="0.01" g="ValueLabel"/>

```
<I s="15" p="D" n="fldexpense" v="0.00" dRX="0.0" dH="0.06" dW="0.285" dY="0.01" dX="0.62" 
g="Input"/>
```

```
<L v="GBP" t="a" dRX="0.0" dH="0.06" dW="&#10;&#9;&#9;&#9;0.04&#10;&#9;&#9;&#9;" dY="0.01"
dX="0.58" g="ValueLabel"/>
```

```
<SL dr="1000000.000000" sr="0.000000" dRX="0.0" dH="0.08" dW="0.9309999999999999" 
dY="
			0.12
			" dX="0.01" g="LoginSeekBar"/>
```
</**VS**>

Where **VS** defines property of Value Selector in general . All the other attributes are same as defined above.

## **CONFIRM BUTTON (B):**

'B' type is used to create a submit button. In Leap you can select directly 'Data Type' and choose 'Button'. Entries needed for this type are:

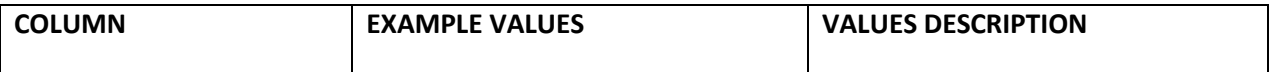

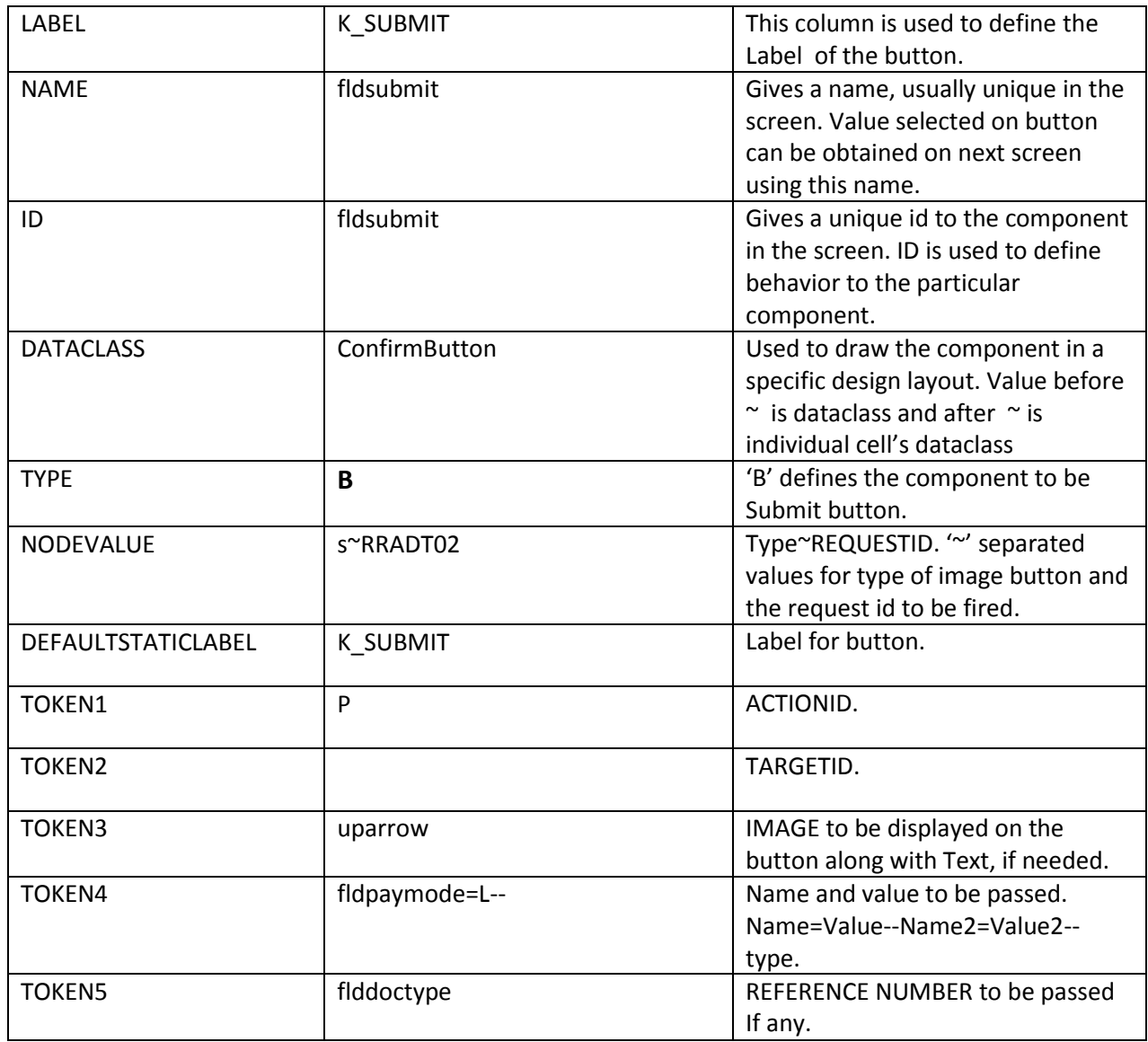

<B ref="" pi="" tgtid="" actid="" dRX="0.070000" dH="0.070000" dW="0.200000" dY="0.130000" rd="false" dX="0.330000" g="ConfirmButton" a="ConfirmButton" s="def" r="RRDTF62" t="s" l="Deposit to Account" id="RRDTF61flddepacc" n="flddepacc" pr="" h="" bt="0" b=["set{1@flddeliverymode\\_](mailto:set%7B1@flddeliverymode)ix}"/>

Where **B** defines property of button in general . **B**: rd= readonly; g= dataclass, cg=cell dataclass, t= type,i= index, vi= valueindex; All the other attributes are same as defined above.

# **STATIC RADIO (SR):**

'SR' type is used to create an Static Radio Button. In Leap you can select directly 'Data Type' and choose 'Static Radio'. Entries needed for this type are:

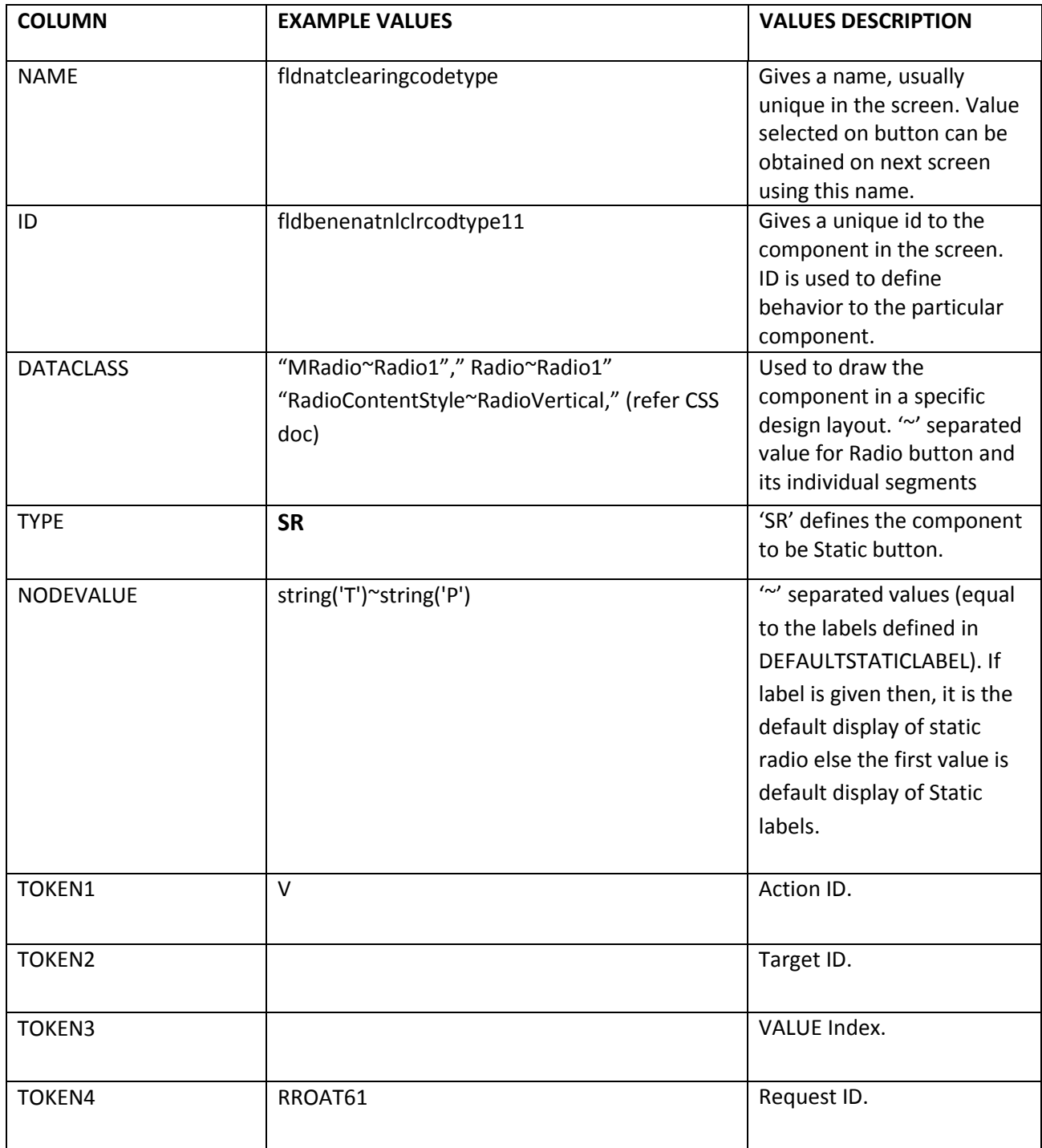

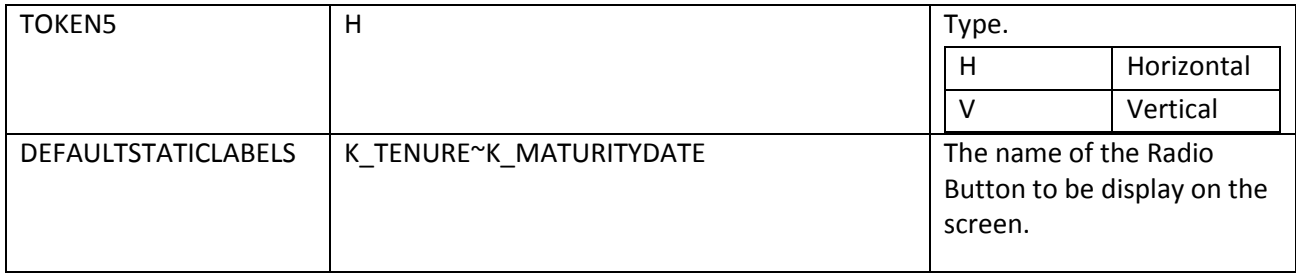

```
<R dRX="0.043000" dW="0.945000" dH="0.060000" dY="0.010000" dX="0.012000" lg="" cg="Radio1" 
g="MRadio" t="" n="fldpattern" i="" id="RRATO61fldpattern" bt="1" vi="">
```
<Q r="" tgtid="" actid="" b="vis{h@RRATO616;h@RRATO616}" l="Single" v="0" n="fldpattern1"/>

```
<Q r="" tgtid="" actid="" b="vis{s@RRATO616;s@RRATO616}" l="Joint" v="1" n="fldpattern2"/>
```
 $<$ /R $>$ 

Where **R** defines property of static Radio Button in general & **Q** is for individual segments.

```
SR: g= dataclass, cg=cell dataclass, t= type,i= index, vi= valueindex, tgtid=TargetID,
```
actid=ActionID,b=behaviour;

All the other attributes are same as defined above.

# **QR CODE (QR):**

'QR' type is used to create an QR Code. In Leap you can select directly 'Data Type' and choose 'QR Code'. Entries needed for this type are:

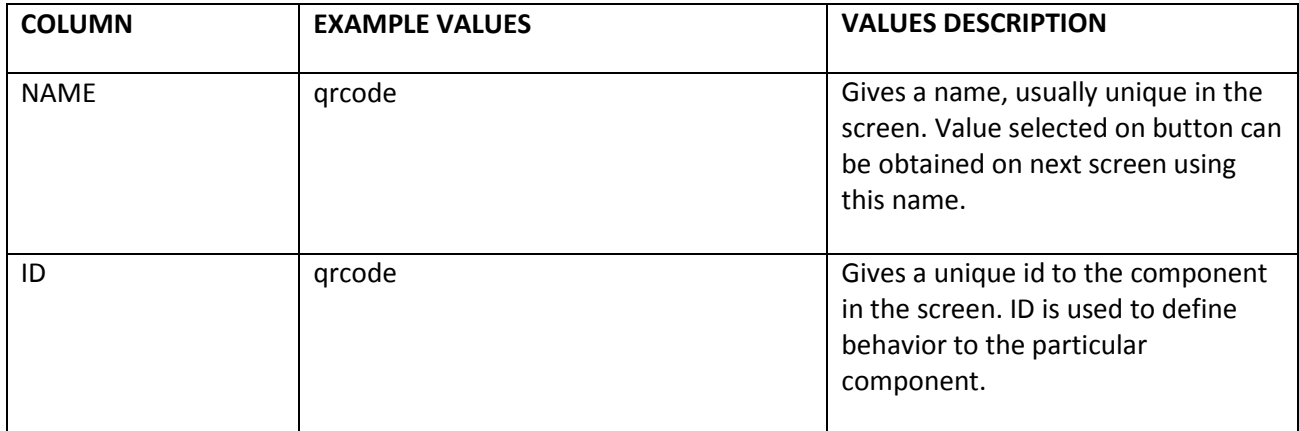

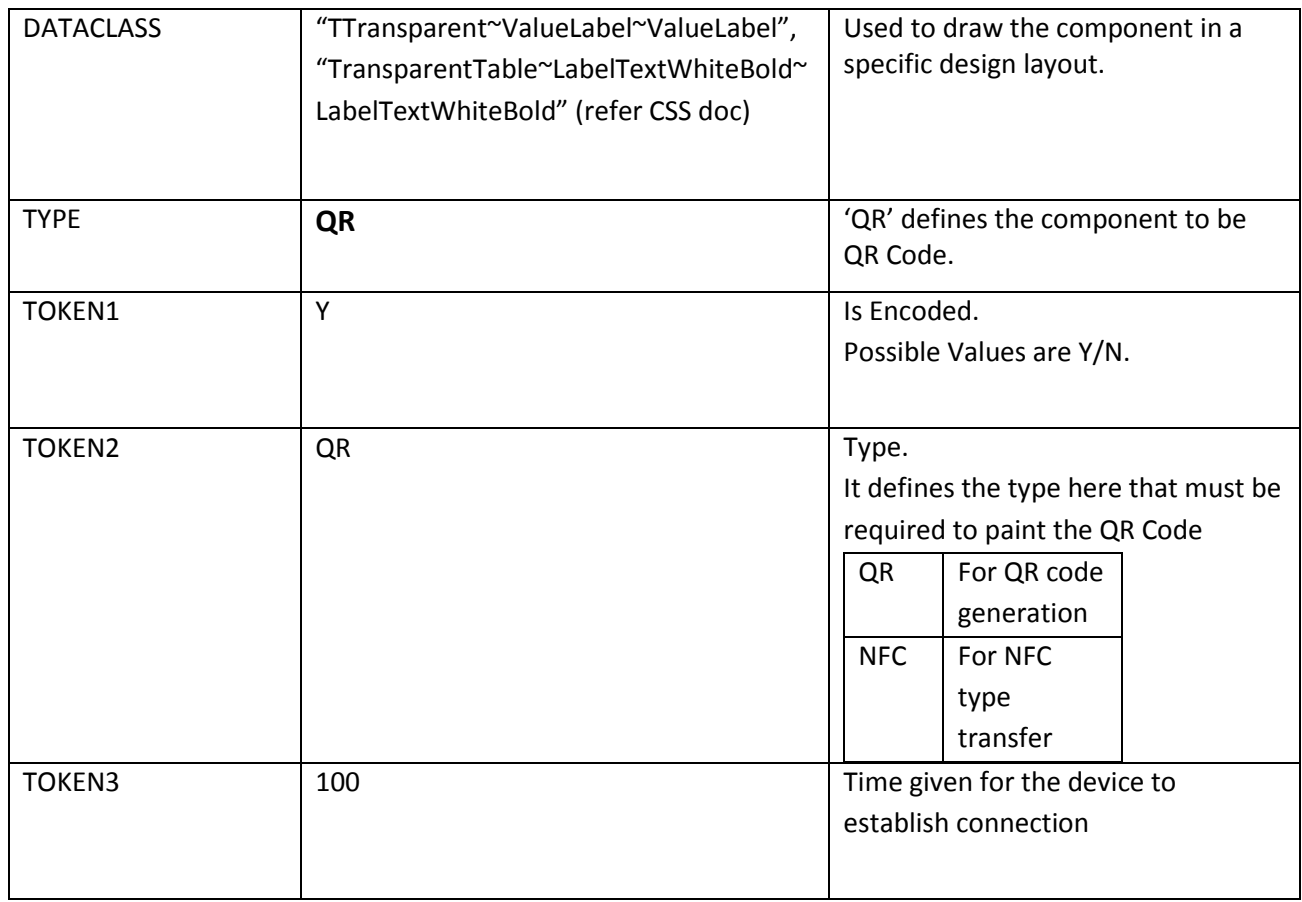

<QR b="" e="" t="QR" dRX="0.000000" dH="0.480000" dW="1.000000" dY="0.020000" dX="0.000000" g="TTransparent~ValueLabel~ValueLabel" n="qrcode" id="RRQRC66qrcode"/>

Where **QR** defines property of QR Code in general.

**QR**: e=encode,g= dataclass,t= type;

All the other attributes are same as defined above.

# **DYNAMIC RADIO (DR):**

'DR' type is used to create an Dynamic Radio Button. In Leap you can select directly 'Data Type' and choose 'Dynamic Radio Button Group'. Entries needed for this type are:

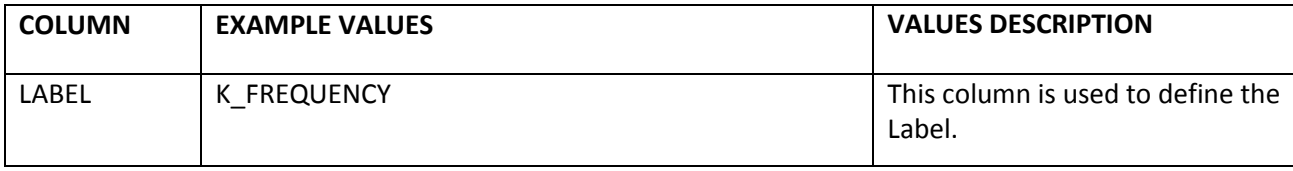

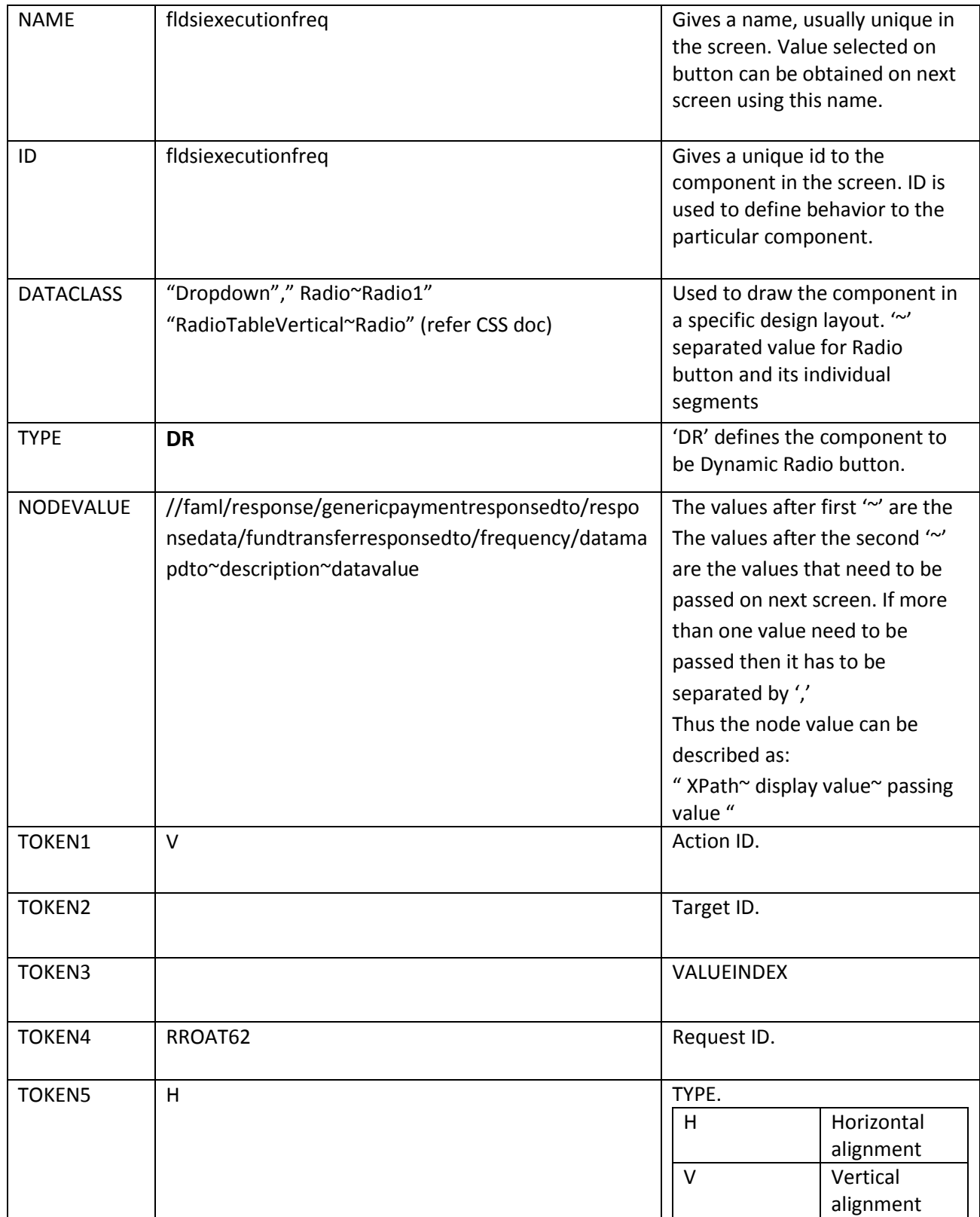

<R dRX="0.020000" dH="0.065000" dW="0.370000" dY="0.070000" dX="0.110000" lg="" cg="Radio1" g="Radio" i="" m="N" n="fldaccttransinstruction" l="" id="RRATO61fldaccttransinstruction" bt="0" tgtid="" actid="" r="" t="" vi="">

<Q

b="checkVisibiltyCallVis{RRATO61fldaccttransinstruction^s@RRATO6111;h@RRATO6112;h@RRATO611 3}" v="1~Own Account" l="Own Account"/>

<Q

b="checkVisibiltyCallVis{RRATO61fldaccttransinstruction^s@RRATO6112;h@RRATO6111;h@RRATO611 3}" v="2~Internal Bank Account" l="Internal Bank Account"/>

<Q

b="checkVisibiltyCallVis{RRATO61fldaccttransinstruction^s@RRATO6113;h@RRATO6111;h@RRATO611 2}" v="3~Use Domestic Network" l="Use Domestic Network"/>

 $<$ /R $>$ 

Where **R** defines property of Radio Group in general & **Q** is for individual Radio Buttons.

**DR**: g= dataclass, cg=cell dataclass, t= type, vi= valueindex;

All the other attributes are same as defined above.

# **STATIC CHECKBOX (SC):**

'SC' type is used to create an Static CheckBox. In Leap you can select directly 'Data Type' and choose 'Check Box'. Entries needed for this type are:

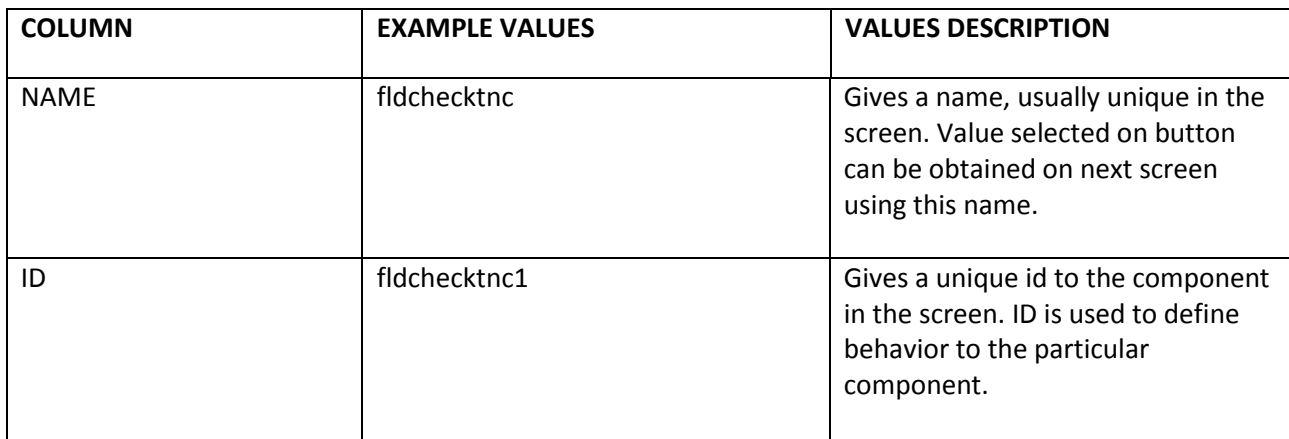

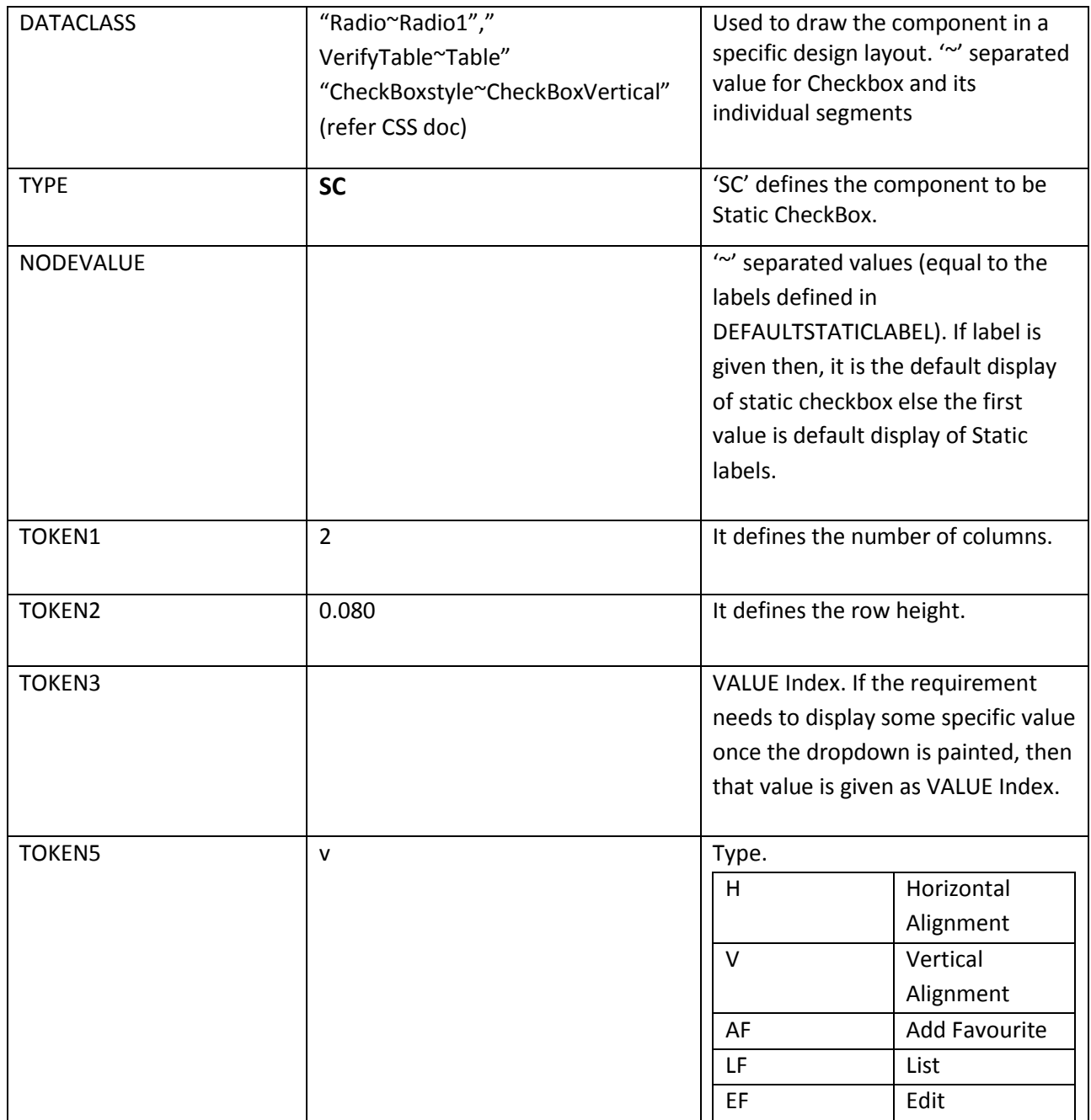

<CG pv="" cH="0.06" dRX="0.010000" dW="0.980000" dH="0.070000" dY="0.010000" dX="0.010000" lg="ValueLabel" cg="Radio1" g="Radio" t="h" n="fldchecktnc" i="" id="RRORG63fldchecktnc" bt="0"  $nc="1"$ 

<CB b="" l="I accept Terms and Conditions" v="1"/>

 $<$ /CG>

Where **CG** defines property of button in general & **CB** is for individual segments. **CG**: lg=label, g= dataclass, cg=cell dataclass, t= type,i= index,b=behaviour; All the other attributes are same as defined above.

## **DYNAMIC CHECKBOX (DCB):**

'DCB' type is used to create an Dynamic Check Box. In Leap you can select directly 'Data Type' and choose 'Check Box. Entries needed for this type are:

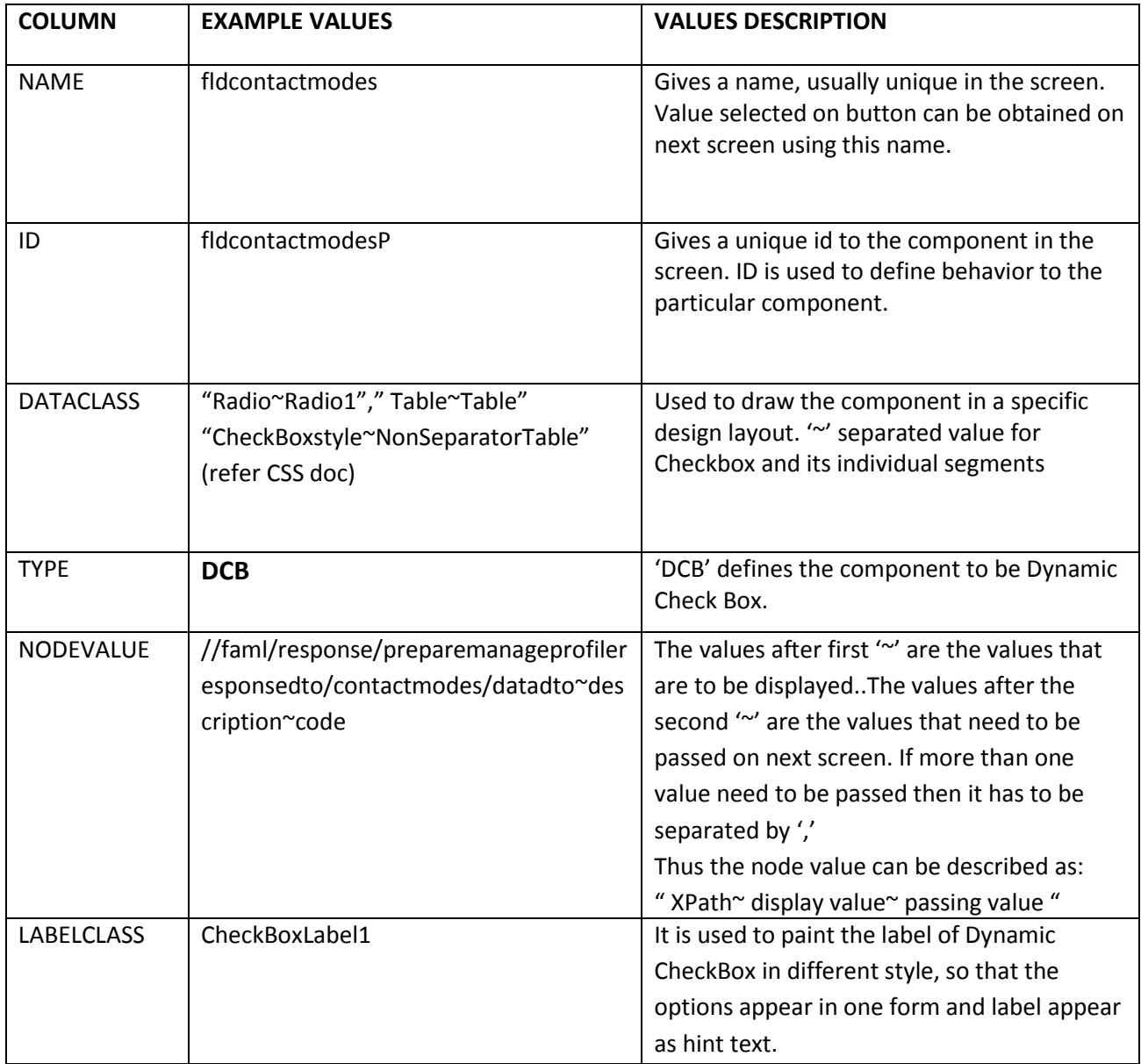
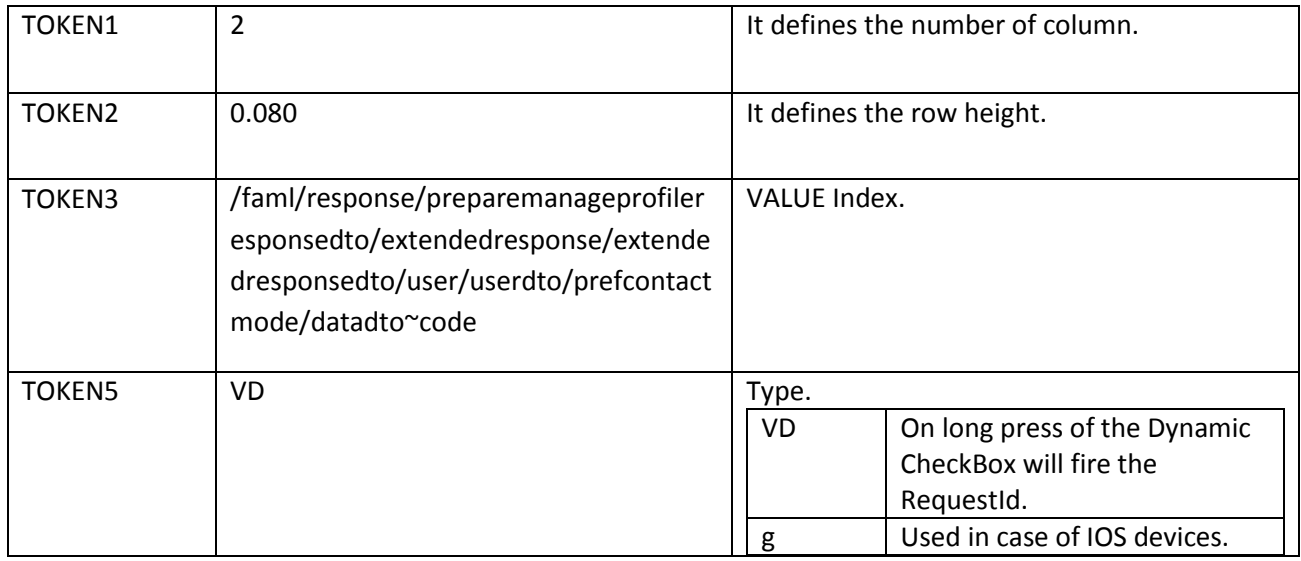

```
<CG pv="" cH="0.08" lw="" dRX="0.030000" dH="0.080000" dW="0.940000" dY="0.010000" 
dX="0.030000" lg="ValueLabel" cg="Radio1" g="Radio" i="" m="N" n="fldcontactmodes" l="" 
id="RRMPR61fldcontactmodesP" bt="0" nc="2" t="">
```
<CB b="" v="E" l="Email"/>

```
<CB b="check(vis{s@RRMPR6126})uncheck(vis{h@RRMPR6126})" v="M" l="Mobile"/>
```
 $$ 

Where **CG**defines property of button in general & **CB** is for individual segments. **DCB**: g= dataclass, cg=cell dataclass, t= type,i= index, b= behavior,l='Label'; All the other attributes are same as defined above.

# **LOCATION (LOC):**

'LOC' type is used to show the current Location of the device.

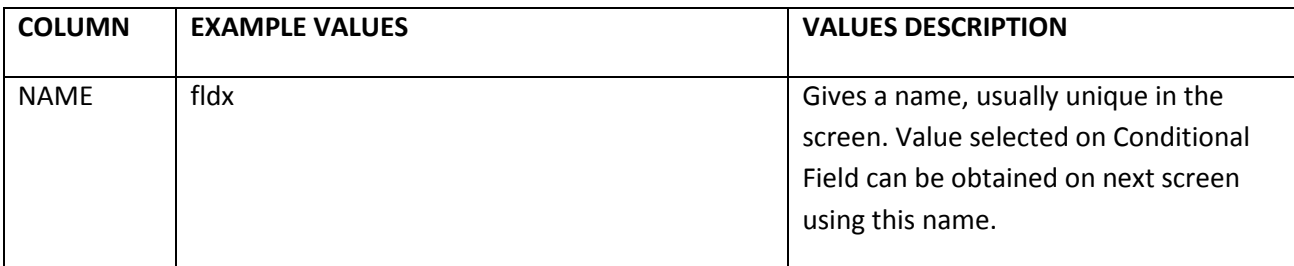

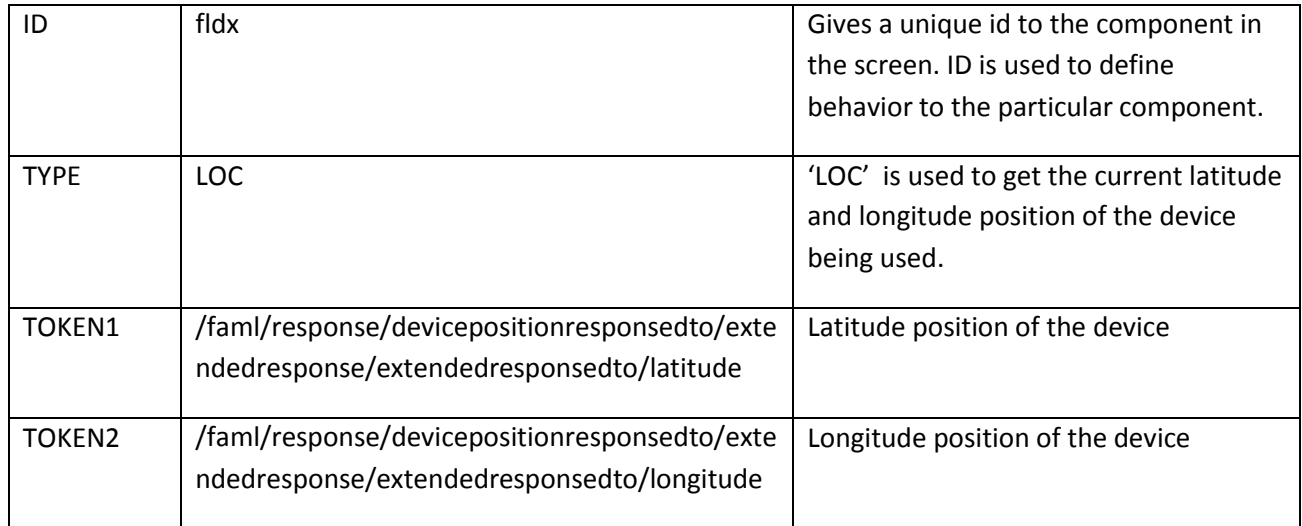

<loc lat="0" long="0" />

## **MENU TEMPLATE (CM):**

'CM' type is used to show the Menu Template. It is a template written that on being called fetches a specific value for specific user agent that is used at client end.

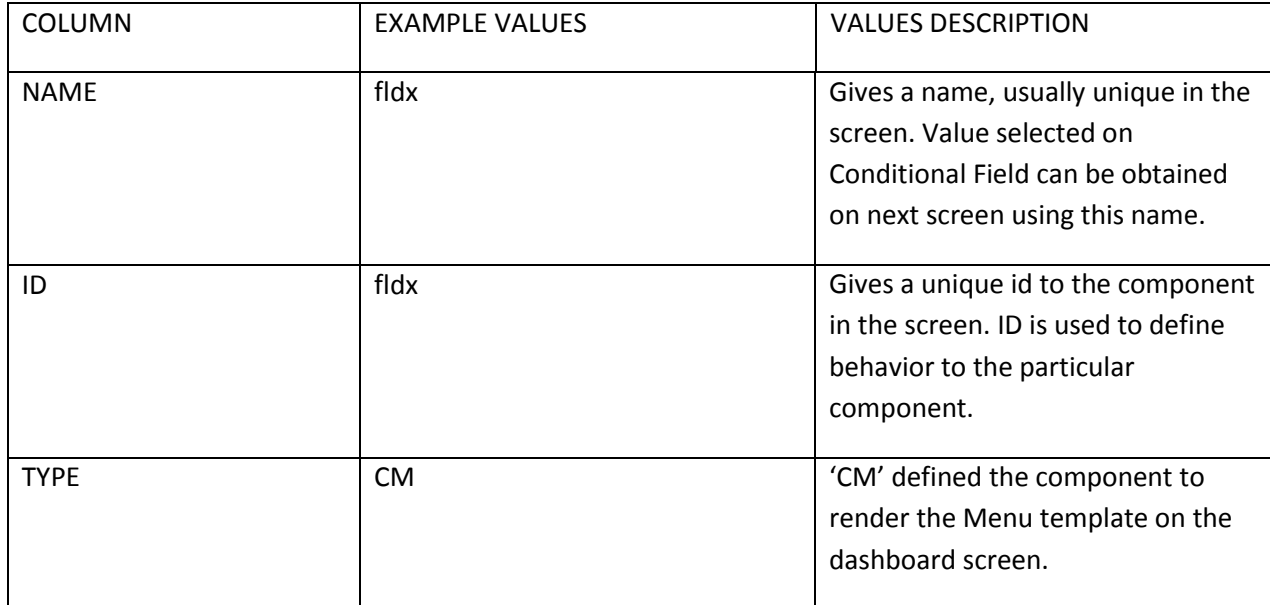

```
<N xmlns:java="http://xml.apache.org/xslt/java" r="RRCPW61" l="Change Password" t1="N" t2="000" 
l2="Dashboard" l1="Customer Services"/>
```

```
<N xmlns:java="http://xml.apache.org/xslt/java" l1="Dashboard" l2="Dashboard" t2="000" t1="000" 
l="Products" r="RRPSC61"/>
```

```
<N xmlns:java="http://xml.apache.org/xslt/java" l1="Customer Services" l2="Dashboard" t2="000" 
t1="680" l="Loan Top Up Request" r="RRTOP61"/>
```

```
<Z xmlns:java="http://xml.apache.org/xslt/java" l="Current and Savings" r="RRADT61"/>
```

```
<Z xmlns:java="http://xml.apache.org/xslt/java" l="Open Term Deposit" r="RRATO61"/>
```

```
<Z xmlns:java="http://xml.apache.org/xslt/java" l="Deposit Redemption" r="RRRTD61"/>
```

```
<X xmlns:java="http://xml.apache.org/xslt/java" n="fldfav"/>
```

```
<X xmlns:java="http://xml.apache.org/xslt/java" n="fldnotify"/>
```
# **POLICY TEMPLATE (PP):**

'PP' type is used to show the Policy Template. It is a template written that on being called fetches a specific value for specific user agent that is used at client end.

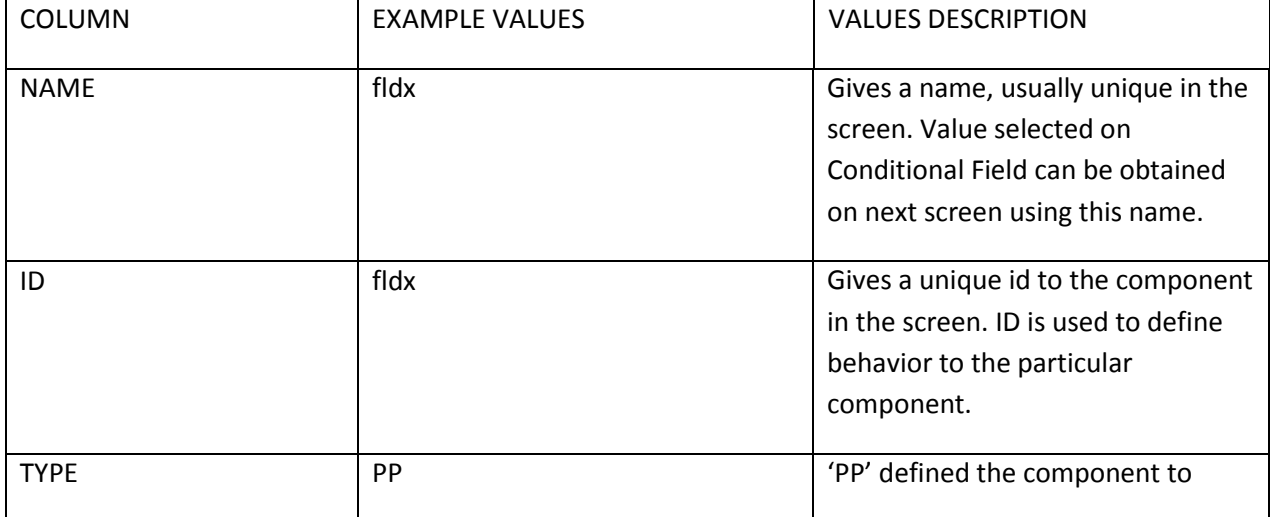

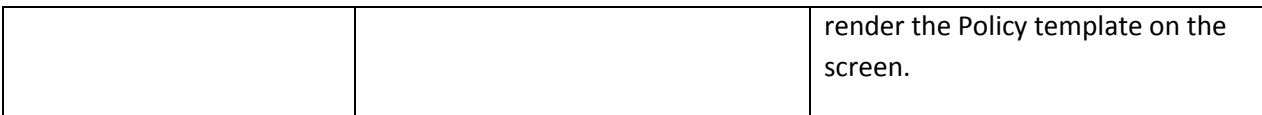

<PP lH="" lW="1.000000" dRX="0.000000" dH="0.350000" dW="1.000000" dY="0.060000" dX="0.000000" gl="ValueLabel" g="PasswordPolicy" n="loginpolicy" id="RRCPW61loginpolicy">

- <L v="-Should be minimum 8 characters."/>
- <L v="-Should be maximum 20 characters."/>
- <L v="-Can contain lowercase alphabets."/>
- <L v="-Can contain uppercase alphabets."/>
- <L v="-Can contain numeric characters."/>
- <L v="-Must contain one of the following as first character:"/>
- <L v=" --Lowercase alphabets"/>
- <L v=" --Uppercase alphabets"/>
- <L v=" --Numeric characters"/>
- <L v="-Must contain one of the following as last character:"/>
- <L v=" --Lowercase alphabets"/>
- <L v=" --Uppercase alphabets"/>
- <L v=" --Numeric characters"/>
- <L v="-Allowed special characters"/>
- <L v="."/>
- <L v="\_"/>
- <L v="-Can contain 5 successive characters."/>
- <L v="-Can contain 5 repetitions."/>
- <L v="-Password can not be same as last 10 password."/>

 $<$ /PP $>$ 

# **SECURITY QUESTION TEMPLATE (SQ):**

'SQ' type is used to show the Security Question Template. It is a template written that on being called fetches a specific value for specific user agent that is used at client end.

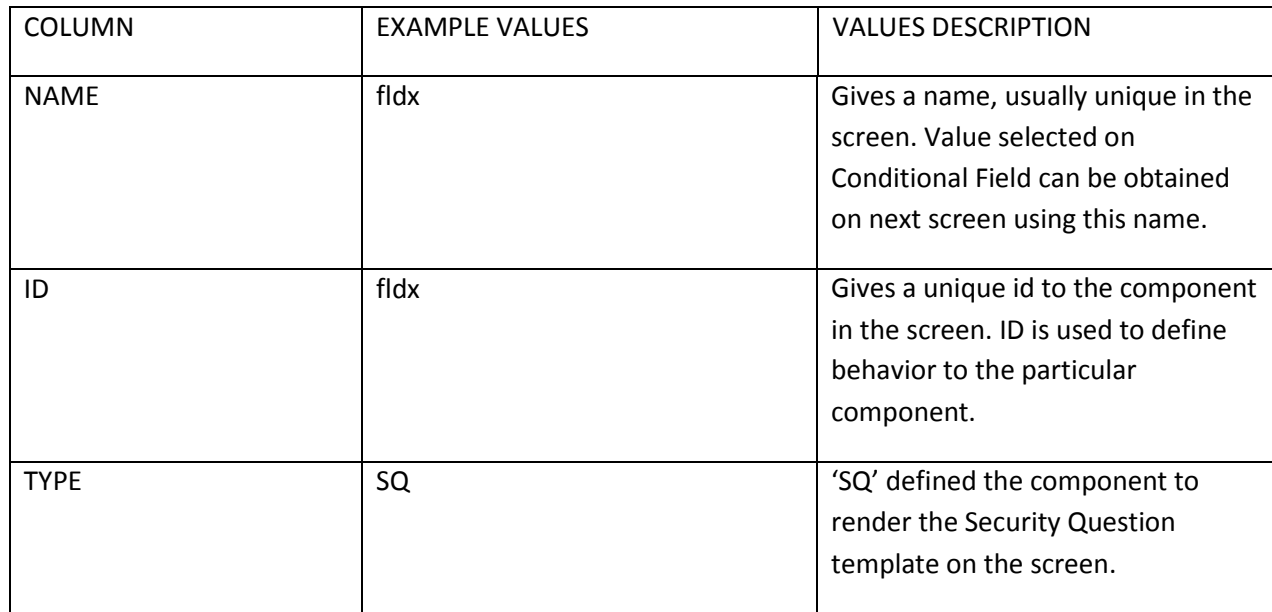

### **Client side F-Lang::**

<I v="3" n="fldtotalnodes" t="h"/>

<S og="" vi="" r="" dH="0.07" dW="1.000000" dY="0.01" dX="0.000000" g="Dropdown,SPadding" c="Security Question 1" i="" a="" m="Y" n="fldquestionset1" l="Security Question 1" id="RRUSQ61fldquestionset1" d="dp">

<O b="" l="Security Question 1"/>

<O b="" v="1~SECURITY\_QUESTION2~What is your Mother's name?" l="What is your Mother's name?"/>

<O b="" v="1~SECURITY\_QUESTION3~How many Brother's do you have?" l="How many Brother's do you have?"/>

<O b="" v="1~SECURITY\_QUESTION4~How many Sister do you have?" l="How many Sister do you have?"/>

```
<O b="" v="1~SECURITY_QUESTION5~What is your date of birth?" l="What is your date of birth?"/>
```
<O b="" v="1~SECURITY\_QUESTION7~How many pets you have?" l="How many pets you have?"/>

 $$ 

```
<I dRX="0" dH="0.06" dW="1.000000" dY="0.09" dX="0.000000" p="s" g="Input,IPadding" r="" 
k="Input,IPadding" a="" s="40" v="" m="Y" n="fldAns1" l="Enter Answer" id="RRUSQ61fldAns1"/>
```
## **SECURITY QUESTION VERIFY TEMPLATE (SV):**

'SV' type is used to show the Security Question Verify Template. It is a template written that on being called fetches a specific value for specific user agent that is used at client end.

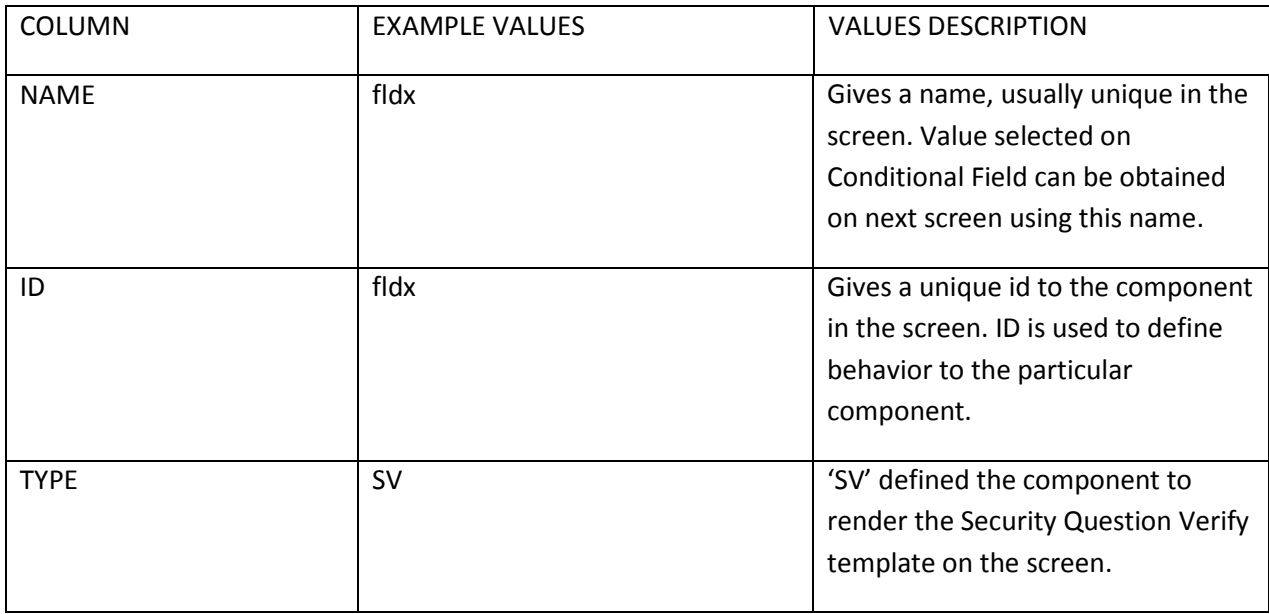

### **Client side F-Lang::**

<L dH="0.07" dW="0.920" g="ValueText,FCenter" dY="0.020000000000000004" dX="0.000000" v="Please check security question and its answers properly. " id="RRUSQ62fldverifytext1" n="fldverifytext1"/>

<L dH="0.07" dW="0.920" g="ValueLabel,FLeft,FS16" dY="0.080000" dX="0.05" v="1. What is your Mother's name?" id="RRUSQ62fldquestion1" n="fldquestion1"/>

```
<L dRX="0.07999999999999996" dH="0.05" dW="0.920" g="ValueLabel,FLeft,FS16" 
dY="0.15000000000000002" dX="0.05" v="mom" id="RRUSQ62fldanswer1" n="fldanswer1"/>
```

```
<L dH="0.07" dW="0.920" g="ValueLabel,FLeft,FS16" dY="0.21000000000000002" dX="0.05" v="2. What 
is your father's name?" id="RRUSQ62fldquestion1" n="fldquestion2"/>
```

```
<L dRX="0.07999999999999996" dH="0.05" dW="0.920" g="ValueLabel,FLeft,FS16" dY="0.28" 
dX="0.05" v="dad" id="RRUSQ62fldanswer1" n="fldanswer2"/>
```

```
<L dH="0.07" dW="0.920" g="ValueLabel,FLeft,FS16" dY="0.34" dX="0.05" v="3. Which city you were 
born?" id="RRUSQ62fldquestion1" n="fldquestion3"/>
```

```
<L dRX="0.07999999999999996" dH="0.05" dW="0.920" g="ValueLabel,FLeft,FS16"
dY="0.41000000000000003" dX="0.05" v="hospital" id="RRUSQ62fldanswer1" n="fldanswer3"/>
```
### **TRANSACTION DETAILS (AUTHORISATION) TEMPLATE (VAT):**

'VAT' type is used to show the Authorization Template of transaction details. It is a template written that on being called fetches a specific value for specific user agent that is used at client end for transaction details screen.

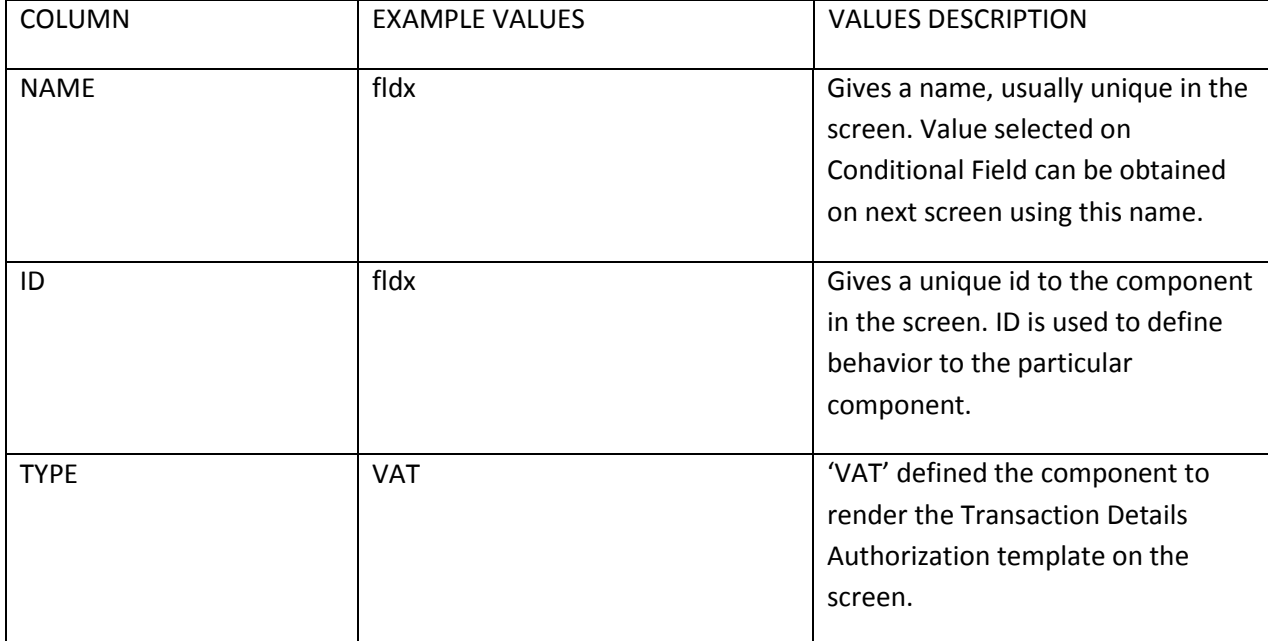

### **Client side F-Lang::**

It Checks if the idtxn is 'ACC or CHL' and gives f-lang accordingly.

- 1) If it is **'ACC'** i.e. Account closure then, it provides screen for data that is used for closure of account.
- 2) If it is **'CHL'** i.e. Credit Card Hotlisting then, it provides screen for data that will be used for hotlisting the credit card declared.

# **FCP POLICY TEMPLATE (FP):**

'FP' type is used to show the FCP POLICY Template. It is a template written that on being called fetches a specific value for specific user agent that is used at client end for Force Change Password.

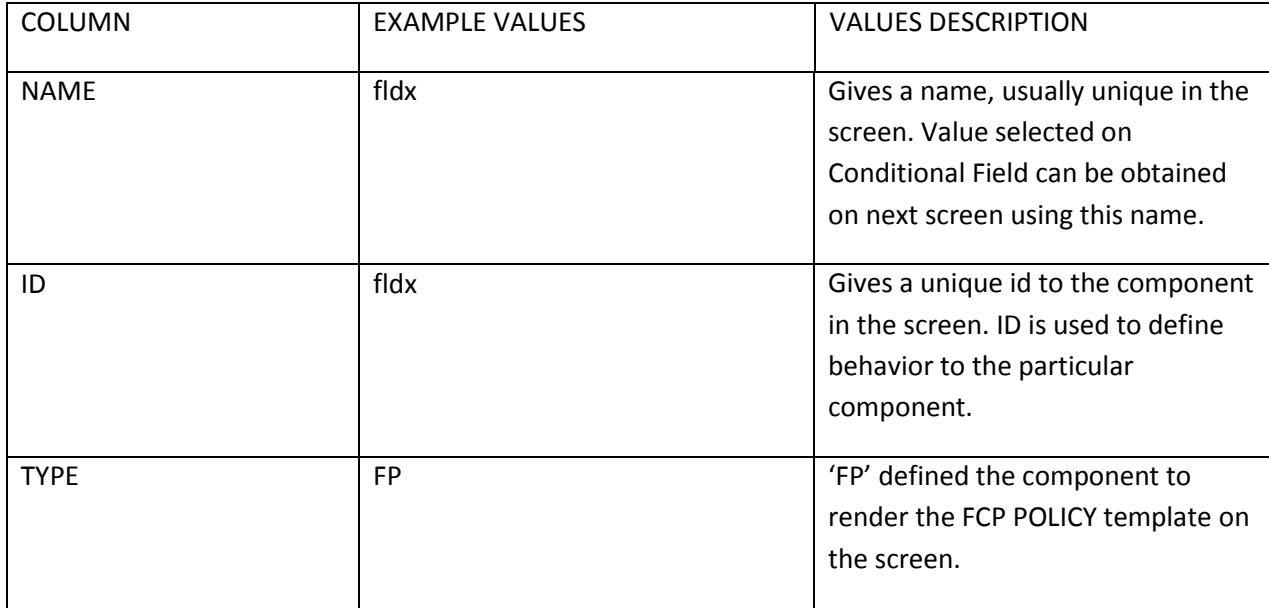

#### **Client side F-Lang::**

- <TV l=" Policy to be followed for password " t='c'/>
- <L t='s' l="Policy to be followed for password"/>
- <L v="Should be minimum 8 characters."/>
- <L v="Should be maximum 20 characters."/>
- <L v="-Can contain lowercase alphabets."/>
- <L v="-Can contain uppercase alphabets."/>
- <L v="-Can contain numeric characters."/>
- <L v="-Must contain one of the following as first character:"/>
- <L v=" --Lowercase alphabets"/>
- <L v=" --Uppercase alphabets"/>
- <L v=" --Numeric characters"/>
- <L v="-Must contain one of the following as last character:"/>
- <L v=" --Lowercase alphabets"/>
- <L v=" --Uppercase alphabets"/>
- <L v=" --Numeric characters"/>
- <L v="-Allowed special characters"/>
- <L v="."/>
- <L v="\_"/>
- <L v="-Can contain 5 successive characters."/>
- <L v="-Can contain 5 repetitions."/>
- <L v="-Password cannot be same as last 10 password."/>

## **ACCOUNT TEMPLATE (AD):**

'AD' type is used to show the Account Template. It is a template written that on being called fetches a specific value for specific user agent that is used at client end for User Accounts.

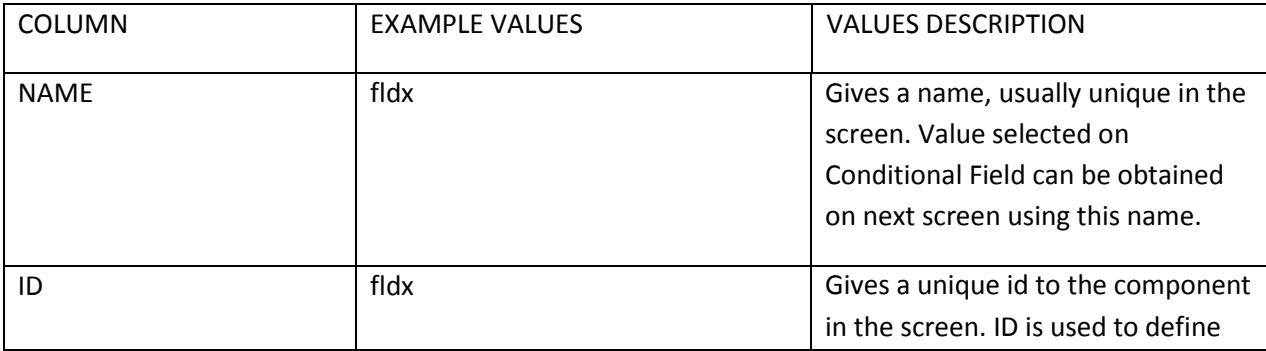

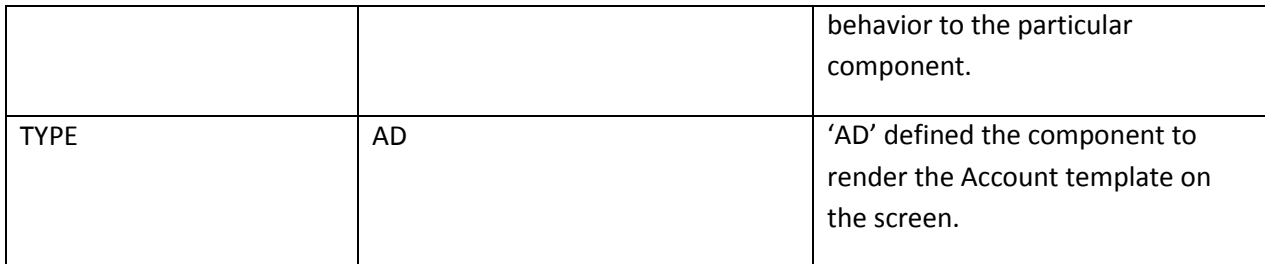

It fetches data by the type of account needed. Example: if IDTXN='ASC' it fetches CASA accounts, if IDTXN='AST' it fetches Term Deposit accounts, & if IDTXN='ASL' it fetches Loan accounts.

F-lang obtained:

<S n='fldacctno' l='Select Account\*:'>

```
<O l='Dxxx00xxx2014' v='DB10008262014~00008262~C~DB1'/>
```

```
<O l='Dxxx00xxx2025' v='DB10008262025~00008262~C~DB1'/>
```

```
<O l='Dxxx00xxx2036' v='DB10008262036~00008262~C~DB1'/>
```
 $$ 

# **ACCOUNT TEMPLATE (AD):**

'AD' type is used to show the Account Template. It is a template written that on being called fetches a specific value for specific user agent that is used at client end for User Accounts.

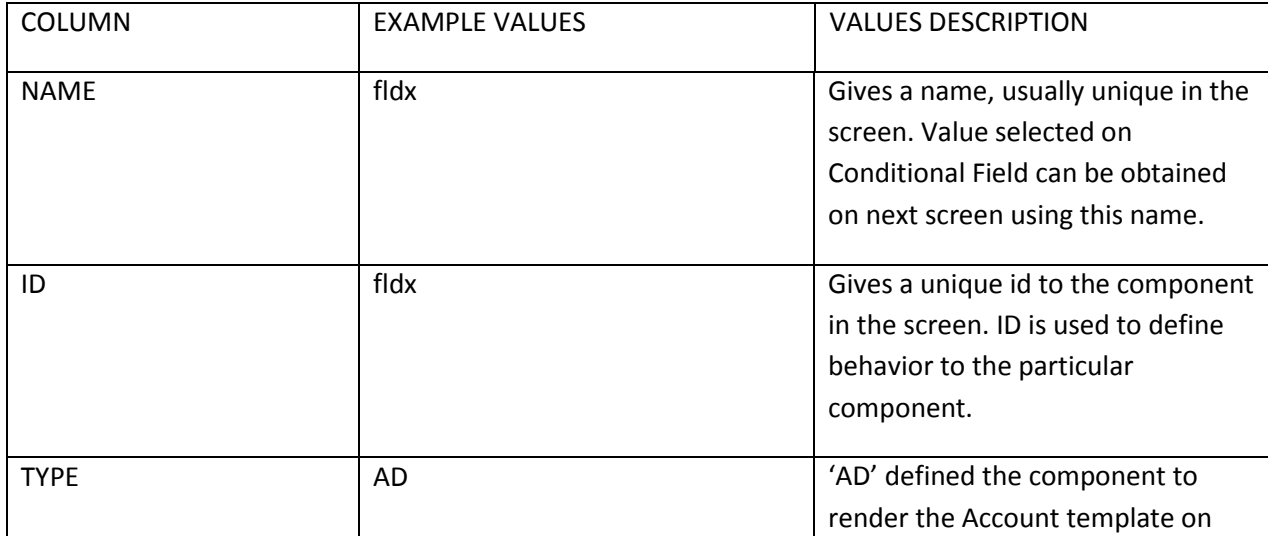

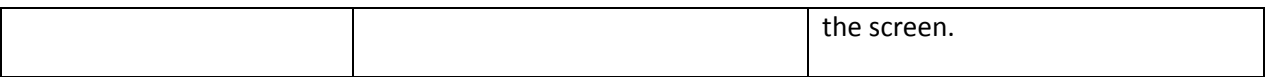

It fetches data by the type of account needed. Example: if IDTXN='ASC' it fetches CASA accounts, if IDTXN='AST' it fetches Term Deposit accounts, & if IDTXN='ASL' it fetches Loan accounts.

F-lang obtained:

```
<S n='fldacctno' l='Select Account*:'>
```

```
<O l='Dxxx00xxx2014' v='DB10008262014~00008262~C~DB1'/>
```

```
<O l='Dxxx00xxx2025' v='DB10008262025~00008262~C~DB1'/>
```

```
<O l='Dxxx00xxx2036' v='DB10008262036~00008262~C~DB1'/>
```
 $$ 

## **USER POLICY TEMPLATE (UP):**

'UP' type is used to show the USER POLICY Template. It is a template written that on being called fetches a specific value for specific user agent that is used at client end for User Policies.

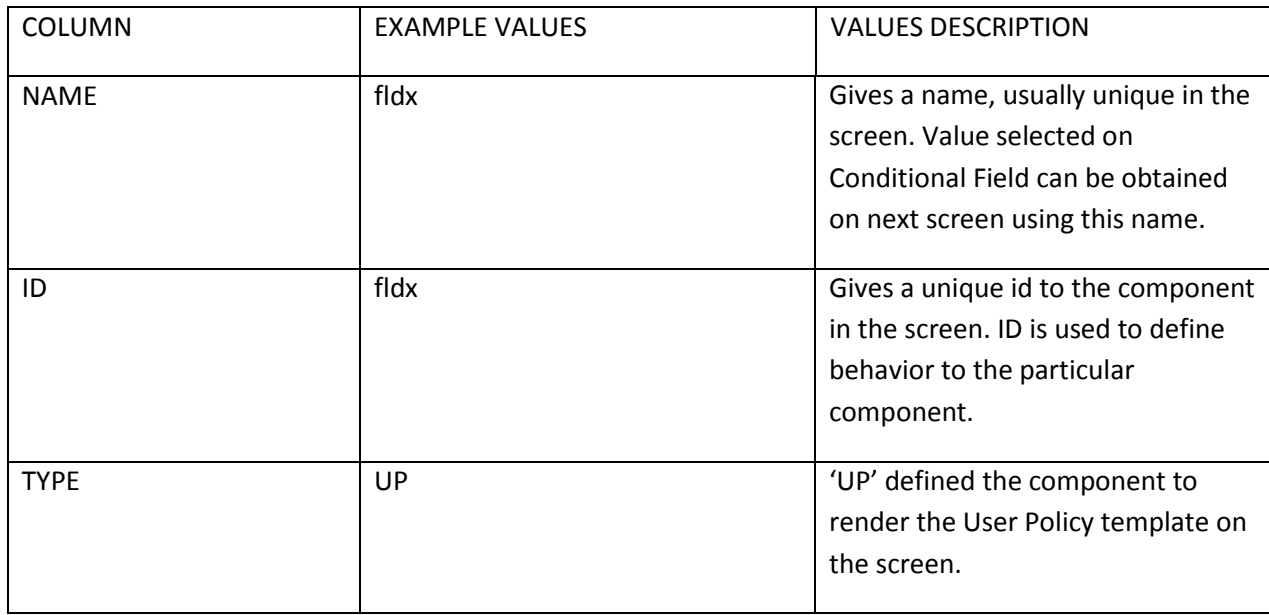

### **Client side F-Lang::**

<PP lH="" lW="1.000000" dRX="0.000000" dH="0.350000" dW="1.000000" dY="0.060000" dX="0.000000" gl="ValueLabel" g="PasswordPolicy" n="loginpolicy" id="RRCPW61loginpolicy">

- <L v="-User id should be minimum 8 characters."/>
- <L v="-User id should be maximum 20 characters."/>
- <L v="-User id can contain lowercase alphabets."/>
- <L v="-User id can contain uppercase alphabets."/>
- <L v="-User id can contain numeric characters."/>
- <L v="-User id can contain special characters "/>
- <L v="-User id should contain at least 1 Uppercase alphabets"/>
- <L v="-User id should contain at least 1 Lowercase alphabets"/>
- <L v="-User id should contain at least 1 Numeric characters"/>
- <L v="-User id should contain at least 1 Special characters "/>
- <L v="-User id must contain one of the following as first char:"/>
- <L v=" --Uppercase alphabets"/>
- <L v=" --Lowercase alphabets"/>
- <L v=" --Numeric characters"/>
- <L v="-Special characters"/>
- <L v="-Must contain one of the following as last character:"/>
- <L v=" --Lowercase alphabets"/>
- <L v=" --Uppercase alphabets"/>
- <L v=" --Numeric characters"/>
- <L v="-Special characters"/>
- <L v="-Allowed special characters"/>
- <L v="."/>
- <L v="\_"/>
- <L v="-User Id Can contain 5 successive characters."/>
- <L v="-User Id Can contain 5 repetitions."/>
- <L v="-Password can not be same as last 10 password."/>
- $<$ /PP $>$